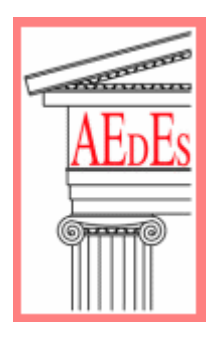

AEDES Software

 $\blacksquare$ SAV:

## STABILITA' DI ARCHI E VOLTE IN MURATURA

Conforme alla nuova Normativa Tecnica

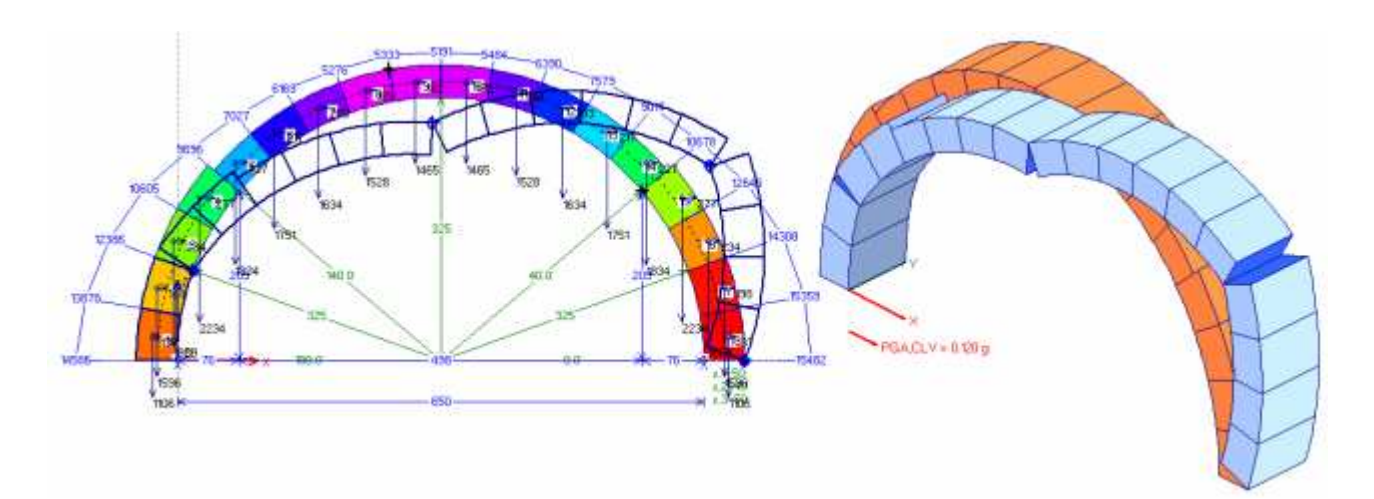

# Volume 3.

# Esempi applicativi - Procedure di validazione

(include: Tutorial)

## Manuale di SAV

Piano dell'opera: Volume 1. Teoria Volume 2. Manuale d'uso Questo volume: Volume 3. Esempi applicativi - Procedure di validazione

Tutti i diritti sono riservati, anche di riproduzione parziale, a norma di legge e delle convenzioni internazionali. Nessuna parte di questo volume può essere riprodotta in qualsiasi forma o mezzo elettronico o meccanico, per alcun uso, senza il permesso scritto della AEDES Software per Ingegneria Civile.

#### Edizione 2012

Autore: Ing. Francesco Pugi

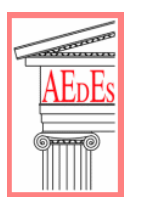

© AEDES Software per Ingegneria Civile Via F. Aporti 32 - 56028 SAN MINIATO (PI) Tel.: 0571.401073 - Fax: 0571.401173 E-mail: info@aedes.it - Internet: www.aedes.it

#### AVVERTENZE E CONDIZIONI D'USO

La AEDES Software si riserva il diritto di apportare miglioramenti o modifiche al programma SAV, descritto nella documentazione ad esso associata, in qualsiasi momento e senza preavviso.

Il software e la documentazione allegata, anche se curati con scrupolosa attenzione, non possono comportare specifiche responsabilità di AEDES per involontari errori o inesattezze: pertanto, l'utilizzatore è tenuto a controllare l'esattezza e la completezza del materiale utilizzato. Le correzioni relative ad eventuali errori tipografici saranno incluse nelle versioni di aggiornamento.

SAV è di esclusiva proprietà della AEDES e viene concesso in uso non esclusivo secondo i termini e le condizioni riportati nel contratto di licenza d'uso. L'utente non avrà diritto ad utilizzare SAV fino a quando non avrà sottoscritto la suddetta licenza d'uso.

L'utente è responsabile della scelta di SAV al fine del raggiungimento dei risultati voluti, nonché dell'installazione, dell'uso dello stesso e dei relativi risultati.

Le sole garanzie fornite dalla AEDES in merito a SAV sono quelle riportate nella licenza d'uso. La AEDES non garantisce che le funzioni contenute in SAV soddisfino le esigenze dell'utente o funzionino in tutte le combinazioni che possono essere scelte per l'uso da parte dell'utente.

I nomi dei prodotti citati nella documentazione di SAV possono essere marchi di fabbrica o marchi registrati dalle rispettive Società.

#### INDICE

#### 1. [INTRODUZIONE](#page-4-0) 5

#### 2. [ESEMPI PER LA VALIDAZIONE - TUTORIAL](#page-5-0) 6

- 2.1. [ESEMPIO A1: CONFRONTO CON CALCOLI MANUALI](#page-5-0) 6
- 2.2. [ESEMPIO A2: STRUTTURA RISOLTA CON IL METODO DEL MÉRY](#page-9-0) 10 2.2.1. [TUTORIAL](#page-16-0) 17

#### 3. [ALTRI ESEMPI DI APPRENDIMENTO](#page-31-0) 32

- 3.1. [ESEMPIO A3: VOLTA CIRCOLARE A SPESSORE COSTANTE](#page-31-0) 32
- 3.2. [ESEMPIO A4: ARCO PARABOLICO DEFINITO PER PUNTI \(INPUT DA DXF\)](#page-33-0) 34
- 3.3. [ESEMPIO A5: VOLTA SCHEMATIZZATA CON PIU' ARCHI IDEALI](#page-35-0) 36

#### 4. [ESEMPI DI STUDIO E PROGETTAZIONE](#page-41-0) 42

- 4.1. [ESEMPIO P1: PONTE IN MURATURA, CON INTRADOSSO DEFINITO PER PUNTI](#page-41-0) 42
- 4.2. [ESEMPIO P2: ARCO IN EDIFICIO PER CIVILE ABITAZIONE](#page-47-0) 48
- 4.3. [ESEMPIO P3: ANTICA PORTA DI ACCESSO AD UNA CITTA'](#page-59-0) 60
- 4.4. [ESEMPIO P4: PORTICO DI PALAZZO STORICO](#page-66-0) 67
- 4.5. [ESEMPIO P5: STUDIO DI INTERVENTI DI RINFORZO](#page-74-0) 75
- 4.6. [ESEMPIO P6: ANALISI DI VULNERABILITA' SISMICA](#page-101-0) 102
- 4.6.1. [ESEMPIO P6 ANALIZZATO CON EUROCODICE 8](#page-109-0) 110
- 4.7. [ESEMPIO P7: CONSOLIDAMENTO DI UN PONTE IN MURATURA](#page-110-0) 111

## CONVENZIONI TIPOGRAFICHE

Nel testo vengono richiamati paragrafi del D.M.14.1.2008 (NTC08) attraverso il simbolo § seguito dal numero del paragrafo (seguendo l'impostazione delle norme, §C indica il corrispondente paragrafo della Circolare applicativa di NTC08). Ad esempio:

Per il periodo proprio T1 dell'intera struttura può essere adottato il valore semplificato secondo §7.3.3.2 (...)

I riferimenti ai paragrafi del presente Manuale d'uso sono invece preceduti dal simbolo p.: La consultazione dei risultati attraverso il Rapporto di Elaborazione è descritta nel p. 6.3 di questo Manuale (...)

Per i riferimenti bibliografici, si utilizzano le parentesi quadre con sigla identificativa dell'opera: [8] significa il riferimento bibliografico 8; quando si fa riferimento ad un paragrafo specifico dell'opera, al riferimento bibliografico segue il simbolo §: [8],§9.3.4 indica il paragrafo 9.3.4 dell'opera [8]. Le note bibliografiche sono elencate nel Vol. 1 del Manuale di SAV (paragrafo 1.2)

Le seguenti simbologie evidenziano note, osservazioni e approfondimenti:

Suggerimento Consigli per ottimizzare l'utilizzo del software.

Nota bene Osservazioni e note che è opportuno conoscere.

Ì, Da sapere: informazioni tecniche, approfondimenti, riferimenti normativi.

Attenzione Da sapere assolutamente: aspetti particolarmente delicati.

## <span id="page-4-0"></span>1. INTRODUZIONE

Nel paragrafo 2 vengono trattati gli esempi di validazione.

L'esempio A1 propone il confronto della procedura software con un caso risolto con calcoli manuali; l'esempio A2 si riferisce ad un caso completamente risolto in una fonte bibliografica, particolarmente interessante in quanto propone fra l'altro il confronto teorico con il metodo 'manuale' tradizionalmente utilizzati per l'analisi di stabilità delle strutture voltate (metodo del Méry). Tale esempio viene proposto anche come Tutorial. Per l'apprendimento delle procedure di SAV si consiglia di ripercorrere l'esempio A2 rieseguendo in dettaglio tutti i passaggi relativi alla modellazione e alla consultazione dei risultati. La conoscenza delle procedure operative di SAV viene conseguita anche attraverso la consultazione del Vol. 2 del Manuale di SAV (Manuale d'uso), dove sono illustrati in dettaglio tutti i comandi del software.

Nel paragrafo 3. vengono illustrati altri esempi di apprendimento.

Il paragrafo 4. è invece dedicato ad esempi di studio e progettazione, riferiti a casi reali di strutture voltate. I contenuti degli esempi di studio progettazione sono caratterizzati da considerazioni principalmente di tipo ingegneristico e propongono una casistica significativa di sistemi voltati in muratura.

## <span id="page-5-0"></span>2. ESEMPI PER LA VALIDAZIONE - TUTORIAL

Il D.M. 14.1.2008, in §10.2, prevede che il software sia corredato di un documento di validazione finalizzato a dimostrarne l'affidabilità. La norma richiede esplicitamente che siano discussi i seguenti punti:

1. Individuazione dei campi di impiego del programma;

2. Descrizione delle basi teoriche;

3. Sperimentazione del programma attraverso l'ausilio di casi di prova completamente risolti e commentati. I punti 1. 2. sono ampiamente trattati nell'ambito della manualistica del software.

La questione della validazione può essere affrontata analizzandone i diversi aspetti.

#### (A) Validazione del proprio progetto

Questa fase riguarda il particolare progetto esaminato: il giudizio sull'affidabilità dei risultati può essere espresso controllando i parametri ritenuti significativi (azioni nella struttura voltata, reazioni alle imposte) e svolgendo semplici verifiche di equilibrio.

#### (B) Validazione del software in generale

Le caratteristiche operative della metodologia risolutiva di SAV sono descritte in p.2.; i metodi matriciali sono finalizzati alla risoluzione delle equazioni di equilibrio, con condizioni al contorno sulla posizione della curva delle pressioni.

L'elaborazione di calcolo fornisce giudizi sulla stabilità dell'arco. Per un arco stabile sotto azioni sismiche vengono svolte le verifiche di sicurezza conformemente alla Normativa vigente.

Gli esempi di validazione forniti in questo volume (Vol. 3 del Manuale di SAV) contengono confronti con calcoli manuali e con casi risolti con procedure alternative.

## 2.1. ESEMPIO A1: CONFRONTO CON CALCOLI MANUALI

Percorso di archiviazione del file: \Sav\Es-Apprendi\Esempio\_A1.sav

Si considera l'arco per il quale la procedura di calcolo implementata da SAV è stata svolta manualmente nel Vol. 1 del Manuale di SAV (p. 3.3.3). I dati significativi dell'arco sono i seguenti:

```
Geometria della curva: arco Circolare a tutto sesto (s=cost.) 
- VOLTA
Profondità (cm) = 100, N° Archi Ideali di calcolo = 1 
- ARCO
> Dati in input: Freccia (cm) = 300, Spessore (cm) = 50 
>>> Altri parametri: Raggio Intradosso R,i(cm) = 300, Raggio Estradosso R,e(cm) = 350 
- MURI / PIEDRITTI (dati ignorati) 
- CONTORNO
> Rinfianchi (o Riempimento): Dist.da linea di chiave(cm) = 0, Peso specifico (kN/m^3) = 11.00 
> Sottofondo: Spessore (cm) = 150, Peso specifico (kN/m^3) = 11.00 
- MURATURA VOLTA: Peso Specifico (kN/m^3) = 20.00 
- RINFORZI: Nessun rinforzo di superficie (estrad. ed intrad.: sola muratura) 
CARICHI: Condizioni di Carico Elementari
Condizione di Carico n° 1: PESI PROPRI: sono considerati agenti tutti i pesi propri (volta, rinfianchi, 
sottofondo) 
Carico aggiuntivo lineare: Lineari: X,Dim.X = 700 cm, q=5.50 kN/m 
CARICHI: Combinazioni delle Condizioni di Carico elementari
1,"Combinazione n° 1",1.0 * CCE(1)
```
L'arco viene suddiviso in 4 conci (cfr. Parametri di Calcolo, scheda Generali) e sottoposto a sola analisi statica, senza analisi al collasso con moltiplicatore verticale; vengono trascurate le verifiche ad attrito e a compressione. La struttura sovrastante l'arco (cfr. fig. 3.3.8 Vol. 1 del Manuale di SAV) viene suddivisa in rinfianchi (la cui linea di estradosso superiore non può mai superare la quota massima di estradosso della volta) e sottofondo (la parte sovrastante la quota massima di estradosso della volta: tale parte ha altezza 150 cm); rinfianchi e sottofondo hanno entrambi lo stesso peso specifico (11.00 kN/m<sup>3</sup>) e quindi equivalgono perfettamente alla struttura definita nell'esempio di riferimento.

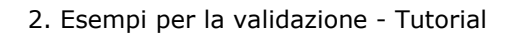

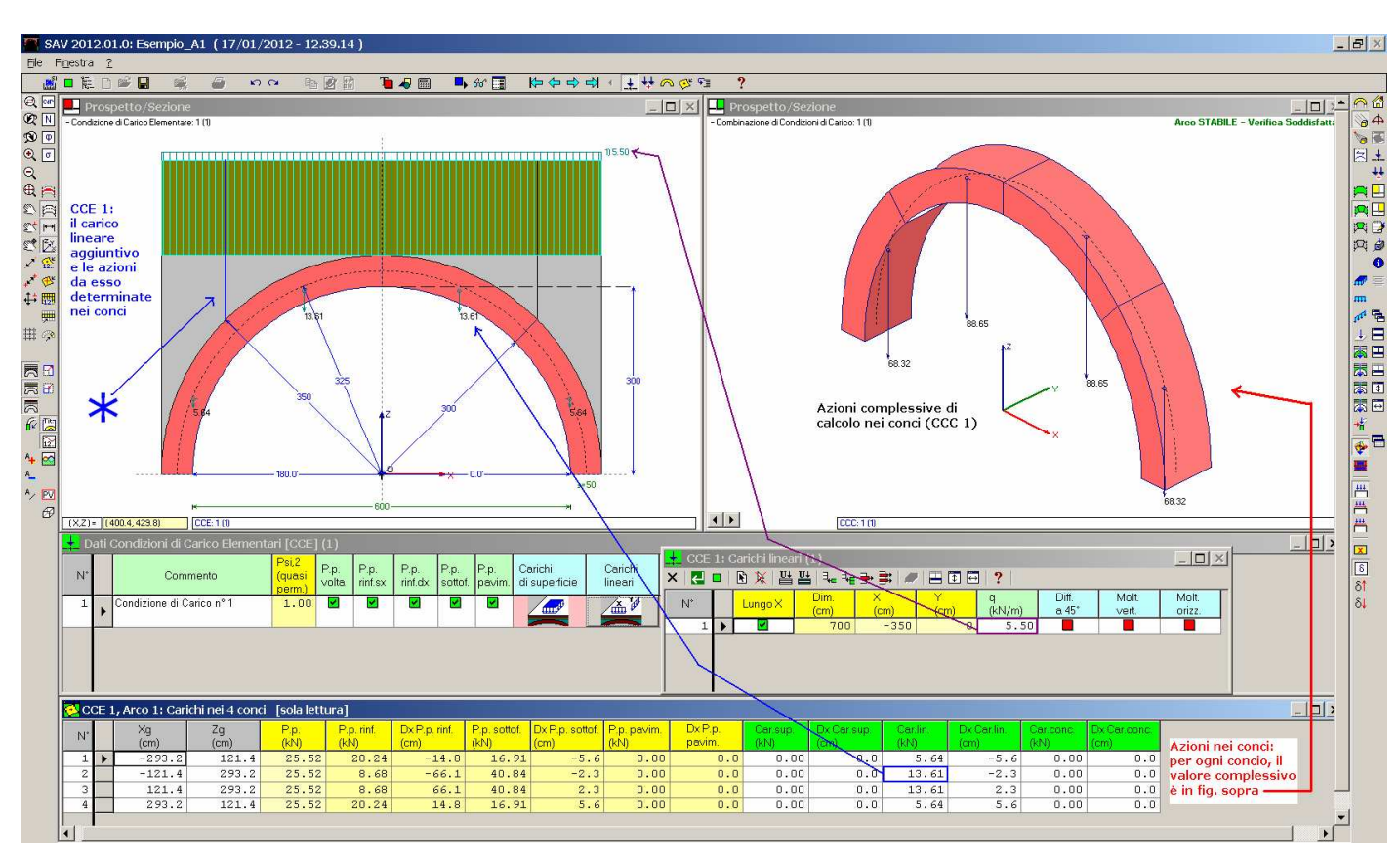

Fig. 2.1.1. Esempio A1: confronto con calcolo manuale

Rispetto all'arco dell'esempio originario, il software opera una schematizzazione leggermente diversa per la definizione delle zone di influenza del carico sovrastante sui conci: la linea evidenziata dal simbolo \* in figura ha coordinata X definita dall'intersezione fra l'interfaccia tra i due conci adiacenti e la superficie di estradosso dell'arco; nell'esempio svolto manualmente tale linea parte invece dall'intersezione dell'interfaccia con l'asse dell'arco. Ciò comporta una lieve differenziazione nell'analisi dei carichi, che comunque, come vedremo, non comporta variazioni significative nei risultati.

La finestra Conci (cfr. fig. 2.1.1) propone in dettaglio tutti i contributi di carico sui 4 conci.

Per il concio 1 il contributo complessivo è pari a:

 $25.52 + 20.24 + 16.91 + 5.64 = 68.31$  kN

e per il concio 2:

 $25.52 + 8.68 + 40.84 + 13.61 = 88.65$  kN

Complessivamente: 68.31 + 88.65 = 156.96 kN (avendo considerato solo due conci, tale carico è il complessivo relativo a metà arco).

L'esempio di riferimento (cfr. p.3.3.3 Vol. 1) fornisce, con calcoli manuali:

 $74.04 + 82.94 = 156.98$  kN

e quindi conferma la risultante del carico, distribuita fra i conci in modo leggermente diverso per la ragione già esposta.

La procedura di risoluzione evidenzia al primo passo la fuoriuscita della curva delle pressioni in chiave: è necessaria una correzione, corrispondente al secondo passo della procedura iterativa, per trovare infine la soluzione: l'arco risulta stabile (fig. 2.1.2).

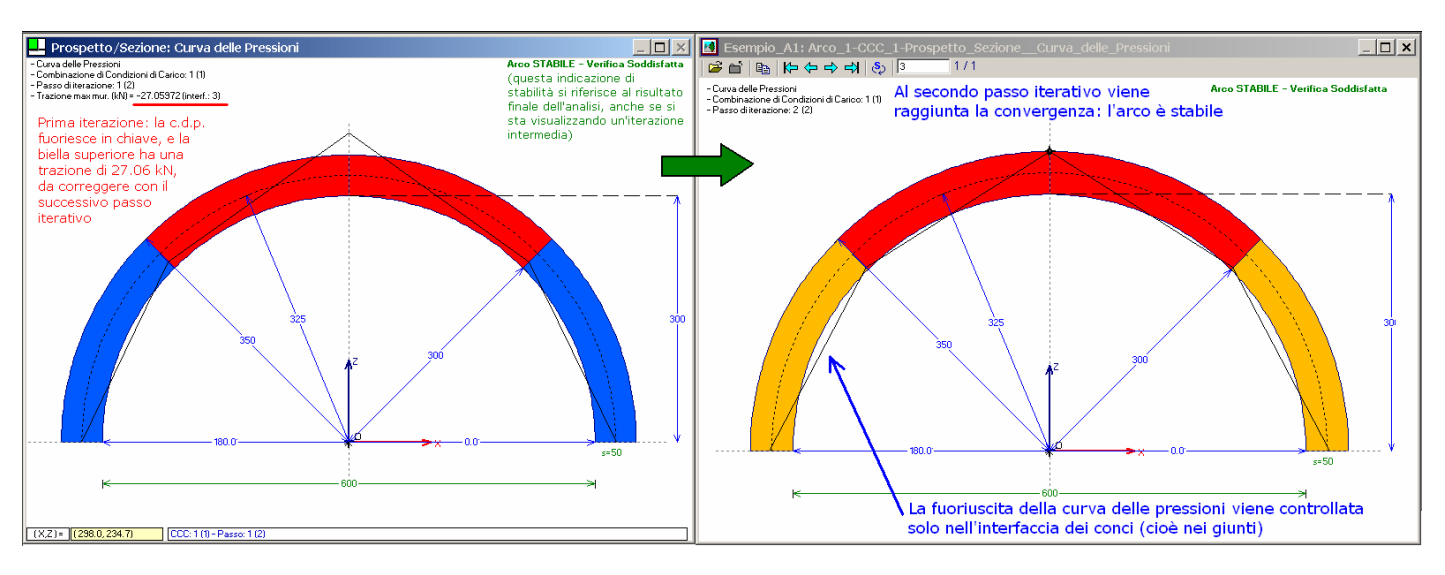

Fig. 2.1.2. Esempio A1: passi iterativi

La relazione di calcolo riporta i seguenti risultati:

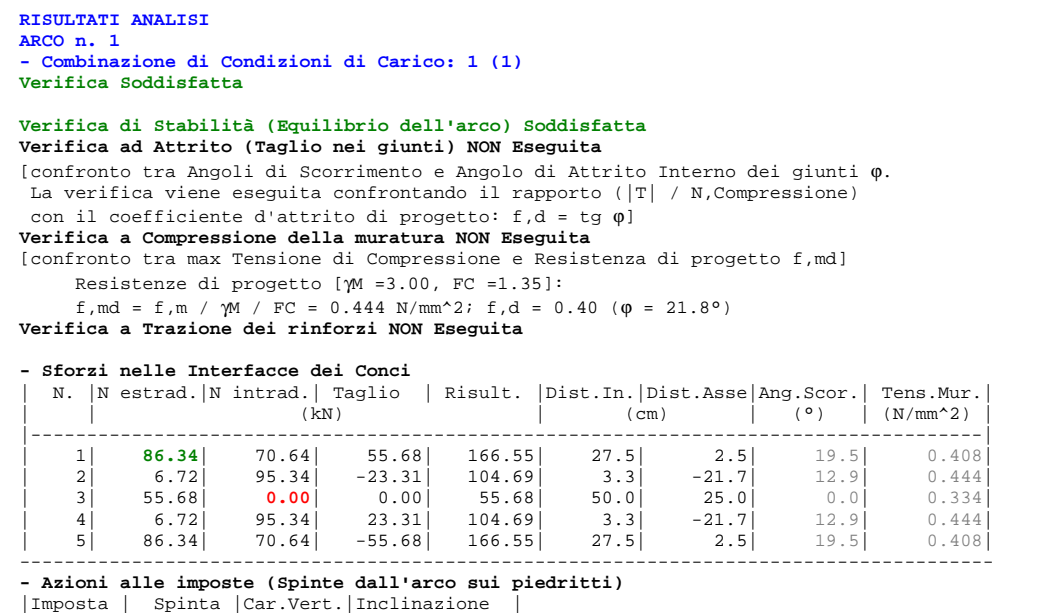

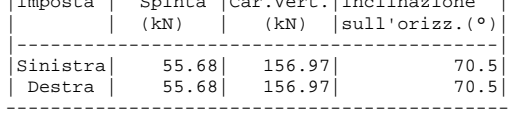

Osservazioni notevoli sono le seguenti (per l'esempio di riferimento svolto manualmente: cfr. p.3.3.3 nel Vol. 1 del Manuale di SAV):

- al termine del ciclo iniziale, lo sforzo normale di trazione che deve essere corretto vale -27.06 kN, mentre nel calcolo manuale si era ottenuto, per la componente 8 di X<sub>0</sub>, il valore -2793.2120 kgf ≅ 27.93 kN, praticamente coincidente;

- l'annullamento in chiave dello sforzo normale nella biella di intradosso (**0.00**), corrispondente alla formazione della cerniera in estradosso;

- il valore della componente di sforzo normale in estradosso, all'imposta (**86.34**), praticamente coincidente con quanto rilevato nell'esempio svolto manualmente (cfr. componente  $x_1 = 8655.7$  kgf ≅ 86.56 kN).

Questa convalida dell'esempio fra svolgimento automatico con SAV e calcoli manuali dimostra che la differenza, precedentemente illustrata, relativa alla zona di influenza del carico sui conci (con conseguenti valori lievemente diversi per le azioni nei conci) di fatto non influisce sulla bontà della soluzione.

Con riferimento alla fig. 2.1.2, si osservi che la fuoriuscita della curva delle pressioni viene controllata solo nell'interfaccia dei conci. Questo è coerente con la schematizzazione del concio come corpo rigido, con il controllo sull'ammissibilità degli sforzi in corrispondenza delle zone delegate ad assicurare la compressione della struttura,

cioè le bielle poste nelle interfacce. Di fatto, ciò corrisponde ad una soluzione qualitativamente stabile anche con ridotto numero dei conci: aumentando il numero dei conci, la curva delle pressioni si modifica e il comportamento resta invariato: è sempre necessaria una correzione (ossia, 1 iterazione dopo il ciclo iniziale), con formazione della cerniera in chiave. Numericamente, tuttavia, i valori delle azioni cambiano e quindi ciò suggerisce la necessità di adottare schematizzazioni sufficientemente dettagliate per poter cogliere un risultato più attendibile. In fig. 2.1.3, lo stesso arco è modellato con 24 e con 48 conci.

I risultati del modello a 24 conci sono i seguenti:

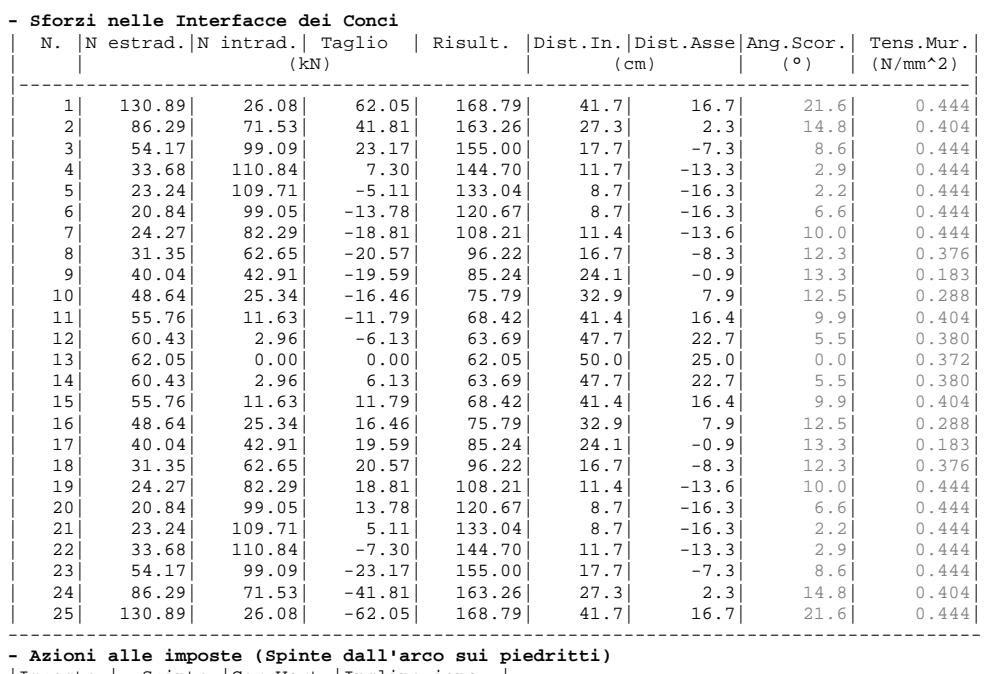

|Imposta | Spinta |Car.Vert.|Inclinazione | | | (kN) | (kN) |sull'orizz.(°)|

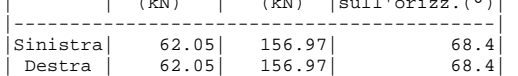

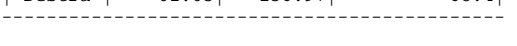

Rispetto al modello a 4 conci, le differenze percentuali di alcuni parametri notevoli sono le seguenti:

- Sforzo normale all'imposta, in estradosso: 130.89 kN anziché 86.34 (+51.5%)

- Spinta: 62.05 anziché 55.68 (+11.4%)

La reazione verticale complessiva d'imposta resta ovviamente invariata (essa deve equilibrare il carico complessivamente agente e non può dipendere dal raffittimento dei conci) (156.97 kN). Raddoppiando i conci, da 24 a 48, i risultati cambiano nel seguente modo:

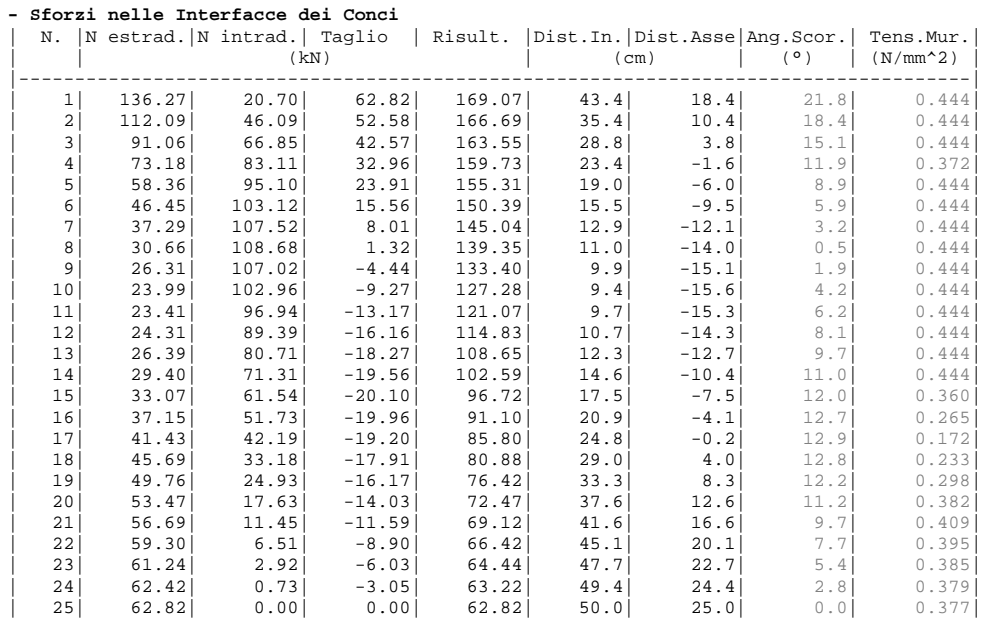

<span id="page-9-0"></span>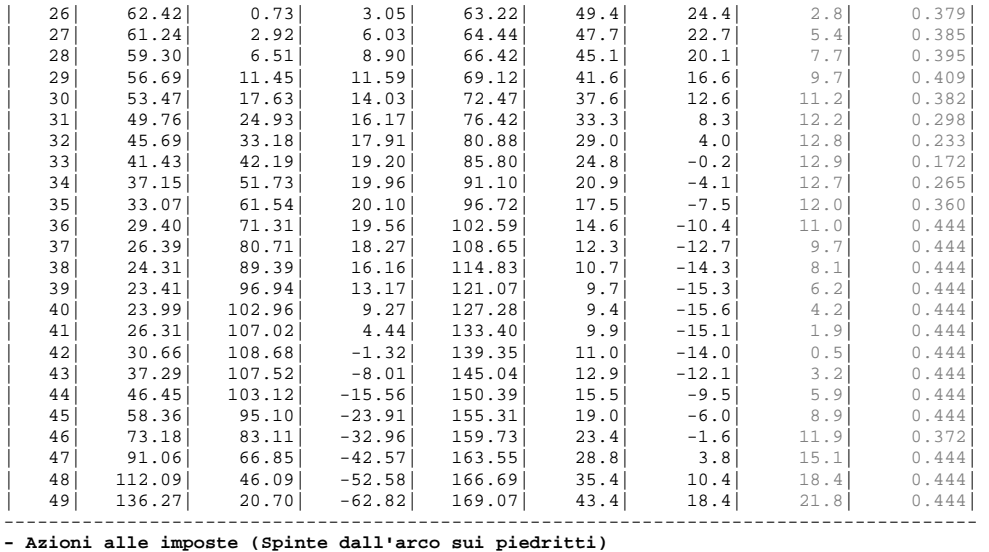

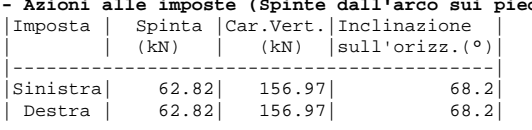

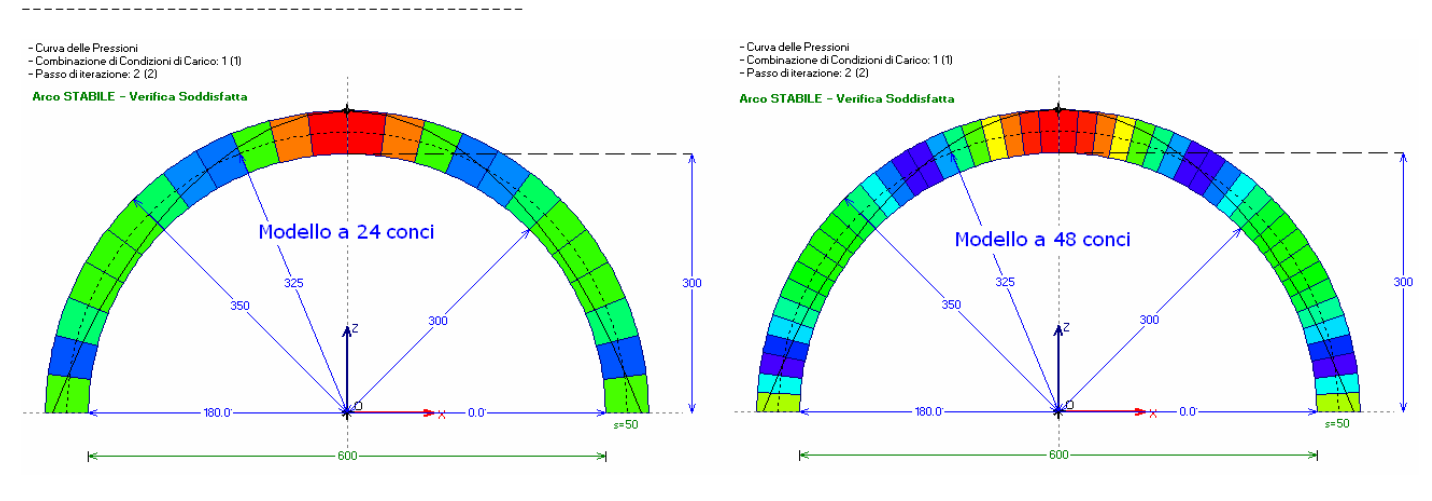

Fig. 2.1.3. Dipendenza dei risultati dal numero dei conci

Rispetto al modello a 24 conci, le differenze percentuali di alcuni parametri notevoli sono le seguenti:

- Sforzo normale all'imposta, in estradosso: 136.27 anziché 130.89 kN (+4.1%)

- Spinta: 62.82 anziché 62.05 (+1.2%)

Se ne deduce che l'elaborazione di calcolo non richiede una schematizzazione molto fitta dei conci: l'arco esaminato mostra che è sufficiente una suddivisione con distanza tra conci pari a circa lo spessore dell'arco, per cogliere la soluzione corretta. Ulteriori raffittimenti non comportano variazioni significative nei risultati. Questa metodologia di calcolo è quindi stabile, poco sensibile alla mesh, purché questa sia sufficientemente rappresentativa del problema. Il caso del modello a 4 conci è stato studiato, in effetti, non per cogliere una soluzione precisa ma per confrontare l'elaborazione automatica con i calcoli manuali. L'occasione è stata tuttavia utile anche per mostrare come comunque sia richiesto un numero minimo di conci per poter descrivere correttamente il problema strutturale: lo svolgimento manuale della procedura risulterebbe di fatto proibitivo anche per archi relativamente modesti.

## 2.2. ESEMPIO A2: STRUTTURA RISOLTA CON IL METODO DEL MÉRY

Percorso di archiviazione del file: \Sav\Es-Apprendi\Esempio\_A2.sav

Si tratta di una volta a botte a spessore variabile analizzata in dettaglio in [9] (per la Bibliografia: consultare il Vol. 1: Teoria, del Manuale di SAV). Questo esempio è particolarmente interessante, in quanto nel riferimento bibliografico viene completamente risolto utilizzando la tradizionale tecnica del metodo di Méry. Un confronto diretto con la metodologia fondata sulla teoria di Heyman è quindi in grado di inquadrare correttamente

l'evoluzione dei metodi di calcolo.

Peraltro, il riferimento ad un esempio completamente svolto noto in letteratura permette un'efficace validazione della procedura, sia dal punto di vista teorico, sia nei confronti dell'applicazione del software.

Un'ala di un edificio storico, adibito a sede comunale, viene destinata ad archivio anagrafico; i saggi e le misurazioni effettuate permettono di determinare la sezione del corpo dell'edificio, nonché le dimensioni della volta a botte a sostegno del calpestio del primo piano (fig. 2.2.1).

La quota a cui è posta l'imposta sinistra della volta rispetto alle fondazioni è pari a:

125+595- (10+15 per pavimentazione e sottofondo) - 325 = 370 cm.

mentre l'altezza dell'edificio in cui la volta è inserita è pari a: 125+595+370 = 1090 cm (con riferimento all'altezza in gronda). Non vi sono informazioni sul sito di ubicazione: supponiamo l'edificio sia posto a Firenze (Long. 11.2499, Lat. 43.7874).

#### PARTICOLARE DELLA VOLTA

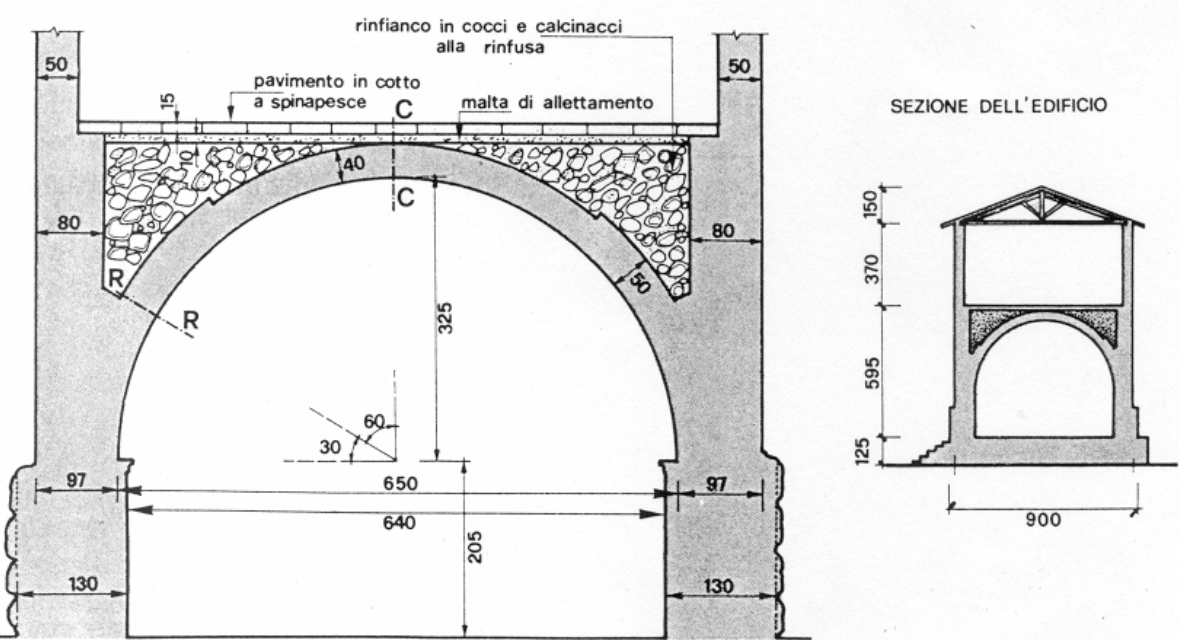

Fig. 2.2.1. Volta in materiale lapideo a sostegno di un ambiente adibito ad uso uffici (da [9])

Si vuole verificare tale struttura nell'ipotesi di carico di esercizio, dovuto alla carta, pari a 800 kgf/m<sup>2</sup> (8.00 kN/m<sup>2</sup>) uniformemente distribuito. La volta è eseguita in pietrame da taglio, caratterizzato da una tensione ammissibile di 35 kgf/cm<sup>2</sup> (3.5 N/mm<sup>2</sup>).

I pesi specifici dei materiali presenti sono i seguenti:

- pavimento di mattoni (spessore 15 cm.) = 1800 kgf/m<sup>3</sup> = 18.00 kN/m<sup>3</sup>;

- sottofondo di allettamento (malta) (spessore 10 cm.) = 2300 kgf/m<sup>3</sup> = 23.00 kN/m<sup>3</sup>;

- rinfianco in coccio e calcinaccio = 1300 kgf/m<sup>3</sup> = 13.00 kN/m<sup>3</sup>;

- arco di pietrame = 2600 kgf/m<sup>3</sup> = 26.00 kN/m<sup>3</sup>.

Nel testo di riferimento, la verifica viene eseguita con il metodo di Méry, usualmente applicato in via grafica per la risoluzione statica degli archi simmetrici caricati simmetricamente. La suddivisione in conci determinati dall'apertura angolare di 10° e l'applicazione della metodologia grafica sono riportati rispettivamente nelle figg. 2.2.2 e 2.2.3.

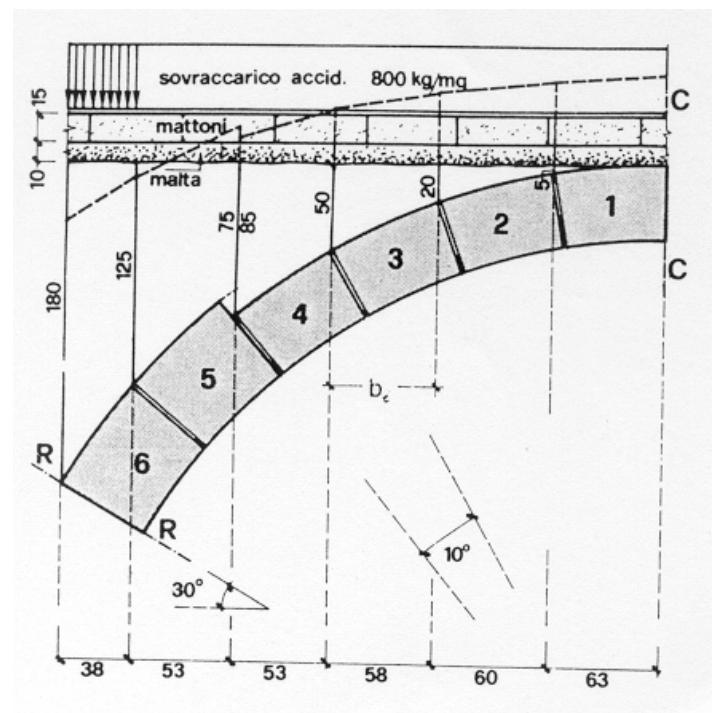

Fig. 2.2.2. Scomposizione in conci (da [9])

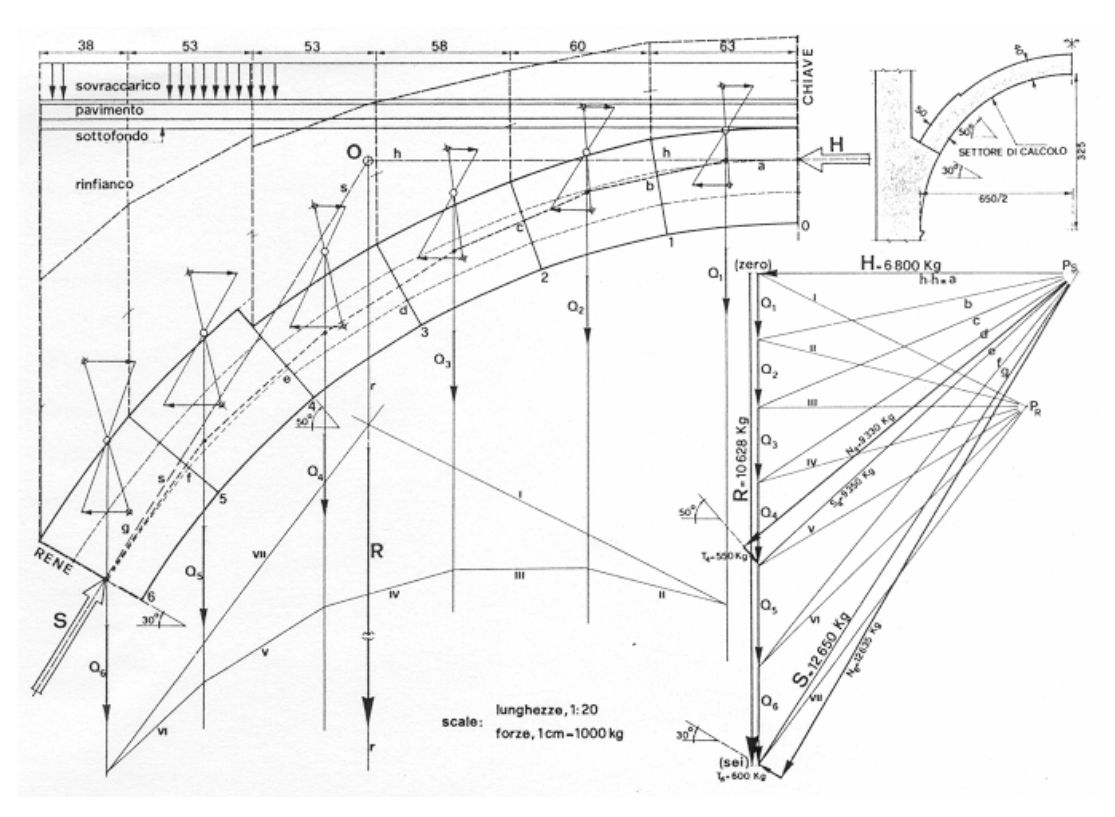

Fig. 2.2.3. Risoluzione grafica con il metodo del Méry (da [9])

In SAV, la struttura viene anzitutto descritta tipologicamente. Nel caso in esame, l'arco è circolare a tutto sesto, ma con spessore variabile; la curva di intradosso è circolare con raggio costante. In SAV l'arco viene schematizzato come policentrico, per poter descrivere la variazione di spessore fra la zona compresa tra imposta e rene (s=50 cm.), e quella compresa tra rene e chiave (s=40 cm.). L'arco policentrico viene definito attraverso 3 archi elementari.

Data la uniformità del carico applicato, il calcolo viene condotto per 1.00 m. di profondità, e quindi, anche se si tratta di una struttura voltata, questa viene descritta da 1 solo arco ideale profondo 100 cm.

I dati geometrici dei 3 archi elementari sono composti da: raggio (costante, in questo caso, per tutti e tre gli archi e pari a 325 cm.), angolo d'imposta destro (gli angoli sono positivi se misurati in senso antiorario a partire dall'asse +X), spessore.

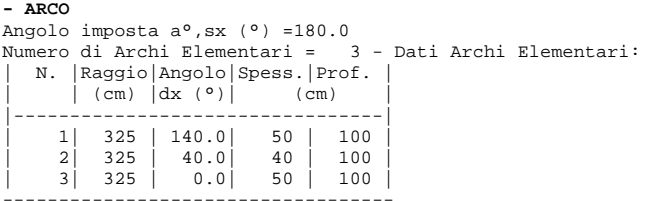

Il volume dei rinfianchi termina alla linea di chiave, e quindi la distanza dalla linea di chiave è 0. La struttura sovrastante alla volta è costituita dal sottofondo, cioè dallo strato di malta di allettamento (spessore 10 cm., peso specifico 23.00 kN/m<sup>3</sup>), e dalla pavimentazione (spessore 15 cm., peso specifico 18.00 kN/m<sup>3</sup>).

```
- CONTORNO
> Rinfianchi (o Riempimento): 
Dist.da linea di chiave(cm) = 0 
Peso specifico (kN/m^3) = 13.00
> Sottofondo: 
Spessore (cm) = 10 
Peso specifico (kN/m^3) = 23.00
> Pavimentazione: 
Spessore (cm) = 15 
Peso specifico (kN/m^3) = 18.00
```

```
- MURATURA VOLTA
Tipologia: Muratura di pietrame da taglio 
Resistenza media a Compressione f,m (N/mm^2 ) = 3.5
Fattore di Confidenza FC =1.35 
Coefficiente parziale di sicurezza gamma,M: in Analisi Statica =3 
                                                  in Analisi Sismica =2 
Peso Specifico ( kN/m^3) = 26.00 
GIUNTI: Angolo d'attrito interno (°) = 35.0 [f = 0.70] 
Resistenze di progetto (per le tensioni: N/mm^2 ) 
- resistenza a compressione di progetto ( N/mm^2 ):
 - in Analisi Statica: f,md = f,m / gammaM,Stat / FC = 0.9 
 - in Analisi Sismica: f,md = f,m / gammaM,Sism / FC = 1.3 
 - coefficiente d'attrito di progetto: 
  - in Analisi Statica: f, d = f / gammaM, Stat / FC = 0.17
  - in Analisi Sismica: f,d = f / gammaM, Sism / FC = 0.26
```
La tipologia di muratura "Muratura di pietrame da taglio" viene appositamente predisposta nella Tabella Materiali, affiancandola alle altre proposte, corrispondenti alla classificazione della Circ.617 del 2.2.2009 (Tab. C8A.2.1). In [9], la verifica viene completata con considerazioni tensionali, facendo riferimento al valore ammissibile a compressione 3.5 N/mm<sup>2</sup>. Consultando i dati più recenti riguardanti le murature in pietrame, e applicando in SAV una impostazione tipica del calcolo agli Stati Limite (secondo cui la tensione media di compressione viene confrontata con la resistenza media f,m), si mantiene per f,m il valore di 3.5 N/mm<sup>2</sup>.

La struttura viene studiata allo Stato Attuale, senza alcun rinforzo. Eventuali interventi saranno oggetto della definizione di un successivo Stato di Progetto.

In fig. 2.2.4 è rappresentato il modello in SAV. Fra gli altri parametri in input, si è utilizzata un'opzione: 'Conci di uguale lunghezza, pari a (cm): 60.0', con Controllo di conci tutti uguali. La dimensione 60 cm. deriva dal fatto che per un arco circolare di raggio 345 cm. (raggio dell'asse: 325 + 20), un'apertura angolare di 10° (utilizzata in [9]) corrisponde ad una lunghezza di circonferenza pari a 60.21 cm. Nell'arco si formano così 18 conci (ognuno, appunto, di apertura 10°).

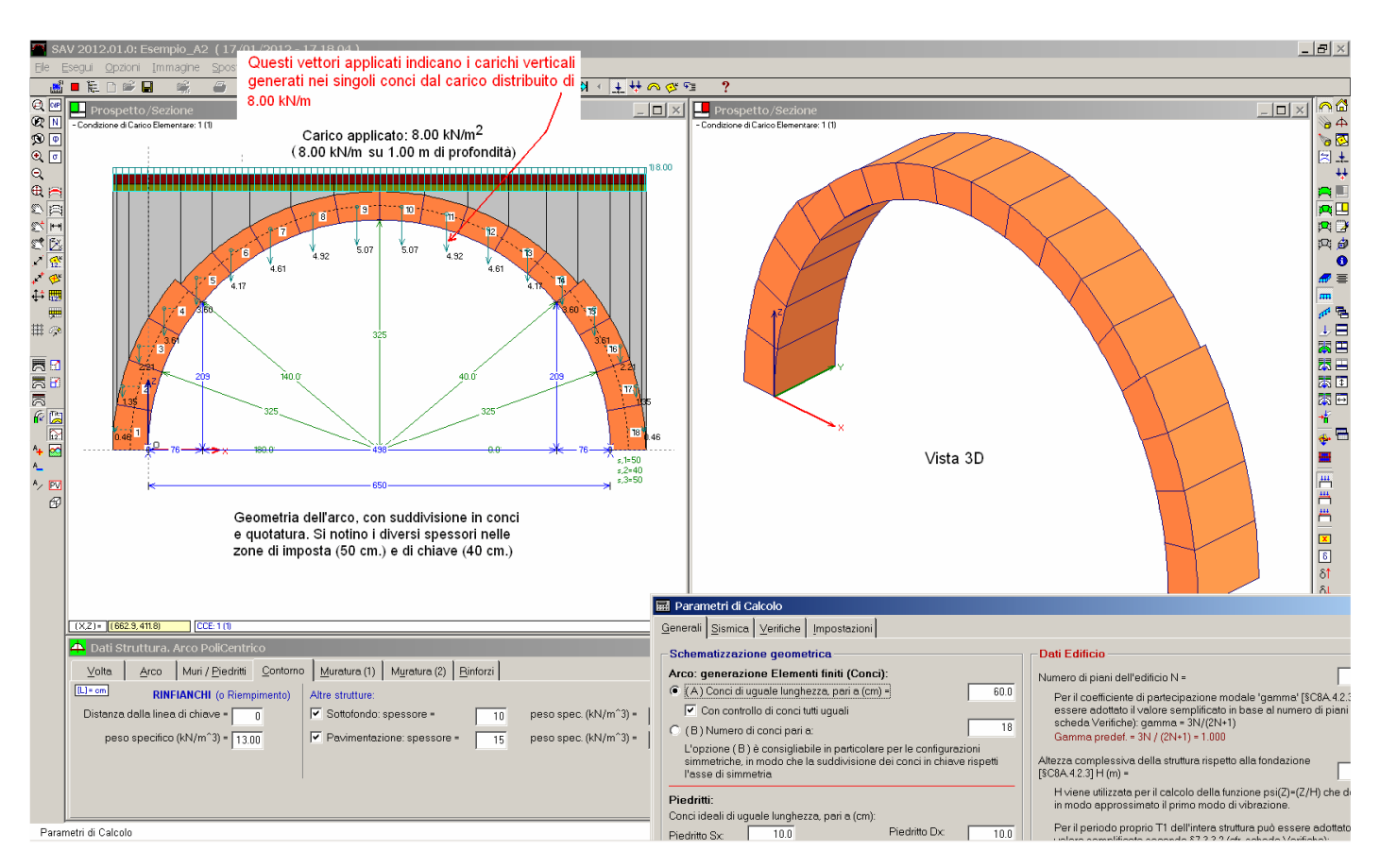

Fig. 2.2.4. Definizione dell'arco policentrico di esempio

Nella figura è possibile notare anche la distribuzione dei carichi agenti nei conci per effetto del carico distribuito lineare sull'orizzontamento. Immagini analoghe sono riproducibili con i carichi generati dai pesi propri (distinguendo i singoli contributi di: volta, rinfianchi, sottofondo, pavimentazione).

Nella Condizione di Carico definita, composta da tutti i pesi propri e dal carico distribuito, al carico distribuito sono stati applicati sia il moltiplicatore di carico orizzontale (si tratta cioè di un carico che può essere presente in caso di sisma, ed è quindi generatore di massa sismica), sia il moltiplicatore di carico verticale: queste impostazioni sono finalizzate alla definizione del meccanismo di collasso per azioni orizzontali di origine sismica, e del massimo carico verticale in esercizio sostenibile dalla struttura.

| <br>$\blacktriangleright$ CCE 1: Carichi lineari (1)          |  |         |              |       |      |             |                            |                |                 |  |  |
|---------------------------------------------------------------|--|---------|--------------|-------|------|-------------|----------------------------|----------------|-----------------|--|--|
| ※   팝 팝   및 및 클 클 블   #   田 団 団   ?<br>$\mathbb{R}$<br>×<br>Е |  |         |              |       |      |             |                            |                |                 |  |  |
| $N^*$                                                         |  | Lungo X | Dim.<br>(cm) | (cm)  | (cm) | q<br>(kN/m) | Diff.<br>$a$ 45 $^{\circ}$ | Molt.<br>vert. | Molt.<br>orizz. |  |  |
|                                                               |  |         | 750          | $-50$ | 50   | 8.00        |                            |                |                 |  |  |
|                                                               |  |         |              |       |      |             |                            |                |                 |  |  |
|                                                               |  |         |              |       |      |             |                            |                |                 |  |  |
|                                                               |  |         |              |       |      |             |                            |                |                 |  |  |

Fig. 2.2.5. Carico lineare distribuito

Pertanto, oltre all'analisi condotta sotto l'azione delle forze applicate, verranno individuate le configurazioni di collasso, ed anche esse saranno oggetto di discussione.

Nei Parametri di Calcolo è stata selezionata l'esecuzione della verifica ad attrito. In input viene definito un coefficiente d'attrito pari a 0.40, considerato valore di progetto (nella verifica ad attrito non viene selezionato il check che prevede l'applicazione di  $\gamma_M$  e F<sub>C</sub> al coefficiente d'attrito).

Si osservi infine che dal punto di vista statico non sono stati adottati coefficienti amplificativi per i carichi (si è considerato cioè, per tutti i carichi, un coefficiente parziale per le azioni γ pari a 1.0, equiparando tutti i carichi ai permanenti).

Si esegue l'analisi (statica e sismica): al termine dell'elaborazione viene mostrato il Rapporto riportato in fig. 2.2.6.

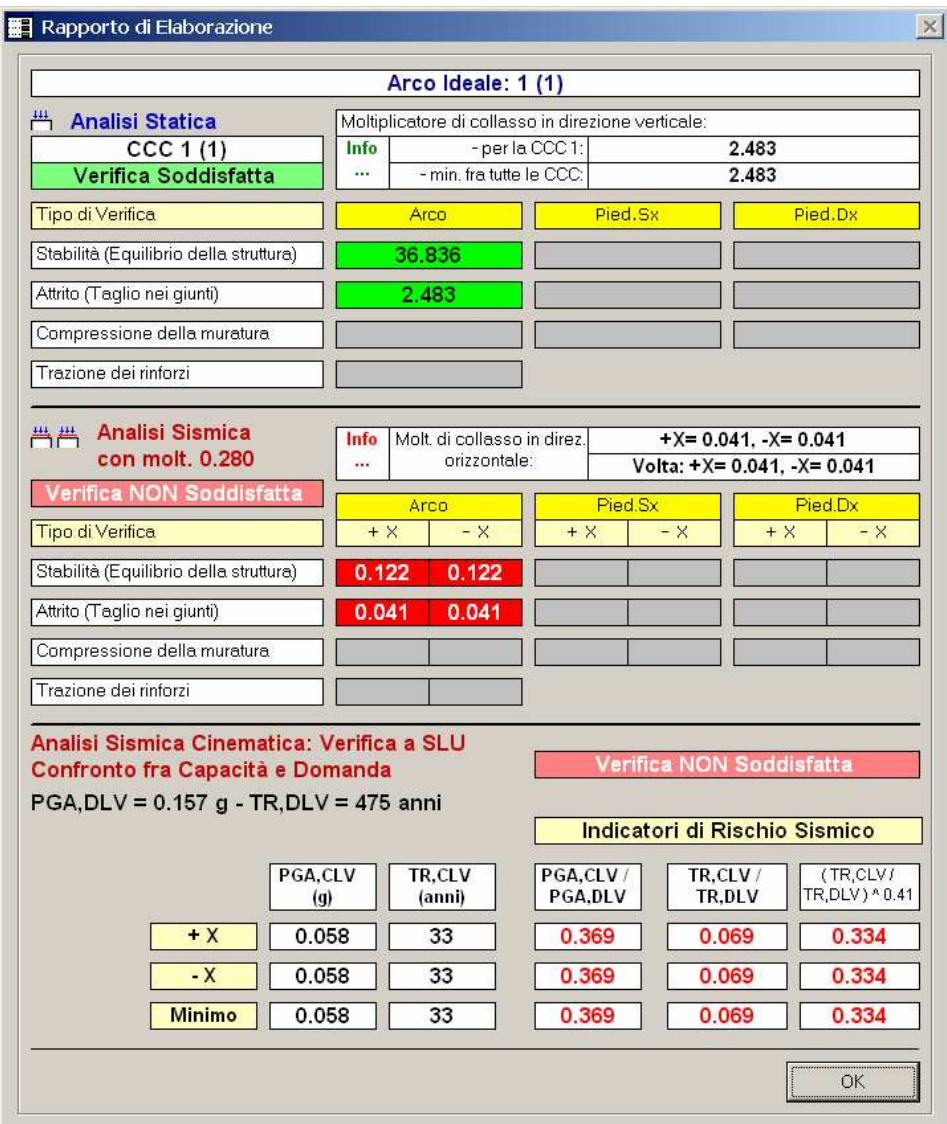

2. Esempi per la validazione - Tutorial

Fig. 2.2.6. Rapporto di elaborazione: Analisi Statica e Sismica

evidente:

Il pulsante **posto nel campo dei risultati dell'Analisi Statica apre il seguente messaggio, di significato** 

"Il moltiplicatore di collasso in Analisi Statica risulta determinato non dalla Verifica di Stabilità, ma da una delle verifiche di resistenza (Attrito, Compressione, o Trazione nei rinforzi).

Richiedendo la rappresentazione grafica del meccanismo di collasso, esso corrisponde agli spostamenti da collasso per stabilità, ed è quindi da considerarsi puramente 'indicativa' in quanto la configurazione ultima è raggiunta prima del moltiplicatore di collasso per stabilità".

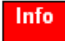

Info

Il pulsante **posto nel campo dei risultati dell'Analisi Sismica apre un analogo messaggio, anch'esso di** significato evidente:

"Il moltiplicatore di collasso in Analisi Sismica risulta determinato non dalla Verifica di Stabilità, ma da una delle verifiche di resistenza (Attrito, Compressione, o Trazione nei rinforzi).

Richiedendo la rappresentazione grafica del meccanismo di collasso, esso corrisponde agli spostamenti da collasso per stabilità, ed è quindi da considerarsi puramente 'indicativa' in quanto la configurazione ultima è raggiunta prima del moltiplicatore di collasso per stabilità.

Nelle Verifiche Sismiche con calcolo di PGA,CLV la massa partecipante M\* è assimilata alla Massa Totale, non essendo in questo caso applicabile la formulazione da P.L.V. sul cinematismo per stabilità."

La discussione sull'analisi sismica è riportata nell'ambito della descrizione di questo esempio in qualità di tutorial, nel p. 3.1. Ai fini del confronto con l'esempio di riferimento, è sufficiente esaminare l'analisi statica.

Come risulta dal Rapporto di elaborazione, l'Analisi Statica fornisce verifiche soddisfatte, e più esattamente: - dal punto di stabilità, l'arco risulta stabile sotto i carichi verticali in input (fig. 2.2.7);

- nei confronti dell'attrito, la verifica di sicurezza risulta soddisfatta.

I risultati corrispondenti, all'interno delle specifiche caselle verdi (fig. 2.2.6), mostrano anche i valori del moltiplicatore di collasso riguardante il carico verticale distribuito.

Pensando quindi tale carico progressivamente crescente, esso può raggiungere un livello - molto elevato - pari a 36.836 volte il carico in input  $(=294 \text{ kN/m}^2)$ , determinato dalla verifica di stabilità.

La verifica ad attrito (scorrimento per taglio fra i giunti) mostra però un valore più basso, pari a 2.483 volte il carico q (=19.82 kN/m<sup>2</sup>). Ciò significa che assai prima che l'arco perda stabilità, l'attrito interno può superare i limiti di riferimento.

Ammettendo cautelativamente che gli scorrimenti fra i giunti siano possibili, il moltiplicatore statico di collasso (inteso come amplificazione del carico distribuito agente che porta l'arco sotto i limiti di sicurezza) vale 2.483, comunque un buon risultato.

L'alto valore del moltiplicatore per stabilità conferma quanto ampiamente noto, ossia che l'aumento del carico e quindi della compressione nella struttura - almeno entro certi limiti - non è sfavorevole nei confronti della stabilità, che quindi di fatto non dipende dalla resistenza meccanica del materiale.

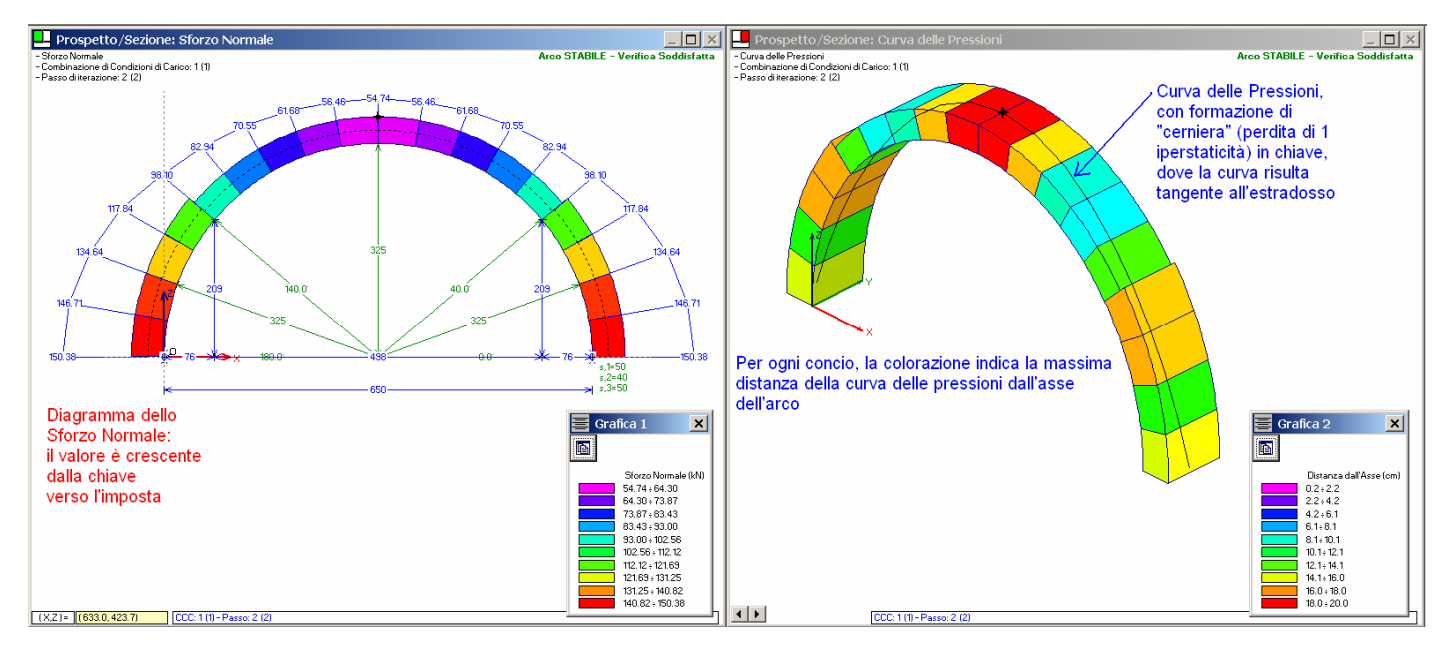

La fig. 2.2.7 riporta i risultati relativi alla configurazione statica sotto l'azione del carico in input.

Fig. 2.2.7. Analisi Statica: Sforzo Normale (2D); Curva delle pressioni (3D)

La stabilità dell'equilibrio è assicurata dalla formazione di una cerniera in chiave (perdita di un grado di iperstaticità). Si osservi come alle reni la curva delle pressioni si allontani dall'asse, per poi ricentrarsi e riallontanarsi, dal lato opposto, alle imposte. Dal punto di vista dell'algoritmo di calcolo (descritto nel capitolo precedente), la formazione di una cerniera comporta l'esecuzione di 1 iterazione: è quindi sufficiente una sola 'correzione' della soluzione per individuare una configurazione equilibrata in grado di garantire le condizioni di segno (corrispondenti all'assenza di trazioni).

Fra le varie altre opzioni di post-elaborazione, grafiche e testuali, è possibile ad esempio rilevare le azioni alle imposte, utilizzabili per ulteriori verifiche sulle strutture murarie verticali da cui spicca l'arco.

In fig. 2.2.8 sono riportati l'assetto statico del concio n°1 (concio iniziale a sinistra) e il diagramma degli Angoli di Scorrimento, utilizzato per la verifica ad attrito.

Le azioni sull'interfaccia sinistra corrispondono alle reazioni d'imposta sinistra. I valori dei due sforzi normali (intradosso ed estradosso) formano insieme lo sforzo normale totale. Sforzo normale e taglio vengono combinati nella risultante, poi scomposta in componente orizzontale (spinta) e verticale. In questo caso, poiché l'interfaccia è orizzontale (angolo di imposta sinistro 180°), i due sforzi normali coincidono con la componente verticale, ed il taglio con la spinta.

2. Esempi per la validazione - Tutorial

<span id="page-16-0"></span>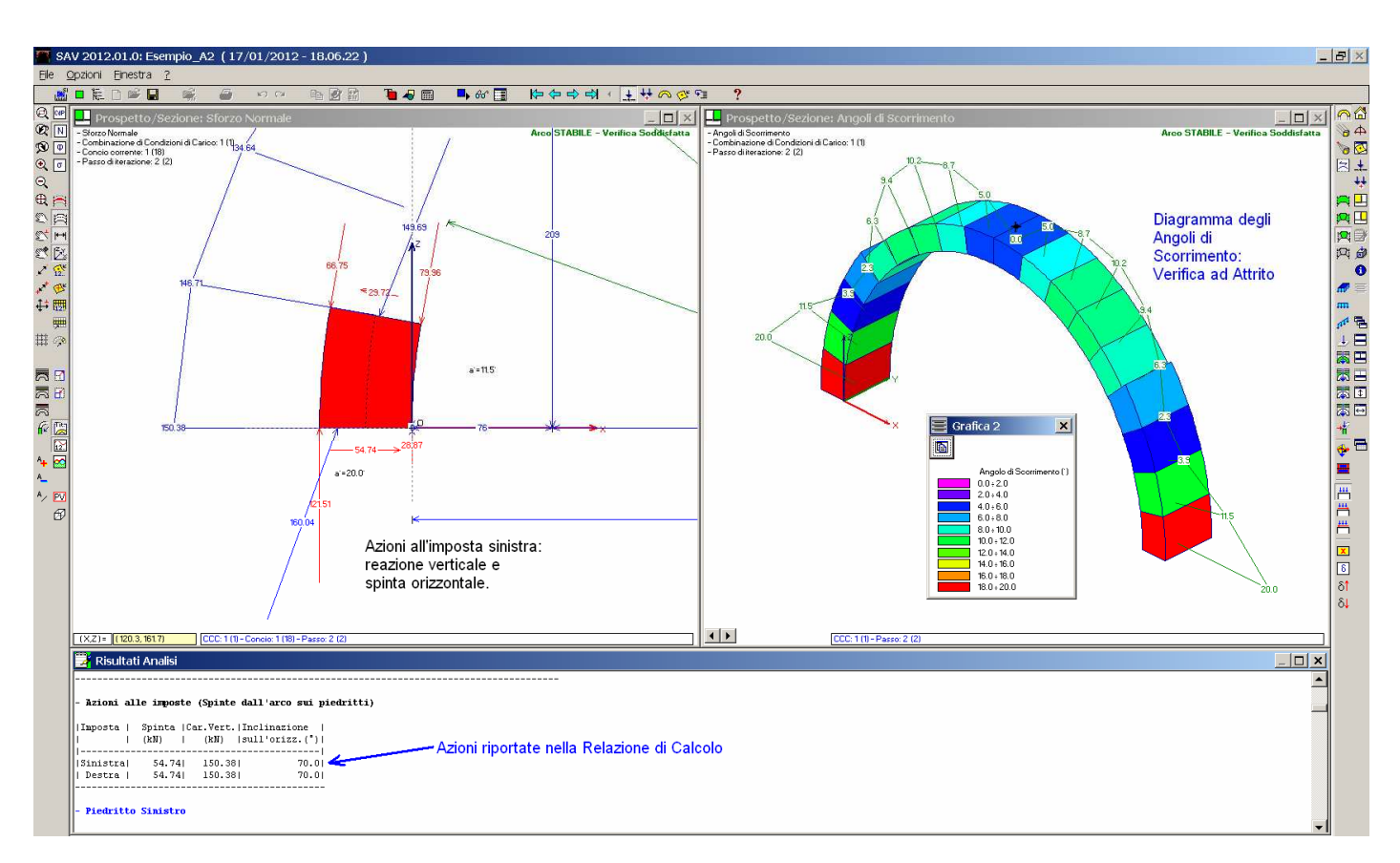

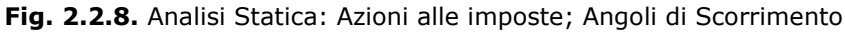

Per la validazione della procedura, si esegue un confronto con i risultati statici riportati in [9].

- Il procedimento grafico, richiamato in fig. 2.2.3, fornisce i seguenti risultati:
- Sezione di chiave: risultante (=sforzo normale) = 6800 kgf; taglio nullo.
- Sezione di rene: risultante 12650 kgf, con: sforzo normale = 12635 kgf, taglio = 600 kgf.

- Sezione di variazione spessore da 50 a 40 cm.: risultante 9350 kgf, con: sforzo normale = 9330 kgf, taglio = 550 kgf.

#### Secondo SAV:

- In chiave: sforzo normale = 54.74 kN = 5474 kgf, e taglio nullo; a causa della diversa impostazione della procedura di calcolo (Méry per il metodo grafico in [9]; metodo agli elementi finiti secondo Heyman per SAV), secondo SAV il valore dello sforzo normale è più basso (-20%), mentre la retta d'azione della risultante passa per

il lembo superiore (estradosso) dove si ha formazione di cerniera, anziché per il terzo medio;

- Sezione di rene: concio nº3, interfaccia sinistra: risultante 117.84 kN = 11784 kgf (-7%); - Sezione di variazione spessore: concio n° 4, interfaccia sinistra: risultante 98.10 kN = 9810 kgf (+5%). Pur avendo adottato quindi due metodologie sostanzialmente diverse, i risultati in termini di sollecitazioni non sono quindi significativamente discordanti, e le variazioni sono giustificate dalle caratteristiche specifiche delle procedure adottate.

## 2.2.1. TUTORIAL

In questo paragrafo viene ripercorso l'esempio A2 in qualità di tutorial, specificando quindi le fasi successive di inserimento dati e di consultazione dei risultati.

Nota bene Il Tutorial si riferisce ad un esempio specifico, ritenuto significativo; non è tuttavia descritta l'attivazione di tutte le possibili funzioni, che dipendono dalla particolare struttura esaminata (p.es. l'arco di esempio viene studiato senza analizzare i piedritti, e non sono previsti rinforzi). L'Utente avrà cura di prendere pratica con SAV sperimentando l'utilizzo dei vari comandi, anche di quelli non utilizzati nel Tutorial, consultando gli esempi proposti e la manualistica. ■

Lanciare il software SAV; menu File, Nuovo progetto ( $\square$ ): viene automaticamente caricato un progetto preimpostato, riferito ad un arco circolare a tutto sesto generico.

Si salvi il progetto con il nome 'Tutorial' (menu File, Salva progetto:  $\blacksquare$ ).

I dati devono ora essere modificati in base alla struttura voltata che si vuole esaminare.

Si deve definire un arco policentrico, a tutto sesto, con spessore variabile:

nella finestra Progetto, nella scheda: "Geometria della curva: arco" fare clic su: Policentrico.

Viene predisposto un arco policentrico predefinito.

In questo esempio, i piedritti non verranno esaminati: fare clic allora sulle finestre grafiche, e per ognuna delle due disabilitare il pulsante  $\sqrt{R}$  dedicato al disegno dei piedritti, nella barra degli strumenti laterale sinistra. Il disegno viene così limitato al solo arco.

Menu Finestra, Struttura ( $\triangle$ ) per inserire i dati dell'arco.

La scheda Volta non richiede alcuna modifica: la profondità di 1.00 m. è già predefinita. Non vi sono catene. Si noti che l'arco ideale è uno soltanto: questo perchè nella finestra Progetto si era mantenuta l'opzione, già preselezionata, relativa al 'Singolo Arco' (alternativa alla Volta a botte, tipologia che prevede più archi ideali).

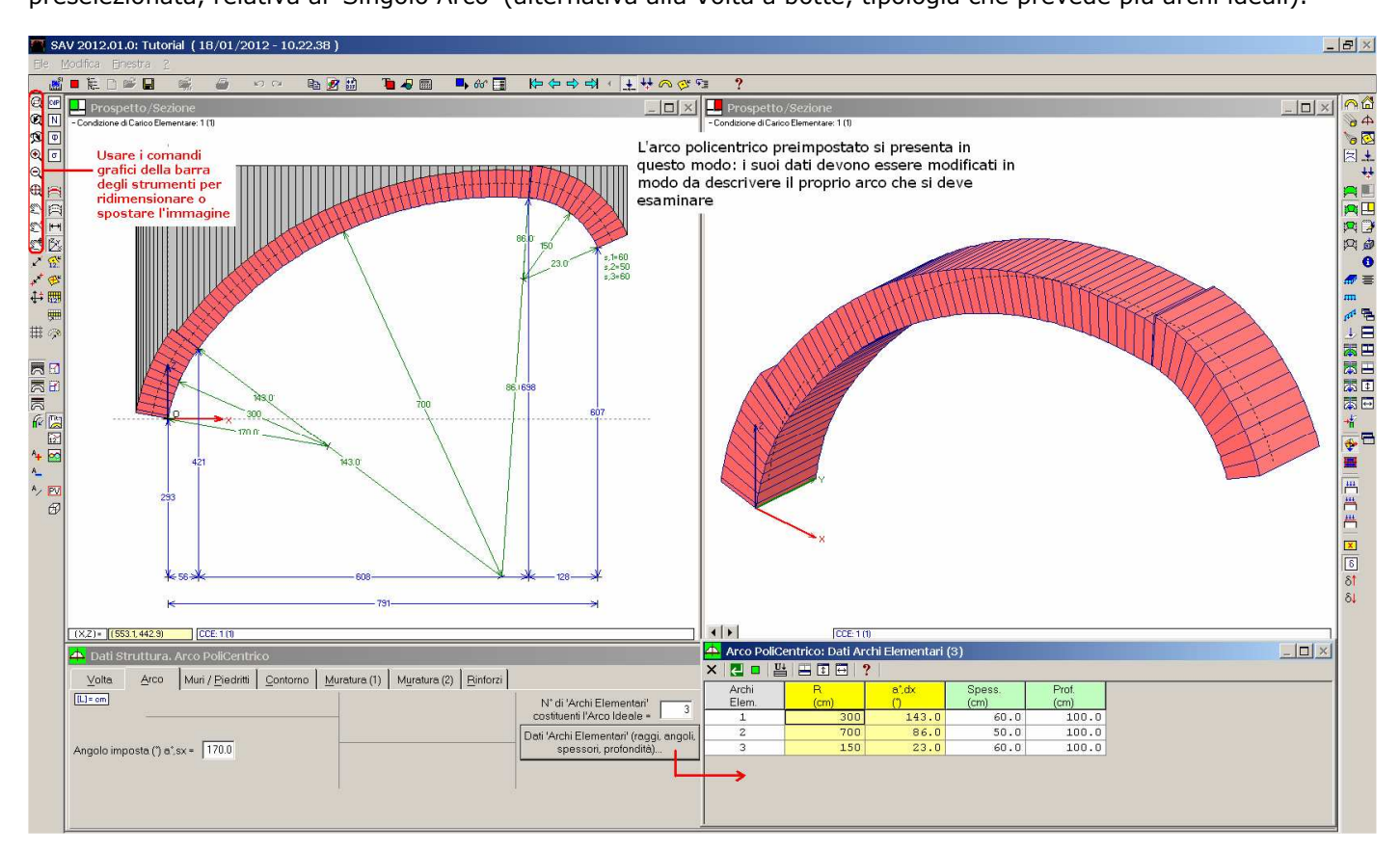

Fig. 2.2.9. Arco policentrico preimpostato

Nella scheda Arco: si modifica anzitutto l'Angolo d'imposta, che deve essere 180° (confermare con INVIO); si lascia invariato il numero di Archi Elementari, già pari a 3; si fa clic sul pulsante 'Dati Archi Elementari' per modificare opportunamente i parametri geometrici degli archi.

Importante! In un arco policentrico, gli 'Archi Elementari' sono i tratti di arco (sinistra, centro, destra) che si differenziano per raggio, spessore o profondità. Gli 'Archi Elementari' non vanno quindi confusi con gli 'Archi ideali', che sono invece gli archi in cui una struttura a Volta può essere suddivisa nella dimensione trasversale, cioè ortogonale al piano dell'arco. Oltre all'arco policentrico, gli Archi Elementari sono presenti solo negli archi definiti per punti: per tale tipologia, ogni concio è un arco elementare.

I dati degli Archi Elementari devono essere modificati nel seguente modo:

Raggi: 325 per tutti (l'arco policentrico descriverà così un arco la cui curva d'intradosso sarà a tutto sesto, con luce 650 cm)

a<sup>o</sup>, dx: 140, 40, 0 (in tal modo si differenziano tre zone: 40° a sinistra e a destra, e 100° al centro, formando un arco simmetrico)

Spess.: 50,40,50 (gli archi elementari laterali, che si sviluppano ciascuno per un angolo di 40°, hanno spessore 50

cm, mentre l'arco elementare centrale ha spessore 40) Prof.: 100,100,100 (dato invariato)

Confermando i dati degli Archi Elementari con il pulsante  $\Box$ , i disegni vengono immediatamente aggiornati (fig. 2.2.10).

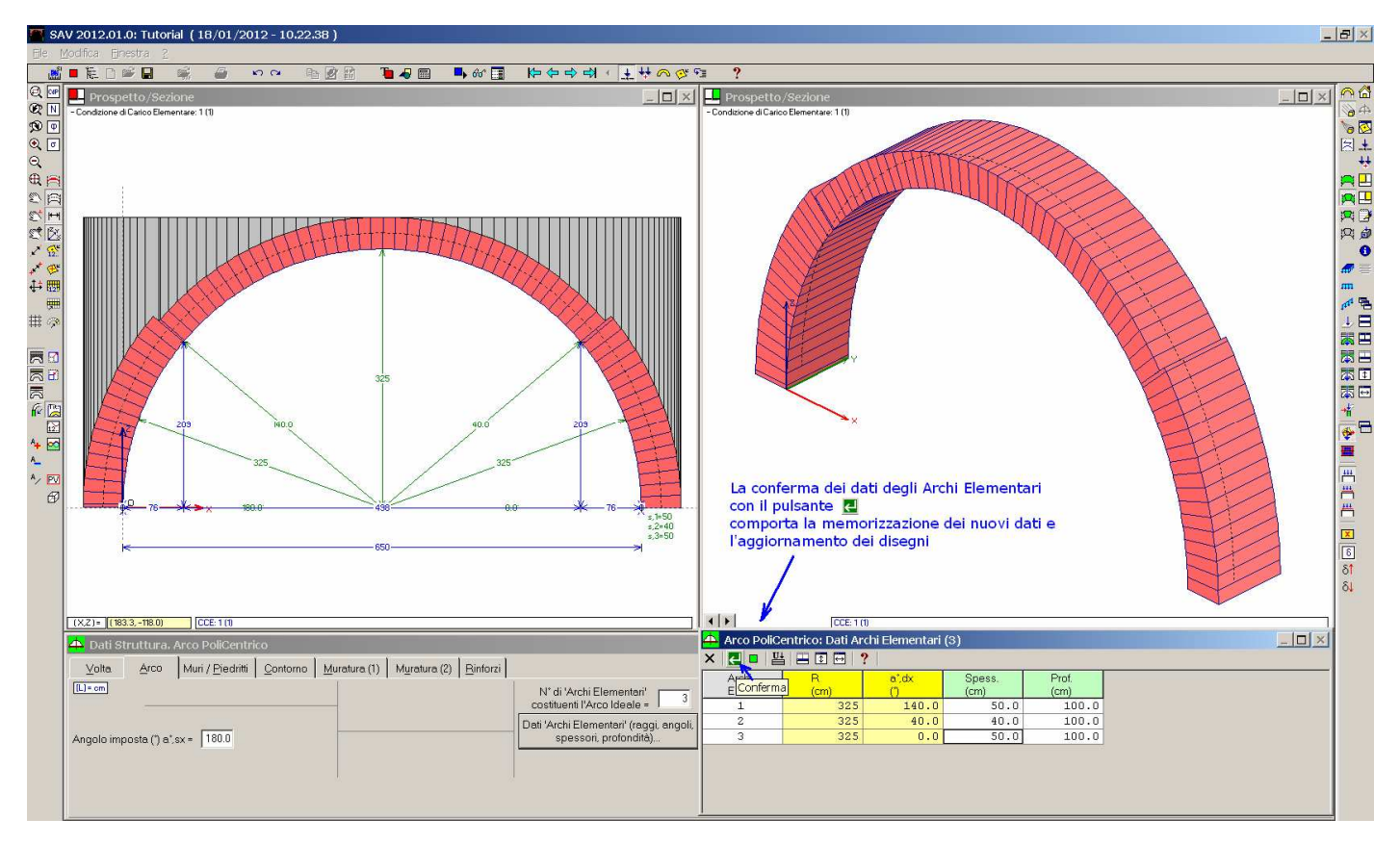

Fig. 2.2.10. Aggiornamento dell'arco

La finestra dei dati degli Archi Elementari può essere chiusa: si utilizzi il suo pulsante  $\vert \times \vert$ .

La scheda Muri/Piedritti è ininfluente per questo progetto, e viene ignorata. Si apra quindi la scheda Contorno. Per i Rinfianchi, la distanza dalla linea di chiave è 0 ed è già giusta; il peso specifico del riempimento deve essere specificato come 13.00 anziché 18.00 kN/m<sup>3</sup>. Fare clic sui check 'Sottofondo' e 'Pavimentazione, che automaticamente vengono mostrati nell'immagine 2D a sinistra (essendo attivi i pulsanti grafici 西西国 nella barra strumenti laterale sinistra, dedicati al disegno rispettivamente di: rinfianchi, sottofondo, pavimentazione) e specificare i corretti valori degli spessori: 10 cm. per il sottofondo e 15 cm. per la pavimentazione; i pesi specifici sono: 23.00 kN/m<sup>3</sup> per il sottofondo e 18.00 kN/m<sup>3</sup> per la pavimentazione. La schermata di SAV si presenta ora come riportata in fig. 2.2.11.

2. Esempi per la validazione - Tutorial

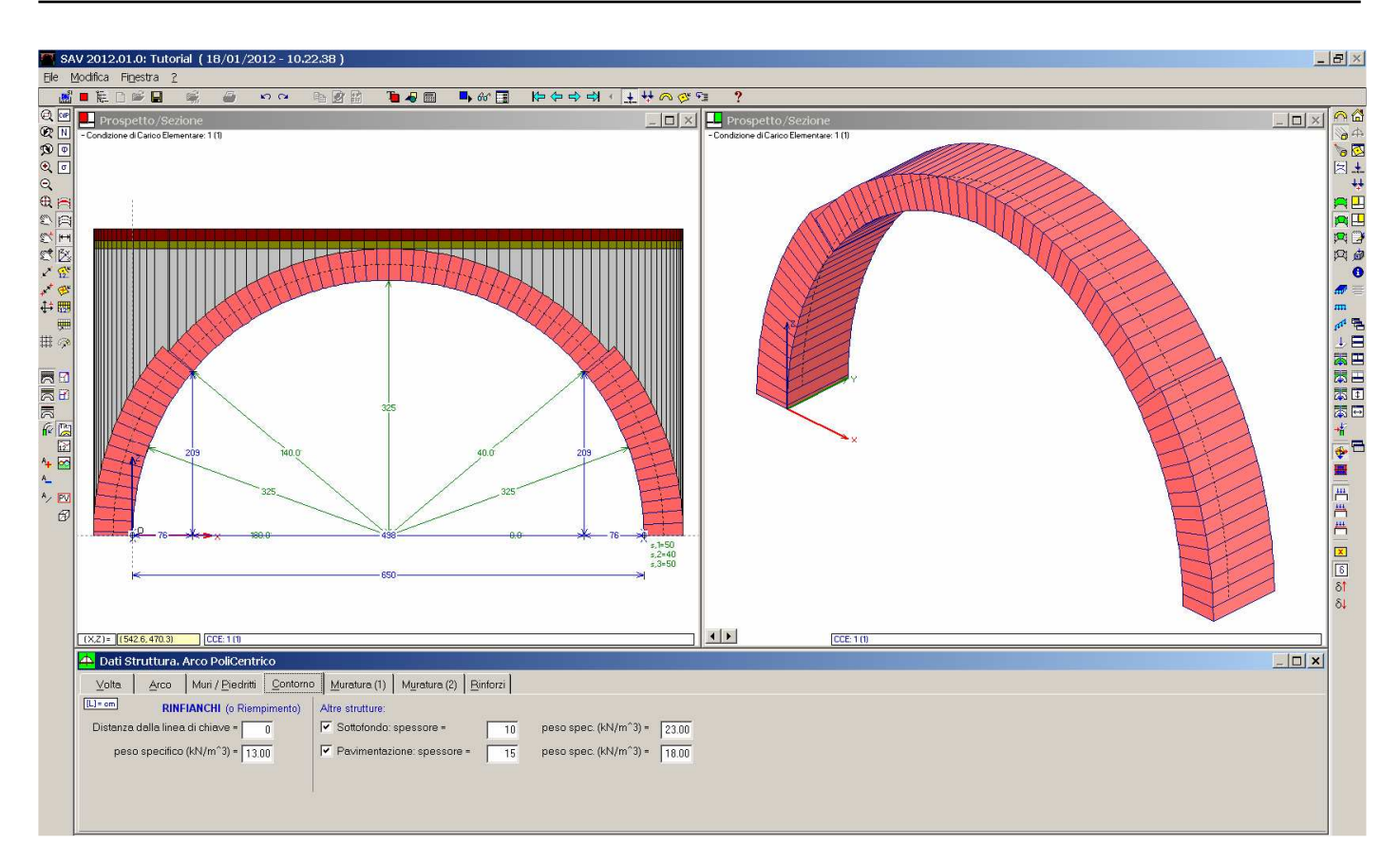

#### Fig. 2.2.11.

Si apra ora la scheda Muratura (1). Si deve definire un nuovo materiale, la 'Muratura di pietrame da taglio', non presente nella lista disponibile.

Menu Finestra, Tabella Materiali ( $\bigcirc$ ). Menu Modifica, Aggiungi: viene aggiunto un nuovo materiale, che diventa il n°45 (posto dopo i 44 materiali della tabella predefinita). I parametri predisposti (colore nero, campi di valore nulli) vengono corretti come in fig. 2.2.12 (per modificare il colore, è sufficiente fare doppio clic sulla casella colorata).

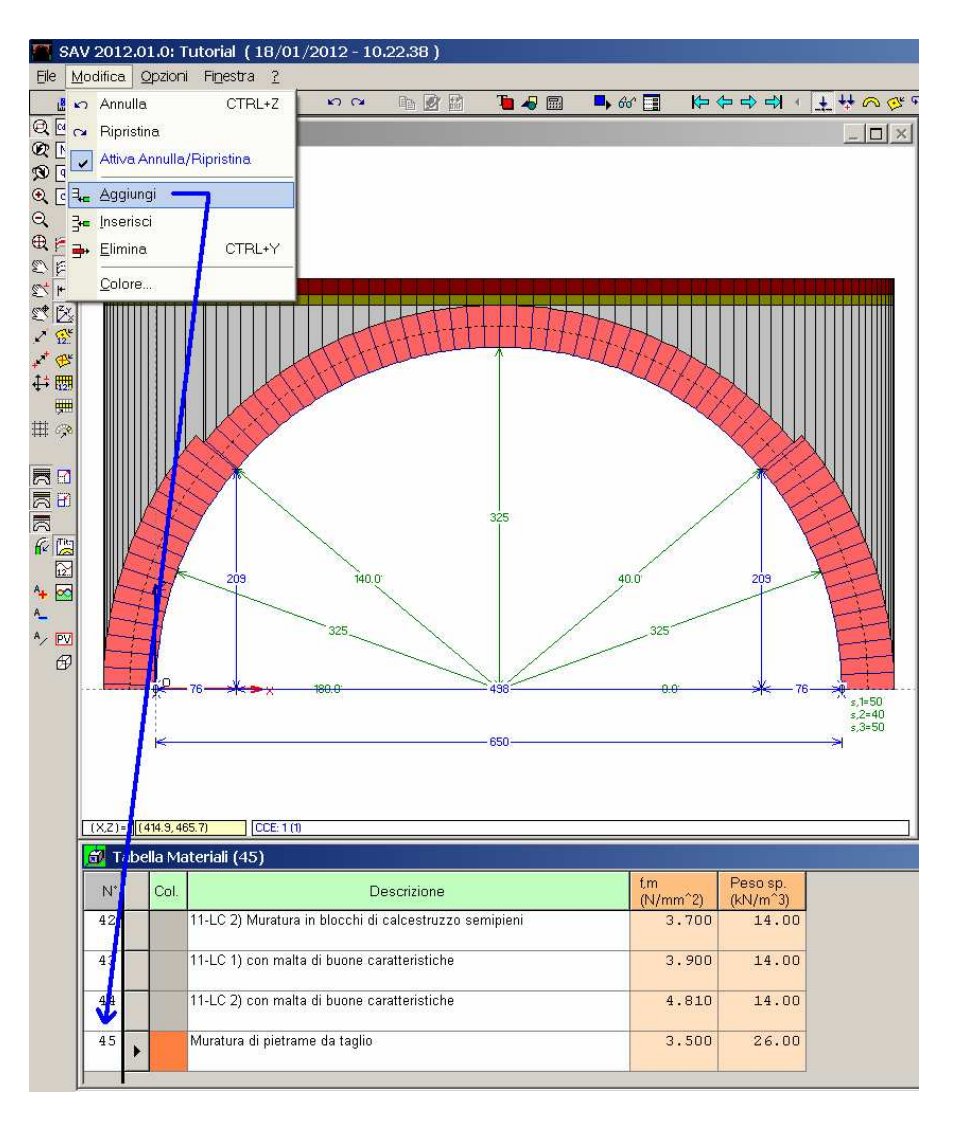

Fig. 2.2.12.

Chiudendo la finestra Tabella Materiali, il fuoco torna alla finestra Struttura, nella scheda Muratura (1). Per aggiornare la lista dei materiali, si chiuda e si riapra la finestra Struttura. Nella casella a discesa della scheda Muratura (1) sarà ora presente anche il materiale nº45: selezionandolo, i campi numerici relativi alla resistenza a compressione e al peso specifico vengono automaticamente aggiornati.

Per il fattore di confidenza F<sub>C</sub> (1.35) e per l'angolo d'attrito dei giunti (35°) vengono mantenuti i valori proposti. Le schede Muratura (2) (riferita ai piedritti) e Rinforzi non hanno interesse per l'arco esaminato.

Si chiuda la finestra Struttura, il fuoco torna alla finestra Progetto. Si apra la finestra Parametri di Calcolo (menu Esegui, Parametri di Calcolo:  $\mathbb{E}$ ).

Nella scheda Generali, si selezioni 'Conci di uguale lunghezza' pari a 60 cm., e si attivi l'opzione: 'Con controllo di conci tutti uguali'.

Per l'Analisi Statica, si attivi il check 'Calcolo del moltiplicatore di collasso in direzione verticale'.

Devono inoltre essere corretti i seguenti campi:

Numero di piani = 2

Altezza complessiva della struttura rispetto alla fondazione = 10.90 m

Imposta sinistra della struttura volta: Quota da fondazioni = 3.70 m

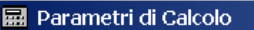

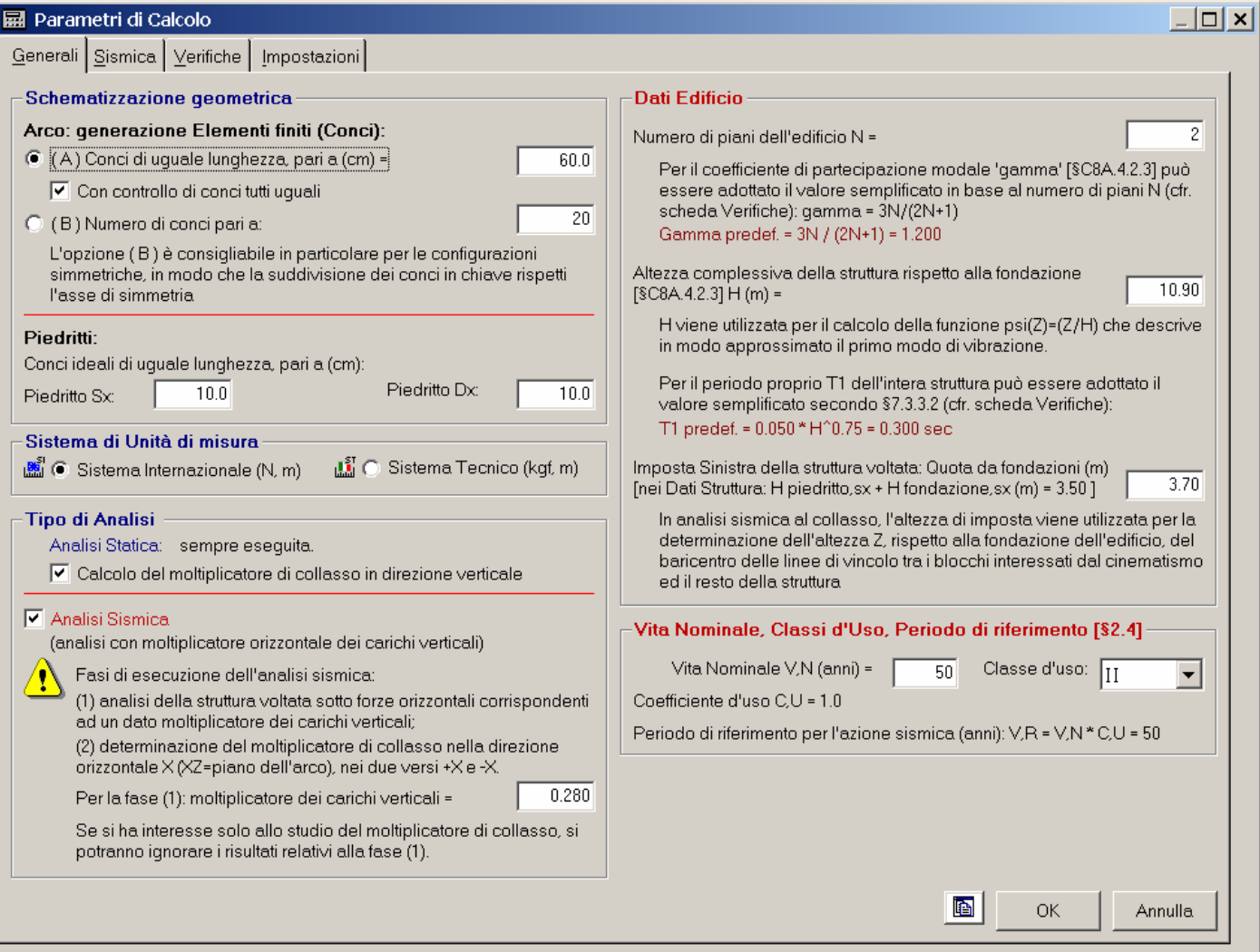

Fig. 2.2.13. Parametri di Calcolo, scheda Generali

Per quanto riguarda la scheda Sismica, si specificano le coordinate del sito: Long. 11.2499 e Lat. 43.7874; la categoria di sottosuolo è B; la PGA viene calcolata tenendo conto degli effetti di sito opzione: ag\*S=(S,S\*S,T). Affinché le correzioni sui parametri sismici comportino la reimpostazione dei parametri di spettro, fare clic sul pulsante 'Reimpostazione parametri dipendenti Tab.3'. Ne risulta l'assetto riportato in fig. 2.2.14. Allo stato limite ultimo SLV risulta quindi: ag = 0.131 g, S=1.200, e quindi: PGA = 0.131\*1.200 = 0.157 g.

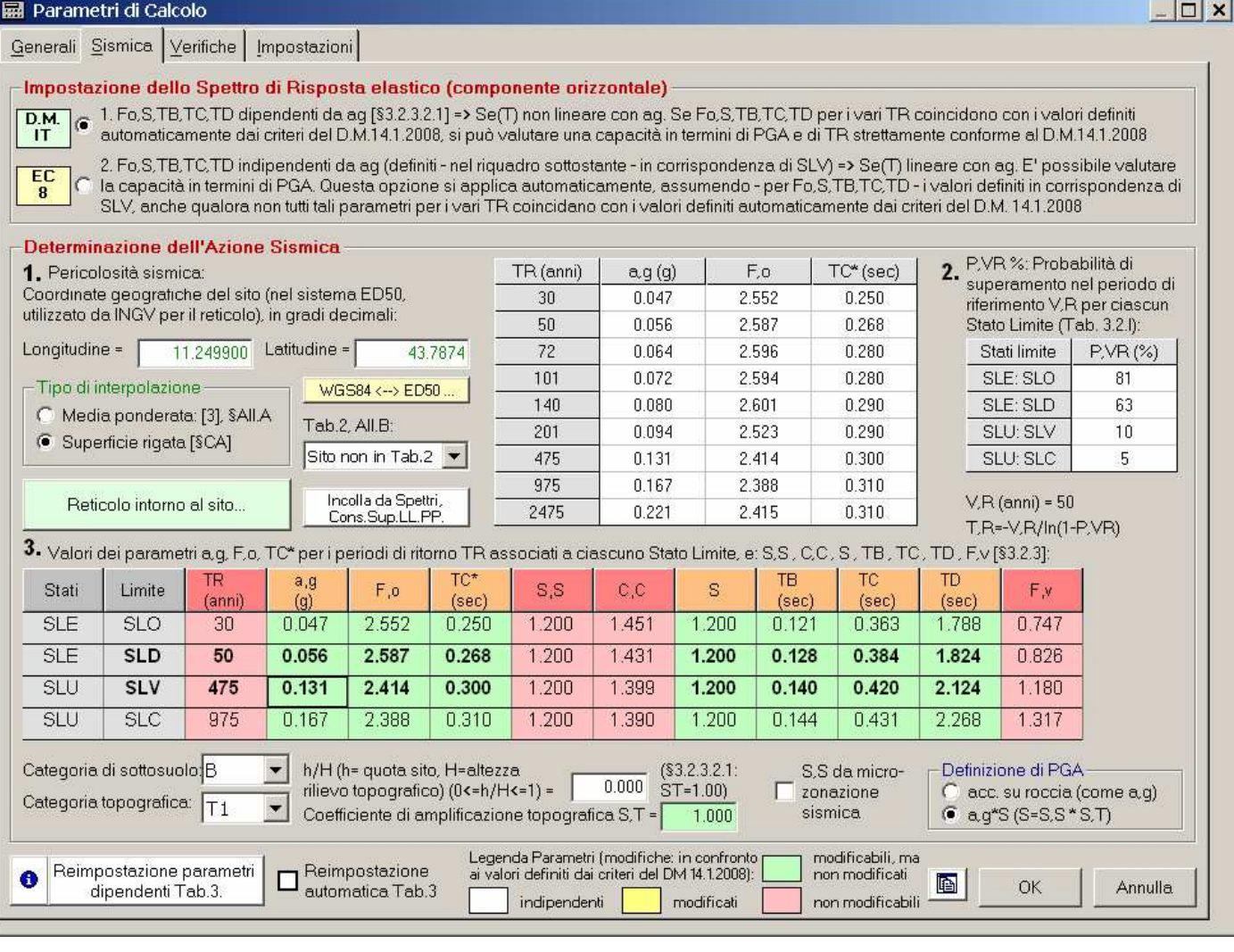

Fig. 2.2.14. Parametri di Calcolo, scheda Sismica

Nella scheda Verifiche, è selezionata la verifica per Attrito (senza applicazione di γ<sub>M</sub> e F<sub>C</sub> per il calcolo del coefficiente d'attrito di progetto, che quindi verrà direttamente assunto pari al valore in input: 0.40), mentre non viene selezionata la verifica per Compressione (resterà quindi ininfluente il valore del coefficiente γM specificato nei Parametri di Calcolo, che viene lasciato pari a 1.00 sia per la Statica che per la Sismica); per il fattore di partecipazione modale ed il periodo fondamentale vengono adottati i valori proposti dalle formulazioni semplificate (rispettivamente: 1.200 e 0.300 sec).

La scheda Impostazioni non necessita di alcuna modifica.

Chiusa la finestra Parametri di Calcolo, si apra ora la finestra Condizioni di Carico Elementari (CCE) ( $\ddagger$ ). La Condizione di Carico n°1 è già predisposta per considerare il contributo di tutti i pesi propri. Deve essere aggiunto il carico lineare corrispondente ai carichi di esercizio aggiuntivi.

L'esempio A2 è stato condotto conglobando permanenti aggiuntivi e variabili in un unico carico lineare, per conformità con i calcoli dell'esempio tratto dalla bibliografia e in considerazione del fatto che l'ambito del confronto con tale esempio non comprendeva l'analisi sismica.

Per operare in modo completamente conforme al D.M. 14.1.2008, è necessario distinguere CCE aventi diversi contributi in termini di  $\psi_2$ : pertanto, il carico variabile deve essere definito in una CCE a sé stante. Trattandosi di un archivio, il valore di ψ<sub>2</sub> è pari a 0.8 (Tab.2.5.I, §2.5.3): questo ci mostra che non si sarebbe introdotto un errore significativo assimilandolo a permanente (per i permanenti, convenzionalmente:  $\psi_2$ =1.0). Nella finestra CCE si aggiunga quindi una condizione di carico: menu Modifica, Aggiungi Condizione di Carico. Si modifichino quindi i Commenti (Permanenti per la CCE 1, Variabili per la CCE 2) e si reimposti  $\psi_2=0.8$  per la CCE 2.

|                | Dati Condizioni di Carico Elementari [CCE] (2) |             |                                      |               |                                                                                            |                 |                 |                 |                          |                      |                        | $\Box$ $\times$                 |  |
|----------------|------------------------------------------------|-------------|--------------------------------------|---------------|--------------------------------------------------------------------------------------------|-----------------|-----------------|-----------------|--------------------------|----------------------|------------------------|---------------------------------|--|
| $N^*$          |                                                | Commento    | Psi <sub>2</sub><br>(quasi<br>perm.) | P.p.<br>volta | P.p.<br>rinf.sx                                                                            | P.p.<br>rinf.dx | P.p.<br>sottof. | IP.p.<br>pavim. | Carichi<br>di superficie | Carichi<br>lineari   | Carichi<br>concentrati | Car.aggiuntivi<br>sui piedritti |  |
|                |                                                | lPermanenti | 1.00                                 |               | ⊵                                                                                          |                 | M               | ⊻               | <b>HILLEN</b><br>--      | <b>All of</b><br>--- | P                      |                                 |  |
| 2 <sub>1</sub> |                                                | Variabili   |                                      |               |                                                                                            |                 |                 |                 | <b>THE P</b>             | 血                    | P                      |                                 |  |
|                |                                                |             |                                      |               | Fare clic sul pulsante Carichi-<br>lineari per inserire il carico<br>permanente aggiuntivo |                 |                 |                 |                          |                      |                        |                                 |  |

Fig. 2.2.15. Condizioni di Carico Elementari

Si faccia ora clic sul pulsante 'Carichi lineari' in corrispondenza della CCE 2 (poiché il carico di esercizio 8.00 kN/m<sup>2</sup> è totalmente di tipo variabile, va definito tutto in corrispondenza della CCE 2).

Si apre la finestra Carichi, dove devono essere specificati i seguenti dati: carico lungo X, dim. 750 cm. (investe cioè l'intera luce dell'arco), posizione iniziale: X=-50 cm (l'origine è posta nell'intradosso all'imposta, e quindi essendo lo spessore all'imposta pari a 50 cm., si ha X=-50), Y=50 cm (la Y è la direzione trasversale, ortogonale al piano dell'arco: essendo 100 cm. la profondità dell'arco, Y=50 significa in mezzeria nella pianta della struttura), q=8.00 kN/m. Il carico non avrà diffusione a 45° (qualifica superflua in quanto il carico investe già tutta la struttura; la diffusione ha valenza nel caso di carichi concentrati o di carichi distribuiti parzialmente sulla superficie dell'arco). Ad esso si applica sia il moltiplicatore verticale, sia quello orizzontale.

|       | ×                                                                                                    |  | CCE 2: Carichi lineari (1)     |  |               |            |                     |                            |                |                 |  |  |
|-------|----------------------------------------------------------------------------------------------------|--|--------------------------------|--|---------------|------------|---------------------|----------------------------|----------------|-----------------|--|--|
| $N^*$ |                                                                                                    |  | Dim.<br>Lungo X<br>(cm)<br>750 |  | (cm)<br>$-50$ | (cm)<br>50 | α<br>(kN/m)<br>8.00 | Diff.<br>$a$ 45 $^{\circ}$ | Molt.<br>vert. | Molt.<br>orizz. |  |  |
|       | I parametri sono in colore rosso (= valori temporanei),<br>finché non vengono confermati con il pulsante a |  |                                |  |               |            |                     |                            |                |                 |  |  |

Fig. 2.2.16. Definizione del carico di esercizio

Dopo la conferma, la finestra dei dati dei Carichi lineari può essere chiusa: si utilizzi il suo pulsante X. Si chiuda anche la finestra Condizioni di Carico Elementari. Si apra ora la finestra Combinazioni di Condizioni di Carico CCC ( $\stackrel{\leftrightarrow}{\bullet}$ ): si troverà già predisposta un'unica combinazione, contenente entrambe le CCE interessate da moltiplicatore 1.0.

Per considerare ai fini statici l'effetto favorevole o meno del carico variabile (cfr. §2.6.1), si definiscono due CCC, una con  $\gamma_0=0.0$  e una con  $\gamma_0=1.5$ . La CCC con  $\gamma_0=0.0$  non consente il calcolo di un moltiplicatore di collasso verticale, in quanto annulla a priori il contributo dell'unico carico affetto da moltiplicatore verticale: il moltiplicatore di collasso per carico verticale sarà quindi calcolato solo per la CCC 2. L'analisi sismica risulta in ogni caso indipendente dalle CCC statiche definite.

Si aggiunga quindi una CCC: menu Modifica, Aggiungi combinazione  $(\frac{1}{2}e)$ , e si specifichino i moltiplicatori come in fig. 2.2.17.

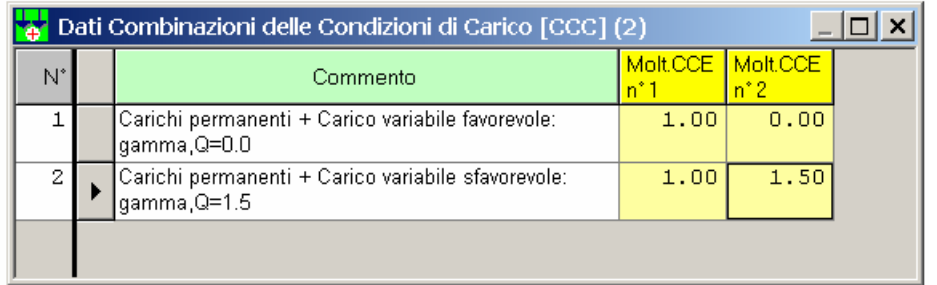

Fig. 2.2.17. Definizione delle combinazioni di condizioni di carico

Si chiuda la finestra CCC: si osservi che la riga correntemente attiva nella tabella CCC è la n°2, e quindi la CCC corrente in memoria è la 2. Al momento in cui i risultati saranno visualizzati, subito dopo l'analisi, essi verranno riferiti alla CCC corrente.

Tornati alla finestra Progetto, si esegua il salvataggio (menu File, Salva progetto, o direttamente con  $\blacksquare$ ).

Tutti i dati sono stati definiti: è quindi il momento di eseguire l'analisi: menu Esegui, Analisi (+, o equivalentemente il tasto funzione: F7). Eseguita l'analisi, la schermata si aggiorna come in fig. 2.2.18.

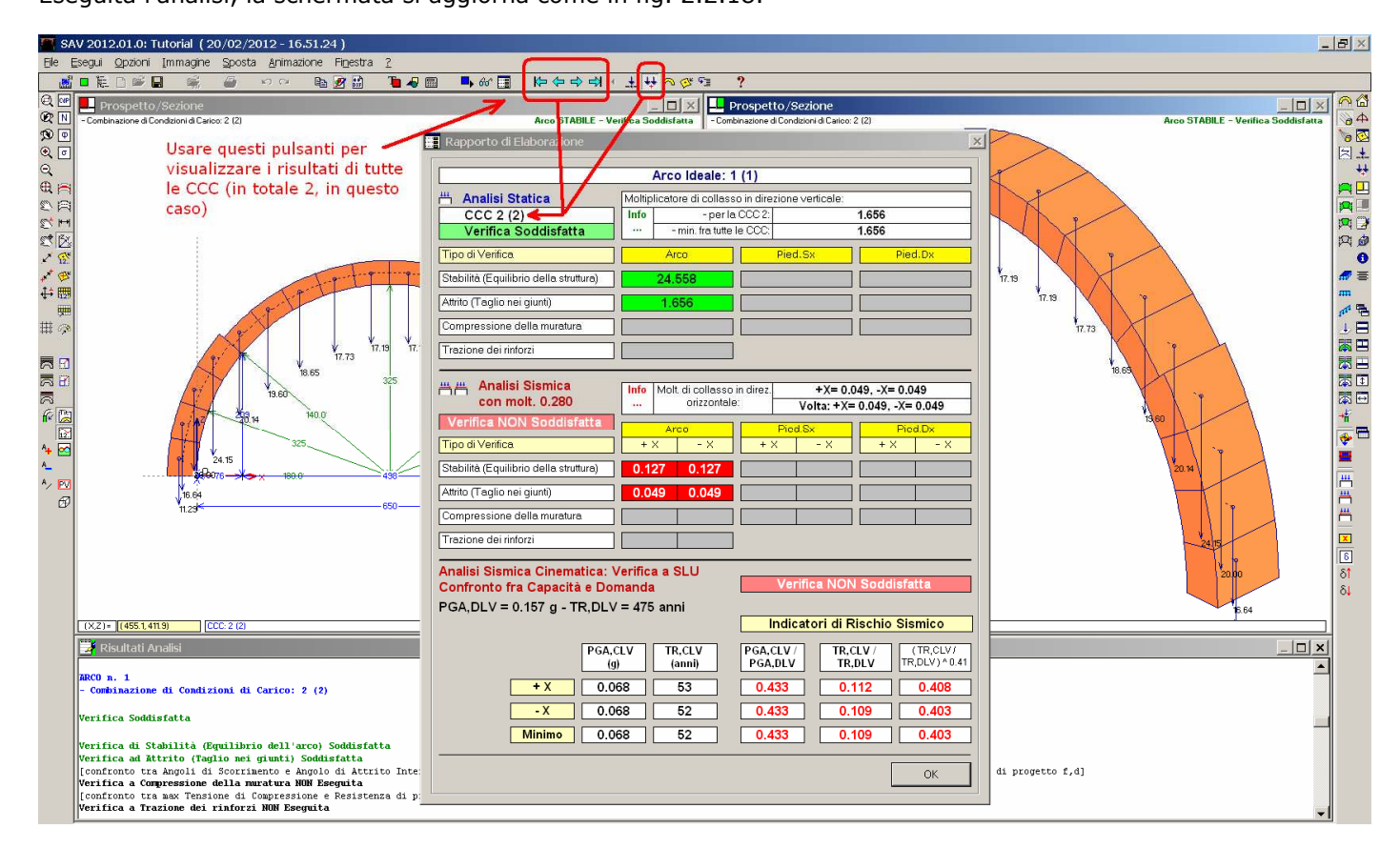

Fig. 2.2.18. Analisi eseguita

Nelle finestre grafiche sono comparsi nei conci i vettori delle azioni competenti alla CCC 2, calcolate in fase di esecuzione dell'analisi statica. I vettori vengono visualizzati poiché è attivo il pulsante della barra strumenti laterale destra (usare i pulsanti  $\Box$   $\Box$  della barra strumenti laterale sinistra per amplificare o ridurre graficamente i

vettori); per non visualizzare i vettori delle azioni, deselezionare  $\bullet$  per ognuna delle due finestre grafiche. In basso, la finestra di testo della Relazione è stata aperta automaticamente e mostra in dettaglio i risultati dell'elaborazione, sinteticamente presentati nel Rapporto di Elaborazione (che in ogni momento può essere richiamato dal pulsante  $\Box$  della barra strumenti superiore).

E' interessante confrontare la fig. 2.2.17 con la 2.2.6: il risultato del moltiplicatore di collasso statico coincide a meno del fattore moltiplicativo 1.5 pari al valore di  $\gamma_0$  applicato al carico variabile (non poteva essere diversamente), mentre i risultati sismici (che, ripetiamo, non sono influenzati dai valori dei  $\gamma_G$  e  $\gamma_O$  definiti nelle CCC) sono un poco migliori: ciò è dovuto all'aver considerata sismicamente attiva solo una quota parte del carico di esercizio ( $\psi_2$ =0.8 anziché 1.0). A partire dal moltiplicatore di collasso, la differenza si riflette fino agli Indicatori di Rischio Sismico. La struttura voltata non è 'adeguata' sismicamente, in quanto la capacità in termini di accelerazione allo stato limite ultimo è pari a 0.068 g, inferiore alla domanda (0.157 g).

Ipotizzando un intervento di consolidamento a fini migliorativi, si dovrà dimostrare con un opportuno Stato di Progetto l'incremento della capacità in termini di PGA. L'eventuale Stato di Progetto potrà essere studiato con un file ottenuto dallo Stato Attuale, salvato con altro nome, apportando poi le modifiche desiderate (p.es. definendo rinforzi).

Nota bene Si osservi con attenzione che il moltiplicatore di collasso verticale per una CCC nella quale si è considerata la presenza di un carico variabile con coefficiente parziale per le azioni <sub>Yo≠1</sub>.0, va applicato al carico variabile originario (non al valore amplificato con  $\gamma_0$ ).

Nell'esempio considerato (riferito alla CCC 2 e a  $\gamma_0$ =1.5, con carico variabile: 8.00 kN/m), il massimo carico variabile sostenibile dall'arco è:

- per quanto riguarda la stabilità:  $24.558 * 8.00 = 196.46$  kN/m

- dal punto di vista dell'attrito:  $1.656 * 8.00 = 13.248$  kN/m.

Per esaminare graficamente i risultati, si utilizzando i comandi che mostrano i diagrammi della curva delle

pressioni  $\frac{f(x)}{g}$ , dello sforzo normale  $\boxed{N}$ , degli angoli di scorrimento  $\boxed{P}$  e delle tensioni di compressione  $\boxed{S}$ . Per modificare la rappresentazione di una finestra grafica, prima attivarla facendoci sopra clic. Con riferimento alla fig. 2.2.19:

- per la Grafica (1):  $\mathbb N$  per il diagramma dello sforzo normale,  $\mathbb Z$  per mostrare i valori numerici nel diagramma. Le dimensioni del diagramma possono essere variate utilizzando i pulsanti di ingrandimento e riduzione della scala dei diagrammi:  $\exists \exists$  , barra strumenti laterale sinistra.

- per la Grafica (2):  $\frac{f(x)}{f(x)}$  per la Curva delle pressioni.

La Legenda si apre con l'apposito comando del menu Finestra; è disponibile un'unica legenda, che viene aggiornata a seconda della finestra grafica attiva (in fig. 2.2.19 la finestra grafica a sinistra ha il fuoco e la legenda si riferisce al suo disegno, cioè in questo caso al diagramma dello sforzo normale).

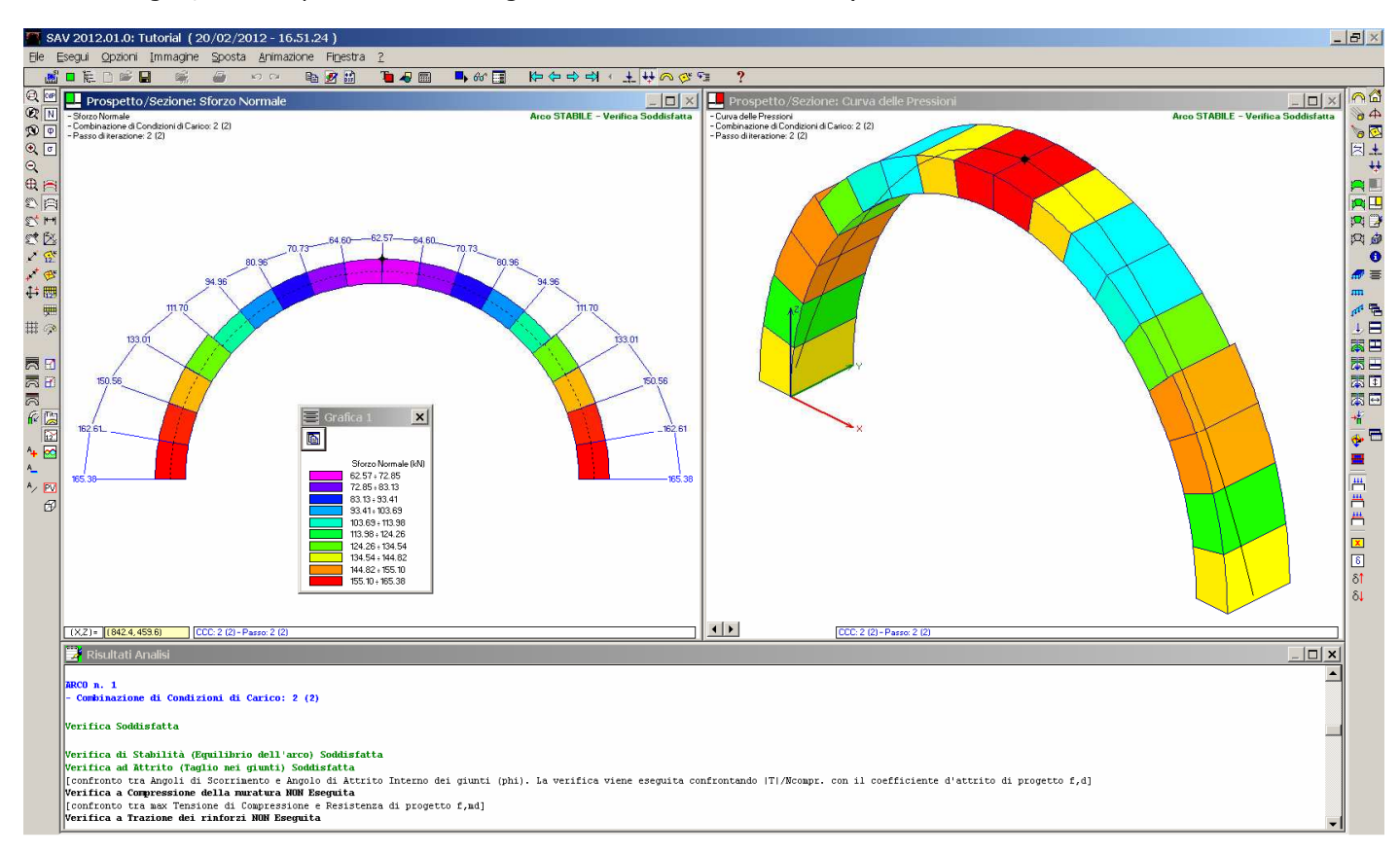

Fig. 2.2.19. Analisi Statica: Sforzo Normale; Curva delle Pressioni

Per quanto riguarda l'analisi sismica, analogamente alla statica il moltiplicatore di collasso mostra un valore per attrito minore rispetto a quello per stabilità.

In analisi sismica cinematica è richiesta la definizione del cinematismo di collasso. Ma in casi del genere, il cinematismo resta indeterminato, in quanto la crisi strutturale sopraggiunge per scorrimento fra i blocchi e non per fuoriuscita del poligono funicolare dalla sagoma dell'arco (cioè non per formazione di "cerniere"). Mantenendo valido il risultato del moltiplicatore dipendente dalla verifica per attrito, esiste comunque la possibilità di fornire una risposta sulla capacità in termini di accelerazione PGA,CLV: non essendo calcolabile una "massa partecipante", è comunque possibile assimilarla alla massa totale operando a favore di sicurezza: nella formulazione dell'accelerazione spettrale di attivazione del meccanismo, infatti, la frazione di massa partecipante compare al denominatore e quindi un suo valore maggiore determina una più bassa accelerazione sostenibile. Poiché per definizione e\* <= 1, si può adottare e\*=1, ottenendo una stima per difetto di PGA,CLV (trattandosi dell'accelerazione sostenibile dalla struttura, cioè della sua capacità antisismica, un valore più basso opera ovviamente a favore di sicurezza).

I risultati della verifica sismica con analisi cinematica mostrati nel rapporto di elaborazione (PGA,CLV = 0.068 g) sono determinati con tale metodologia.

Per poter apprezzare lo studio del cinematismo con SAV, in questo caso occorre prescindere dalle verifiche a scorrimento (attrito). Deselezionando quindi la corrispondente opzione nella scheda Verifiche della finestra Parametri di Calcolo, e rieseguendo l'analisi, si ottiene il seguente rapporto di elaborazione:

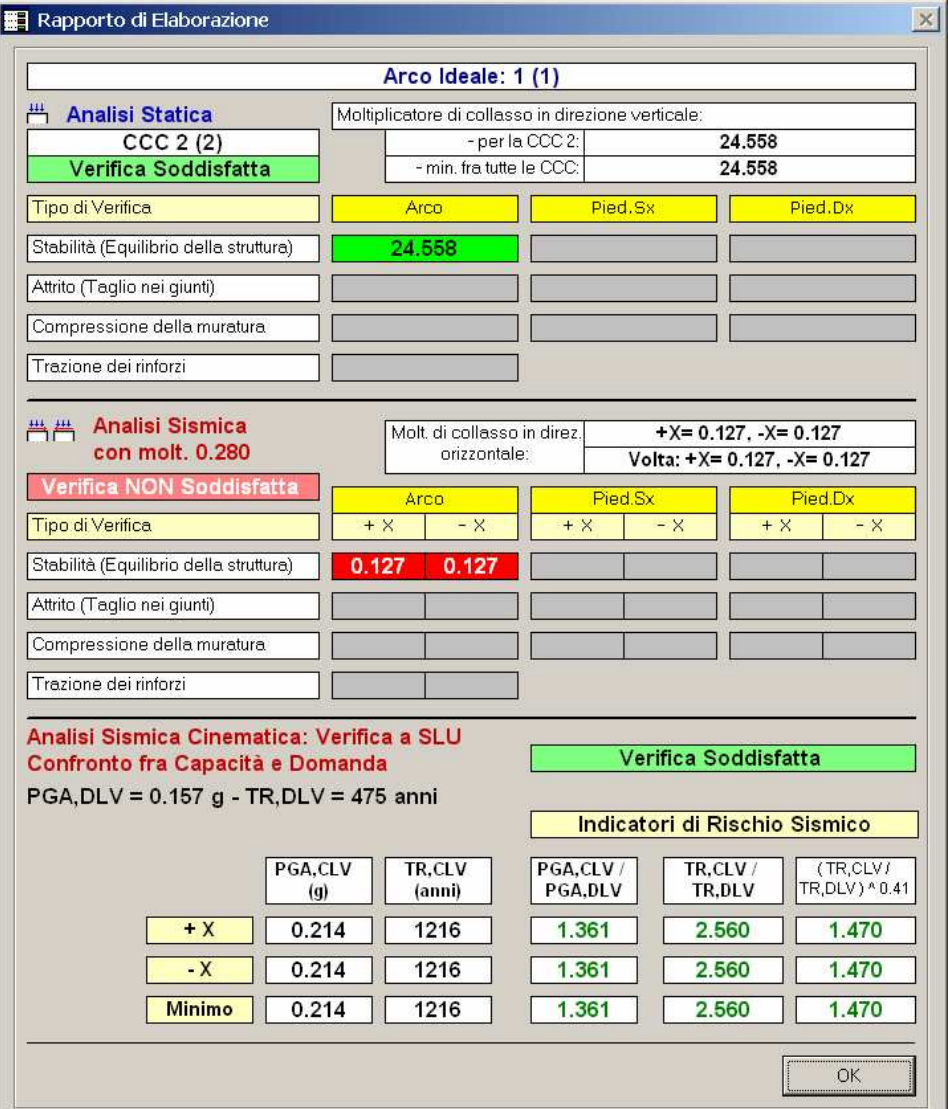

2. Esempi per la validazione - Tutorial

.

Fig. 2.2.20. Analisi Sismica con sola verifica di stabilità

Stavolta il moltiplicatore di collasso vale 0.127 ed il cinematismo è determinabile con esattezza. Si osservino i colori che indicano le verifiche: il verde (Verifica Soddisfatta) dell'analisi sismica cinematica evidenzia Indicatori di Rischio maggiori di 1.000: la capacità in termini di PGA è pari a 0.214 g (corrispondente a T<sub>R</sub>=1216 anni).

Le caselle che riportano il moltiplicatore di collasso 0.127 sono invece a sfondo rosso: questo perchè, oltre al calcolo del moltiplicatore che poi origina la verifica soddisfatta già vista, è stata eseguita un'analisi con moltiplicatore 0.280, come richiesto nei Parametri di Calcolo. Tale valore è un coefficiente che poteva essere utilizzato in base alla definizione dell'azione sismica secondo Normative precedenti; attualmente non vi è un valore del moltiplicatore definibile in base alla zona sismica. Il valore 0.280 è semplicemente una scelta, volto a cogliere uno specifico stato di analisi della struttura sotto azioni orizzontali. L'analisi con moltiplicatore 0.280 dà esito di instabilità: e di fatti, il moltiplicatore di collasso è inferiore (0.127).

In SAV si può consultare in dettaglio la verifica sotto il moltiplicatore prefissato (0.280, in questo caso). Nello spirito della nuova Normativa, si potrebbe porre come moltiplicatore orizzontale in input proprio il valore ottenuto per il moltiplicatore di collasso (0.127) in modo da descrivere compiutamente lo stato della struttura voltata al limite, prima del collasso. Ma SAV fornisce già tutti i risultati relativi allo stato di collasso, Di fatto, quindi, l'analisi sotto un moltiplicatore prefissato può essere utilizzata per vari scopi (p.es. per confronti con prove sperimentali o con altre modellazioni di calcolo); dal punto di vista sismico, la consultazione dei risultati al collasso è esaustiva nei confronti delle verifiche richieste dalla Normativa vigente

#### ⇒ per vedere se la verifica sismica è soddisfatta o meno quel che conta è la parte inferiore del Rapporto di Elaborazione, quella cioè dove sono riportati gli Indicatori di Rischio (risultati dell'Analisi Sismica Cinematica).

Per visualizzare graficamente l'analisi sismica al collasso, selezionare i seguenti pulsanti della barra degli strumenti:

finestra Grafica (1) (a sinistra):

- Analisi Sismica +X: <del>門</del>, barra strumenti laterale destra; selezionare anche il pulsante sottostante **×** : quando esso è attivo visualizza l'analisi al collasso, cioè l'analisi della configurazione della struttura corrispondente al moltiplicatore di collasso, che in questo caso vale 0.127;

- si abiliti anche la Curva delle Pressioni: <sup>[68]</sup>, barra strumenti laterale sinistra;

- nella barra strumenti superiore: premere <sup>G</sup>I per attivare i passi di iterazione; con il tasto  $\vec{B}$  si attivi il passo iniziale, corrispondente all'ultima iterazione.

L'immagine ottenuta è riportata in fig. 2.2.21.

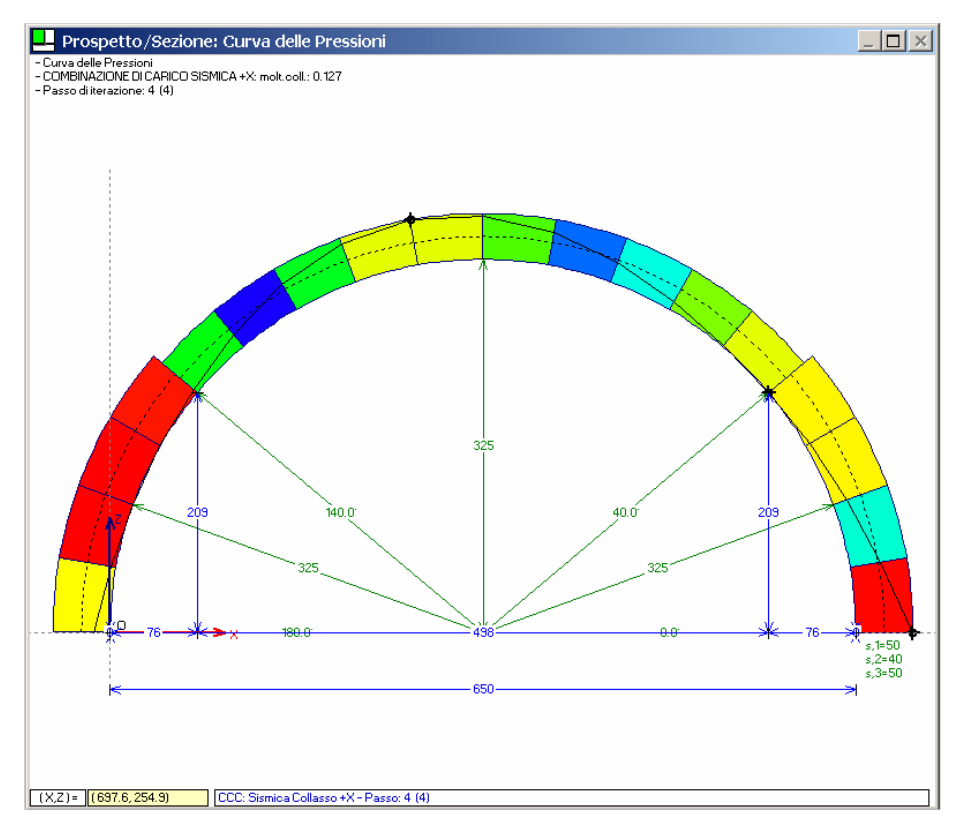

Fig. 2.2.21. Curva delle pressioni e configurazione di collasso, per sisma +X

La configurazione al collasso mostra una curva delle pressioni che forma 3 cerniere ed è tangente al bordo in corrispondenza dell'interfaccia 3 (interfaccia fra concio 2 e concio 3): in realtà, come si potrebbe osservare attraverso ripetuti ingrandimenti, in tale interfaccia viene rilevato un minimo sforzo di trazione, considerato irrilevante nell'ambito delle approssimazioni di calcolo. Un ulteriore incremento delle azioni orizzontali (cioè del moltiplicatore, passando da 0.127 a 0.128) provocherebbe la formazione di una quarta cerniera, e quindi del cinematismo.

Per mostrare il campo di spostamenti cinematici, è sufficiente attivare il pulsante  $[6]$  (barra strumenti laterale destra, in basso), che comporta la seguente visualizzazione:

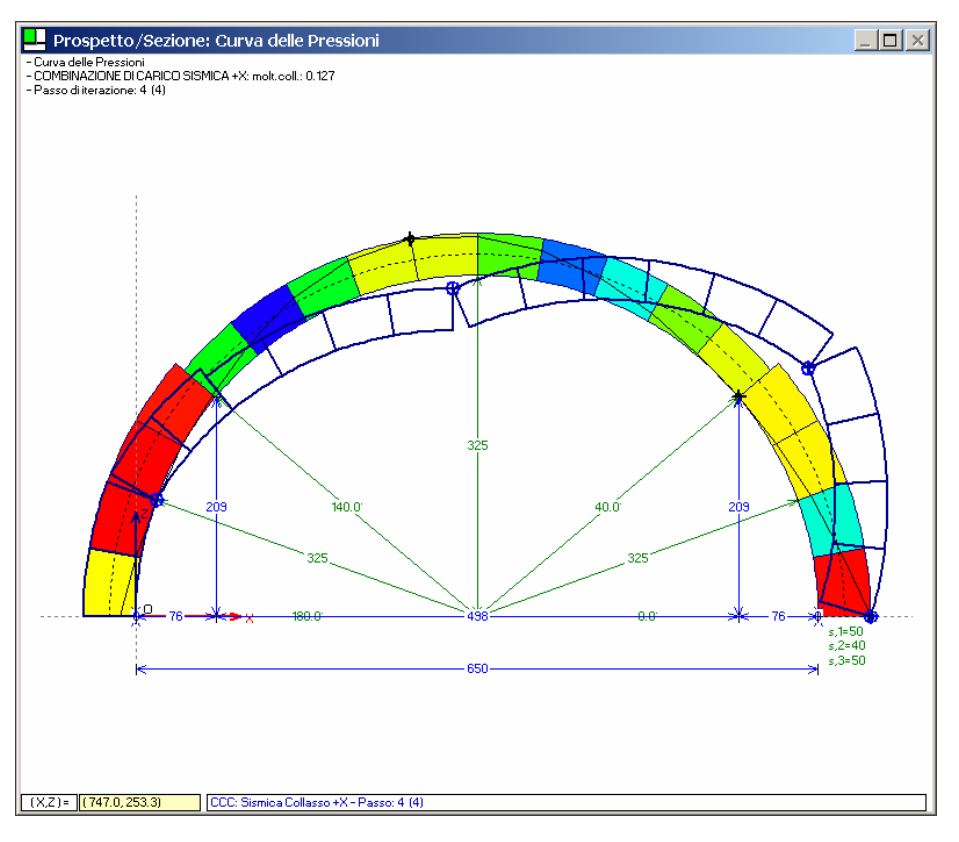

Fig. 2.2.22. Cinematismo di collasso per sisma +X

Nella deformata cinematica è evidenziata la quarta cerniera. Per amplificare o ridurre gli spostamenti, e quindi per meglio evidenziare il cinematismo, si utilizzano i pulsanti <sup>orou</sup> della barra strumenti laterale destra. Nell'immagine 3D il cinematismo può essere rappresentato, ad esempio, come in fig. 2.2.23:

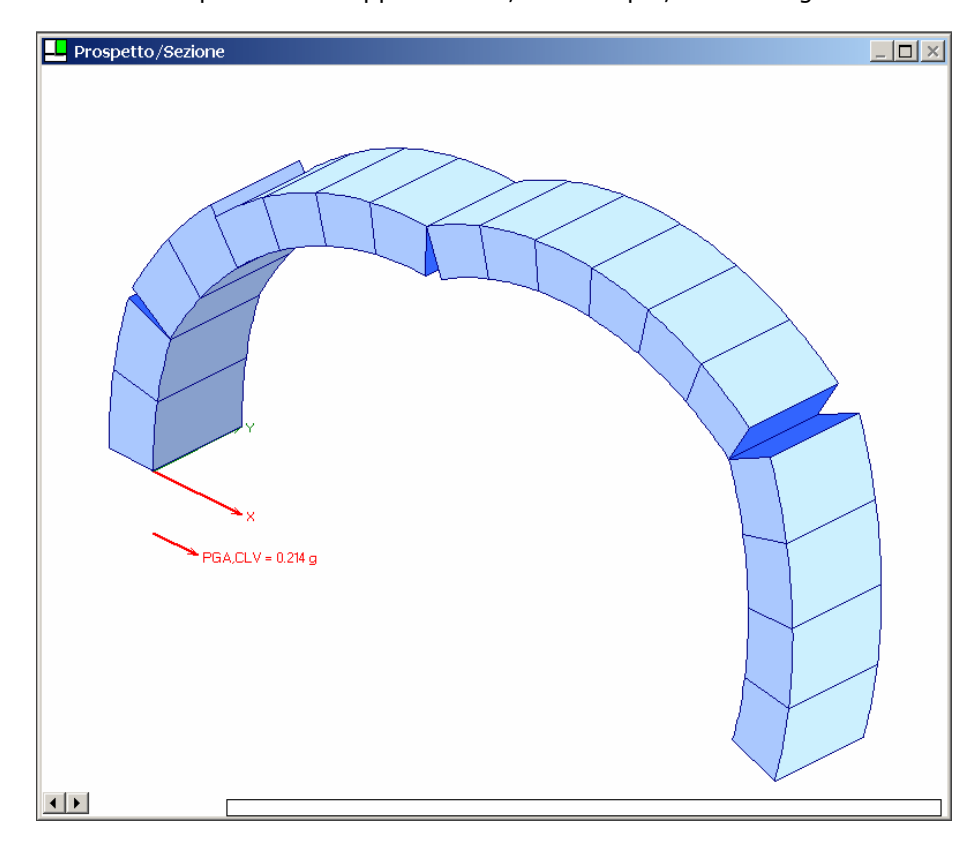

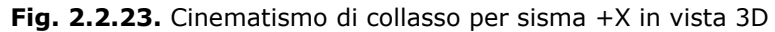

Eseguendo operazioni analoghe, si può disegnare il meccanismo di collasso per sisma nel verso -X, che data le caratteristiche del problema risulta perfettamente simmetrico.

Terminata la consultazione dell'esempio di apprendimento, l'Utente può provare a produrre alcune Relazioni di Calcolo, utilizzando il comando Stampa del menu File della finestra Dati Progetto ( $\Rightarrow$ ).

Nel file rtf prodotto, visualizzabile nella Finestra Relazione o direttamente con Microsoft Word o compatibili (il file Relaz.rtf viene posto ad esempio nella cartella: Sav\Output\Tutorial), l'Utente può anche incollare agevolmente immagini prodotte da SAV, semplicemente usando il comando Copia negli Appunti (CTRL + C) del menu Immagine di una finestra Grafica, ed il comando Incolla del word-processor.

Per completare la discussione del caso applicativo, è importante rilevare le differenze di risultato che possono manifestarsi cambiando la discretizzazione della struttura. Ogni tecnica agli elementi finiti richiede, peraltro, un test relativo alla mesh-dipendenza. Questo argomento è stato già trattato per l'esempio A1 (fig. 2.1.3); si vuole ora riprenderlo in relazione all'esempio di arco 'policentrico' a tutto sesto.

Nel modello, i conci possono avere una coincidenza fisica con gli elementi lapidei costituivi dell'arco: è evidente che sarebbe auspicabile rispettare la realtà facendo corrispondere le interfacce fra i conci agli effettivi giunti. Tuttavia, la soluzione strutturale viene colta anche con una discretizzazione non troppo fitta: si osservi l'esempio trattato, schematizzato adesso con un numero di conci molto superiore (determinato da un passo di 5 cm. anziché 60): il numero di elementi finiti passa da 18 a 218. La finalità di una tale modellazione risiede nel definire la bontà del modello matematico, al di là dell'effettiva dimensione dei conci.

Eseguendo comandi analoghi a quelli finora descritti, si possono ottenere i risultati visualizzati nelle figg. 2.2.24 e 2.2.25.

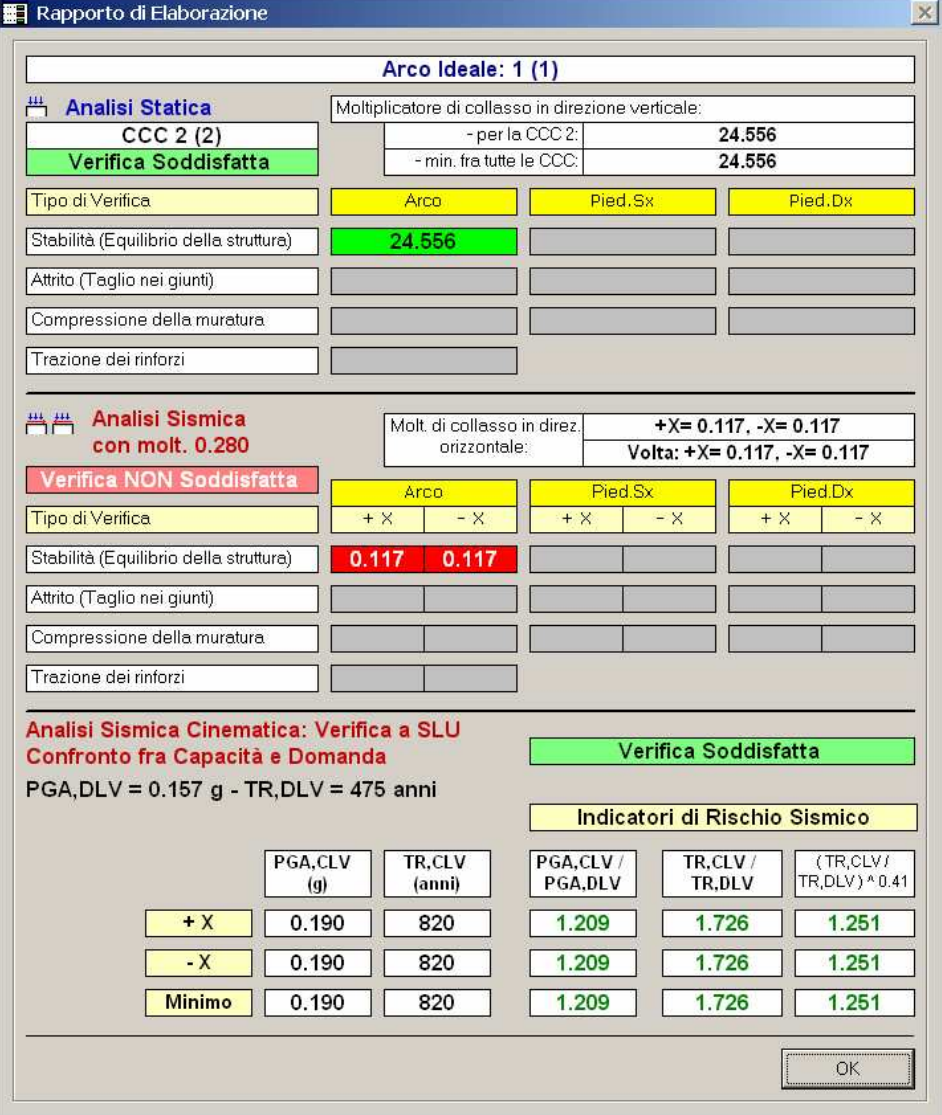

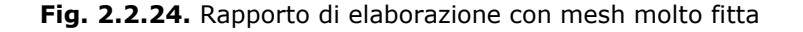

2. Esempi per la validazione - Tutorial

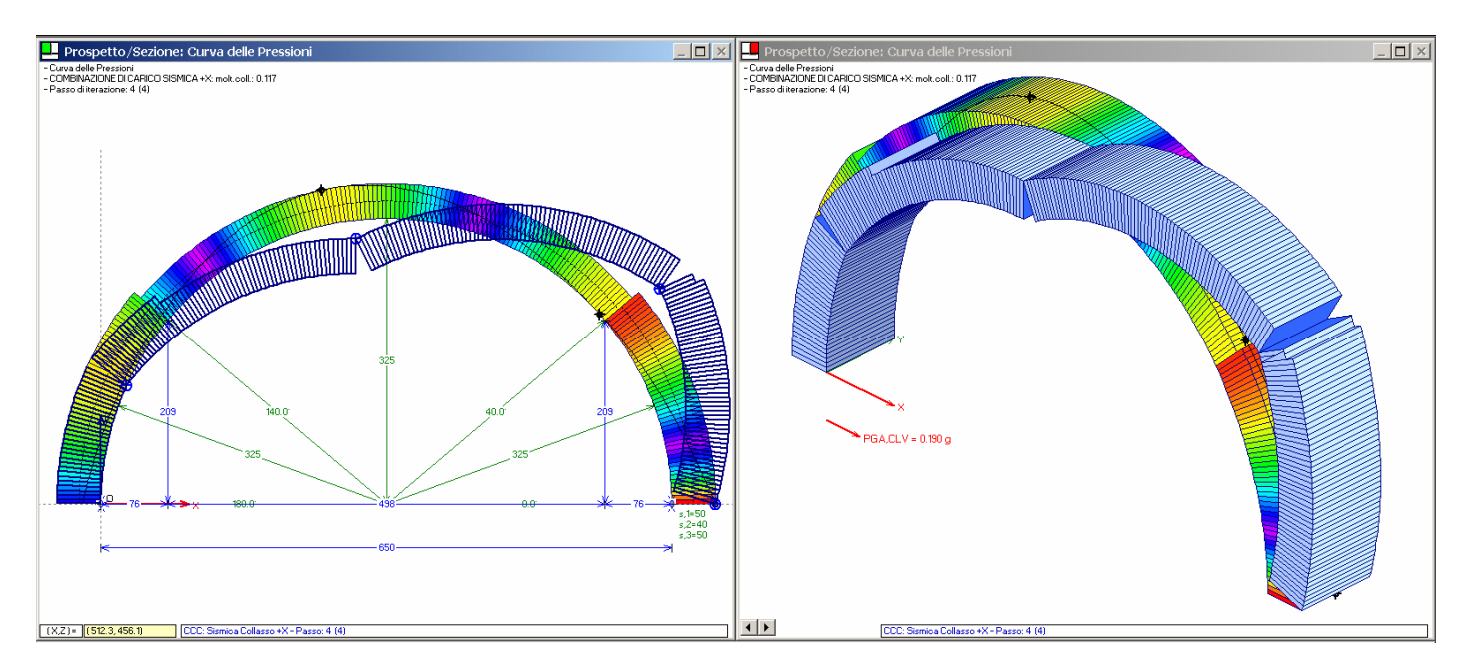

Fig. 2.2.25. Mesh fitta:meccanismo di collasso per sisma +X

Questi risultati evidenziano una significativa stabilità del metodo, scarsamente influenzato dalla mesh. Un cambiamento così rilevante nella discretizzazione comporta infatti variazioni piccole sul risultato. Confrontando ad esempio il Rapporto di elaborazione di fig. 2.2.24 con l'analogo di fig. 2.2.20, si rileva una variazione assolutamente trascurabile per il moltiplicatore di collasso verticale (che scende da 24.558 a 24.556), ed una variazione pari a -7.8% per il moltiplicatore di collasso per azioni orizzontali (da 0.127 a 0.117): tale variazione viene un poco amplificata (attraverso le non linearità della procedura di calcolo) eseguendo la verifica sismica cinematica: PGA,CLV uguale a 0.190 g anziché 0.214 g (-11.2%), con corrispondente Indicatore di Rischio Sismico in termini di PGA: 1.209 anziché 1.361.

In definitiva, il raffittimento della mesh può essere consigliabile quando il risultato di un coefficiente di sicurezza (Indicatore di Rischio) è intorno ad 1.000, per controllare se con discretizzazione più fitta scenda sotto ad 1.000 e quindi la Verifica passi da Soddisfatta a Non Soddisfatta.

Nell'ambito degli interventi di miglioramento, peraltro, questi aspetti hanno importanza minore, in quanto ciò che conta è il confronto fra lo Stato Attuale e lo Stato di Progetto; a volte però il miglioramento sismico richiede il preciso inquadramento dell'Indicatore di Rischio in un range ritenuto accettabile, ad esempio, per qualificare progetti di recupero in edifici danneggiati da sisma (cfr. OPCM 3790/2009, emanata per la Regione Abruzzo, dove si evidenziano precisi limiti per gli Indicatori): in tal caso, l'utilizzo di una mesh più fitta può 'centrare' con maggior accuratezza il risultato della verifica di sicurezza.

Sul raffittimento della mesh e sulla particolare attenzione che deve essere rivolta alle tolleranze e alle precisioni utilizzate nel calcolo torneremo nell'esempio di progettazione descritto nel par. 4.5 (esempio P5).

## <span id="page-31-0"></span>3. ALTRI ESEMPI DI APPRENDIMENTO

## 3.1. ESEMPIO A3: VOLTA CIRCOLARE A SPESSORE COSTANTE

Percorso di archiviazione del file: \Sav\Es-Apprendi\Esempio\_A3.sav

L'esempio A2 (descritto nel paragrafo precedente) viene qui ripreso ipotizzando uno spessore costante della volta pari a 40 cm. e quindi descrivendo l'arco come circolare a tutto sesto (non è più necessario qualificarlo policentrico). E' interessante notare la ridefinizione del carico distribuito: per l'arco circolare, il sistema di riferimento ha origine nel centro dell'arco (fig. 3.1.1).

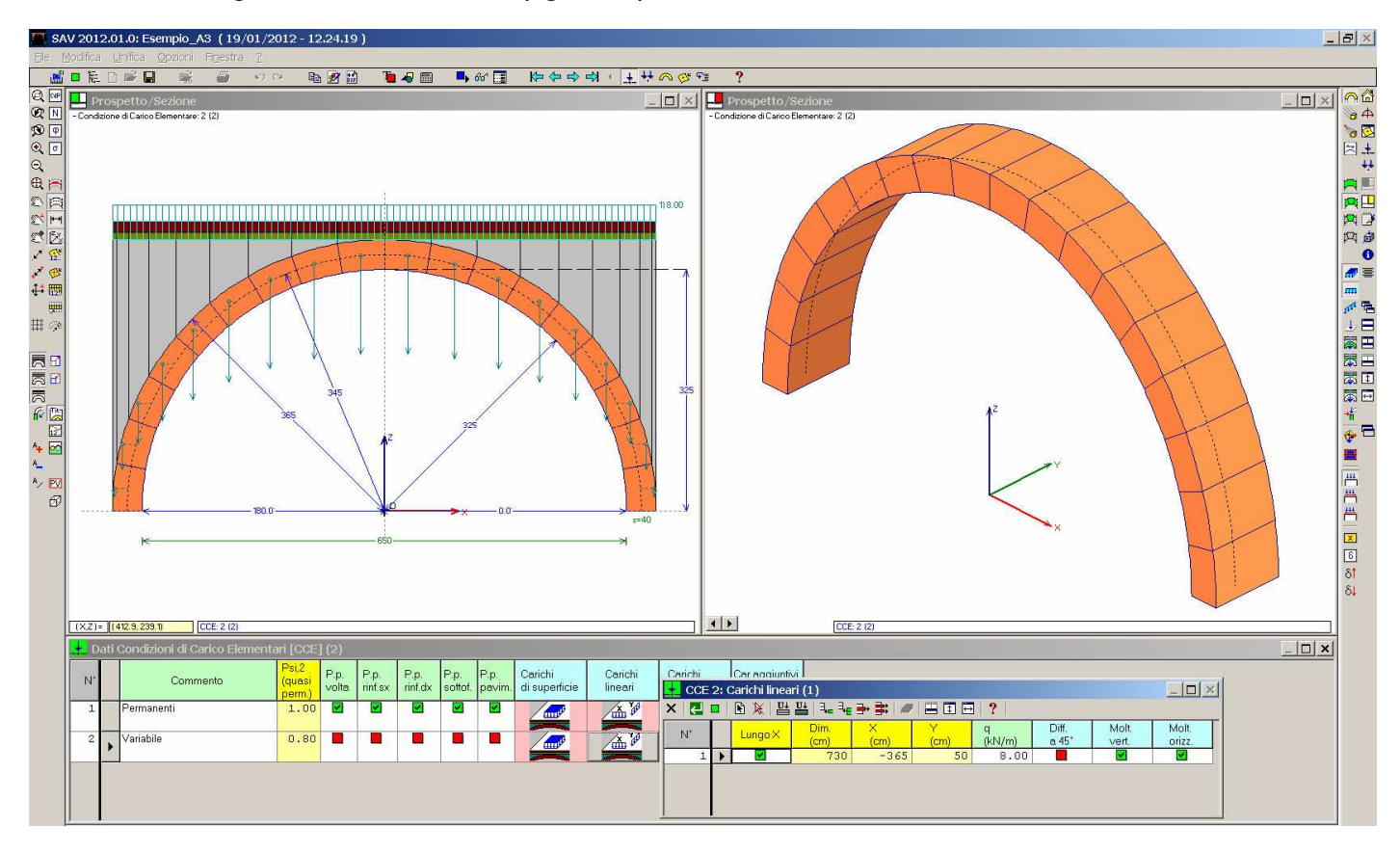

Fig. 3.1.1. Arco dell'esempio A2 rivisto come circolare a spessore costante

Suggerimento Quando, come in questo caso, si costruisce un esempio a partire da un altro, oppure quando più archi si riferiscono a medesimi Parametri di Calcolo (si pensi ad esempio a più strutture voltate da verificare ubicate in un medesimo edificio), è conveniente operare nel primo file creato salvando i Parametri di Calcolo come Parametri di Calcolo Utente, da caricare direttamente negli altri files. Questa operazione è particolarmente utile per i Parametri Sismici: in tal modo si può infatti evitare la ridefinizione degli stessi parametri per files diversi. ■

I risultati, riportati in fig. 3.1.2, confermano sostanzialmente quanto già mostrato dallo schema precedente: l'analisi statica è soddisfatta, la sismica no.

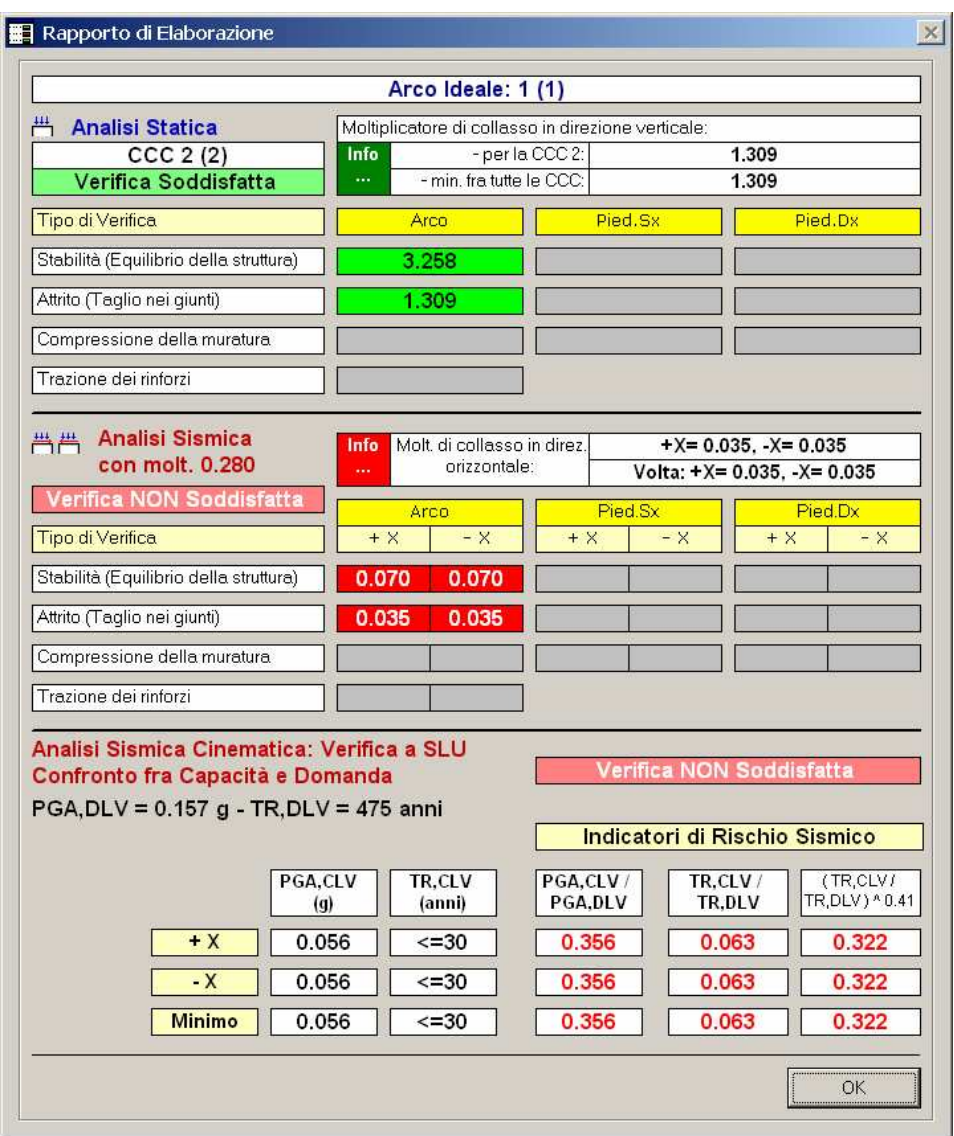

Fig. 3.1.2. Rapporto di Elaborazione

Il moltiplicatore statico per la stabilità dell'equilibrio scende da 24.558 (cfr. fig. 2.2.17) a 3.258, e ciò dipende dall'aver adottato lo spessore costante pari al minimo fra i due spessori della volta (è interessante osservare che ponendo lo spessore dell'arco pari a 50 cm. - esempio per semplicità qui omesso - il moltiplicatore verticale assume valori molto elevati, segnalati come >>1 poiché risultano superiori a 100: esso manifesta quindi una grande sensibilità nei confronti dello spessore dell'arco). Dal punto di vista dell'attrito, il risultato segna una diminuzione del 40%, passando da 1.656 a 1.309.

L'analisi sismica mostra un moltiplicatore di collasso pari a 0.070 per la stabilità e 0.035 per l'attrito, e dall'elaborazione cinematica risulta un Indicatore di Rischio Sismico in termini di PGA pari a 0.356 anziché 0.433, con una riduzione non trascurabile (-18%) rispetto allo schema precedente; è evidente anche da questo punto di vista l'influenza della riduzione dello spessore nelle zone d'imposta da 50 a 40 cm.

Con uno spessore costante di 50 cm. il moltiplicatore di collasso sismico, considerando l'attrito, crescerebbe fino a 0.048; prescindendo dall'attrito invece salirebbe a 0.145: in quest'ultimo caso, l'Indicatore di Rischio Sismico assumerebbe un valore elevato (1.552), corrispondente a  $T_R$ =1851 anni.

## <span id="page-33-0"></span>3.2. ESEMPIO A4: ARCO PARABOLICO DEFINITO PER PUNTI (INPUT DA DXF)

Percorso di archiviazione del file: \Sav\Es-Apprendi\Esempio\_A4.sav

Questo esempio di input da file DXF mostra lo studio di un arco parabolico. Diversamente dal cerchio e dall'ellisse, la parabola non è una curva direttamente descrivibile in SAV: tuttavia il software, attraverso la definizione di un arco per punti, consente la descrizione di ogni tipo di configurazione. In questo caso, in CAD (file: Esempio\_A4.dwg) è stata costruita la curva d'intradosso parabolica.

L'input dei dati da file DXF è molto utile per chi utilizza un software di CAD (AutoCAD, AutoCAD LT e compatibili). Disponendo di disegni o misure di rilievo su supporto informatico (file DWG), è possibile definire agevolmente la curva d'intradosso da esportare verso SAV.

Oltre ad altri eventuali layers, si definirà il layer "INTRADOSSO" dove viene costruita la polilinea che descrive la curva d'intradosso. SAV importerà la curva d'intradosso da tale apposito layer, ignorando le entità poste sugli altri layers: la schematizzazione strutturale può quindi 'convivere', nello stesso disegno DWG, con un originario architettonico.

Disponendo di un rilievo cartaceo, può ugualmente essere conveniente creare un DWG specifico per il disegno dell'arco, sfruttando tutte le potenzialità di disegno di un ambiente CAD.

In ogni caso, dopo la schematizzazione dell'arco, sarà eseguita l'importazione in SAV.

Nel seguito, si eseguirà l'input da DXF dell'arco denominato Esempio\_A4 (già installato in formato SAV nel file Esempio\_A4-a).

Lanciato SAV, si attiva la finestra Progetto. I dati sono ancora da importare; le finestre grafiche presentano un arco Anonimo di default.

Menu File, Apri: si selezioni il tipo di file " File DXF di input per SAV"; equivalentemente, si può utilizzare il comando della barra strumenti superiore. Fra le cartelle dei progetti, si scelga: Es-Apprendi. Dall'elenco dei files di input, selezionare: Esempio\_A4.dxf

Confermando con OK, viene richiesta la Scala del DXF in input: confermare il valore 1, poiché elaborando il disegno Esempio A4 con CAD, è stato utilizzato come unità di misura il centimetro (1 unità di disegno = 1 centimetro). Confermando con OK, da DXF verrà importata la curva di intradosso, e non esistendo informazioni dirette sulla curva di estradosso, questa verrà ricostruita da SAV attraverso uno spessore preimpostato di 30 cm. che l'Utente modificherà opportunamente all'interno di SAV, editando i parametri della finestra 'Archi Elementari' (cfr. p. 4.2.8 nel Vol. 2: Manuale d'uso, del Manuale di SAV).

Al termine della lettura da DXF, l'arco viene visualizzato nelle finestre grafiche (fig. 3.2.1). Sono visualizzati anche

i piedritti, la cui rappresentazione può ovviamente essere attivata o meno utilizzando il pulsante grafico  $\frac{dC}{dV}$  della barra strumenti laterale sinistra (si noti che l'analisi dei piedritti non viene effettuata in dipendenza del loro disegno: occorre agire nei Parametri di Calcolo, scheda Verifiche, Parametri Vari).

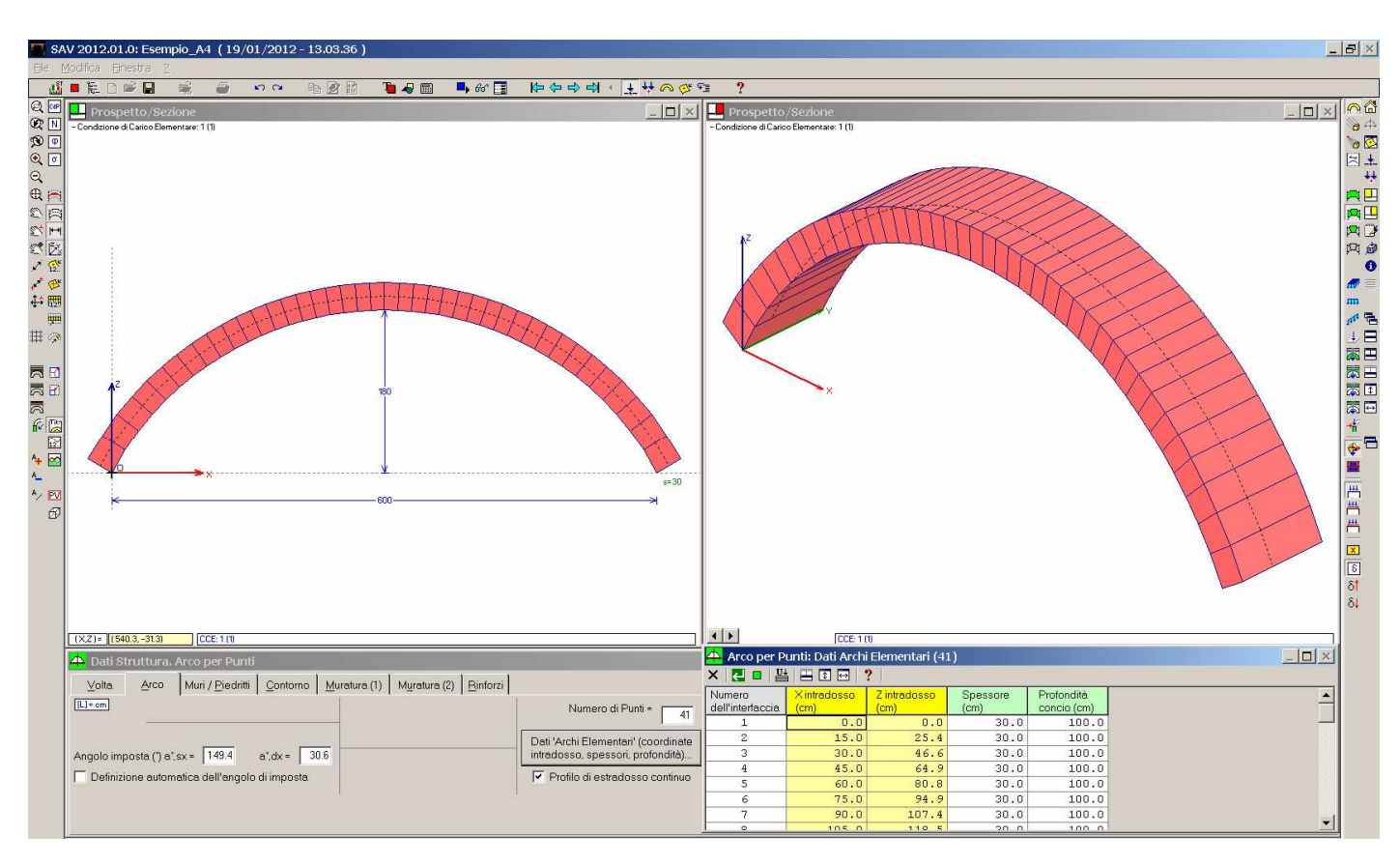

Fig. 3.2.1. Input da DXF di arco definito per punti. Il caso di un arco parabolico

Alcuni parametri vengono inizializzati da SAV pari al valore che hanno nel file di default che descrive l'"Arco per punti"; fra l'altro:

Volta: profondità = 100 cm;

Muratura: muratura in mattoni pieni; angolo d'attrito dei giunti: 35°;

Contorno: rinfianchi: peso specifico 18.00 kN/m<sup>3</sup>, fino alla linea di chiave; sottofondo e pavimentazione (non attivi): preimpostati con spessore 4 cm. e peso specifico 18.00 kN/m<sup>3</sup>;

Rinforzi: nessun rinforzo di superficie; nessuna catena;

Carichi: una CCE preimpostata con tutti i pesi propri, ed una CCC.

A questo punto, l'Utente curerà il completamento e la modifica dei dati secondo le esigenze del caso specifico; il calcolo procederà quindi come per ogni altro arco.

## <span id="page-35-0"></span>3.3. ESEMPIO A5: VOLTA SCHEMATIZZATA CON PIU' ARCHI IDEALI

Percorso di archiviazione del file: \Sav\Es-Apprendi\Esempio\_A5.sav

In questo esempio viene considerata una volta suddivisa in più archi ideali, soggetta a carichi di superficie. La stabilità della struttura voltata nel suo insieme richiede che tutti gli archi che la compongono, per tutte le combinazioni di carico cui sono sottoposti (statiche e sismiche), risultino stabili.

I carichi agenti sulla struttura voltata vengono suddivisi fra gli archi ideali in base all'incidenza della loro impronta. Ciò significa, ad esempio, che un carico lineare distribuito nel piano dell'arco (lungo X, per il riferimento adottato da SAV) che interessi uno specifico arco ideale della volta genera carichi nei conci soltanto per l'arco su cui insiste, senza alcun effetto sugli altri archi. La suddivisione in archi ideali effettuata in SAV prescinde quindi dalla considerazione degli effetti trasversali che, in caso di carichi dissimmetrici, trasmettono azioni fra i singoli archi; tuttavia, questa analisi semplificata opera in generale a favore di sicurezza.

L'esempio A5 coincide con l'esempio di apprendimento A2, ma con diverso sviluppo in profondità: anziché un arco di 1.00 m. (sezione della volta a botte, come era stata considerata nell'esempio A2), viene considerata una profondità di 4.00 m., suddividendo la volta in 4 archi ideali: ogni arco ideale è così direttamente equiparabile al singolo arco dell'esempio A2.

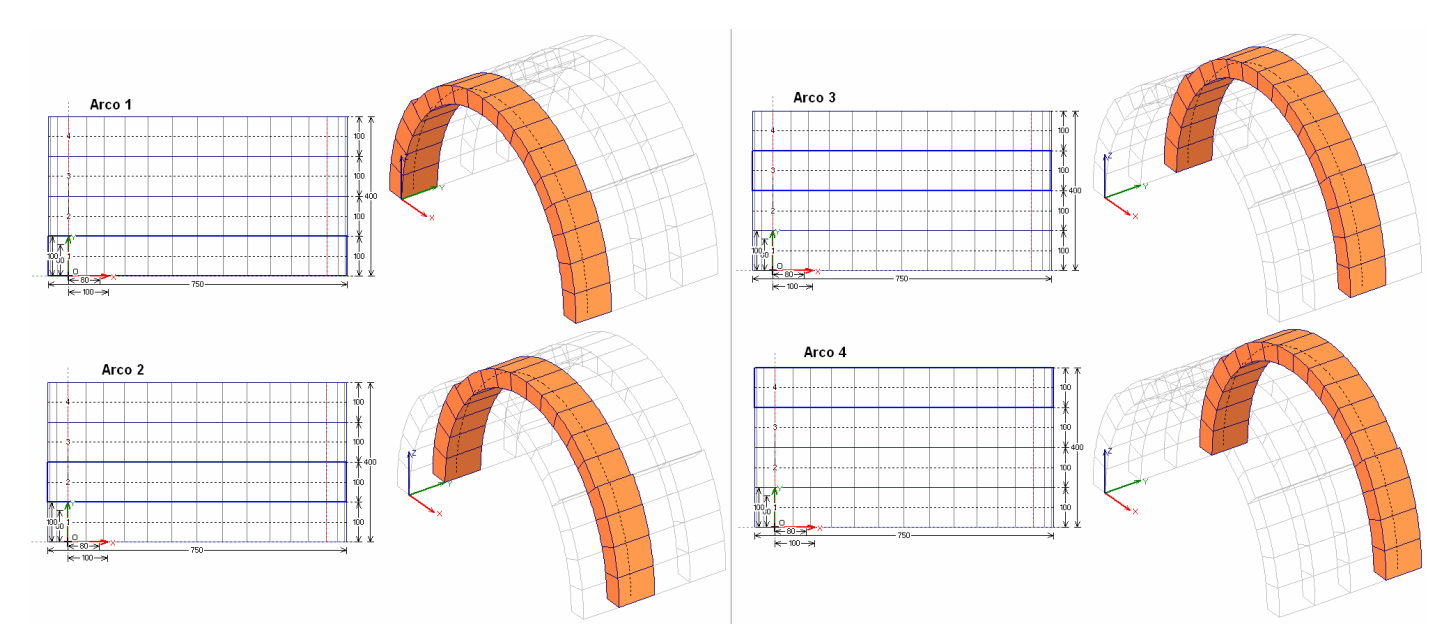

Fig. 3.3.1. Esempio A5. Geometria degli archi ideali: pianta e vista 3D dei singoli archi costituenti la volta

Per scorrere i vari archi, o le varie CCC (con i risultati) o CCE (con i dati), o le iterazioni, o i vari conci del singolo arco, si può impostare il pulsante grafico corrispondente nella barra degli strumenti superiore, ed utilizzare le frecce associate:

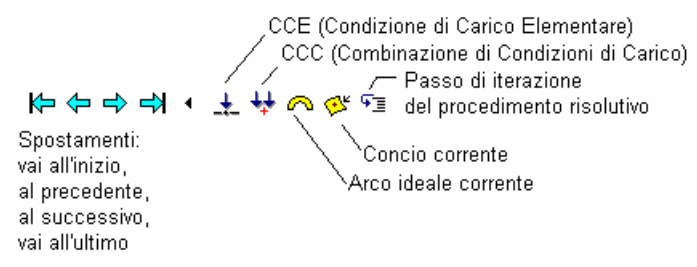

Nell'esempio A2 era stato definito un carico lineare pari a 8.00 kN/m, oltre ai pesi propri delle strutture, affetto dai moltiplicatori verticale e orizzontale, secondo lo schema riportato in fig. 3.3.2.
3. Altri esempi di apprendimento

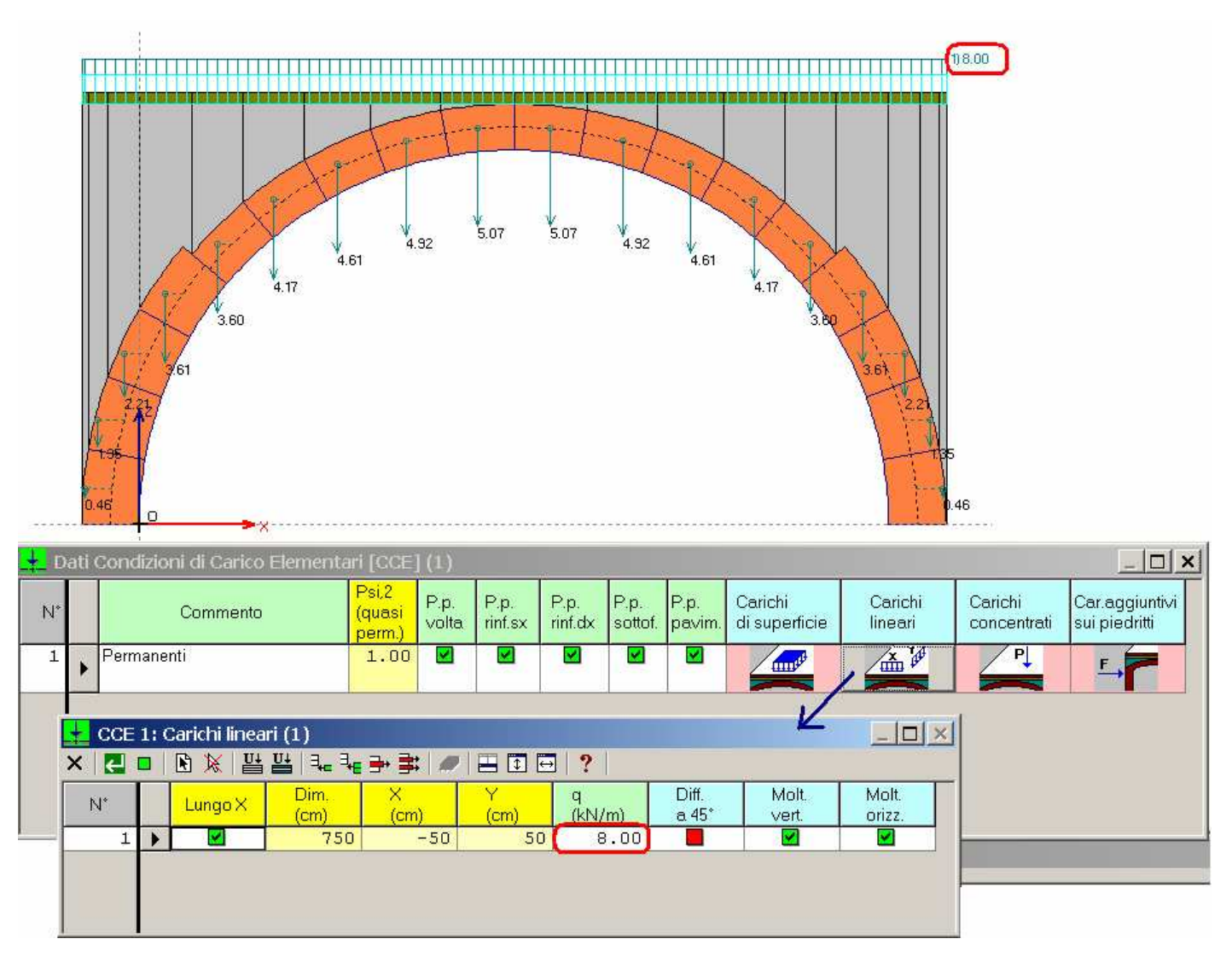

Fig. 3.3.2. Carico lineare nell'esempio A2 (volta schematizzata con un solo arco ideale)

Per descrivere il comportamento di SAV nei confronti di più archi ideali e delle zone di carico che li interessano, per la volta dell'esempio A5 si definisce una condizione di carico elementare (CCE) 1 con un carico di superficie pari a 8.00 kN/m<sup>2</sup> che interessa completamente l'arco ideale 2, e parzialmente (metà) gli archi ideali 1 e 3, e una CCE 2 con un carico lineare pari a 8.00 kN/m solo sull'arco ideale 2 (figg. 3.3.3 e 3.3.4). La volta sarà poi calcolata con due CCC, una relativa alla sola prima CCE e l'altra alla sola seconda CCE, in modo da confrontare i risultati. Si dovrà riscontrare il seguente comportamento:

- per la CCC 1: l'arco ideale 2 dovrà fornire gli stessi risultati della CCC 2 e dell'esempio A2; gli archi ideali 1 e 3 dovranno fornire moltiplicatori verticali determinati da metà (rispetto all'arco 2) del carico variabile; l'arco ideale 4 non essendo interessato da nessun carico variabile non fornirà moltiplicatore verticale;

- per la CCC 2: per l'arco ideale 2 si è detto; gli altri 3 archi dovranno comportarsi come l'arco 4 della CCC 1.

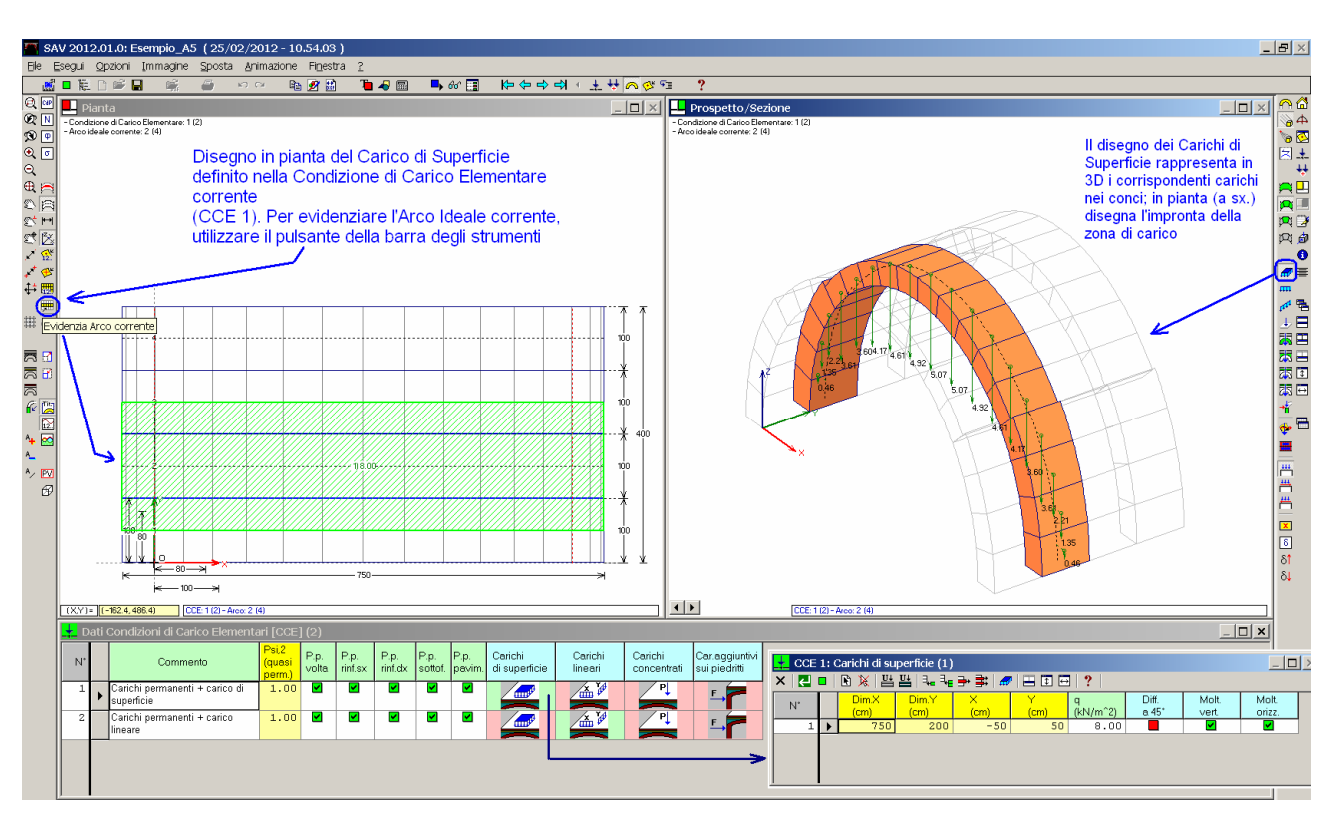

Fig. 3.3.3. Carico di superficie nella CCE 1, esempio A5 (volta schematizzata con 4 archi ideali)

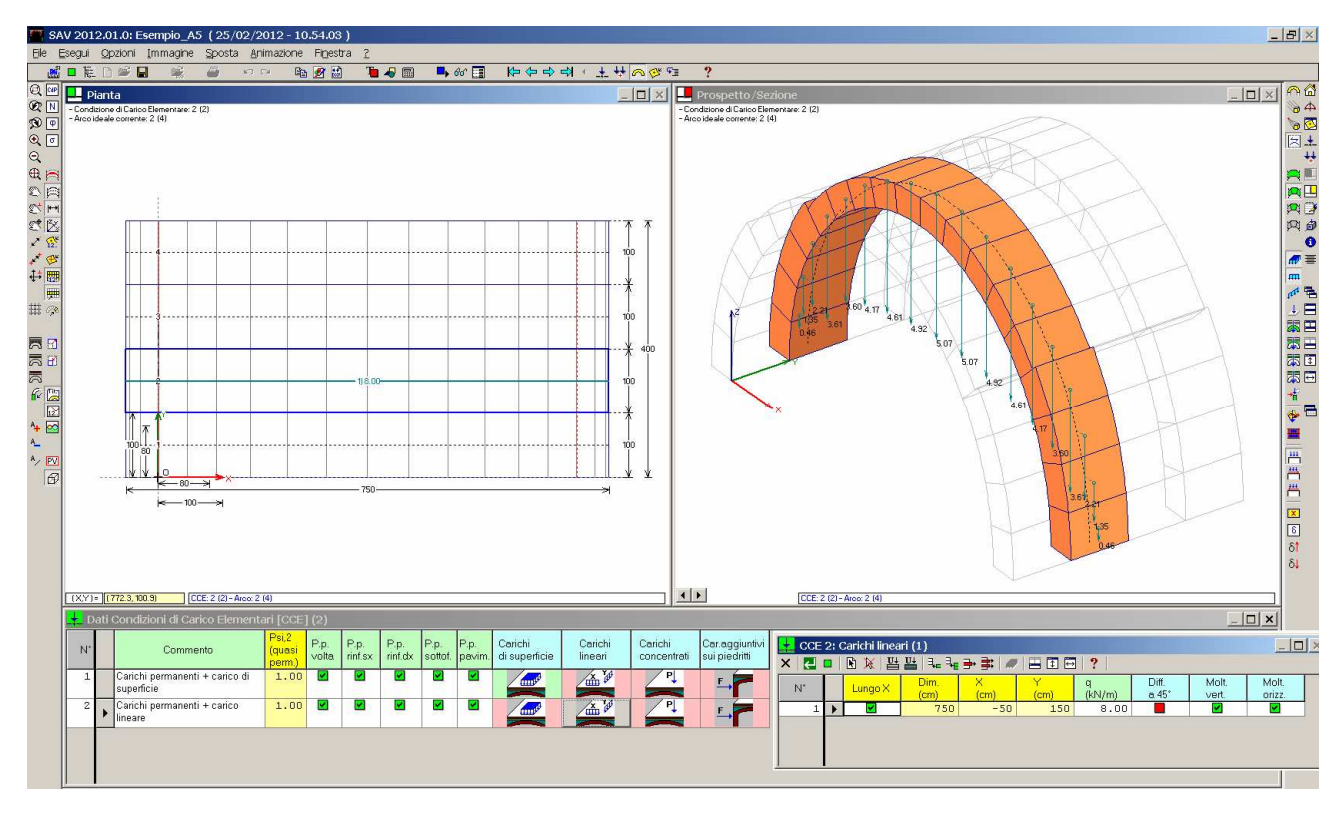

Fig. 3.3.4. Carico lineare nella CCE 2, esempio A5 (volta schematizzata con 4 archi ideali)

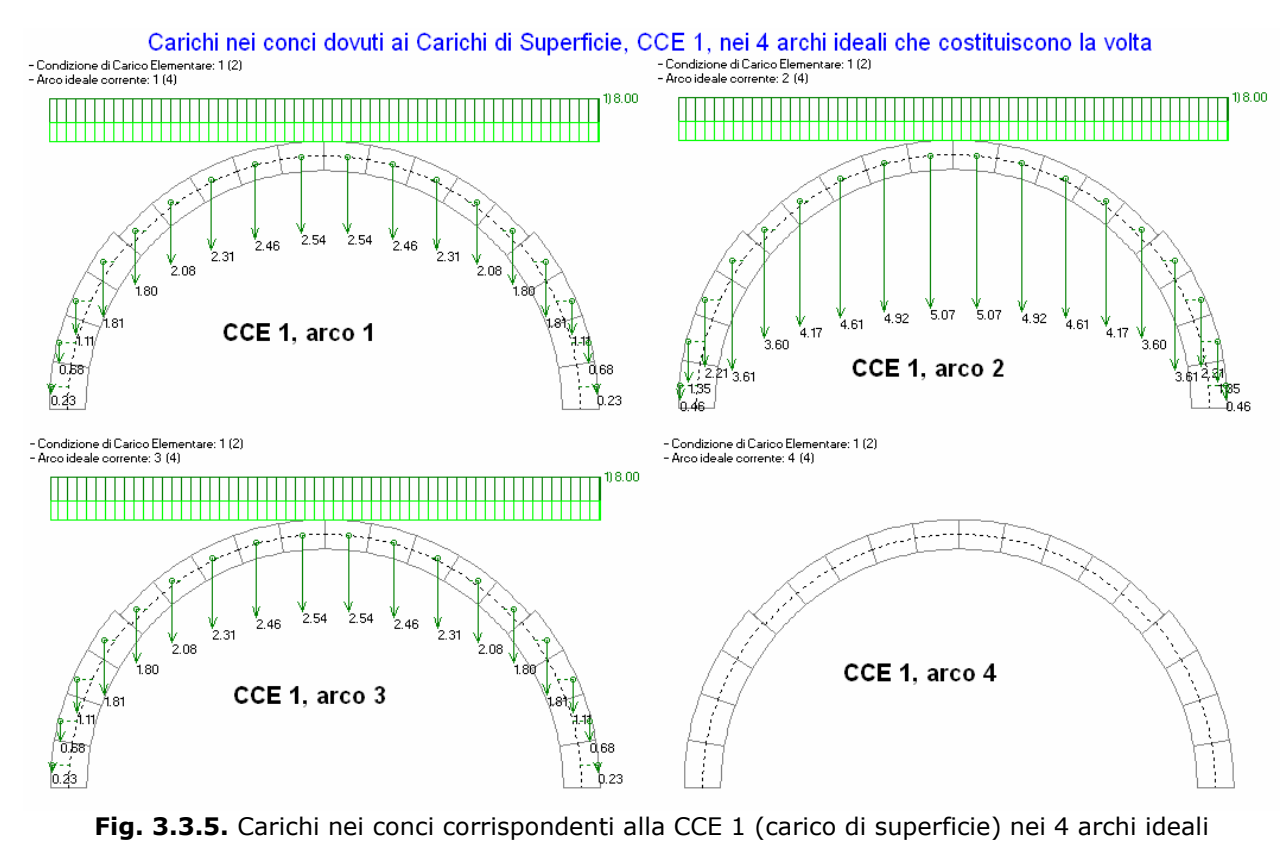

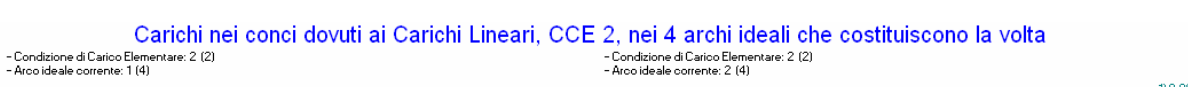

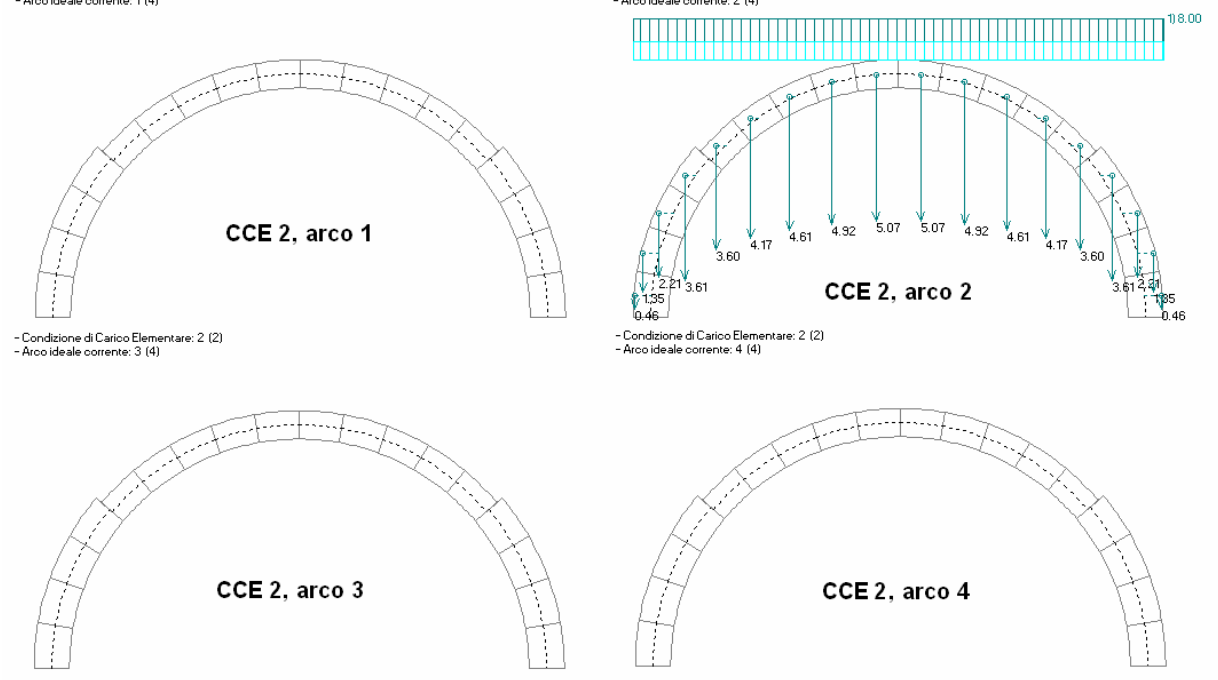

Fig. 3.3.6. Carichi nei conci corrispondenti alla CCE 2 (carico lineare) nei 4 archi ideali

Il Rapporto di Elaborazione mostra per l'arco 2 quanto era atteso: risultati coincidenti per le due combinazioni di carico, e coincidenti con l'Esempio A2.

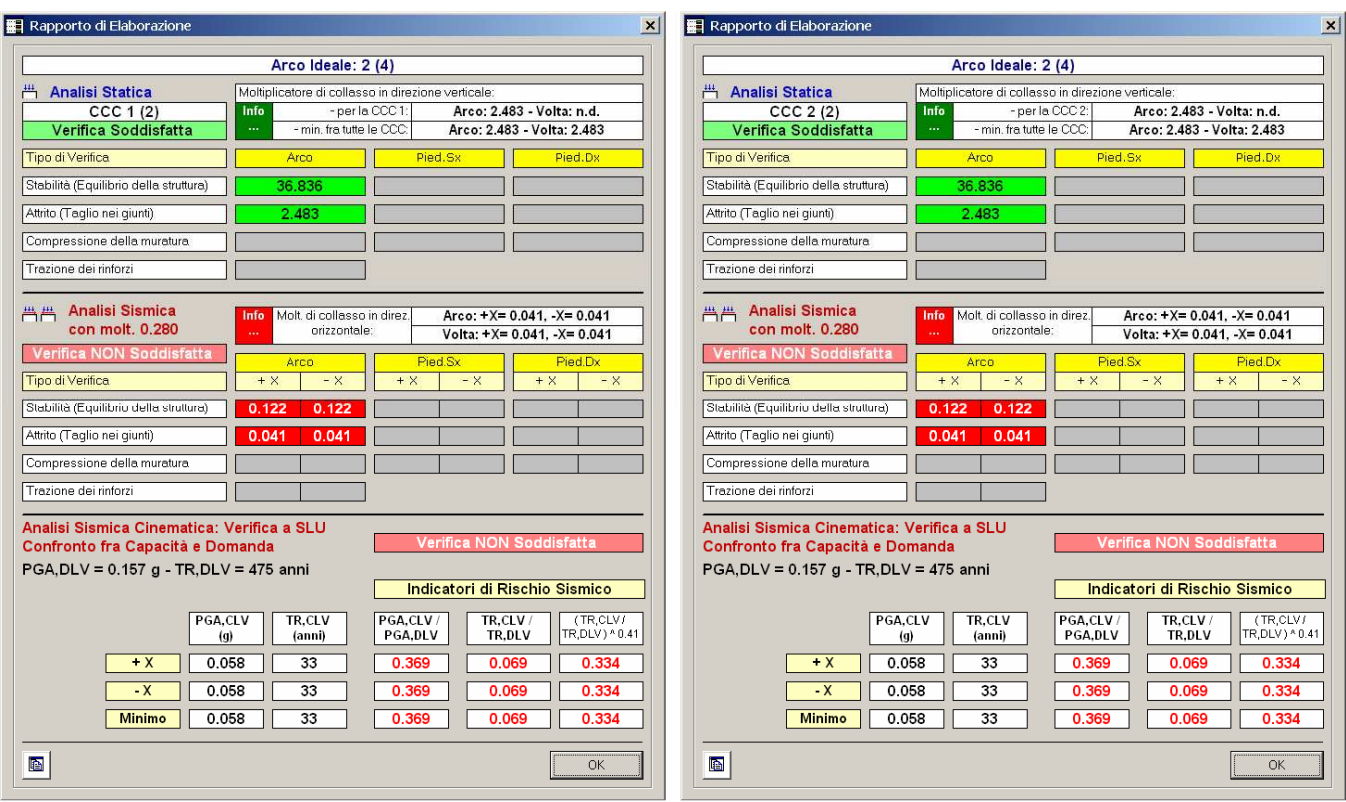

Fig. 3.3.6. Esempio A5: Rapporto di Elaborazione per l'arco 2 e le due CCC

Per la CCC 1 e gli archi 1 e 3 si ottengono i risultati mostrati a sinistra in fig. 3.3.7 (la metà del carico rispetto all'arco 2 produce in questo caso un moltiplicatore verticale doppio); sempre per la CCC 1, ma per l'arco 4: i risultati sono a destra in figura. Il moltiplicatore verticale non è disponibile in quanto non c'è su tale arco alcun carico affetto da moltiplicatore verticale.

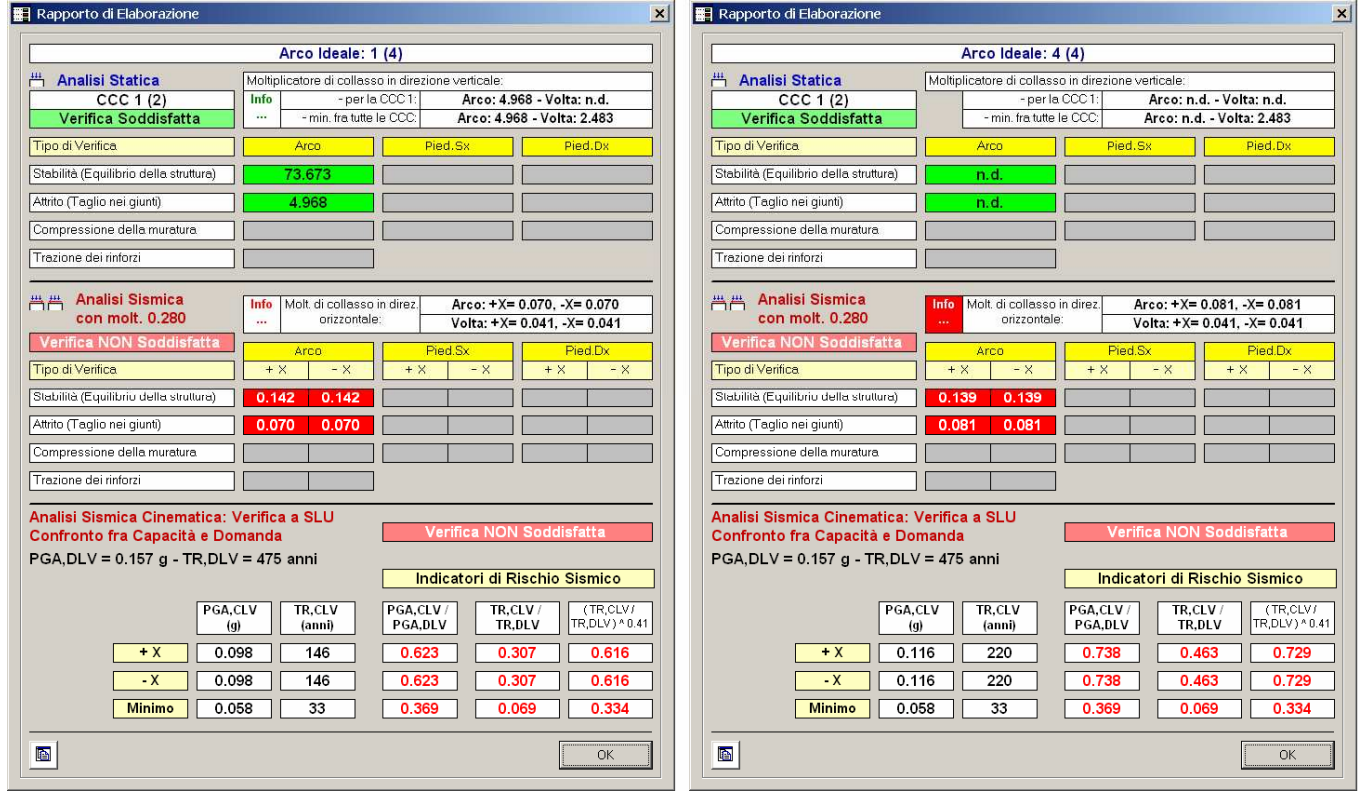

Fig. 3.3.7. Esempio A5: Rapporto di Elaborazione per gli archi 1,3 (a sinistra) e 4 (a destra) per la CCC 1

Ricordiamo che in caso di più archi ideali, tutti i risultati mostrati nel Rapporto di Elaborazione si riferiscono all'arco corrente, eccetto il risultato 'Minimo' in Analisi Sismica Cinematica, calibrato su tutti gli archi ideali (e quindi identico in tutte le possibili visualizzazioni del Rapporto di Elaborazione, cambiando CCC o arco ideale); tale risultato 'Minimo' determina di fatto la capacità della struttura e il responso definitivo complessivo sulla sua sicurezza.

Poiché per ogni progetto (singolo arco o volta a botte scomposta in più archi) vengono processate più CCC per più archi, è importante l'inviluppo dei risultati, in modo tale da comparare tutte le azioni e le sollecitazioni calcolate.

Per attivare la rappresentazione grafica dell'inviluppo, si utilizzi il pulsante grafico **della della barra degli strumenti** laterale sinistra. In particolare i risultati dei piedritti (il piedritto è unico per la volta, anche se composta da più archi ideali) vengono rappresentati solo con inviluppo attivo. Negli archi rinforzati con FRP, SAV progetta la disposizione dei nastri e quindi, al di là della consultazione delle singole combinazioni statiche o sismiche, interessante per capire l'origine della progettazione dei rinforzi, la modalità Inviluppo mostra l'ingombro complessivo di progetto, l'ingombro cioè che tiene conto di tutte le combinazioni di carico statiche e sismiche esaminate.

Peraltro, l'inviluppo compara fra loro risultati coerenti, cioè i risultati relativi agli ultimi passi di iterazione del metodo di risoluzione adottato. A livello di diagrammi (curva delle pressioni, sforzo normale, scorrimento, compressione) ogni arco costituente la volta fornisce risultati validi solo se stabile.

# 4. ESEMPI DI STUDIO E PROGETTAZIONE

### 4.1. ESEMPIO P1: PONTE IN MURATURA, CON INTRADOSSO DEFINITO PER PUNTI

Percorso di archiviazione del file: \Sav\Es-Progetti\Esempio\_P1.sav

Una fra le applicazioni più interessanti del software SAV è la verifica di stabilità dei ponti in muratura, argomento al quale è dedicata una interessante pubblicazione edita dal Ministero dei Trasporti francese [16]. I ponti in muratura costituiscono una parte molto importante delle opere edilizie, sia per il loro valore storico e architettonico (la maggior parte è stata costruita oltre un secolo fa), sia per le loro caratteristiche funzionali. In genere viene riposta grande fiducia sulle loro capacità portanti, in ragione del fatto che il carico permanente è nettamente maggiore dei carichi accidentali stradali anche di tipo eccezionale, e che i dissesti provengono essenzialmente da problemi di fondazione. Anche se quest'ultima affermazione è spesso verificata, non si può superficialmente affermare che ogni ponte in muratura possa portare qualsiasi tipo di carico.

Il materiale murario non ha capacità resistenti illimitate, è soggetto all'usura del tempo (la manutenzione insufficiente o inesistente riduce la capacità portante soprattutto per disgregazione dei giunti di malta), ed inoltre i carichi stradali o ferroviari moderni sollecitano la struttura anche dal punto di vista dinamico. Un ponte vecchio in muratura deve quindi essere studiato per poterne comprendere l'effettivo comportamento statico e la sua idoneità a sostenere i carichi di esercizio previsti.

Nell'opera citata, l'Autore (Ing. J. M. Delbecq) riporta la teoria e l'applicazione di un programma per computer sviluppato appositamente per la verifica dei ponti in muratura, basato sul "calcolo a rottura", e quindi su ipotesi sostanzialmente coincidenti con quelle di Heyman (analisi limite con definizione di un coefficiente di sicurezza strettamente legato alla geometria della struttura).

L'esempio riportato, ampiamente trattato in [16], viene qui sottoposto a calcolo con SAV per mostrare le modalità di applicazione del software al caso dei ponti.

Un altro esempio di ponte in muratura, elaborato in tempi più recenti con carichi coerenti con le Normative vigenti (EuroCodice e D.M. 14.1.2008) è discusso nel p. 4.7.

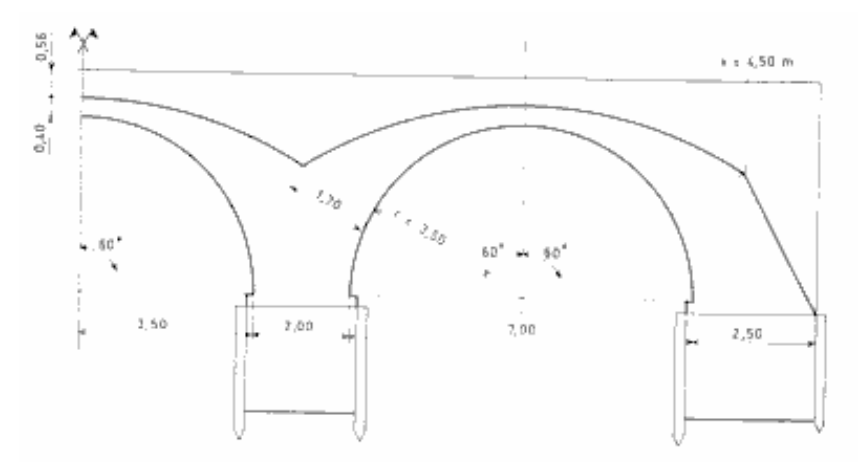

Fig. 4.1.1. Esempio di ponte in muratura, tratto da [16]. Sezione longitudinale riferita a metà opera

L'opera trattata è un ponte in muratura a 2 archi a tutto sesto (ognuno di diametro 7.00 m.), sormontati da una piastra in cemento armato. Le sezioni longitudinale e trasversale dell'opera sono riportate nelle figure 4.1.1 e 4.1.2.

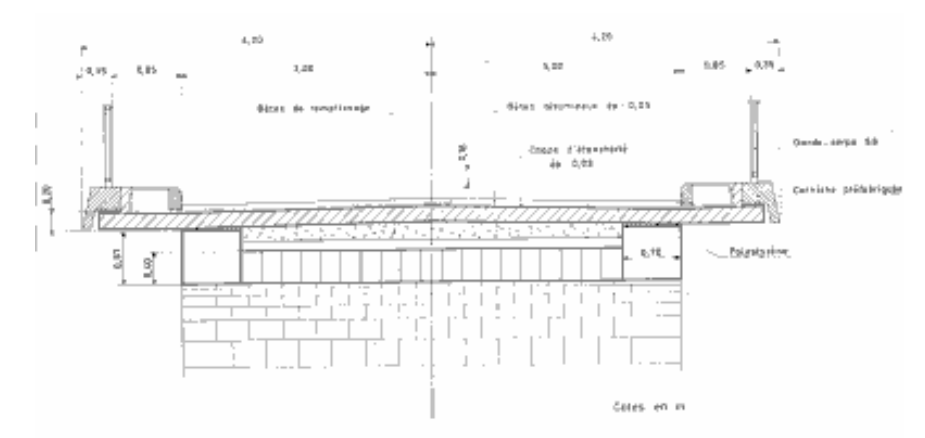

Fig. 4.1.2. Sezione trasversale del ponte

Il peso specifico della muratura è di 24.00 kN/m<sup>3</sup>; ad essa viene attribuita una resistenza a compressione di 50 N/mm<sup>2</sup>. Il coefficiente di attrito interno fra i giunti è assunto pari a 0.50, valore considerato già di progetto (non viene cioè ridotto con  $\gamma_M$  e F<sub>C</sub> per eseguire le verifiche di sicurezza).

Lo spessore del riempimento è di 30 cm., ed il suo peso specifico è 22.00 kN/m<sup>3</sup>.

La sovrastruttura è costituita da una piastra in c.a., a formazione del piano viabile, di spessore 26 cm., e il cui carico permanente è stato valutato in 9.87 kN/m distribuiti lungo l'asse longitudinale; nel calcolo viene fatto riferimento ad 1.00 m. di profondità.

Uno studio completo del comportamento sotto carico prevede l'analisi sotto varie combinazioni, dove il carico variabile può essere simmetrico o dissimmetrico, distribuito o composto da carichi concentrati.

In questa sede, focalizziamo l'attenzione sulla combinazione di carico prodotta dal carico permanente + un carico di esercizio simmetrico, ossia uniformemente distribuito lungo l'asse longitudinale del ponte, pari a 17.55 kN/m. Nel calcolo eseguito da Delbecq vengono presi in considerazione alcuni aspetti particolari, come ad esempio l'amplificazione dei carichi per definire opportune combinazioni di carico o per considerare gli effetti dinamici; per semplicità, l'analisi in SAV verrà condotta senza fattori amplificativi, e si limiterà all'Analisi Statica; verrà comunque calcolato il moltiplicatore di collasso per carico verticale.

Il calcolo eseguito con SAV confermerà di fatto i risultati proposti da Delbecq, secondo il quale la stabilità statica della struttura sotto il carico considerato è assicurata con un elevato coefficiente di sicurezza.

Per l'introduzione dei dati, è stato necessario definire un 'Arco per punti', ed a tal fine risulta indicato utilizzare l'input da file DXF: in CAD è infatti agevole disegnare la geometria della struttura, e suddividere l'arco in conci. Il file Esempio\_P1.dwg contiene il disegno del ponte; la suddivisione in conci è stata effettuata considerando raggi di 5° che originano 36 punti per la curva di intradosso. Peraltro, la curva d'intradosso è una circonferenza di raggio 350 cm.; la suddivisione in conci permetterà di definire la polilinea d'intradosso, che poi sarà riletta da SAV, e di rilevare gli spessori dei conci stessi che coincideranno con la distanza fra l'intersezione del raggio con l'intradosso e quella con l'estradosso.

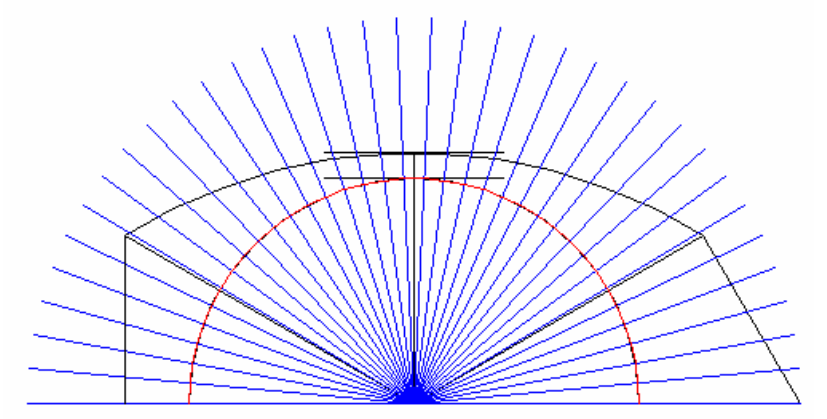

Fig. 4.1.3. Schematizzazione in CAD per input in SAV via file DXF

E' stata tracciata la polilinea di intradosso sull'apposito layer "INTRADOSSO", ed a parte si è preso appunto degli spessori dei conci consecutivi.

Eseguito l'input da DXF (cfr. esempio A4, p. 3.2), SAV ha predisposto i 36 conci ad uno spessore prefissato (30 cm.), che poi è stato variato attraverso il comando 'Dati Coordinate Intradosso e Spessori' della scheda Arco della finestra Dati Struttura.

Risulta attivata l'opzione 'Profilo di Estradosso continuo' per fare in modo che la curva di estradosso 'colleghi' con continuità i conci senza scalini dovuti alle variazioni di spessore.

E' invece disattivata l'opzione 'Definizione automatica dell'angolo di imposta', in modo da assicurare un'interfaccia perfettamente orizzontale alle imposte.

Nella scheda Muratura (1), la muratura è qualificata come 'Pietra', avendo aggiunto un opportuno materiale nella Tabella Materiali, rispetto ai valori di default previsti. In ogni caso, nelle schede 'Muratura' della finestra Struttura, indipendentemente dalla 'denominazione' del materiale, si possono direttamente specificare i valori effettivi della resistenza a compressione e del peso specifico.

Per quanto riguarda il carico distribuito, complessivamente pari a 27.42 kN/m, è stato suddiviso nei contributi permanente (9.87 kN/m, incluso nella CCE 1 insieme ai carichi permanenti dovuti ai pesi propri) e variabile (17.55 kN/m, nella CCE 2). Al carico variabile è stato attribuito il Moltiplicatore verticale.

La struttura sovrastante l'arco (sottofondo) è nella realtà la prosecuzione dei rinfianchi, per 30 cm. sopra la linea di chiave dell'arco; il peso specifico del 'sottofondo' coincide quindi con quello dei 'rinfianchi'.

Il carico variabile non è stato amplificato:  $\gamma_0$  è stato posto pari a 1.0 (un esempio di analisi coerente con le nuove Normative tecniche per un ponte in muratura sottoposto ad azioni da traffico stradale, per il quale si utilizza γ  $=1.35$ , è riportato nel par. 4.7).

Per quanto riguarda i 'Parametri di Calcolo', si è attivata l'opzione che consente il calcolo del moltiplicatore di collasso statico (per la definizione del massimo carico distribuito consentito). I risultati dell'analisi sono riportati nella fig. 4.1.4.

|                                                 | Arco Ideale: 1 (1)                                 |                                          |                                                              |  |
|-------------------------------------------------|----------------------------------------------------|------------------------------------------|--------------------------------------------------------------|--|
| 凸<br><b>Analisi Statica</b>                     | Moltiplicatore di collasso in direzione verticale: |                                          |                                                              |  |
| CCC 1 (1)                                       | Info<br>-per la CCC1:                              |                                          | 30.916                                                       |  |
| Verifica Soddisfatta                            | - min. fra tutte le CCC:<br>                       |                                          | 30.916                                                       |  |
| Tipo di Verifica                                | Arco                                               | Pied.Sx                                  | Pied.Dx                                                      |  |
| Stabilità (Equilibrio della struttura)          | >> 1                                               |                                          |                                                              |  |
| Attrito (Taglio nei giunti)                     | 30.916                                             |                                          |                                                              |  |
| Compressione della muratura                     |                                                    |                                          |                                                              |  |
| Trazione dei rinforzi                           |                                                    |                                          |                                                              |  |
| <b>Analisi Sismica</b><br>昌昌                    | Molt, di collasso in direz.<br>orizzontale:        |                                          | $+X= 0.000$ , $X= 0.000$<br>Volta: $+X= 0.000$ . $-X= 0.000$ |  |
| Non eseguita                                    | Arco                                               | Pied.Sx                                  | Pied.Dx                                                      |  |
| Tipo di Verifica                                | $- x$<br>$+ X$                                     | $+ 8$<br>$- X$                           | $+ \times$<br>$- X$                                          |  |
| Stabilità (Equilibrio della struttura)          |                                                    |                                          |                                                              |  |
| Attrito (Taglio nei giunti)                     |                                                    |                                          |                                                              |  |
| Compressione della muratura                     |                                                    |                                          |                                                              |  |
| Trazione dei rinforzi                           |                                                    |                                          |                                                              |  |
| Analisi Sismica Cinematica: Verifica a SLU      |                                                    |                                          |                                                              |  |
| Confronto fra Capacità e Domanda                |                                                    | Verifica NON eseguita                    |                                                              |  |
|                                                 |                                                    | Indicatori di Rischio Sismico            |                                                              |  |
| PGA,CLV<br>(q)<br>$+X$<br>$-X$<br><b>Minimo</b> | TR,CLV<br>(anni)                                   | PGA,CLV/<br>TR,CLV/<br>TR.DLV<br>PGA.DLV | (TR,CLV)<br>TR, DLV ) ^ 0.41                                 |  |

Fig. 4.1.4. Risultati dell'analisi statica

L'analisi statica è soddisfatta, e mostra un moltiplicatore di collasso del carico distribuito per carico verticale >>1 (più in dettaglio, risulta superiore a 100) dal punto di vista della stabilità dell'equilibrio, mentre la verifica ad attrito ne abbassa un po' il valore, comunque sempre molto elevato, a 30.916:

ciò significa che nei confronti del collasso (che avverrebbe per scorrimento) il carico variabile dovrebbe raggiungere il valore:  $17.55 * 30.916 = 543$  kN/m (molto elevato).

Nella realtà, peraltro, le condizioni di vincolo potrebbero impedire di fatto crisi per scivolamento reciproco dei blocchi lungo i giunti di interfaccia.

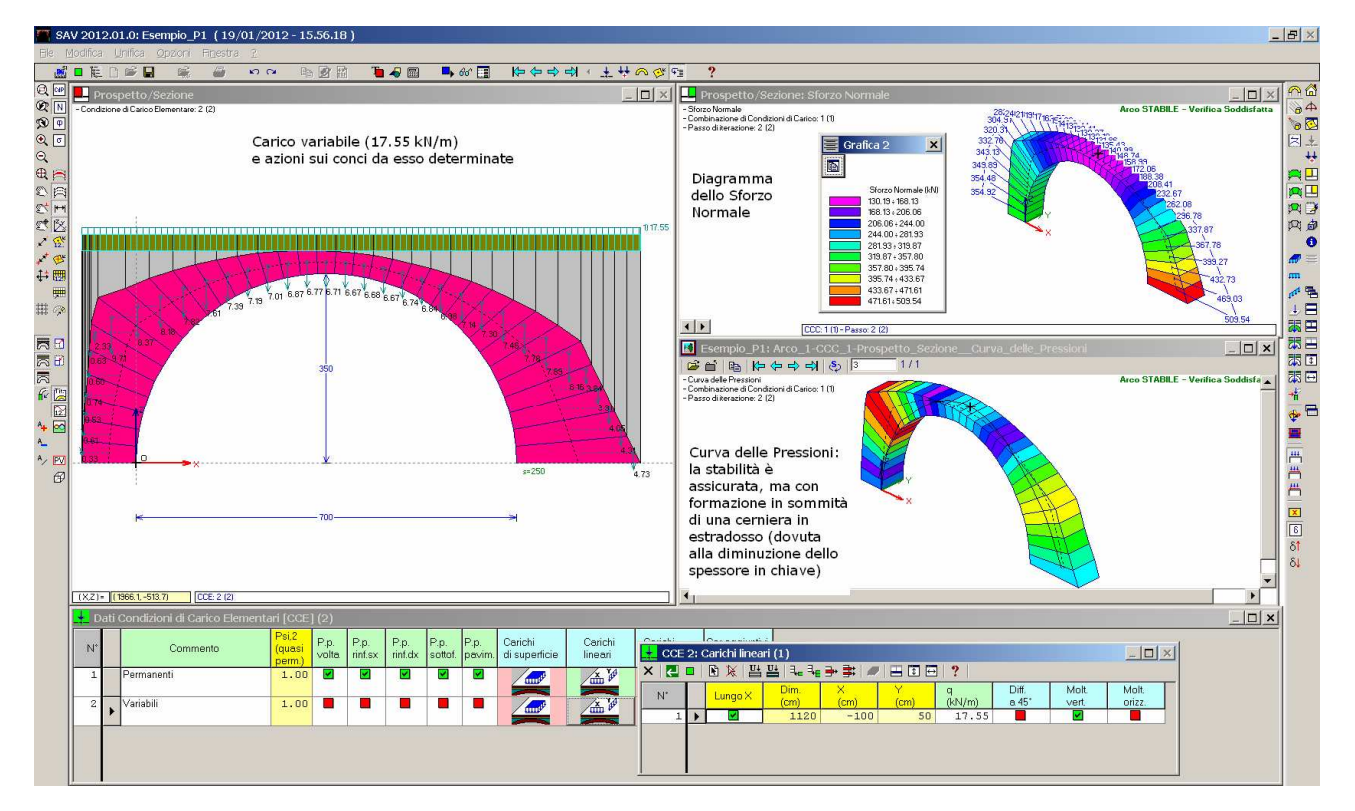

Fig. 4.1.5. Dati e Risultati in Analisi Statica

In fig. 4.1.5 è riportata la schematizzazione dell'arco, insieme al diagramma dello sforzo normale e alla curva delle pressioni determinata dall'analisi statica.

Le considerazioni riguardanti la verifica ad attrito, che (seppure a livelli di carico comunque molto elevati) abbassa il risultato del moltiplicatore rispetto alla verifica a stabilità, non possono tuttavia prescindere dal valutare quale sia l'interfaccia in crisi per attrito: nella fig. 4.1.6 è riportato il diagramma dell'angolo di scorrimento φ secondo l'analisi statica.

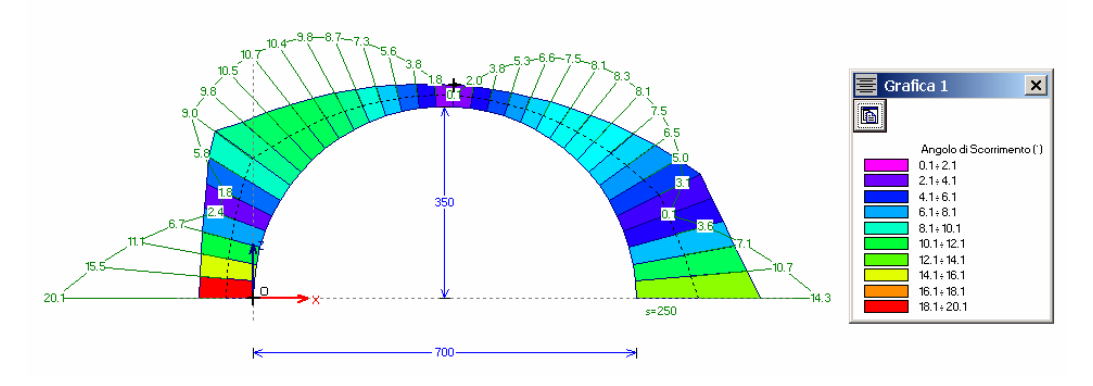

Fig. 4.1.6. Diagrammi statico e sismico dell'Angolo di Scorrimento

I valori dell'angolo di scorrimento più elevati sono all'imposta sinistra: poiché però la schematizzazione di tale zona è parziale, in quanto nella realtà è completata dall'imposta simmetrica della campata posta alla sua sinistra, potrebbe essere giustificabile trascurare questo comportamento.

Ovviamente, in queste schematizzazioni non si considera il contributo resistente offerto dalla struttura sovrastante, ossia i rinfianchi: essi infatti potrebbero esercitare, oltre ad un vincolo sicuro, anche un ruolo resistente tutt'altro che secondario. I rinfianchi vengono qui visti solo come carico; d'altra parte, questo tipo di semplificazione opera a favore di sicurezza.

Per l'arco del ponte è stata condotta una ulteriore schematizzazione (b), corrispondente al file: Esempio\_P1-b,

dove la struttura è stata strettamente limitata alla sola volta effettiva, essendo questa definita: dall'imposta sulla pila centrale (dal lato sinistro), e dall'imposta sulla spalla (dal lato destro). In pratica, la volta è individuata dalle sezioni di 'rene' (a 60° rispetto alla verticale dell'asse di simmetria). Questa schematizzazione dovrebbe fornire informazioni più precise sul comportamento della volta vera e propria, estratta dalla struttura globale del ponte. L'analisi fornisce qui risultati meno sfavorevoli per l'attrito (fig. 4.1.7).

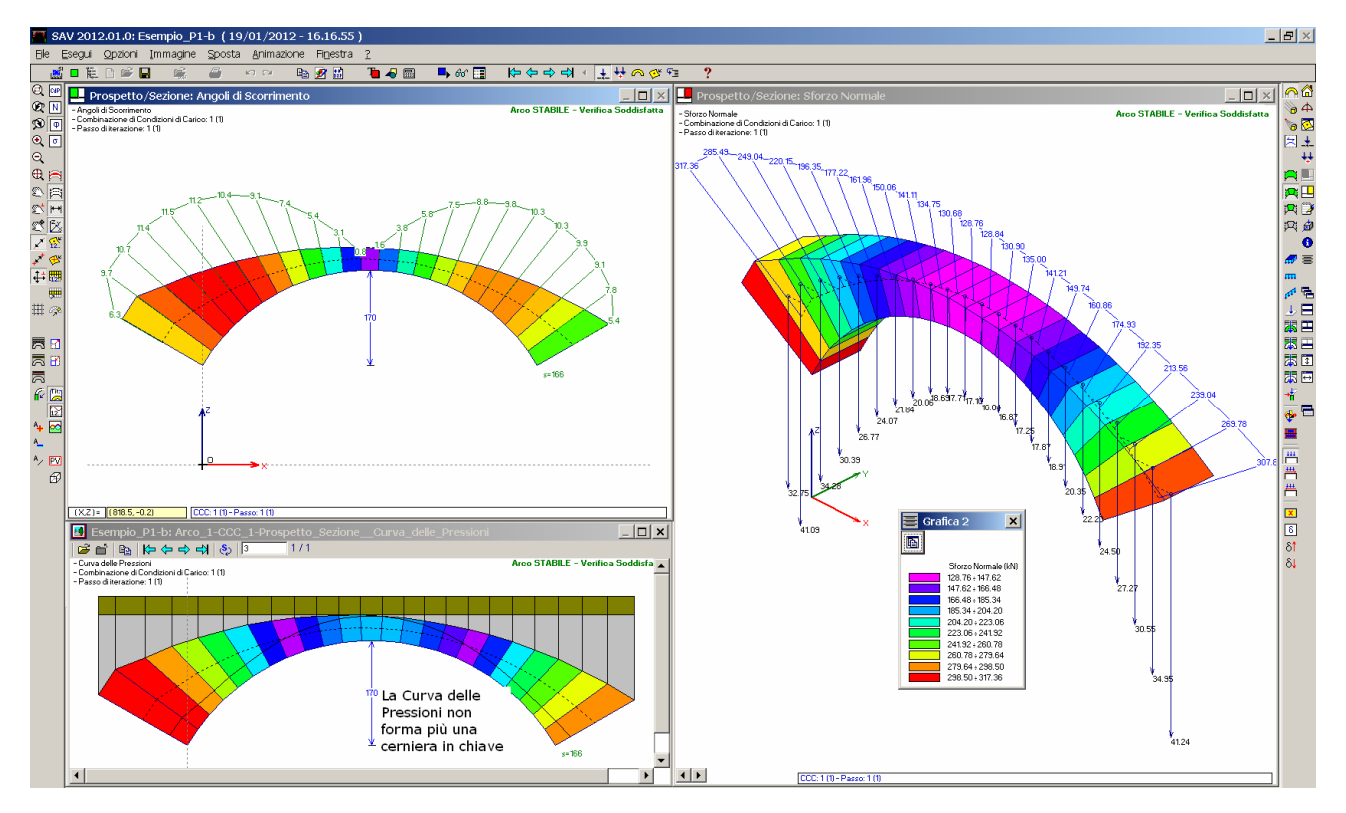

Fig. 4.1.7. Ponte in muratura: analisi della sola volta effettiva

Si osservi che il valore dell'angolo di scorrimento alla sezione di rene resta praticamente invariato rispetto allo schema precedente; in questo secondo schema sono però assenti le 'punte' di valori dell'angolo in corrispondenza delle imposte: ciò di fatto migliora nell'insieme il comportamento ad attrito.

La semplificazione della struttura analizzata in (b) rispetto allo schema precedente richiede alcune considerazioni. Le zone trascurate nello schema (b) corrispondono alla pila e alla spalla, la cui verifica richiede considerazioni esterne alle prestazioni di SAV. Il software può comunque vantaggiosamente essere sfruttato, ai fini delle verifiche sulle strutture adiacenti (quali, appunto, pile e spalle), utilizzando i valori delle azioni alle imposte; imposte che, in questo schema (b), vengono a coincidere con lo 'stacco' dell'arco effettivo rispetto ai sostegni laterali.

4. Esempi di studio e progettazione

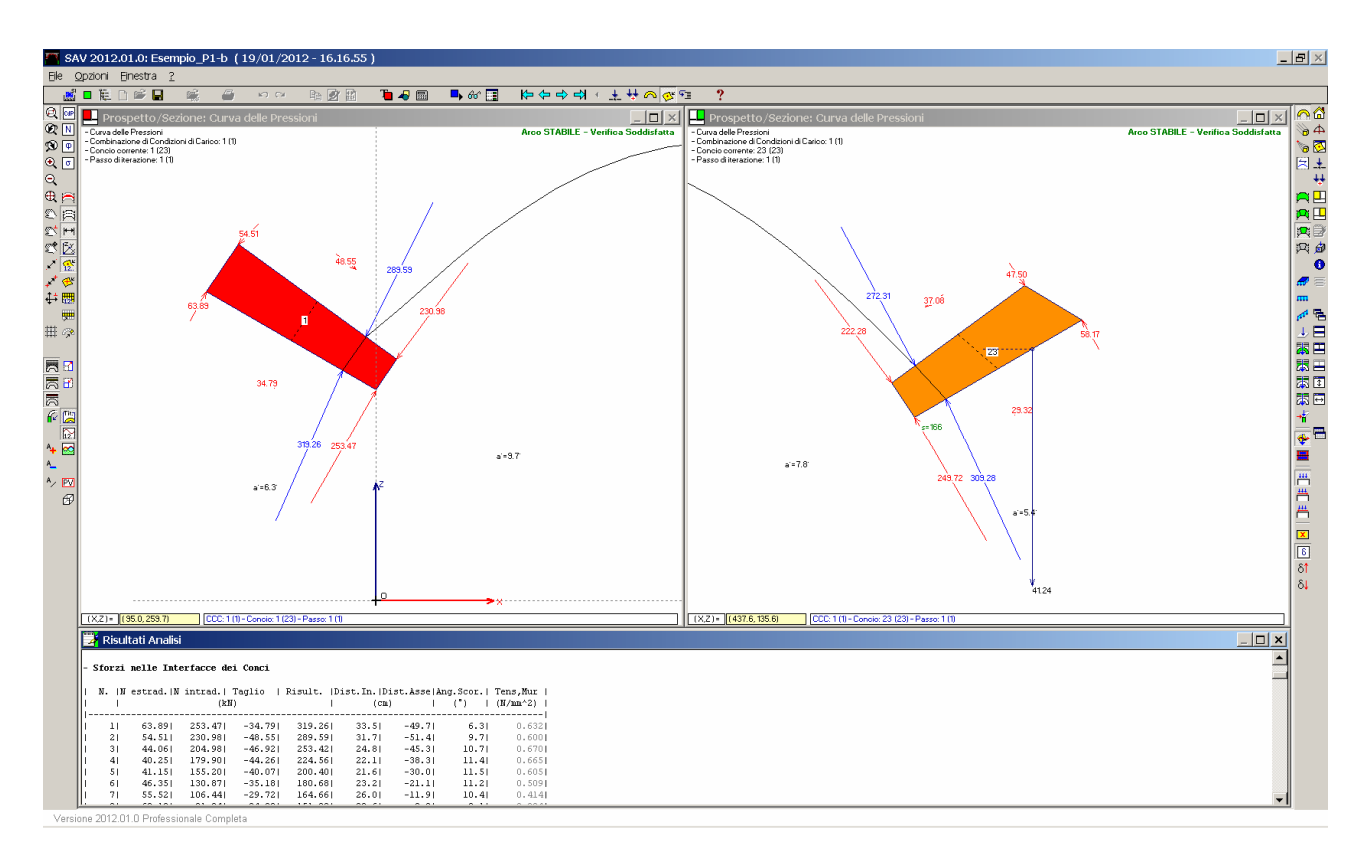

Fig. 4.1.8. Ponte in muratura, schematizzazione (b): azioni alle imposte

Le azioni alle imposte risultanti dal calcolo sono riportate in fig. 4.1.8, dove è stata scelta la rappresentazione del singolo concio, evidenziando poi il primo (concio n°1, grafica (1) a sinistra) e l'ultimo (concio n°23, grafica (2) a destra). Per la verifica delle strutture di sostegno della volta si combineranno le azioni d'imposta prodotte dalla volta con i carichi dovuti alle sovrastrutture agenti direttamente sui sostegni stessi (pile, spalle). SAV fornisce anche la possibilità di schematizzare e verificare i piedritti. Nel caso del ponte, potrebbe trattarsi delle pile. Un caso di modellazione e di analisi con piedritti è incluso nell'esempio P2.

## 4.2. ESEMPIO P2: ARCO IN EDIFICIO PER CIVILE ABITAZIONE

Percorso di archiviazione del file: \Sav\Es-Progetti\Esempio\_P2.sav, Esempio\_P2-b.sav

L'arco studiato in questo esempio è ubicato al piano terra di un edificio per civile abitazione, a due piani fuori terra, recentemente ristrutturato in seguito a deruralizzazione.

Si tratta di un arco circolare a tutto sesto, di raggio 135 cm. e spessore 13 cm., di mattoni pieni di antica realizzazione, in ottime condizioni. La muratura sovrastante ha uno spessore sopra la chiave di 11 cm., prima di giungere alla quota di intradosso del solaio sovrastante.

Lo spessore della parete in muratura di mattoni pieni contenente l'arco è di 30 cm.

Insieme ad un altro piccolo arco a lato (appena visibile in fig. 16), l'arco segna la suddivisione fra due ambienti, di luci 3.85 m. e 2.95 m. Il solaio sovrastante che insiste sull'arco è soltanto quello di 2.95 m., dal momento che nell'altra parte è ordito parallelamente al piano dell'arco.

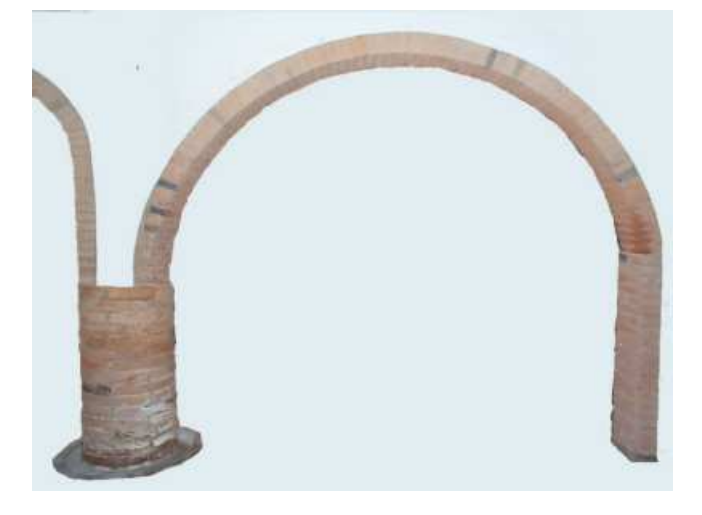

Fig. 4.2.1. Arco in mattoni pieni in edificio per civile abitazione

Assumendo come valori del carico: 2.00 kN/m<sup>2</sup> per il permanente, e 2.00 kN/m<sup>2</sup> per il variabile, risulta applicato sull'arco, per ognuno dei due contributi, un carico distribuito pari a: q=2.00 \* 2.95/2=2.95 kN/m, oltre ai pesi propri delle strutture. I contributi permanenti e variabili sono suddivisi in due CCE; la CCE 2, contenente i carichi variabili, è caratterizzata dal coefficiente di combinazione  $\psi_2$ =0.30 (valore indicato dalla Normativa vigente per gli ambienti residenziali).

Per quanto riguarda le combinazioni di carico, si sono definite due CCC: la prima caratterizzata dall'assenza del carico variabile ( $\gamma_0$ =0.0), e la seconda con la massima amplificazione del carico variabile ( $\gamma_0$ =1.50), in accordo con §2.6.1; il carico variabile viene considerato uniformemente distribuito su tutta la luce dell'arco.

Per completare la modellazione, si considerano anche i piedritti: a sinistra, circolare, di diametro 40 cm., a destra rettangolare 30x40 (vd. fig. 4.2.2).

4. Esempi di studio e progettazione

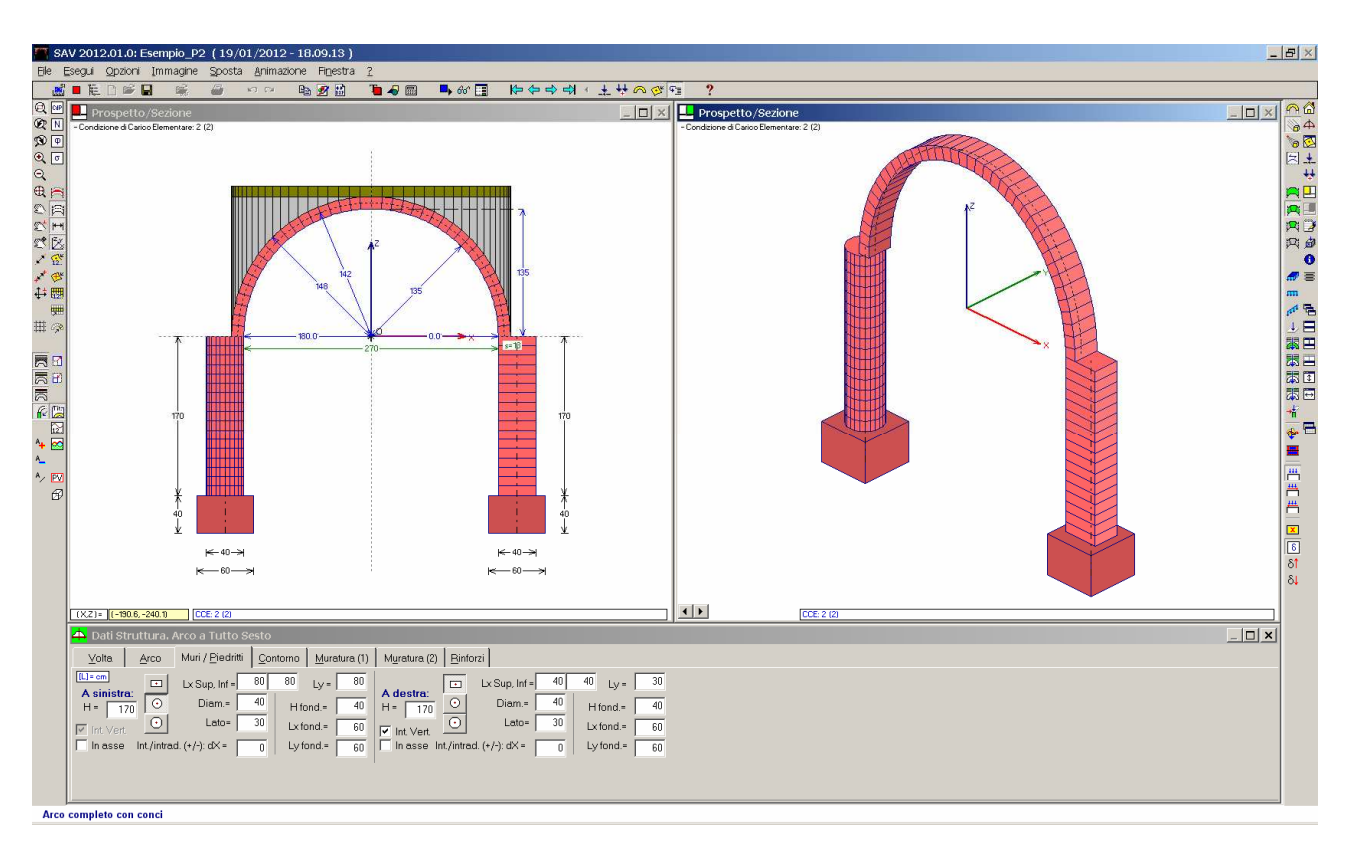

Fig. 4.2.2. Modellazione della struttura

Dagli studi teorici di Heyman, è nota la soluzione del problema della ricerca dell'arco semicircolare capace di resistere al suo peso proprio. La relazione che lega lo spessore del minimo arco resistente al suo raggio di intradosso è la seguente:

#### $s = 0.106 * R$

Nei casi pratici, questa relazione non è sempre strettamente valida, in ragione del fatto che il problema della stabilità è legato non solo alla configurazione geometrica ma anche al carico applicato. La relazione del minimo spessore fornisce tuttavia un'utile indicazione. Nel caso in esame, infatti, lo spessore minimo richiesto vale:  $s = 0.106 * 135 = 14.3$  cm.

quindi l'arco di 13 cm. si troverà molto probabilmente in situazione critica dal punto di vista della stabilità. Per quanto riguarda le verifiche di resistenza, in questo esempio si prescinde sia dalla verifica ad attrito, sia dalla verifica a compressione, per focalizzare in modo diretto la verifica di stabilità dell'equilibrio.

L'elaborazione di calcolo con SAV conferma tale indicazione: l'analisi di stabilità mostra la divergenza del metodo iterativo, come illustrato in fig. 4.2.3. All'ultimo passo iterativo sono state collocate tre cerniere, ma la curva delle pressioni fuoriesce ancora dalla sagoma dell'arco: sotto l'azione statica del carico applicato l'arco risulta instabile, per entrambe le combinazioni di carico considerate; in analisi sismica, analogamente, non risulta sostenibile alcun moltiplicatore orizzontale.

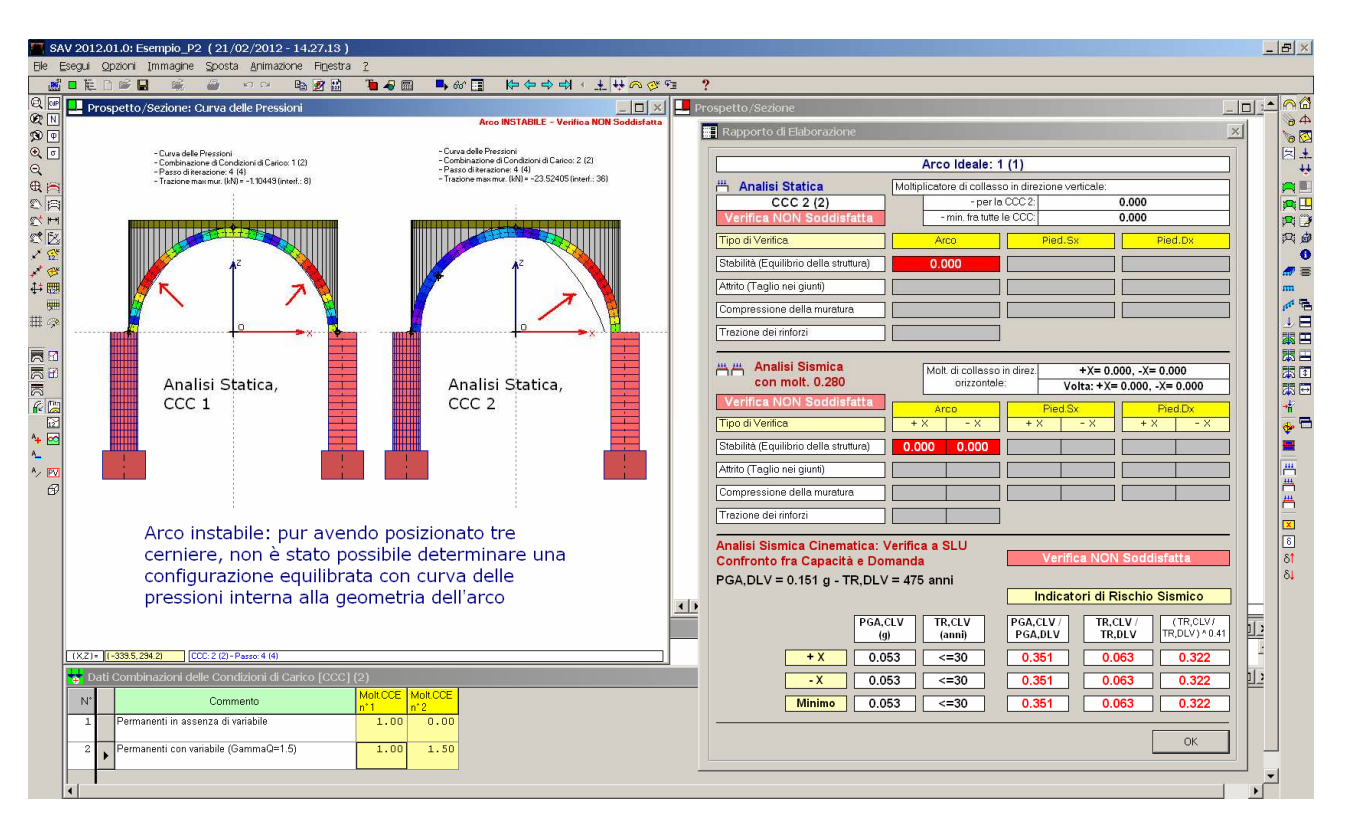

Fig. 4.2.3. Instabilità dell'arco con spessore 13 cm.: il metodo iterativo è divergente

Ci proponiamo ora di utilizzare ripetutamente SAV per comprendere quale sia il minimo spessore resistente per l'arco in esame. Incrementiamo quindi progressivamente lo spessore, 1 cm. per volta, riducendo di altrettanto l'altezza della struttura sovrastante (per mantenere un'ipotesi di carico realistica), e lasciando inalterato il valore del carico distribuito (2.95 + 2.95 kN/m).

Effettuando questa serie di prove, si trova che il primo spessore per il quale la verifica di stabilità è soddisfatta è 17.1 cm. (lo spessore della pavimentazione è stato assunto pari a 7 cm., invece degli 11 cm. corrispondenti allo spessore dell'arco di 13 cm.). Il moltiplicatore di collasso verticale vale 1.029. In fig. 4.2.4 è riportato il Rapporto di Elaborazione, distinto per le due CCC. Per la prima CCC il moltiplicatore di collasso verticale non è calcolabile, in quanto essa non contiene alcun carico variabile affetto da moltiplicatore verticale. Per la CCC 2, invece, il moltiplicatore di collasso verticale può essere calcolato, e risulta pari a 1.029. Si osservi come per entrambe le CCC l'analisi sismica è la stessa: essa infatti si riferisce ad una combinazione dei carichi di tipo sismico univoca (cfr. §3.4.2) costruita a partire dalle CCE.

Il valore del moltiplicatore pari a 1.029 significa che il carico lineare complessivo applicato dal solaio può crescere fino a:

2.95 (permanente, non affetto da moltiplicatore) + 1.029 \* 2.95 (variabile, affetto da moltiplicatore) = 5.98 kN/m.

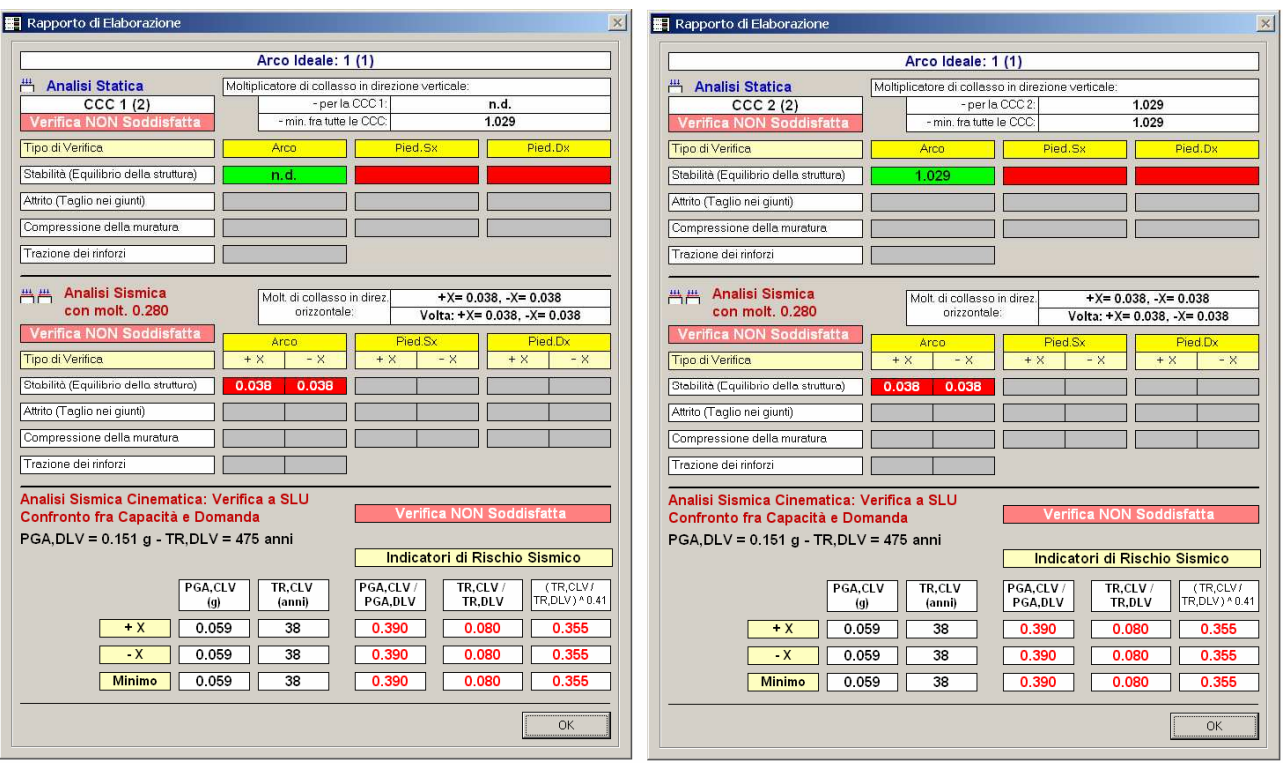

Fig. 4.2.4. Risultati dell'analisi con spessore dell'arco pari a 17.1 cm.

In fig. 4.2.5 la curva delle pressioni viene rappresentata con due modalità di visualizzazione: a sinistra, senza considerare i risultati nei piedritti, a destra, invece, considerandoli.

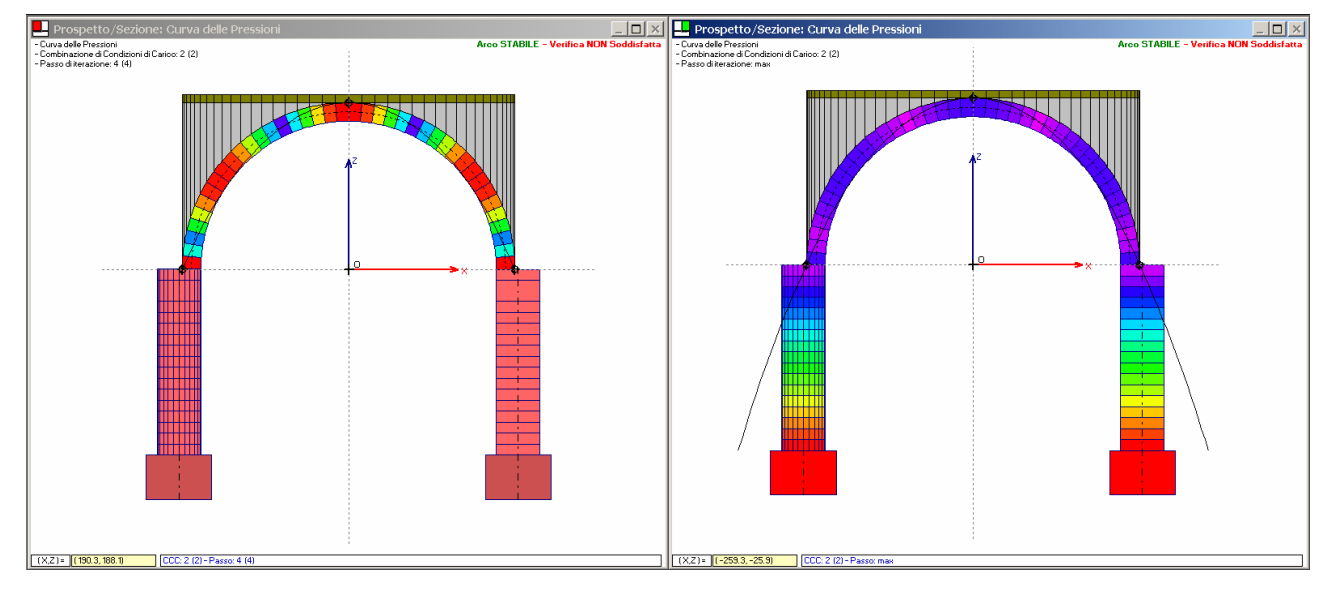

Fig. 4.2.5. Curva delle Pressioni per il solo arco (a sinistra) e per il sistema arco+piedritti (a destra)

Come si può notare dal Rapporto di Elaborazione, staticamente le verifiche dei piedritti sono non soddisfatte (è stato possibile eseguirle, perchè staticamente l'arco è stabile, ma la curva delle pressioni lungo i piedritti fuoriesce dalla sezione trasversale, come si vede in fig. 4.2.5 a destra). Per i piedritti non è stata considerata alcuna controspinta proveniente dalle strutture adiacenti: un approfondimento in tal senso è proposto più avanti, in questo stesso paragrafo.

Rota bene Ricordiamo che la visualizzazione dei risultati nei piedritti richiede che sia selezionato l'Inviluppo dei Risultati ( $\boxtimes$ ), che provvede a conglobare i risultati di tutte le combinazioni statiche e di quella sismica (+X e -X; se la sismica è stata richiesta nei Parametri di Calcolo).

Si osservi che per l'analisi sismica non è neppure presentato un risultato sui piedritti: le corrispondenti caselle sono in luminosità ridotta, né verdi né rosse (cfr. fig. 4.2.4), in quanto l'instabilità dell'arco sotto il moltiplicatore di calcolo sismico (0.280) non consente lo svolgimento di elaborazioni per i piedritti. Nello sviluppo dell'esempio, questo aspetto verrà affrontato ridefinendo il moltiplicatore orizzontale e ponendolo pari a quello di collasso in modo tale da poter consultare tutti i risultati.

La fig. 4.2.5 rappresenta, per l'arco, lo stesso risultato: la scala a colori cambia però in base alla considerazione o meno delle azioni nei piedritti. Affinché siano mostrati i risultati nei piedritti, è necessario selezionare il pulsante

Inviluppo: (barra strumenti laterale sinistra) (in pratica, per ottenere la figura 4.2.5 a sinistra tale pulsante non è selezionato; il contrario, per la figura a destra).

La curva delle pressioni mostra 3 cerniere: grazie allo spessore di 17.1 cm. l'arco risulta stabile, ma comunque è in situazione isostatica, senza possibilità di ulteriori cerniere.

Dal punto di vista sismico, infine, consultando i risultati, si rileva un moltiplicatore di collasso non nullo, pari a 0.038: la corrispondente capacità in termini di PGA è bassa. Con lo spessore di 13 cm. non vi era teoricamente alcuna possibilità di stabilità sismica; con lo spessore di 17.1 cm. la PGA,CLV è indicativamente pari a 0.059 g, corrispondente ad un valore del periodo di ritorno  $T_R$  pari a 38 anni, molto vicino al limite inferiore per cui sono tabulati i parametri di spettro (30 anni): i valori di capacità sono bassi, ma comunque il moltiplicatore non nullo evidenzia una seppur limitata capacità di resistenza antisismica della struttura.

Si potrebbe obiettare che tale metodologia di indagine ha valore puramente teorico: se lo spessore reale è di 13 cm., potrebbe darsi che fosse il metodo numerico a non saper cogliere il comportamento effettivo, dal momento che l'arco nel suo reale assetto si presenta stabile e non ha finora mostrato problemi statici. Tuttavia, proprio il fatto che l'arco sia integro fa ipotizzare che la struttura sovrastante sia una muratura 'collaborante' almeno parzialmente, e fornisca quindi non solo un peso ma anche un vincolo ed un ampliamento di struttura resistente: di fatto, è sufficiente una 'fascia' collaborante in estradosso di 4 cm. (da 13 a 17 cm. circa complessivi) per giustificare la stabilità.

Questa osservazione aiuta a comprendere i fenomeni studiati: gli archi analizzati, in genere, non sono mai archi 'puri' sollecitati da 'puri' carichi, ma si tratta di strutture inserite in un contesto avente spesso funzione di vincolo e di resistenza; chiaramente, i metodi proposti semplificano il problema ma operano a favore di sicurezza: se l'arco risulta stabile, lo sarà sicuramente; se non lo è, occorre studiare più a fondo il comportamento (ad esempio, con alcune prove dove si fanno variare i parametri descrittivi) valutando il grado di affidabilità del risultato.

La discussione di questo caso, con riferimento al modello dell'arco con spessore 17.1 cm., prosegue ora proponendo un approfondimento per la verifica di stabilità dei piedritti ed un esempio di verifica di sicurezza delle fondazioni.

Per i piedritti, ricordiamo che le verifiche di stabilità (curva delle pressioni interna alla geometria), ad attrito (taglio inferiore al limite di scorrimento) e a compressione vengono svolte in modalità del tutto analoghe alle corrispondenti verifiche sulla volta.

Come sopra illustrato, l'analisi statica dei piedritti mostra un giudizio di instabilità sotto le sole azioni provenienti dall'arco e i pesi propri dei piedritti stessi.

Si vuole ora modificare il modello in modo tale da considerare il ruolo delle strutture adiacenti all'arco, che interferiscono con la stabilità dell'arco stesso.

Anzitutto, si individuano ora le reazioni d'imposta dell'arco.

Per la Statica risulta:

Spinta =  $7.32$  kN, Carico verticale =  $16.25$  kN.

Per la Sismica, recuperando i risultati alle imposte dalla configurazione di collasso corrispondente al moltiplicatore 0.038, si ha:

Zona sopravvento (imposta sinistra per il sisma +X, imposta destra per il sisma -X):

Spinta =  $4.06$  kN, Carico verticale =  $10.89$  kN

Zona sottovento (imposta destra per il sisma +X, imposta sinistra per il sisma -X):

Spinta =  $4.89$  kN, Carico verticale =  $11.14$  kN.

In pratica, il sisma scarica la zona sopravvento e carica quella sottovento, rispetto alla configurazione statica; il carico risulta comunque minore rispetto a quello statico a causa della componente di carico variabile ridotta in fase sismica (riduzione dovuta al coefficiente  $\psi_2$ ).

Per distinguere i contributi dovuti ai carichi permanenti da quelli dovuti al variabile, si possono consultare i risultati statici della CCC 1, caratterizzata da tutti e soli i carichi permanenti: la spinta è pari a 3.96 kN/m, mentre il carico verticale è 9.70 kN/m: la spinta è il 54% della totale (3.96 rispetto a 7.32) e il carico verticale è il 60% del totale (9.70 rispetto a 16.25). Più avanti saranno utilizzati questi coefficienti di ripartizione.

Anzitutto, si ipotizza che le strutture adiacenti all'arco comportino modifiche nella definizione delle condizioni di carico, attraverso forze aggiuntive nei piedritti.

Uno studio più approfondito potrebbe quantificare tali forze in modo strettamente aderente al caso reale esaminato; per semplicità, si propongono alcune ipotesi semplificate con la finalità di illustrare la metodologia: - a sinistra: si ipotizza che l'arco adiacente, di dimensioni ridotte rispetto a quello esaminato, produca una controspinta indicativamente pari alla metà di quella dell'arco principale, applicata sulla sommità del piedritto circolare, ad una quota posta superiormente all'imposta dell'arco principale di una quantità pari all'incirca a 90 cm.; il carico verticale sia anch'esso pari a circa la metà del carico verticale d'imposta dell'arco principale; - a destra: la presenza di una parete a lato del piedritto rettangolare avente continuità col piedritto stesso controbilancia la spinta proveniente dall'arco, di fatto praticamente annullandola: una reazione uguale e contraria alla spinta viene quindi applicata in sommità al piedritto rettangolare. Non si definisce un carico verticale aggiuntivo, in quanto i carichi verticali vengono in tal caso sostenuti dalla parete muraria.

Separando i casi statico e sismico, cui competono le diverse reazioni d'imposta già evidenziate, si devono quindi definire le forze aggiuntive sui piedritti schematizzate in fig. 4.2.6.

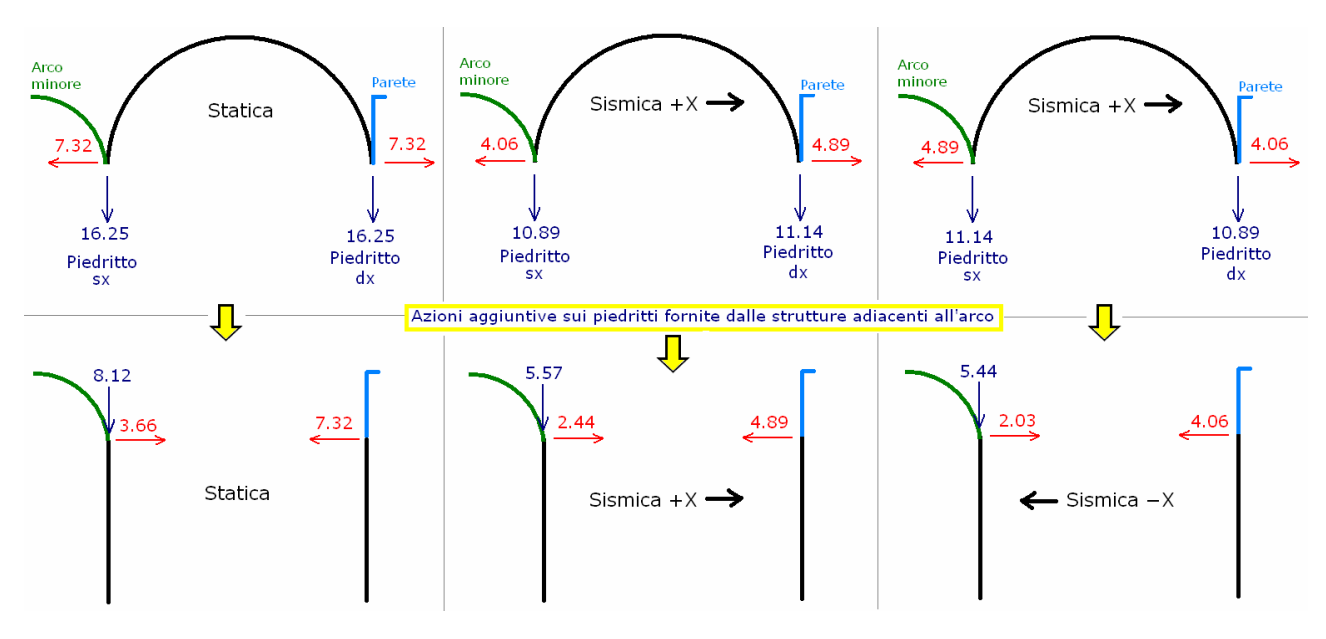

Fig. 4.2.6. Effetti sull'arco da parte delle strutture adiacenti

Si osservi che le azioni sismiche trasmesse dall'arco minore (in corrispondenza della sua imposta destra) all'imposta sinistra dell'arco principale oggetto di studio sono valutate sul 50% del valore delle azioni dell'imposta sinistra dell'arco principale (per sisma +X: 2.44 è la metà di 4.89, e 5.57 la metà di 11.14; per sisma -X: 5.44 è la metà di 10.89 e 2.03 la metà di 4.06). L'azione sismica all'imposta destra dell'arco minore è cioè equiparata al 50% dell'azione sismica all'imposta destra dell'arco principale.

Poiché le CCE sono distinte fra carico permanente e variabile, occorre un'ulteriore suddivisione dei contributi nelle quote parti permanente (per la CCE 1) e variabile (per la CCE 2). Si osservi che nell'analisi alle forze aggiuntive sui piedritti non vengono attribuiti moltiplicatori né statici (i  $\gamma_G$ ,  $\gamma_O$ ) né sismici ( $\psi_2$ ), in quanto tali forze si ritengono già calcolate tenendo conto dei moltiplicatori: nel caso in esame ciò è ben evidente in quanto le forze aggiuntive sui piedritti sono state dedotte dalle reazioni d'imposta dell'arco stesso.

Si possono quindi utilizzare i coefficienti di ripartizione sopra calcolati:

il 54% della spinta e il 60% del carico verticale va alla CCE 1 (permanenti); il resto alla CCE 2 (variabile).

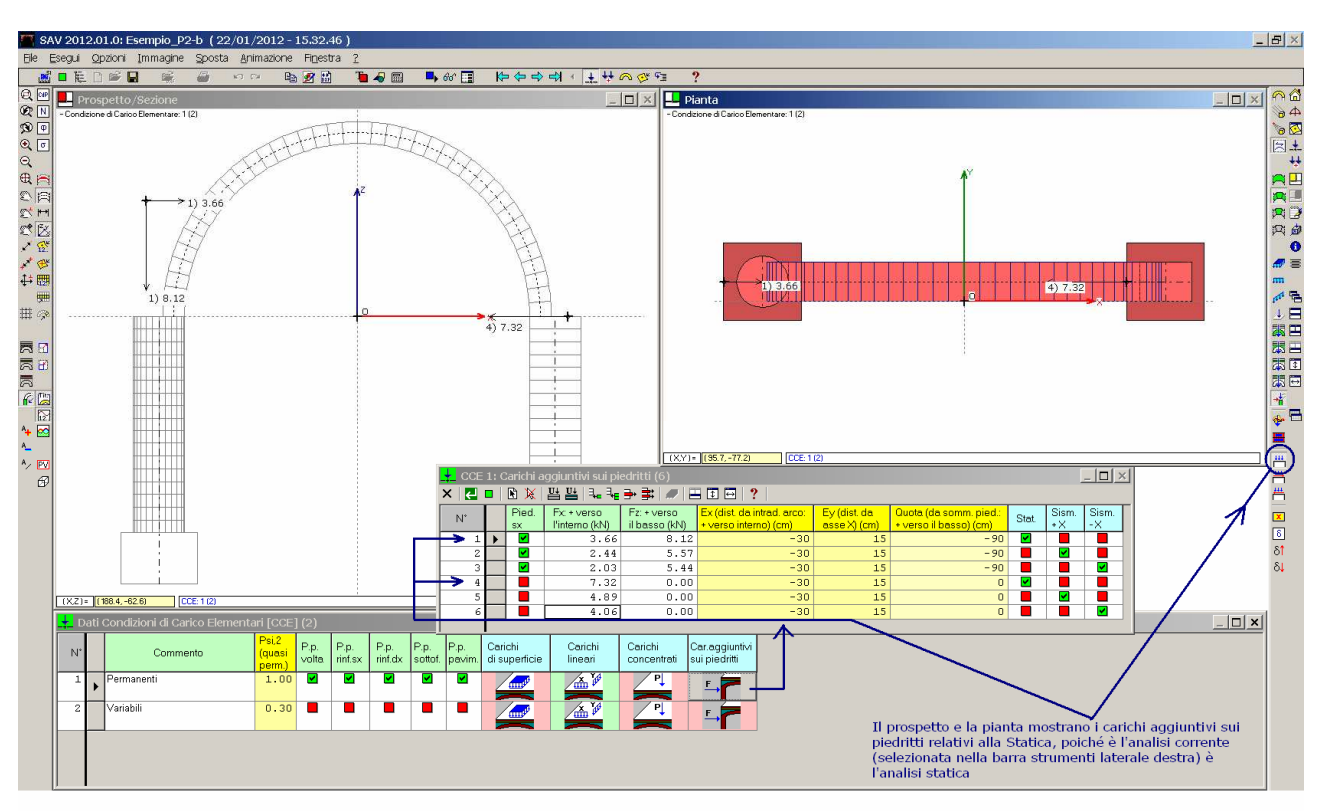

Fig. 4.2.7. Vista in pianta e nel prospetto dei carichi aggiuntivi sui piedritti

Il prospetto e la pianta in fig. 4.2.7 mostrano le forze aggiuntive di tipo statico, in quanto l'analisi corrente è l'Analisi Statica (come evidenziato dal corrispondente pulsante premuto nella barra strumenti laterale destra). Cambiando Analisi (Sismica +X o Sismica -X) si aggiornano le forze aggiuntive visualizzate.

Prima di eseguire l'analisi, si ridefinisce il moltiplicatore orizzontale in input, per l'analisi sismica, per un valore pari al moltiplicatore di collasso già determinato (0.038, cfr. fig. 4.2.4), in modo da descrivere compiutamente una configurazione sismica verificata.

Queste modifiche sono state archiviate nel file Esempio P2-b.

I risultati dell'analisi del modello modificato sono riportati nelle figg. 4.2.8 (Rapporto di Elaborazione) e 4.2.9 (curve delle pressioni statica e sismica).

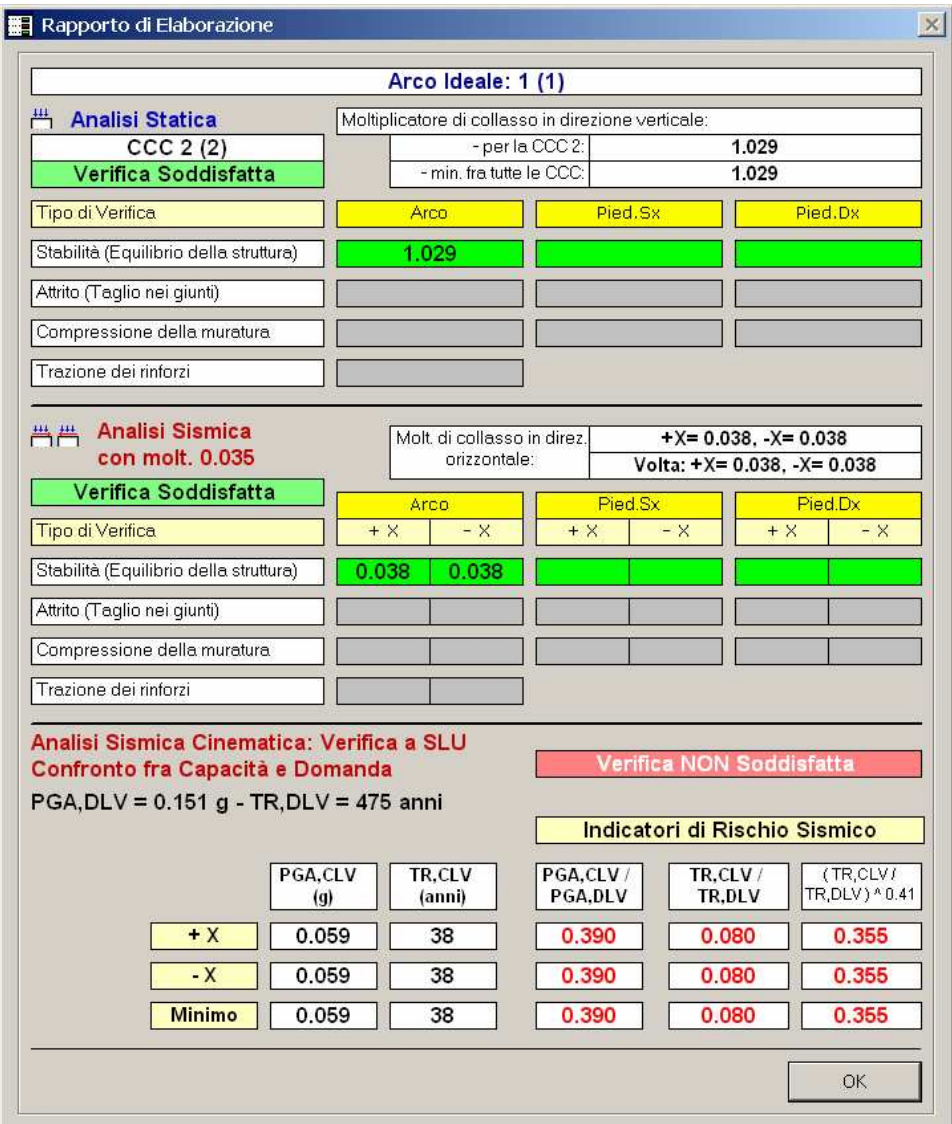

Fig. 4.2.8. Rapporto di Elaborazione per il modello influenzato dalle strutture adiacenti

Ovviamente, i carichi aggiuntivi definiti per i piedritti non modificano in alcun modo i risultati relativi all'arco, ma consentono la stabilizzazione dei piedritti, come mostra l'andamento della curva delle pressioni lungo l'elevazione dei piedritti stessi (fig. 4.2.9).

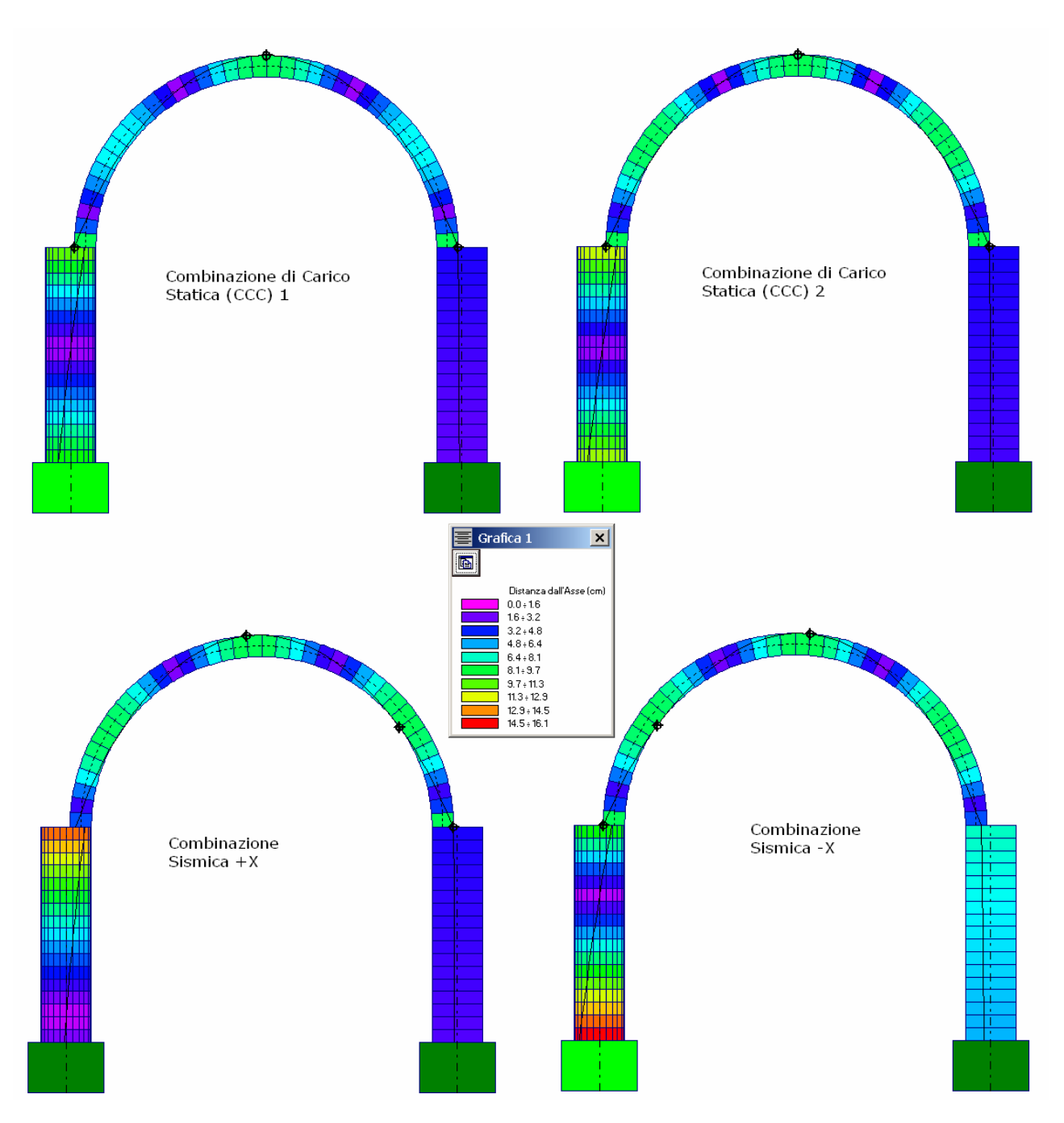

Fig. 4.2.9. Curva delle pressioni statica (CCC  $1 \text{ e } 2$ ) e sismica (+X e -X) per il modello influenzato dalle strutture adiacenti

Nell'immagine di fig. 4.2.9 si osservi che per definire la scala dei colori in base ai valori minimo e massimo, la legenda viene generata tenendo conto di tutte le combinazioni esaminate, statiche e sismiche. In Analisi Sismica la curva delle pressioni +X è diversa dalla -X: la simmetria non c'è in quanto le azioni in sommità ai piedritti sono state definite diversamente, a causa della diversa tipologia delle strutture adiacenti all'arco a sinistra (un arco più piccolo) e a destra (una parete muraria).

Alla base dei piedritti, le azioni vengono trasmesse in fondazione. La verifica delle fondazioni determina se la fondazione è: interamente compressa (colore verde scuro), parzialmente compressa (colore verde chiaro) o ribaltata (colore rosso). In fig. 4.2.9, la configurazione statica vede la fondazione sinistra parzialmente compressa e la destra interamente compressa; in analisi sismica +X entrambe le fondazioni sono interamente compresse; in analisi sismica -X entrambe le fondazioni sono parzialmente compresse.

Dalla Relazione di Calcolo si ottengono, per il caso in esame, i seguenti risultati (il carico verticale [≡sforzo normale] indicato nei risultati tiene già conto del peso proprio della fondazione stessa):

#### Analisi Statica: CCC 1 Fondazione del Piedritto sinistro:

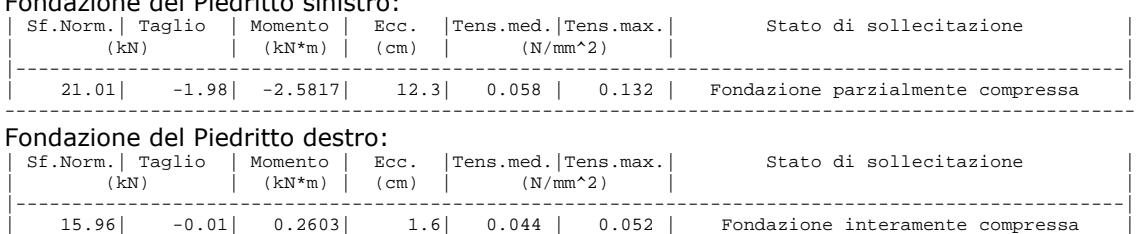

-----------------------------------------------------------------------------------------------------

### Analisi Statica: CCC 2

#### Fondazione del Piedritto sinistro:

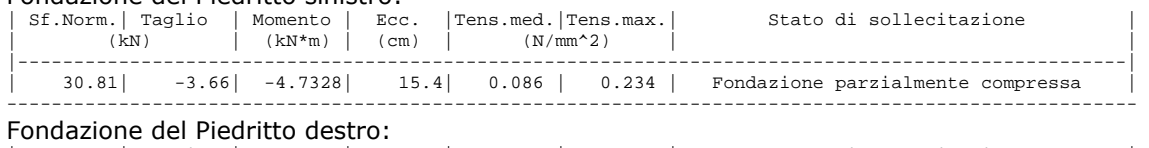

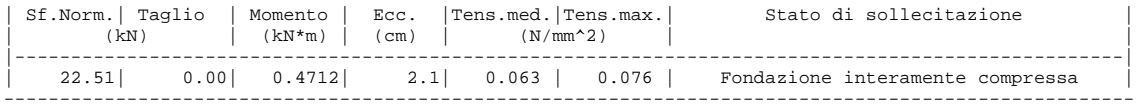

#### Analisi Sismica +X (per moltiplicatore in input: 0.038):

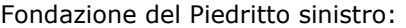

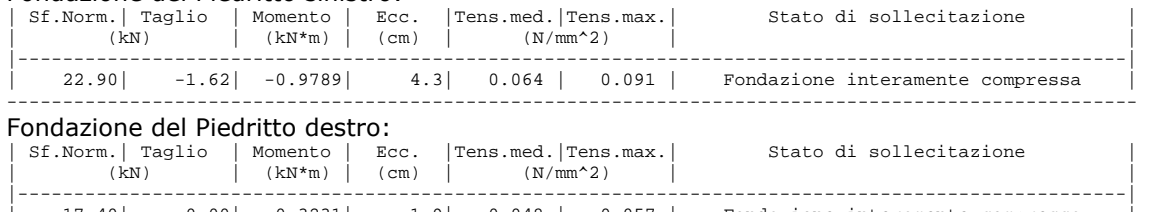

| 17.40| 0.00| 0.3231| 1.9| 0.048 | 0.057 | Fondazione interamente compressa | ----------------------------------------------------------------------------------------------------

#### Analisi Sismica -X (per moltiplicatore in input: 0.035):

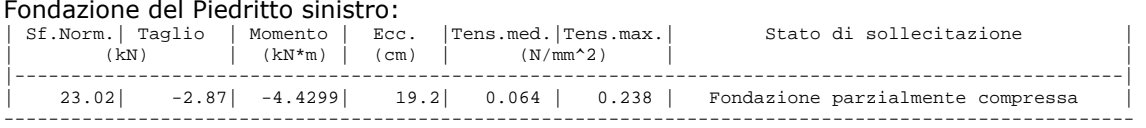

#### Fondazione del Piedritto destro:

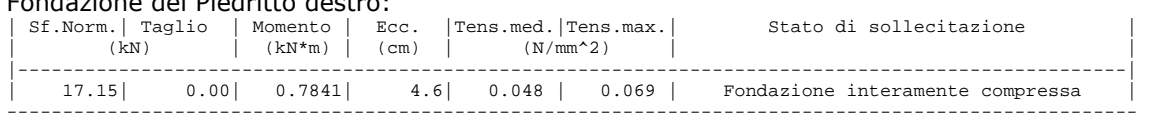

Nei risultati, viene fornita una tensione massima sul terreno che può essere confrontata con la capacità portante. Tale confronto non è automaticamente disponibile in SAV e deve essere condotto dall'Utente: può essere utilizzato l'Approccio 2 previsto dal D.M. 14.1.2008 (§2.6.1), caratterizzato da un'unica combinazione:

#### A1 + M1 + R3

Con questo approccio, sono incrementate le azioni (A), invariati i parametri geotecnici (M) e ridotta la resistenza (R).

A1 definisce i coefficienti parziali per le azioni  $\gamma_F$  (distinti in:  $\gamma_{G1}$ ,  $\gamma_{G2}$ ,  $\gamma_P$  e  $\gamma_Q$ ) già applicati nella generazione delle combinazioni di carico delle quali si esamineranno i risultati. Il campo di tensioni sul terreno generato da ognuna delle combinazioni di carico risulta quindi coerente con i valori dei γ<sub>F</sub> indicati dalla Norma.

M1 indica il coefficiente parziale per i materiali <sub>YM</sub> che deve essere applicato ai parametri geotecnici del terreno: tangente dell'angolo di resistenza al taglio, coesione efficace, resistenza non drenata, peso dell'unità di volume. Si ha:  $\gamma_M$ =1.0 (cioè: nessuna variazione dei parametri).

R3 definisce il coefficiente parziale per la resistenza, pari a 2.3 per la capacità portante, e ad 1.1 per lo scorrimento sul piano di posa (tab. 6.4.I).

Secondo la Normativa, le fondazioni superficiali devono essere verificate nei confronti dei meccanismi di rottura per carico limite e per scorrimento.

Per l'analisi sismica, si fa riferimento a §7.2.5; si ricorda che la combinazione di carico sismica è unica ed è data da:  $G_1 + G_2 + E + \sum_i \psi_{2i} Q_{ki}$  (i coefficienti  $\gamma_F$  sono unitari).

Per le strutture in generale, nella verifica delle fondazioni si assumono come azioni di progetto trasmesse alla fondazione dalla struttura le minori tra:

(a) la forza assiale (N) negli elementi strutturali verticali soprastanti, derivante dalla combinazione delle azioni di cui sopra, associata al concomitante valore resistente del momento flettente (M) e del taglio (V);

(b) le azioni trasferite dagli elementi soprastanti (N, M, V) amplificate con un coefficiente  $\gamma_{Rd}$  pari a 1,1 in CD "B" (N.B. CD "B" è la situazione delle strutture in muratura, caratterizzate da bassa duttilità) e 1,3 in CD "A"; si ritiene ragionevole ritenere che l'amplificazione riguardi le sole componenti sismiche (il valore di ogni sollecitazione è dato dalla composizione della componente statica con quella sismica) (in alternativa, l'amplificazione viene applicata alle sollecitazioni complessive);

(c) le azioni derivanti da una analisi elastica della struttura in elevazione eseguita con un fattore di struttura q pari a 1.

Per le struttura voltata in muratura si fa riferimento all'opzione (b). Si osservi che potendo di fatto scegliere le azioni minori fra (a) (b) (c), se si considera un solo caso (l'opzione (b), nel presente contesto) si opera favore di sicurezza (i restanti due casi o un caso potrebbero solo ridurre le azioni e quindi non corrisponderebbero a situazioni più sfavorevoli).

Si supponga, da un calcolo eseguito ad esempio secondo la teoria di Terzaghi, che sia: q,lim = 6.1 kgf/cm<sup>2</sup> = 0.61 N/mm<sup>2</sup>

#### Verifica di capacità portante (con opzione (b)).

### Analisi Statica

#### Valore di progetto della resistenza:

(seguendo §6.2.3.1, tutte le verifiche sono espresse nella forma:

 $E_d \le R_d$ , dove  $E_d$  è il valore di progetto dell'azione o dell'effetto dell'azione, e R<sub>d</sub> è il valore di progetto della resistenza del sistema geotecnico)

 $R_d = R / \gamma_R = 0.61 / 2.3 = 0.265 N/mm^2$ 

#### Valore di progetto dell'azione:

La tensione sul terreno risultante dal calcolo è la seguente (fondazione del piedritto sinistro, CCC 2):

 $E_d = 0.234$  N/mm<sup>2</sup>

#### Verifica di sicurezza:  $E_d = 0.234 < R_d = 0.265$  N/mm<sup>2</sup>

 $R_d / E_d = 1.13 > 1 \Rightarrow$  Verifica soddisfatta.

Analisi Sismica: la struttura è considerata in CD"B" con amplificazione 1.1 applicata, a favore di sicurezza, alle componenti globali (in alternativa l'amplificazione si potrebbe applicare alla sola componente sismica); le verifiche verranno effettuate sulle tensioni di contatto sul terreno.

### Valore di progetto della resistenza:

# $R_d = R / \gamma_R = 0.61 / 2.3 = 0.265$  N/mm<sup>2</sup>

Valore di progetto dell'azione:

La tensione sul terreno risultante dal calcolo (nelle figure seguenti si rappresenta graficamente il campo tensionale per la combinazione sismica) deve essere amplificata di 1.1. Con riferimento alla condizione più sfavorevole (analisi sismica -X, fondazione del piedritto sinistro):

#### $E_d = 0.238 * 1.1 = 0.262$  N/mm<sup>2</sup>

### Verifica di sicurezza:

 $E_d = 0.262 < R_d = 0.265$  N/mm<sup>2</sup>  $R_d / E_d = 1.01 > 1 \Rightarrow$  Verifica soddisfatta.

#### Verifica a scorrimento sul piano di posa.

Oltre alla verifica di capacità di portante, si deve eseguire anche la verifica a scorrimento sul piano di posa, utilizzando le azioni taglianti trasmesse dalla sovrastruttura.

Supponiamo che il terreno sia caratterizzato dai seguenti valori: Angolo d'attrito fondazione-terreno:  $\delta_k = 0.75 \phi'_{k} = 24^{\circ}$ 

Coefficiente d'attrito: tg  $\delta_k$  = 0.445

Coefficiente d'attrito di progetto: tg  $\delta_d =$  tg  $\delta_k$  /  $\gamma_{\phi}$ , con:  $\gamma_{\phi} = 1$  (da tab. 6.2.II, colonna M1), applicando a tg  $\delta_k$  il coefficiente parziale per tg φ'.

Risulta quindi: tg  $\delta_d = 0.445$ .

### Analisi Statica

**Valore di progetto dell'azione**:  $E_d = 3.66$  kN (taglio in fondazione per il piedritto sinistro, CCC 2) Resistenza:  $R = 30.81 * 0.445 = 13.71$  kN Valore di progetto della resistenza:  $R_d = R / \gamma_R = 13.71 / 1.1 = 12.46 kN$ 

Verifica di sicurezza:  $E_d = 3.66 < R_d = 12.46$  kN  $R_{d}$  /  $E_{d}$  = 3.40 > 1  $\Rightarrow$  Verifica soddisfatta.

#### Analisi Sismica

Il taglio alla base deve essere amplificato per 1.1 (opzione  $(b)$ ). La condizione più sfavorevole si evidenzia in analisi sismica -X nella fondazione del piedritto sinistro: Valore di progetto dell'azione:  $E_d = 2.87 * 1.1 = 3.157$  kN Resistenza:  $R = 23.02 * 0.445 = 10.24$  kN Valore di progetto della resistenza:  $R_d = R / \gamma_R = 10.24 / 1.1 = 9.31$  kN Verifica di sicurezza:  $E_d = 3.157 < R_d = 9.31$  kN  $R_d / E_d = 2.95 > 1 \Rightarrow$  Verifica soddisfatta.

# 4.3. ESEMPIO P3: ANTICA PORTA DI ACCESSO AD UNA CITTA'

Percorso di archiviazione del file: \Sav\Es-Progetti\Esempio\_P3-a.sav, Esempio\_P3-b.sav

Questo esempio si riferisce all'analisi della struttura riportata in fig. 4.3.1. Si tratta di un'antica porta di accesso ad una città, oggi inserita all'interno del tessuto urbano, articolata in due archi: uno a quota inferiore a sesto ribassato; l'altro soprastante, a sesto acuto a spessore variabile.

Si eseguono le analisi statica e sismica per definire un giudizio sulla stabilità degli archi. I parametri sismici della città sono definiti nell'apposita scheda dei Parametri di Calcolo.

L'esempio ha carattere didattico: le considerazioni esposte sono da inquadrare nell'ambito di una discussione relativa all'analisi della tipologia strutturale (un progetto esecutivo richiederebbe necessariamente ulteriori approfondimenti che esulano dal presente contesto).

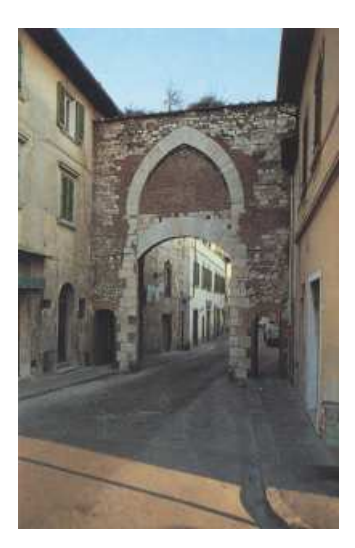

Fig. 4.3.1. Studio di un'antica porta di accesso ad una città, articolata in due archi sovrapposti

L'esempio si articola in due files:

Esempio\_P3-a per l'arco inferiore a sesto ribassato;

**Esempio** P3-b per l'arco superiore, a sesto acuto con spessore variabile.

L'arco inferiore, a sesto ribassato, riportato in fig. 4.3.2, viene studiato sotto l'azione del peso proprio e del carico sovrastante (permanente) corrispondente al tamponamento dell'arco superiore; la struttura sovrastante, alla quale viene attribuito un peso specifico di 18.00 kN/m<sup>3</sup>, ha un'altezza massima di 2.80 m. rispetto alla linea di chiave. L'arco ha freccia 80 cm., corda 360 cm., spessore 70 cm. e la quota d'imposta è pari a 3.80 m.

La profondità della porta è di 40 cm (= spessore in direzione ortogonale al piano della porta, cioè al piano degli archi).

L'altezza complessiva della struttura (incluso l'arco sovrastante) è pari a: 9.30 m.

La muratura è definita come muratura a blocchi lapidei squadrati con malta di buone caratteristiche (LC1); il peso specifico è pari 22.00 kN/m<sup>3</sup>. Anche per i 'rinfianchi' (zone in grigio in fig. 4.3.3) si assume questo carico in quanto il tamponamento dell'arco superiore inizia infatti dalla linea orizzontale di estradosso in chiave dell'arco inferiore: fino a tale quota, il riempimento è in blocchi di pietra.

Per definire il carico del tamponamento sottostante l'arco superiore, utilizzando il modello dell'arco superiore si crea un file CAD (output su DXF della geometria) e si rilevano le dimensioni di aree di carico appropriate:

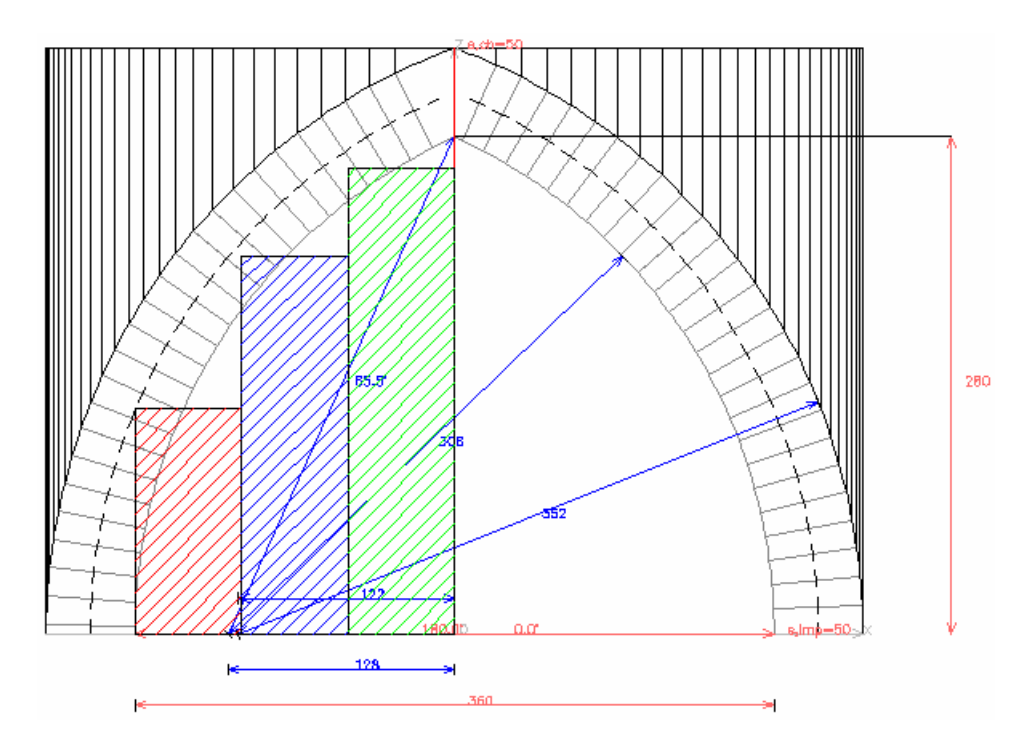

Fig. 4.3.2. Zone di influenza del carico sull'arco inferiore

Si trovano così tre aree di carico uniforme, simmetricamente disposte, ciascuna di larghezza 60 cm. ed altezza rispettivamente: 130 cm (zona in tratteggio rosso), 215 cm (tratteggio blu), 260 cm (tratteggio verde). Il carico viene quindi definito nella CCE 1; è possibile operare su una sola CCE perché nella struttura i carichi agenti sono tutti permanenti.

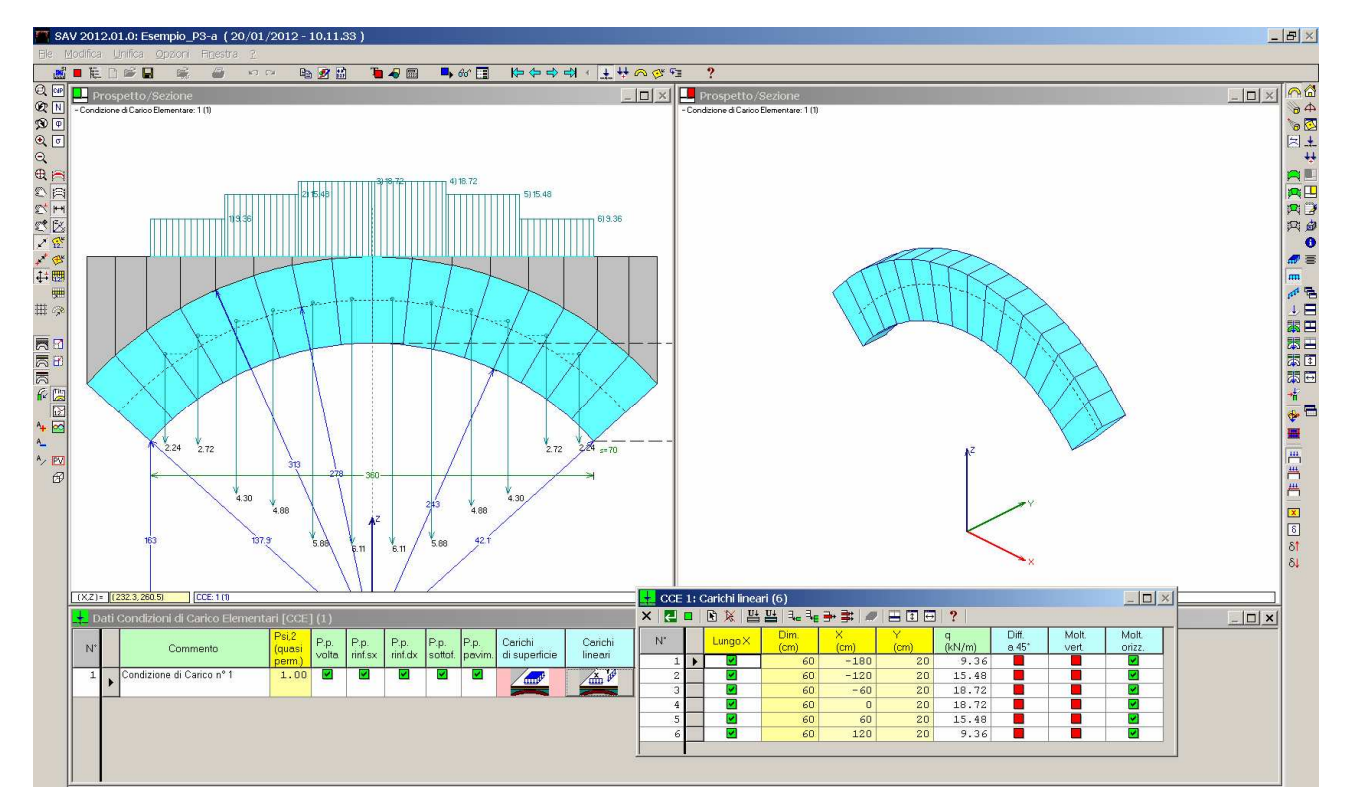

Fig. 4.3.3. Carichi sull'arco inferiore

L'intensità dei carichi lineari uniformi parzialmente agenti sull'arco è la seguente:

1) 18.00 kN/m<sup>3</sup> (p.spec. tamponamento) \* 0.40 m (profondità) \* 1.30 m (altezza zona d'influenza) = 9.36 kN/m 2)  $18.00 * 0.40 * 2.15 = 15.48$  kN/m; 3)  $18.00 * 0.40 * 2.60 = 18.72$  kN/m

Per tali carichi deve essere attivato il moltiplicatore di collasso in direzione orizzontale, in quanto si tratta di pesi propri aventi ruolo di massa sismica.

Per le verifiche di resistenza, non si esegue la verifica a compressione; si esegue invece la verifica ad attrito, adottando come valore di progetto del coefficiente d'attrito: 0.45. Si tratta di un valore un poco più elevato rispetto a quello tradizionalmente utilizzato per lo scorrimento dei giunti (0.40), in considerazione del fatto che nel caso in esame i giunti sono molto sottili.

Nota bene In generale, i risultati della verifica ad attrito dipendono in modo significativo dal valore del coefficiente d'attrito di progetto. Nel caso in esame, ad esempio, si passa da verifica statica non soddisfatta con moltiplicatore sismico nullo (per  $f_d$ =0.40), a verifica soddisfatta con moltiplicatore sismico 0.729 per  $f_d$ =0.70 (corrispondente a  $\varphi$ =35°). Occorre quindi un'attenta valutazione caso per caso: adottare  $f_d$ =0.40 anche nel caso di giunti molto sottili o a secco potrebbe essere eccessivamente cautelativo.

L'analisi statica è soddisfatta sia dal punto di vista della stabilità che dell'attrito, come mostra il Rapporto di Elaborazione riportato in fig. 4.3.4:

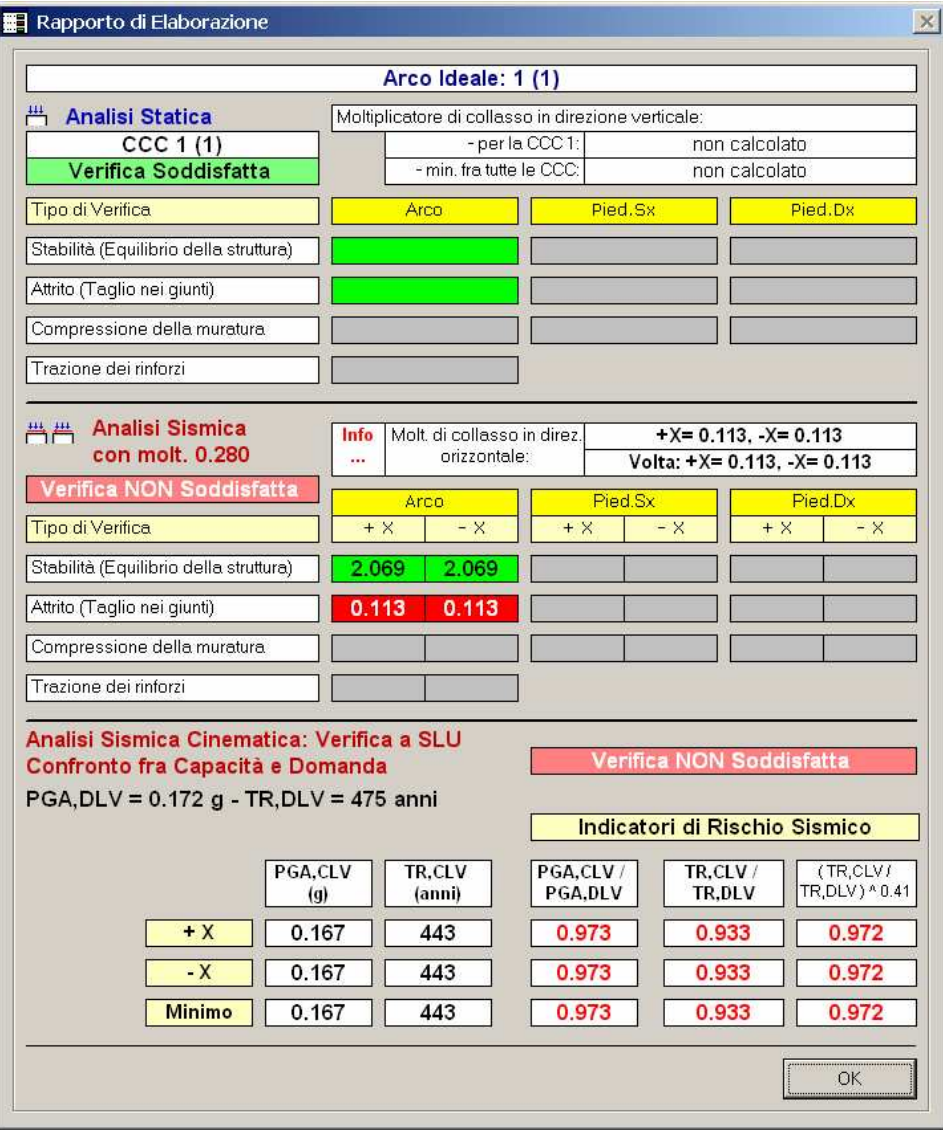

Fig. 4.3.4. Rapporto di Elaborazione per l'arco inferiore

In fig. 4.3.5 vengono mostrati la curva delle pressioni ed il diagramma degli angoli di scorrimento in Analisi Statica:

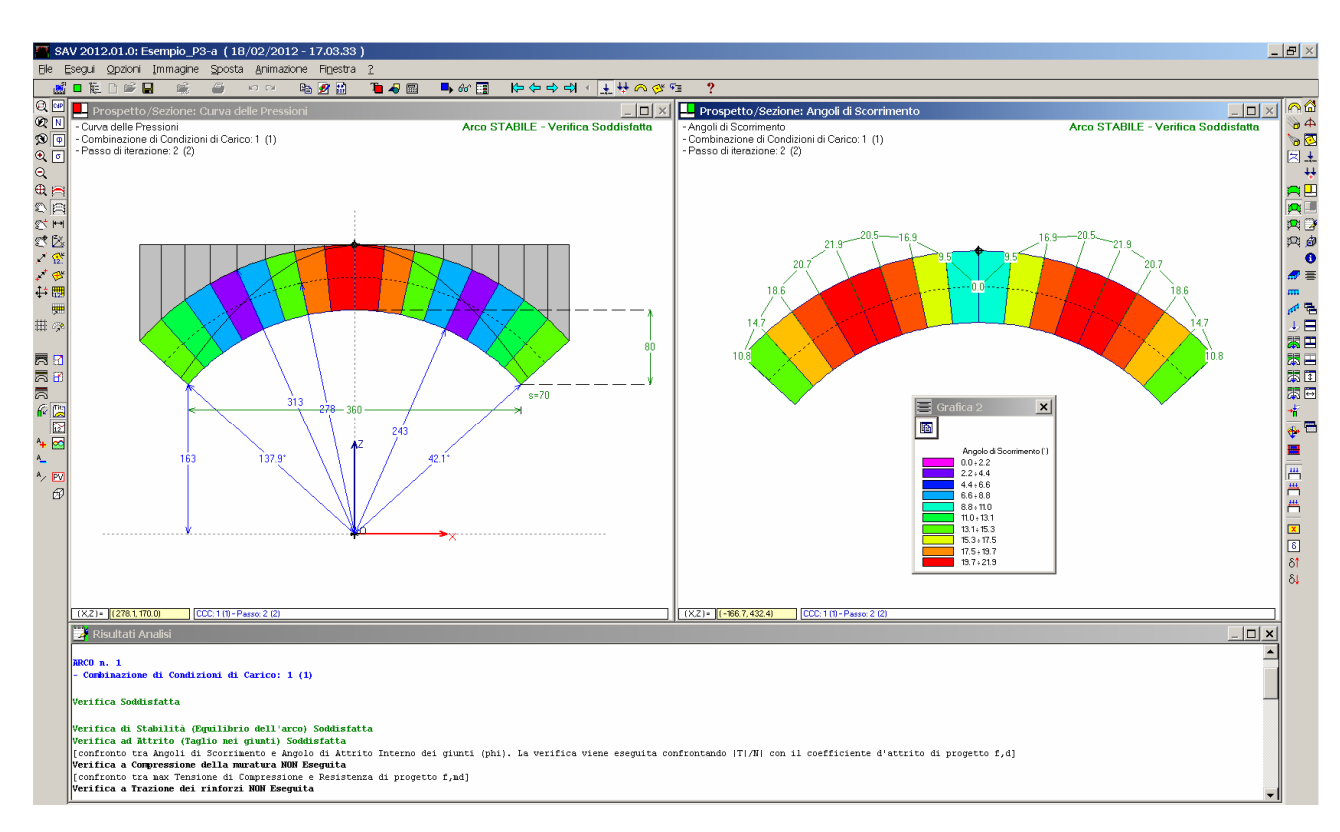

Fig. 4.3.5. Analisi Statica dell'arco inferiore: risultati

La curva delle pressioni prevede la perdita teorica di un grado di iperstaticità (formazione di una cerniera in chiave).

Come evidenziato in fig. 4.3.4, dal punto di vista sismico, la struttura si presenta ampiamente verificata per la stabilità, con un moltiplicatore di collasso pari a 2.069, ma non per l'attrito (cui corrisponde il moltiplicatore 0.113): peraltro, è noto che gli archi a sesto ribassato presentano spesso, in zona sismica, meccanismi di collasso per scorrimento dei giunti. Tali meccanismi sono determinati dal fatto che l'arco ribassato si mantiene in equilibrio grazie alla spinta, pressoché orizzontale, esercitata dalle imposte. Nel momento in cui, durante l'evento sismico, vi è un allontanamento differenziato dei piedritti, i conci centrali tendono a scivolare lungo i letti di malta [17]. L'analisi con SAV non prevede in input i cedimenti delle imposte, e quindi non fotografa propriamente il comportamento descritto; tuttavia, mostrando la difficoltà di verifica ad attrito manifesta comunque un problema di natura 'scorrimento' che viene particolarmente evidenziato in situazione sismica. Al moltiplicatore di collasso 0.113 corrisponde un Indicatore di Rischio Sismico in termini di PGA non molto basso ma comunque inferiore a 1.000: 0.973.

L'arco superiore, a sesto acuto a spessore variabile, rappresentato in fig. 4.3.6 (file: Esempio\_P3-b), viene studiato sotto l'azione del peso proprio e del carico sovrastante corrispondente alla muratura di completamento in sommità (di altezza 40 cm.) , rappresentata attraverso il carico del 'sottofondo'. L'arco ha freccia 280 cm., corda 360 cm., spessore alle imposte 50 cm. e in chiave 80 cm.; la quota d'imposta è pari a 5.30 m.

Nota bene Data la tipologia della modellazione di SAV, l'analisi non può tener conto dell'eventuale vincolamento strutturale dovuto al tamponamento sottostante: l'arco verrà esaminato in modo indipendente dalla muratura di tamponamento; d'altra parte, è questa la procedura che in genere viene seguita per archi 'immersi' nella muratura in quanto originariamente si trattava di archi isolati che sono stati interessati da tamponamenti successivi; ma la sconnessione generalmente esistente fra sommità del tamponamento e superficie di intradosso dell'arco suggeriscono l'opportunità di non considerare effetti vincolanti da parte del tamponamento sulla struttura dell'arco. ■

Eseguita l'analisi, il Rapporto di Elaborazione è riportato in fig. 4.3.6. L'analisi statica è pienamente soddisfatta; in fig. 4.3.7 sono riportate la curva delle pressioni e il diagramma degli angoli di scorrimento.

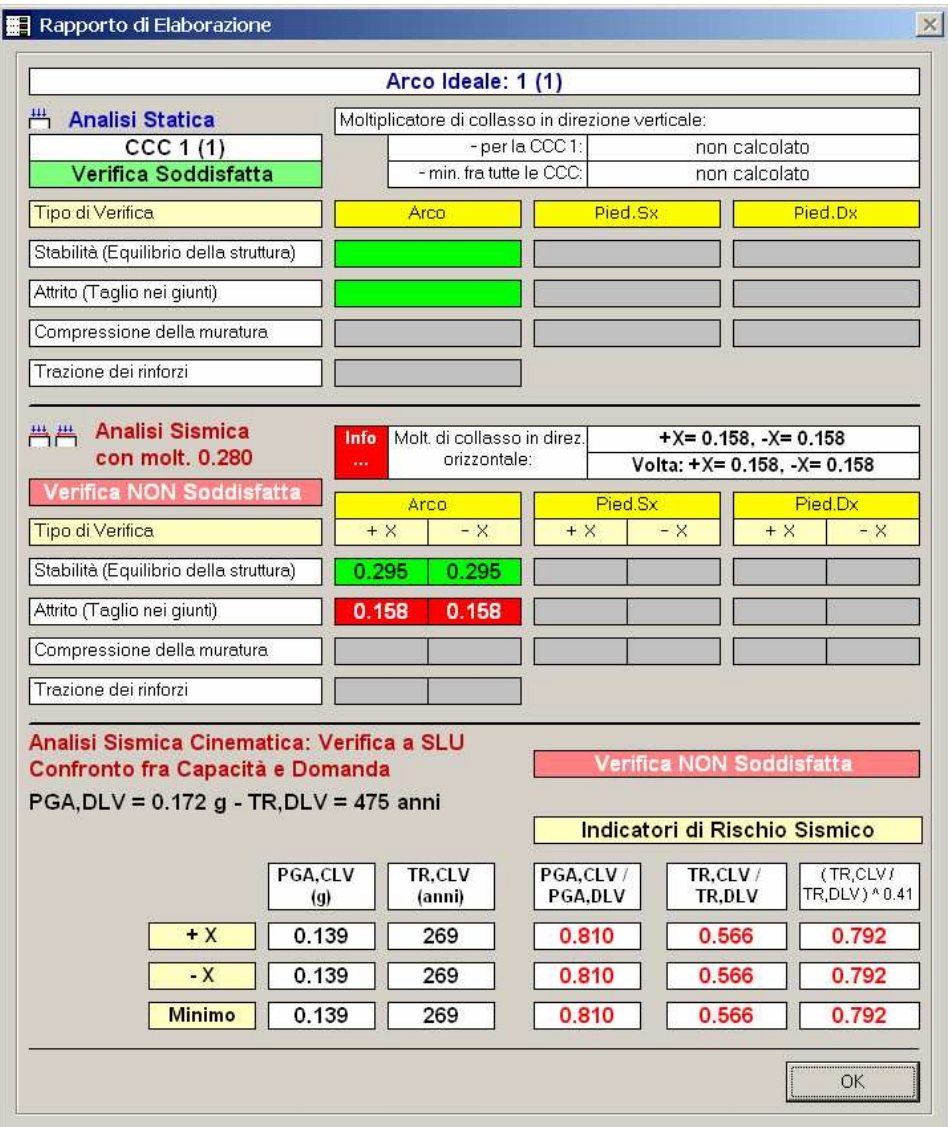

Fig. 4.3.6. Rapporto di Elaborazione per l'arco superiore

4. Esempi di studio e progettazione

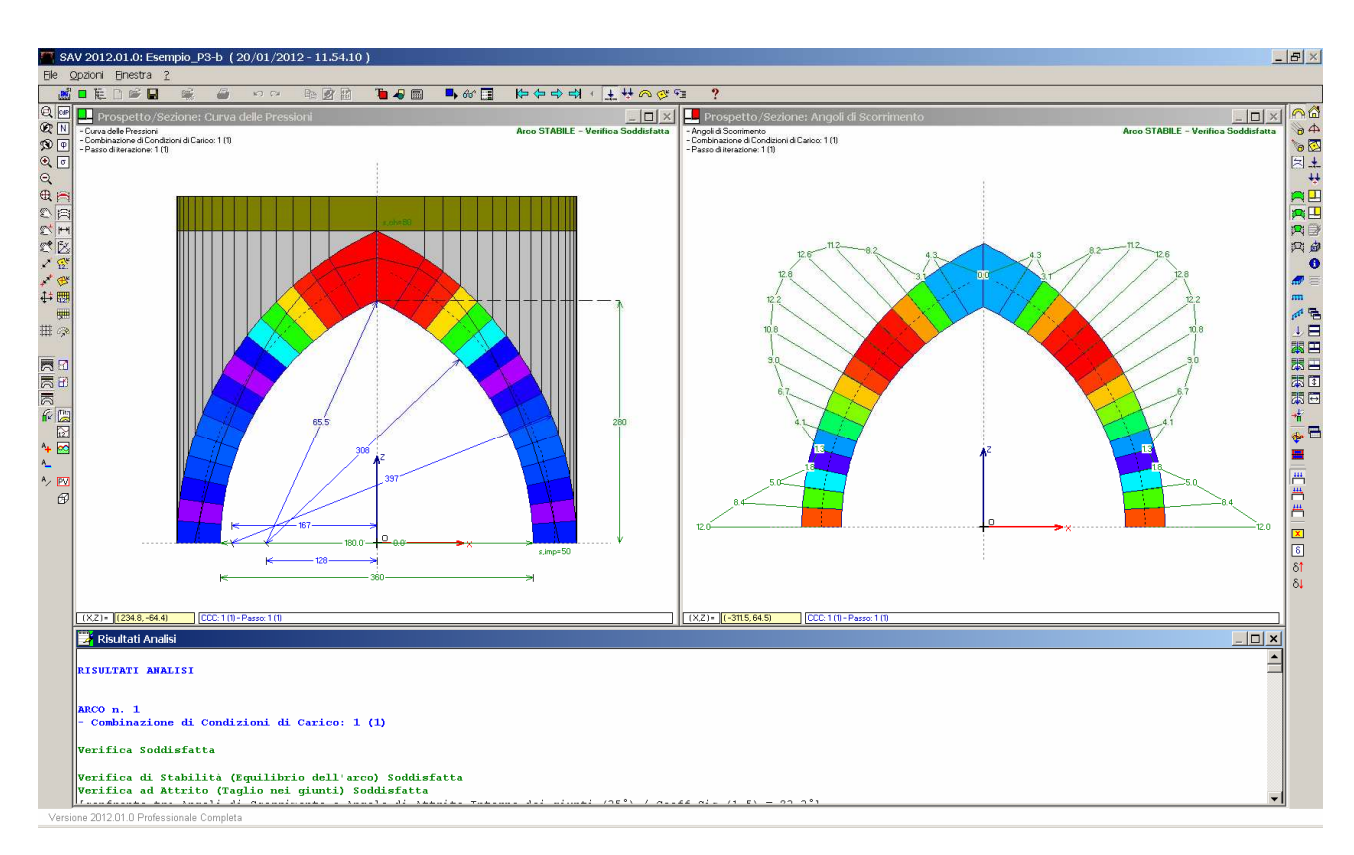

Fig. 4.3.7. Analisi Statica dell'arco superiore: risultati

L'analisi sismica mostra un moltiplicatore di collasso pari a 0.295 per la stabilità e pari a 0.158 per l'attrito: ne consegue un Indicatore di Rischio Sismico pari a 0.810, minore rispetto al valore 0.973 competente all'arco inferiore precedentemente analizzato.

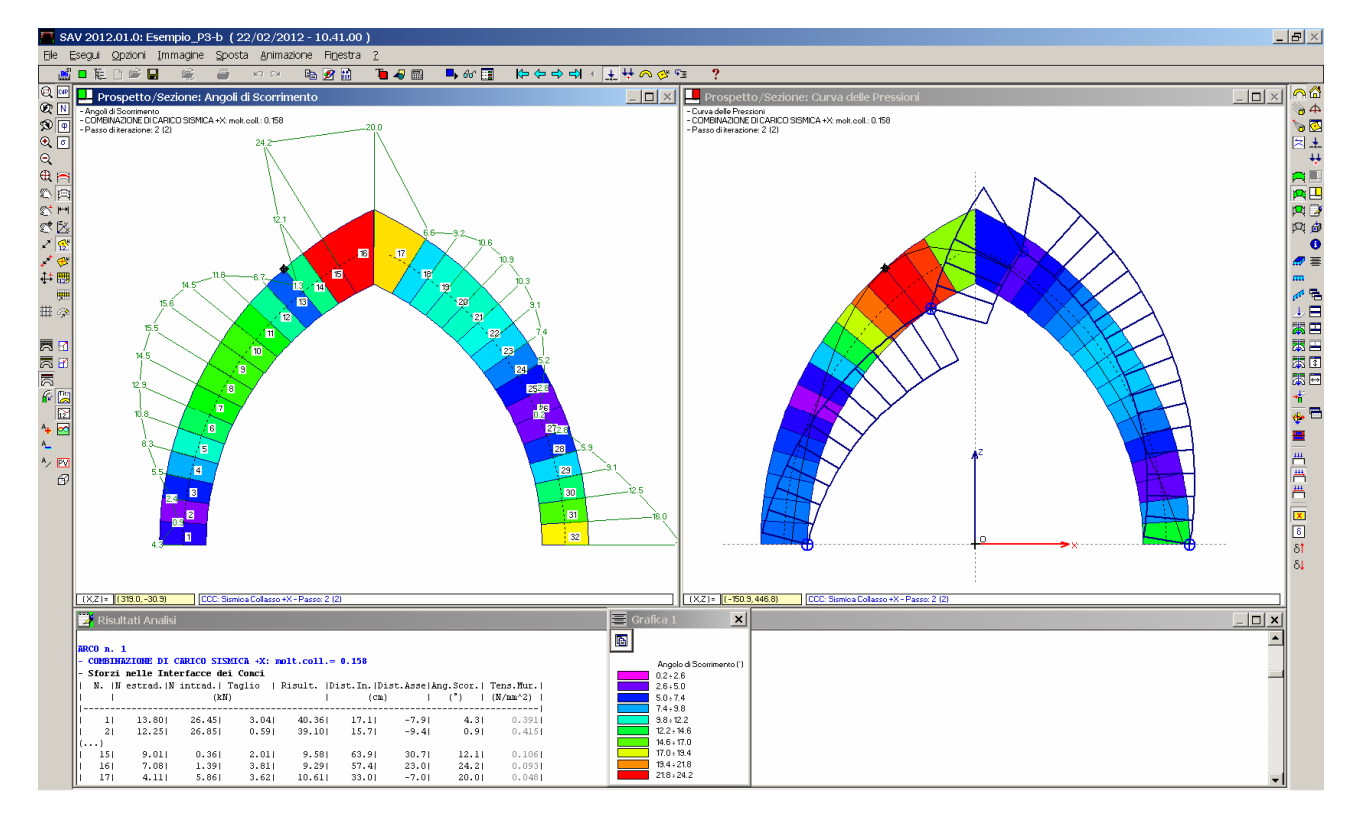

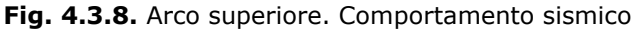

In fig. 4.3.8 sono riportati risultati dell'Analisi Sismica (con riferimento al verso +X; l'analisi sismica -X è

simmetrica): il diagramma degli angoli di scorrimento (a sinistra) e la curva delle pressioni insieme al cinematismo di collasso (a destra) in corrispondenza della configurazione di collasso (moltiplicatore 0.158, che ricordiamo equivale a forze orizzontali pari al 15.8% dei pesi).

Si osservi che la crisi sismica, cioè il collasso, avviene per attrito: in corrispondenza del moltiplicatore 0.158 la curva delle pressioni ha fin lì determinato la formazione di una sola cerniera. Il meccanismo di collasso cinematico descritto nella parte destra della figura si riferisce alla formazione delle 4 cerniere, ma deve in questo caso essere rivisto solo come il cinematismo che si attiverebbe se la struttura resistesse ad attrito fino alla perdita della stabilità. La crisi per attrito consiste nello scorrimento di conci e non nello spostamento cinematico di blocchi dell'arco.

Come già osservato, le crisi per attrito devono comunque essere sempre riviste in modo critico; nel caso in esame, i valori massimi dell'angolo di attrito si hanno alle reni (equiparabili ai valori all'imposta) e quindi la possibile crisi per scorrimento non deve essere sottovalutata.

Complessivamente, l'analisi dei due archi dell'antica porta di accesso alla città ha mostrato:

- dal punto di vista statico, un ottimo comportamento;

- dal punto di vista sismico: una certa vulnerabilità dovuta ai fenomeni di scorrimento.

Sostanzialmente l'antica struttura non sembra manifestare la necessità di interventi antisismici ai fini della sua conservazione; valori dell'Indicatore di Rischio intorno a 0.8 (0.810 è il valore minimo stimato, nel caso esaminato) possono essere considerati 'normali', se non addirittura 'buoni', per strutture storiche, specialmente se determinati non dalla stabilità ma dalla resistenza.

Per quanto riguarda infine il confinamento ai bordi svolto dai fabbricati eretti in epoche successive, questo effetto potrebbe in linea di principio stabilizzare il comportamento sismico, ma dovrebbe essere valutata accuratamente l'esistenza ed eventuale efficacia dei collegamenti fra strutture così diverse: è infatti probabile che un reale collegamento non esista e che anzi il martellamento reciproco induca - in fase sismica - un aggravamento reciproco delle sollecitazioni.

### 4.4. ESEMPIO P4: PORTICO DI PALAZZO STORICO

Percorso di archiviazione del file: \Sav\Es-Progetti\Esempio\_P4.sav, Esempio\_P4-b.sav

L'esempio si riferisce ad un edificio storico (un Palazzo Comunale), caratterizzato a piano terra da un portico articolato sui due lati ortogonali che si affacciano sulla piazza.

Anche per questo esempio P4, come per il precedente P3, si eseguono le analisi statica e sismica per definire un giudizio sulla stabilità degli archi.

L'esempio ha carattere didattico: le considerazioni esposte sono da inquadrare nell'ambito di una discussione relativa all'analisi della tipologia strutturale (un progetto esecutivo richiederebbe necessariamente ulteriori approfondimenti che esulano dal presente contesto).

Il portico è formato da archi ellittici, sormontati dalla muratura di prospetto dell'edificio.

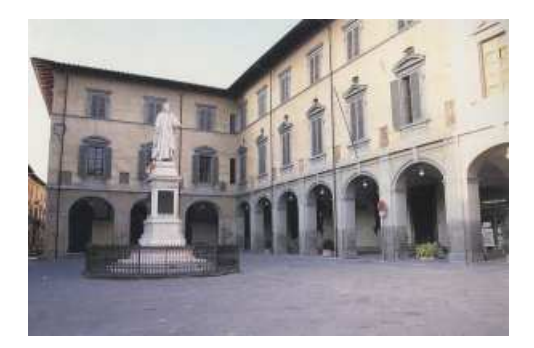

Fig. 4.4.1. Portico di un palazzo storico

Ci proponiamo lo studio dell'arco singolo, indipendentemente dai piedritti. L'arco è sottoposto al peso proprio e al carico della parete sovrastante che si sviluppa per un'altezza di circa 7.00 m.

La parete muraria a cui l'arco appartiene ha uno spessore di 30 cm. (tale dimensione, per l'arco, è la sua profondità; per 'spessore' dell'arco si intende invece lo spessore dei conci nel piano dell'arco). L'ellisse d'intradosso ha freccia 90 cm., corda 280 cm.; lo spessore dell'arco è supposto costante e pari a 20 cm. (dimensioni stimate). Il materiale è muratura è in blocchi lapidei squadrati, con malta di buone caratteristiche.

Sull'arco agiscono il carico proveniente dalla parete muraria sovrastante:

7.00 (m. altezza) \* 0.30 (m. spessore) \* 18.00 kN/m<sup>3</sup> \* (2.80+0.30+0.30=3.40) m (luce dell'arco) = 128.52 kN Questo carico deve essere ridotto per tener conto delle aperture sovrastanti l'arco (la riduzione viene in parte compensata dalle zone di solaio sovrastanti che insistendo sulle piattabande superiori in parte finiscono per gravare anche sull'arco oggetto di studio): indicativamente, si adotta una riduzione del 30% e quindi: 89.96 kN, da ripartire ai due lati dell'apertura sovrastante l'arco, e quindi tra le reni e l'imposta, all'incirca in una zona pari a 1/4 della luce (simmetrica): per ognuna delle due zone, il carico viene distribuito e vale: (89.96/2) / (3.40/4) = 52.9 kN/m, su una lunghezza di carico di (3.40/4)=0.85 m

Sull'arco è applicato anche il carico di solaio proveniente dall'impalcato sovrastante l'arco; ipotizzando un'area di influenza di circa 3.00 m, ed un carico permanente pari a 2.50 kN/m<sup>2</sup> e variabile (uffici aperti al pubblico) pari a 3.00 kN/m<sup>2</sup>, si hanno i seguenti contributi da considerare come carichi lineari uniformi:

2.50 \* 3.00 = 7.5 kN/m, 3.00 \* 3.00 = 9 kN/m (a questo secondo contributo di carico, di tipo variabile, si applica il coefficiente  $\nu_2=0.3$ ).

I carichi confluiscono in due CCE che separano i contributi permanenti e variabili.

Sono state definite due CCC, la prima in assenza di carico variabile e la seconda con coefficiente parziale per le azioni  $γ_0=1.5$ .

In fig. 4.4.2 è rappresentato lo schema statico della struttura, insieme ai carichi competenti alle due CCE.

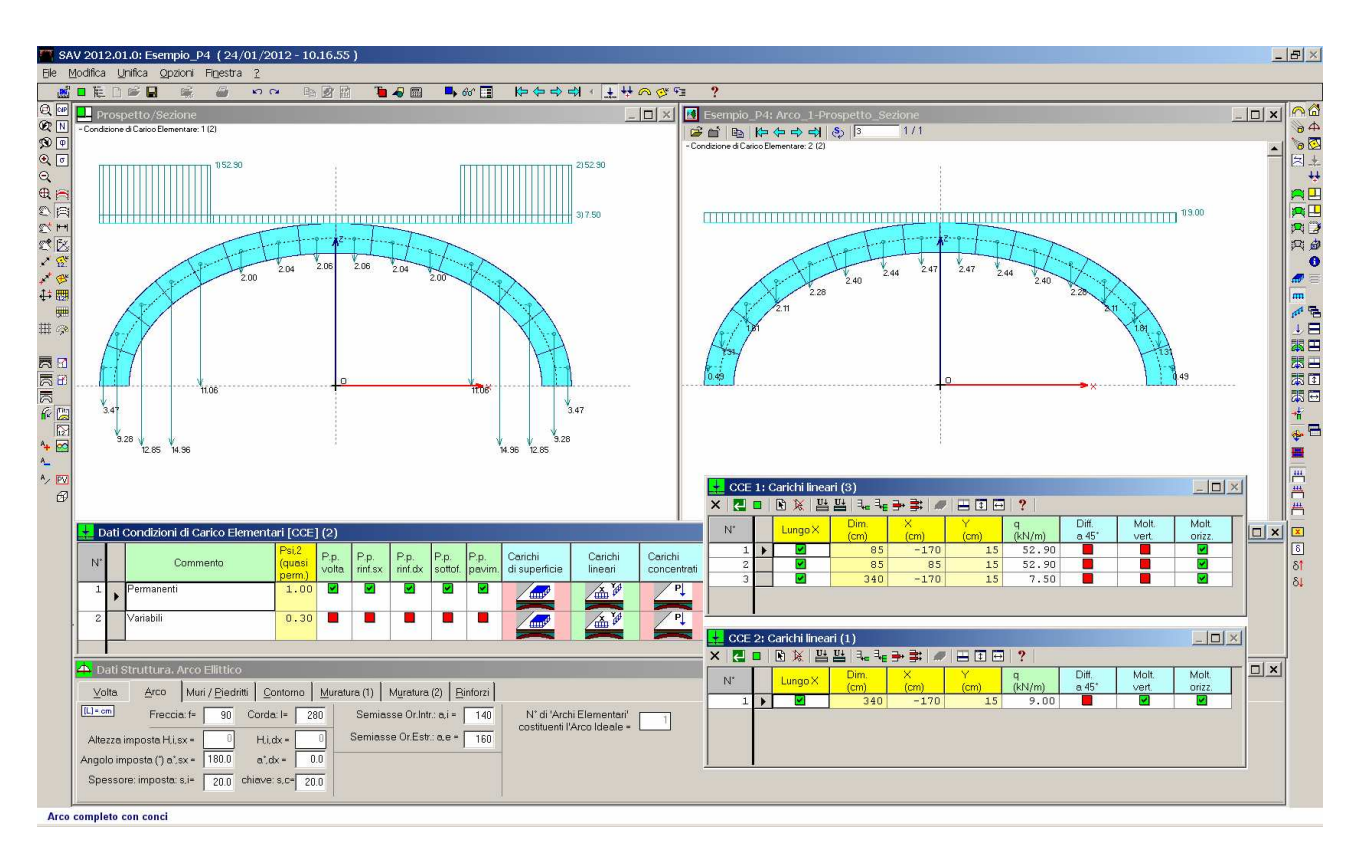

Fig. 4.4.2. Carichi competenti alle due CCE

Si eseguono l'analisi statica e sismica, valutando anche i moltiplicatori verticale e orizzontale. Oltre alla stabilità, si è considerato l'attrito (valore di progetto del coefficiente d'attrito: 0.40). Il Rapporto di Elaborazione, mostrato in fig. 4.4.3, evidenzia che staticamente la struttura non presenta alcun problema di stabilità nei confronti dei carichi applicati; una evidente difficoltà viene denunciata invece ad attrito: secondo la verifica di scorrimento dei giunti, è sostenibile un carico variabile (l'unico affetto da moltiplicatore verticale, cfr. fig. 4.4.2) pari a 0.242 \* 9.00 = 2.18 kN/m.

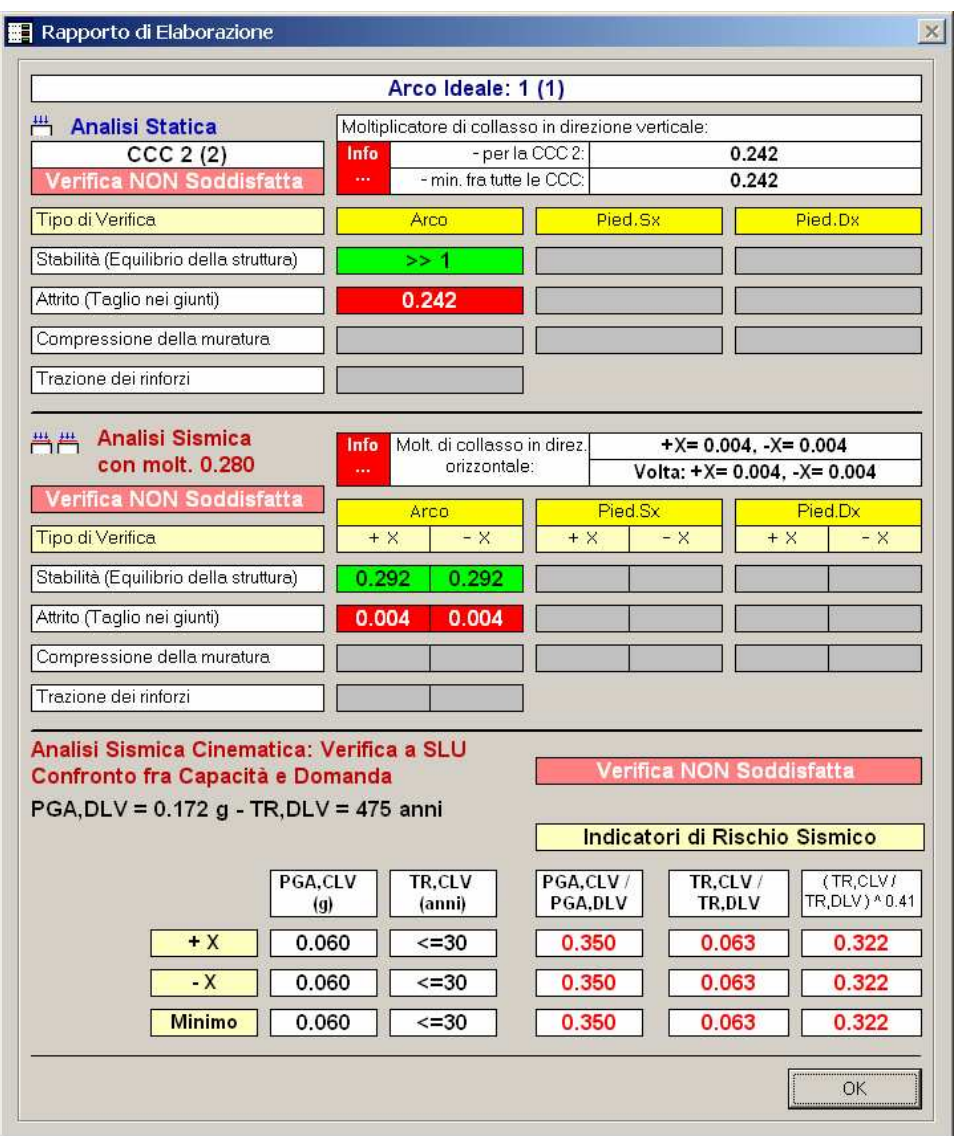

Fig. 4.4.3. Rapporto di elaborazione (l'analisi statica è riferita alla CCC 2)

Dal punto di vista sismico, la stabilità mostra un buon moltiplicatore di collasso, pari a 0.292 (cui corrisponderebbe un Indicatore di Rischio Sismico pari al valore massimo, con capacità in termini di periodo di ritorno >=2475 anni); l'attrito però abbatte il risultato fino ad un valore quasi nullo (0.004), con capacità in termini di PGA pari al valore minimo, cioè <= 0.060 g, inferiore a 0.172 g richiesto per lo stato limite ultimo (con conseguente Indicatore di Rischio IRS, PGA  $\leq$  = 0.350).

In fig. 4.4.4 sono rappresentati i risultati sismici (curva delle pressioni e diagramma degli angoli di scorrimento) in corrispondenza della configurazione di collasso.

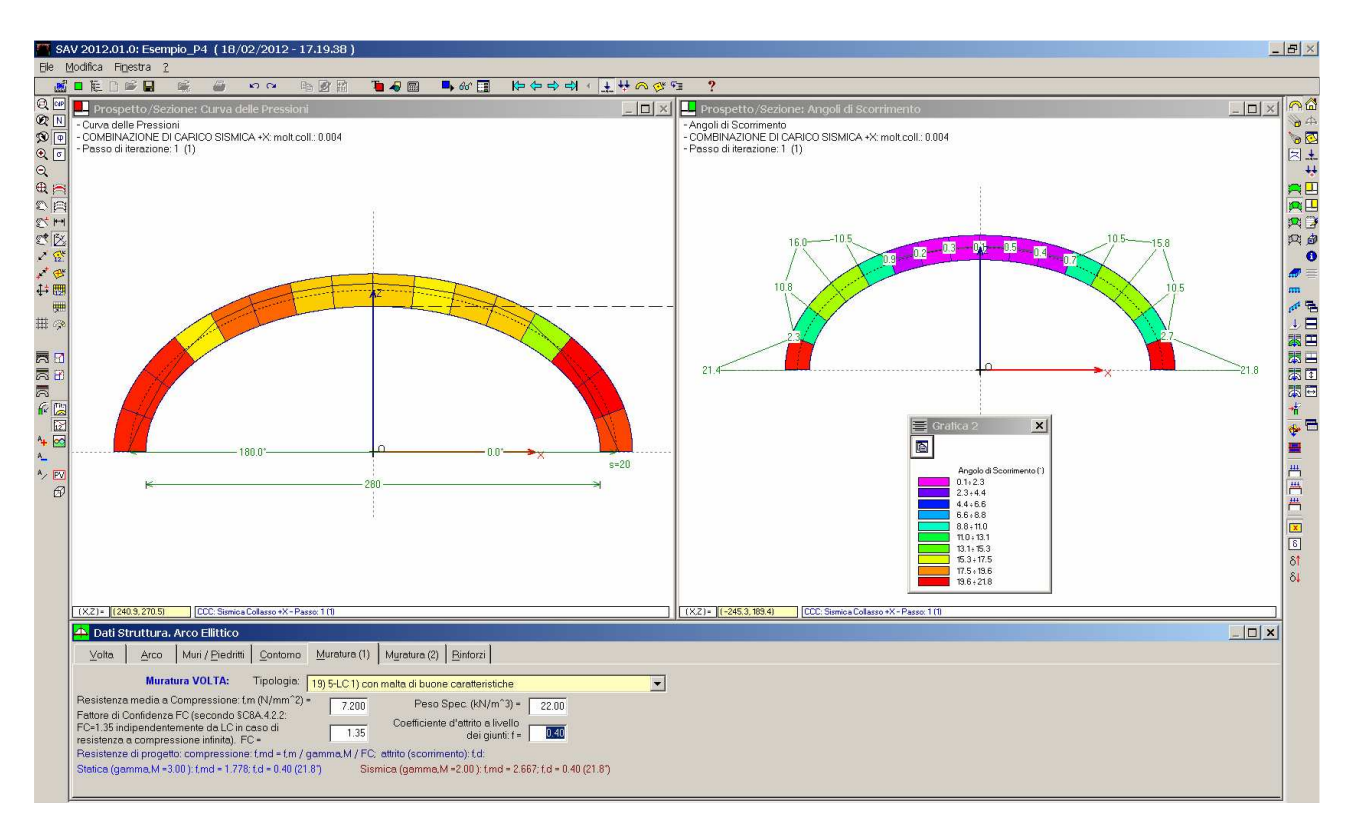

Fig. 4.4.4. Configurazione di collasso sismico

Il moltiplicatore di collasso, 0.004, è determinato dall'attrito e quindi la curva delle pressioni non mostra una configurazione al limite di stabilità; anzi, al livello λ=0.004 non si forma neppure una cerniera: la curva è ancora interamente interna alla sagoma dell'arco. Il diagramma degli angoli di scorrimento mostra il valore di 21.8° all'imposta destra (sottovento rispetto al verso del sisma, +X): è questo il valore limite, determinato dal coefficiente d'attrito di progetto, come mostrano i Dati Struttura in fig. 4.4.4.

Un ulteriore incremento dell'azione sismica, cioè del moltiplicatore orizzontale, provoca il superamento del limite d'attrito.

Come al solito, il risultato va letto nell'ottica della struttura reale, dove lo scorrimento alle imposte può essere impedito dal vincolamento delle strutture adiacenti.

Comunque, in questa sede interessa studiare il comportamento teorico della struttura, ed in particolare si evidenzia una modalità di rinforzo con cui è possibile superare il problema dello scorrimento tra conci.

Per questo arco è stato preparato anche il file Esempio\_P4-b dove i dati sono variati unicamente nel fatto che viene considerato l'effetto di una catena φ20 fra e imposte (fig. 4.4.5).

4. Esempi di studio e progettazione

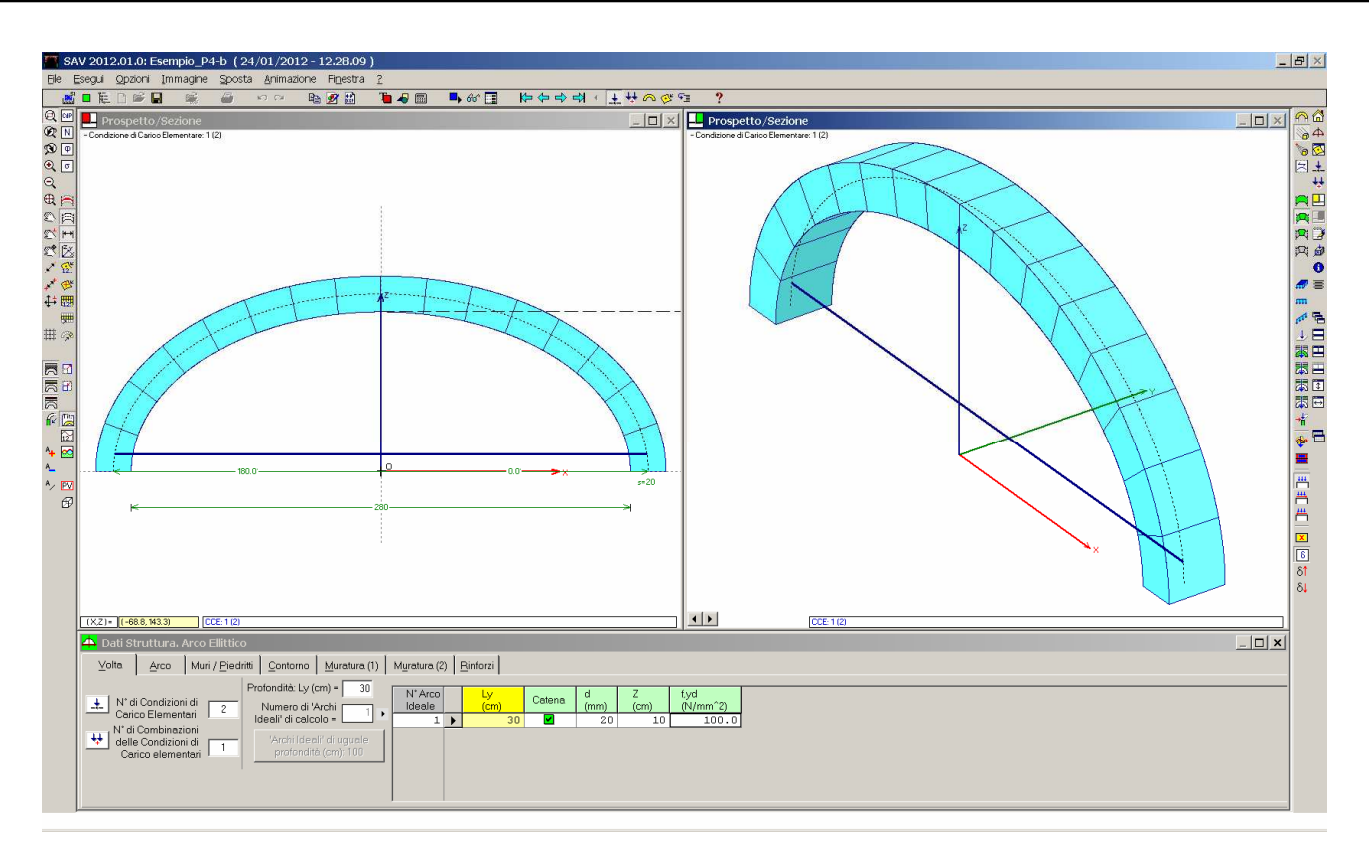

Fig. 4.4.5. Arco rinforzato con una catena fra le imposte

Alla catena può essere attribuito uno sforzo massimo di trazione pari alla tensione di snervamento dell'acciaio (per catene esistenti, si deve fare ovviamente riferimento al materiale reale che può essere ferro) f<sub>yd</sub>, tuttavia si consiglia di utilizzare per la resistenza a trazione un valore non troppo elevato, ad esempio non superiore a 100  $N/mm^2$  (1000 kgf/cm<sup>2</sup>).

L'effetto della catena è evidente nei risultati dell'elaborazione (fig. 4.4.6). Dopo un primo calcolo che evidenziava il valore del moltiplicatore di stabilità a 0.302, si è ridefinito il moltiplicatore in input pari a tale valore, dal momento che la configurazione al collasso dipende dall'attrito (che presenta un moltiplicatore inferiore, pari a 0.259): in tal modo, nello stesso file sono consultabili i risultati del moltiplicatore di collasso complessivo (0.259) e del moltiplicatore di collasso per stabilità (0.302).

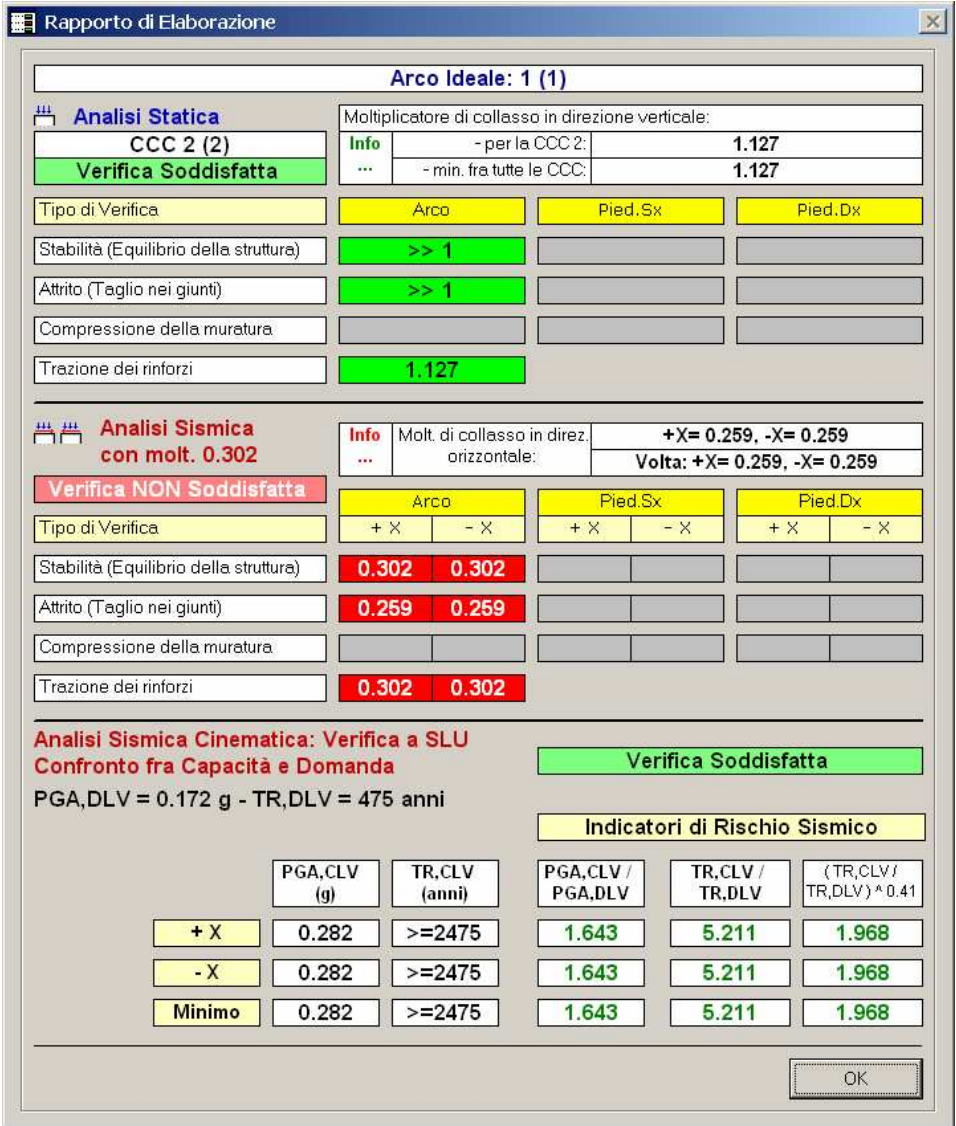

Fig. 4.4.6. Arco rinforzato con catena: rapporto di elaborazione (per la Statica: CCC 2)

La stabilità dell'equilibrio segna quindi un incremento del moltiplicatore da 0.292 a 0.302; 0.302 è anche il valore indicato dalla trazione nei rinforzi: come si può vedere in fig. 4.4.7, lo sforzo di trazione nella catena in corrispondenza del moltiplicatore massimo di stabilità (che come noto costituisce il limite non superabile dai moltiplicatori calcolati in base alle verifiche ad attrito, a compressione della muratura e a trazione dei rinforzi) è pari a 59.4 N/mm<sup>2</sup> ancora inferiore al limite in input (100 N/mm<sup>2</sup>): per tale motivo, il moltiplicatore per trazione dei rinforzi è posto uguale al moltiplicatore di collasso per stabilità.
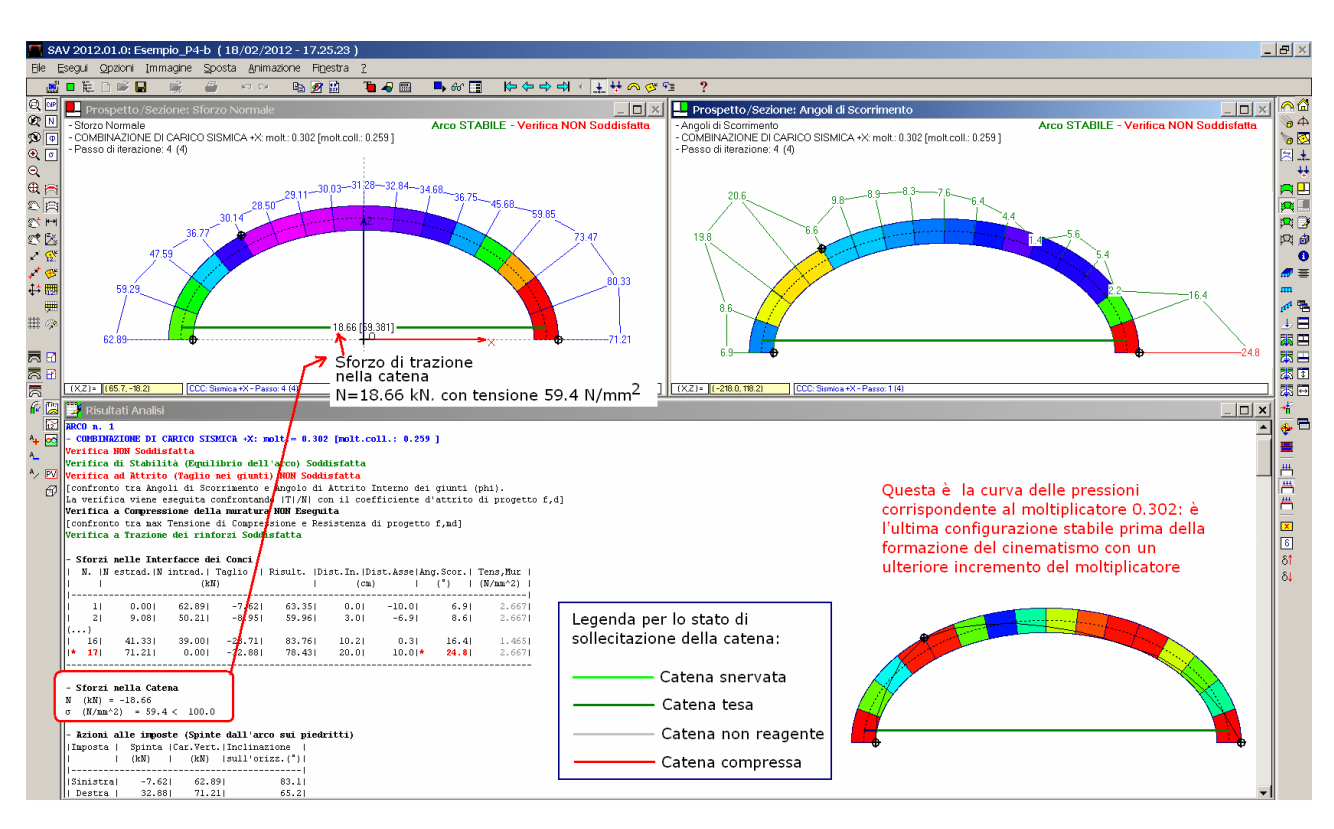

Fig. 4.4.7. Configurazione in corrispondenza del moltiplicatore di collasso per stabilità (0.302)

L'attrito condiziona il risultato complessivo, facendolo scendere a 0.259; la configurazione di collasso è riportata in fig. 4.4.8.

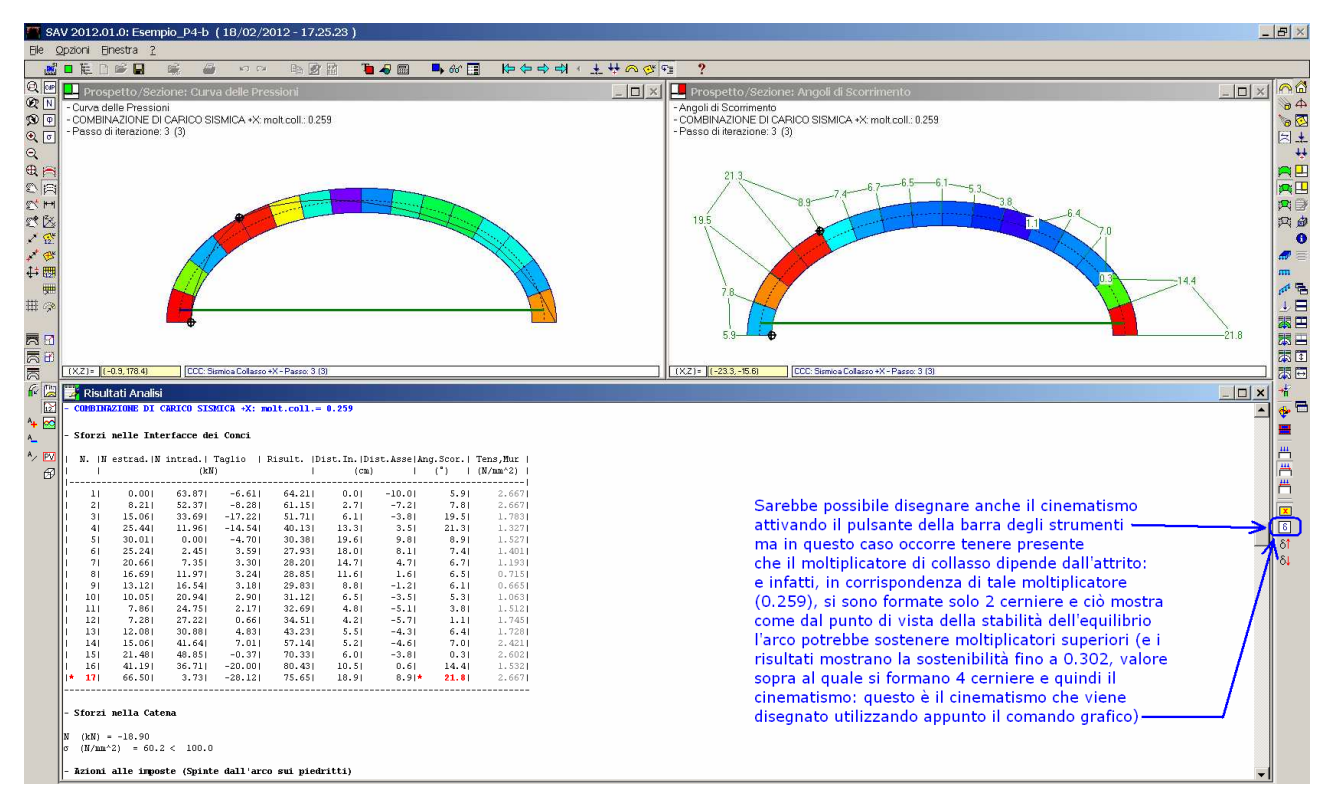

Fig. 4.4.8. Configurazione in corrispondenza del moltiplicatore di collasso 0.259

Come si può constatare dalle immagini, il diagramma degli angoli di scorrimento per λ=0.259 (cfr. fig. 4.4.8) è al limite: 21.8° all'interfaccia dell'imposta destra, mentre (cfr. fig. 4.4.7) per λ=0.302 il limite è superato (24.8°).

In presenza della catena, l'attrito fornisce tuttavia un valore del moltiplicatore di collasso molto superiore alla configurazione non rinforzata: λ passa da 0.004 a 0.259! Tale risultato corrisponde a verifica soddisfatta, come è evidenziato dal quadro dell'analisi sismica cinematica (fig. 4.4.6), con Indicatore di Rischio Sismico pari al massimo valore raggiungibile  $(T_R$ >=2475 anni).

Ricordiamo che il colore rosso della casella del risultato sismico per attrito significa, come peraltro evidenziato dall'apposita etichetta:

# Verifica NON Soddisfatta

 $\overline{\phantom{a}}$ (a causa - appunto - dell'attrito) in corrispondenza del moltiplicatore in input pari a 0.302, ma il risultato della Verifica Sismica Cinematica secondo la Normativa vigente è quello sotto riportato, dove invece compare l'etichetta verde:

# Verifica Soddisfatta

con riferimento alla capacità in termini di PGA e T<sub>R</sub> e ai relativi Indicatori di Rischio.

Si confronti infine il diagramma degli angoli di scorrimento sotto il carico verticale (analisi statica) per l'arco rinforzato (fig. 4.4.9, (b)) con quello dell'arco senza catena (fig. 4.4.9 (a)).

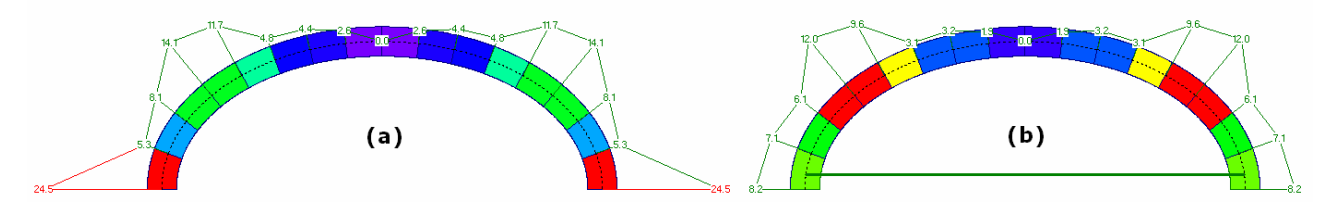

Fig. 4.4.9. Effetti della catena (b) sugli angoli di scorrimento rispetto all'arco originario (a)

Si può osservare come l'effetto della catena consiste nella drastica diminuzione del taglio alle imposte: deve necessariamente essere così, in quanto la catena contrasta la spinta alle imposte; in corrispondenza delle imposte il taglio coincide proprio con la spinta. E' noto che la catena, comportando una diminuzione della spinta all'imposta dell'arco agirà favorevolmente anche nei confronti della stabilità a ribaltamento dei piedritti da cui l'arco è sostenuto. Le spinte nei due schemi sono le seguenti (in dettaglio, l'arco con catena presenta una diminuzione della spinta statica da 38.85 a 12.32 kN (-68%)).

# **- Azioni alle imposte (Spinte dall'arco sui piedritti):**

# Arco senza catena (CCC 2, statica):

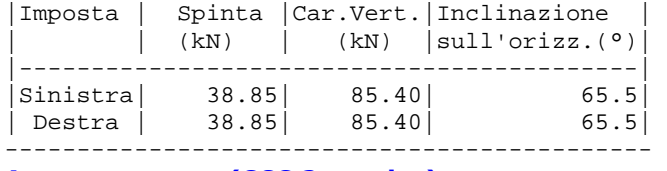

# Arco con catena (CCC 2, statica):

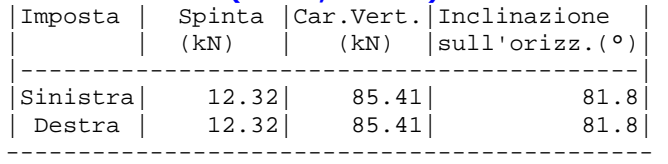

Un'ultima osservazione riguarda la rappresentazione grafica delle catene nella visualizzazione dei risultati (curva delle pressioni, diagrammi): come evidenziato in fig. 4.4.7, il colore indica lo stato di sollecitazione. In particolare, il colore rosso corrisponde alla compressione: ciò può verificarsi in un passo iniziale di risoluzione della struttura, dove la biella da sottoporre a correzione (per il passo successivo) è la catena stessa. Nei passi seguenti, cioè nelle iterazioni di calcolo successive, la compressione viene compensata e la catena sarà colorata in grigio chiaro (non reagente). Strutture il cui equilibrio viene raggiunto con catena non reagente evidenziano il fatto che la catena stessa è superflua: risolvendo la struttura in assenza di catena (è sufficiente togliere la spunta verde al dato del campo 'Catena', vedi ad es. fig. 4.4.5) si devono ottenere gli stessi risultati (in assenza ovviamente del passo iterativo che ha comportato la compensazione della compressione nella catena).

# 4.5. ESEMPIO P5: STUDIO DI INTERVENTI DI RINFORZO

Percorso di archiviazione del file: \Sav\Es-Progetti\Esempio\_P5.sav

Gli interventi di rinforzo degli archi in muratura sono tuttora oggetto di numerose campagne sperimentali volte a testare la validità di nuove tecniche di consolidamento, fra le quali il posizionamento di membrane resistenti a trazione in intradosso o estradosso.

Per gli archi consolidati, SAV consente l'analisi delle quattro verifiche fondamentali:

- 1) Equilibrio della struttura (Verifica di Stabilità);
- 2) Verifica ad attrito (Taglio nei giunti);
- 3) Verifica a Compressione della muratura;
- 4) Verifica a Trazione dei rinforzi.

Le verifiche 1) e 2) devono essere sempre considerate, sia nel caso dell'arco in sola muratura, sia per l'arco comunque rinforzato.

La verifica 3), a compressione, può essere sempre eseguita ma, come noto, la teoria di Heyman prevede anche la possibilità di una infinita resistenza a compressione, con formazione di cerniere sul bordo (in intradosso o in estradosso). Se la verifica a compressione viene eseguita, SAV tiene conto della formazione di una zona finita di schiacciamento in corrispondenza delle interfacce dove la curva delle pressioni è tangente all'intradosso o all'estradosso.

La verifica 4), infine, è tipica di un arco rinforzato, dove esiste una struttura associata alla muratura in grado di reagire a trazione, sia essa una catena (come nel caso dell'esempio P3 esaminato al p. 4.3) piuttosto che una cappa in calcestruzzo armato o nastri in composito fibrorinforzato. Nell'applicazione pratica, si dovrà in alcuni casi porre attenzione anche all'efficacia dell'aderenza dei rinforzi: la sollecitazione con cui si verifica a trazione il rinforzo (p.es. i nastri in FRP) deve essere sostenuta dall'interfaccia rinforzo/muratura (costituita, nel caso dei nastri in FRP, da resine epossidiche).

Studiamo in questo paragrafo una volta a botte, tratta da [14], sottoposta a vari tipi di consolidamento inclusa la tecnica dei compositi fibrorinforzati. Il metodo di calcolo utilizzato in [14] si riferisce a configurazioni di carico agli Stati Limite, effettuando incrementi del carico e riduzioni della resistenza. Applicando SAV saranno effettuate alcune semplificazioni, e per il rinforzo in FRP si farà riferimento alla Normativa attualmente vigente.

In questa sede non verranno considerati cinematismi corrispondenti all'allontamento o avvicinamento reciproco delle imposte (esaminati invece in [14]). Queste tipologie di meccanismo di collasso, non gestite dalla metodologia di SAV, possono manifestarsi nel caso di piedritti incapaci di sostenere la spinta della volta (allontanamento delle imposte) o di tiranti che applicano una trazione eccessiva (avvicinamento; questo caso non è in genere significativo). Lo spostamento reciproco delle imposte è un cinematismo che assume priorità e deve essere evitato: il Progettista, caso per caso, deve valutare l'opportunità di un intervento di consolidamento dei piedritti e delle strutture limitrofe alla volta.

In tale ambito, SAV può essere utilizzato per eseguire la verifica dei piedritti (se non è soddisfatta, si dovrà intervenire sui piedritti stessi per stabilizzarli).

Nelle figg. 4.5.1 e 4.5.2, è riportata la volta con il posizionamento dei nastri in FRP nel caso dell'intradosso ed in quello dell'estradosso.

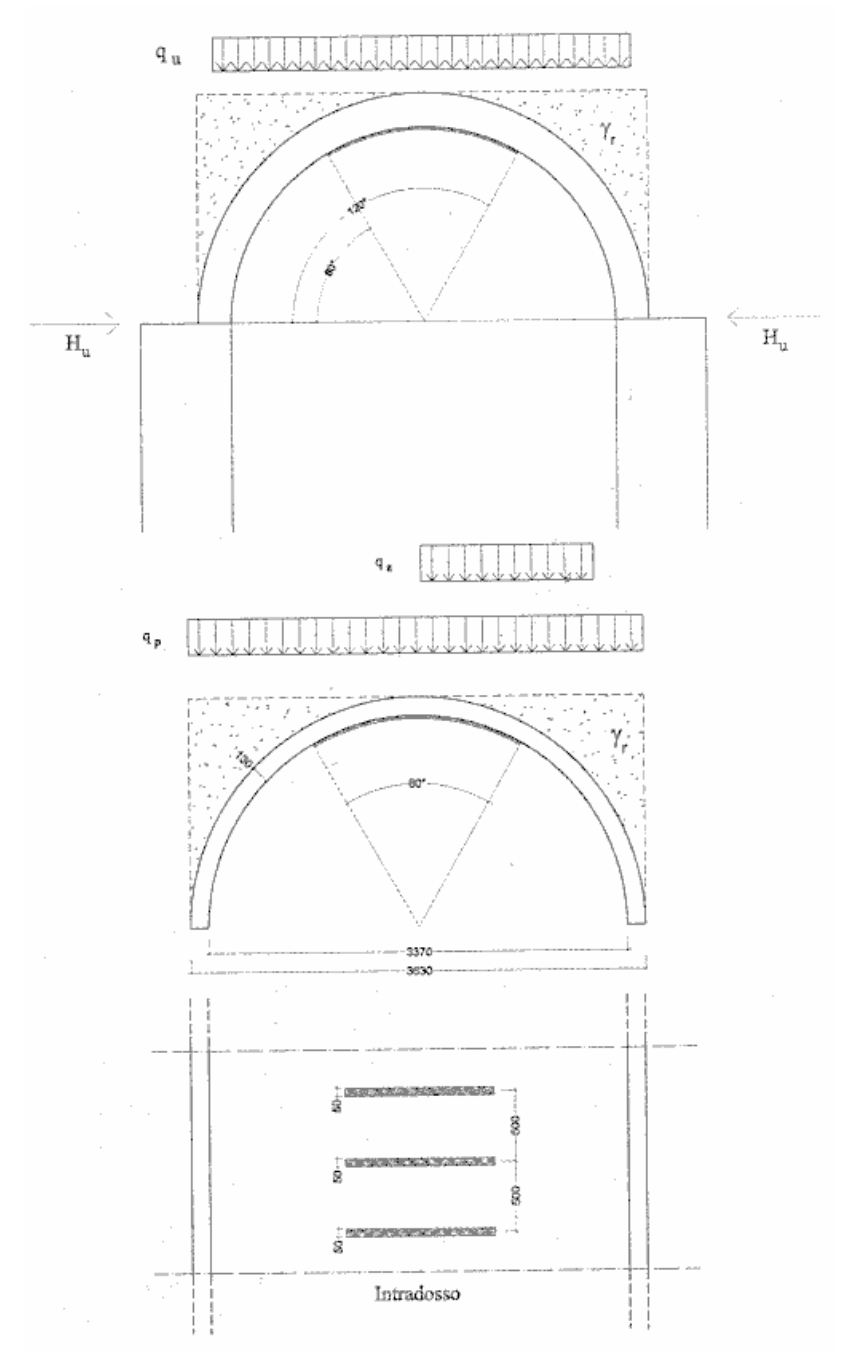

Fig. 4.5.1. Volta a botte consolidata con nastri in FRP all'intradosso [14]

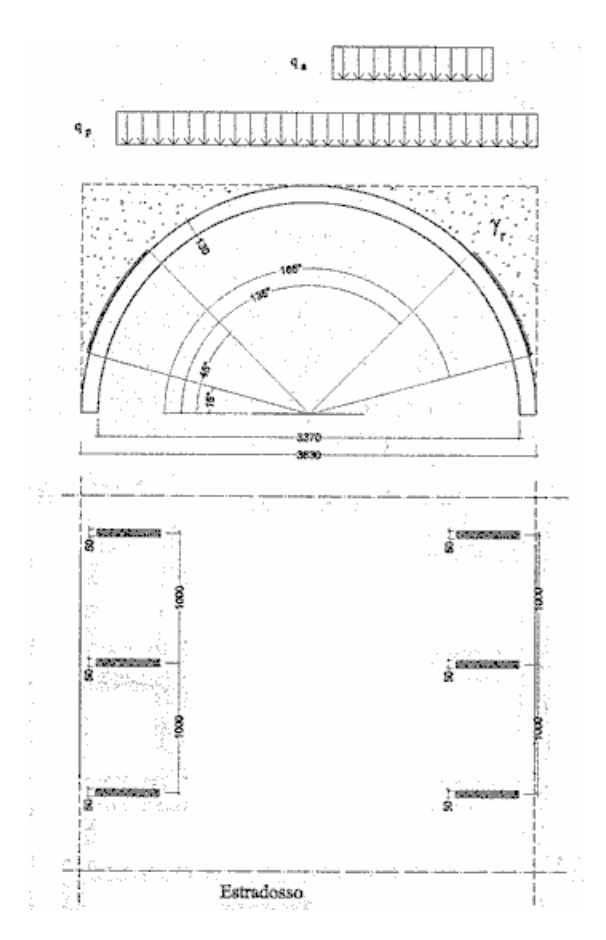

Fig. 4.5.2. Consolidamento con nastri in FRP in estradosso[14]

Si tratta di una volta circolare a tutto sesto in muratura di mattoni, di corda 336 cm. (raggio interno 168 cm.) e spessore 13 cm. La volta è rinfiancata con materiale sciolto; i calcoli sono condotti per una profondità unitaria (1.00 m).

Altri dati sono i seguenti:

peso specifico della muratura = 18.00 kN/m<sup>3</sup>

peso specifico del rinfianco = 19.00 kN/ $m<sup>3</sup>$ 

resistenza a schiacciamento della muratura, valore di progetto = 1.5 N/mm<sup>2</sup>. Come specificato nella fonte di riferimento, si tratta del valore di f<sub>md</sub>, calcolato come f<sub>mk</sub> / <sub>YM</sub> avendo assunto <sub>YM</sub>=3: si risale quindi a f<sub>mk</sub> moltiplicando per 3:  $f_{mk} = 4.5 \text{ N/mm}^2$ .

In SAV, il materiale viene rappresentato con una muratura in mattoni pieni e malta di calce, con malta di buone caratteristiche e livello di conoscenza LC3. A tale livello di conoscenza corrisponde il fattore di confidenza  $F_C=1.00$ (Tab. C8A.1.1); tale valore sarà automaticamente adottato anche per le verifiche in Analisi Sismica Cinematica secondo §C8A.4.2.2: ciò risulterà convalidato dallo svolgimento della verifica a compressione [se la verifica a compressione fosse ignorata, si dovrebbe utilizzare obbligatoriamente  $F_c=1.35$ ]. Peraltro, nell'opera citata non si utilizzano Fattori di Confidenza, e quindi  $F<sub>C</sub>=1.00$  permette una maggior aderenza a tale esempio.

Adottando γ<sub>M</sub>=3 per l'Analisi Statica e γ<sub>M</sub>=2 per la Sismica (come specificato nei Parametri di Calcolo di SAV per questo esempio), si ottiene:

- Statica: resistenza di progetto:  $f_{\text{md}} = f_{\text{mk}} / \gamma_{\text{M}} / F_{\text{C}} = 4.5 / 3 / 1.00 = 1.5 \text{ N/mm}^2$ - Sismica: f<sub>md</sub> = f<sub>mk</sub> /  $\gamma_{M}$  / F<sub>C</sub> = 4.5 / 2 / 1.00 = 2.25 N/mm<sup>2</sup>

Coefficiente di attrito dei giunti: si adotta un coefficiente d'attrito di progetto pari a 0.40, conformemente all'esempio di riferimento. Questo valore viene specificato in SAV direttamente in input; nei Parametri di Calcolo, nella scheda Verifiche, la verifica per attrito è attivata, ma risulta non selezionata l'opzione di calcolo del coefficiente d'attrito di progetto dividendo per  $\gamma_M$  e F<sub>C</sub> (0.40 è cioè direttamente il valore di progetto).

Per quanto riguarda i carichi: il carico permanente in estradosso vale 1.20 kN/m; il massimo carico variabile previsto sull'estradosso è pari a 3.00 kN/m.

Il carico permanente viene conglobato nella CCE 1 contenente tutti i permanenti; nella CCE 2 viene inserito il carico variabile, affetto da moltiplicatore verticale, uniformemente distribuito su tutta la luce.

Il caso di riferimento prende in considerazione anche il carico variabile parzialmente disposto sull'estradosso (fig. 4.5.2), cioè una condizione di carico non simmetrica.

E' possibile considerare la disposizione parziale del carico nello stesso modello, definendo una nuova CCE (la CCE 3) con carico variabile uniforme che interessa solo una parte della luce, conformemente alla fig. 4.5.2: in tal caso, devono essere definite due CCC, una data dalla combinazione

 $(1.00 * CCE 1 + 1.00 * CCE 2 + 0.00 * CCE 3)$  (permanenti + variabile simmetrico) e l'altra da:

 $(1.00 * CCE 1 + 0.00 * CCE 2 + 1.00 * CCE 3)$  (permanenti + variabile non simmetrico).

Volendo però eseguire contemporaneamente l'analisi sismica, come noto questa si riferisce ad una unica combinazione predefinita secondo §3.2.4 e quindi si dovrà considerare, in altrernativa, o il carico variabile della CCE 2 (con moltiplicatore orizzontale, mentre il carico variabile della CCE 3 dovrà aver disattivato il moltiplicatore orizzontale) o il carico variabile della CCE 3 (in modo analogo, nella CCE 2 non è attivo il moltiplicatore orizzontale, mentre lo è nella CCE 3).

⇒ In pratica, in un unico modello si possono descrivere in analisi statica più configurazioni dello stesso carico variabile, definendo altrettante CCE e opportune CCC, ma l'analisi sismica richiede che una sola CCE variabile sia interessata dal moltiplicatore orizzontale: volendo quindi esaminare gli effetti sismici su tutte le posizioni del carico variabile, occorrerà definire altrettanti modelli, per ognuno dei quali si avrà una sola CCE variabile.

Nell'esempio illustrato in questo paragrafo si procede anzitutto considerando il carico variabile distribuito sull'intera luce della volta; dopo l'illustrazione dei risultati, viene proposta l'analisi degli effetti dovuti al carico variabile non simmetrico.

E Importante! E' opportuno osservare che nei casi reali può essere molto importante effettuare valutazioni degli effetti dovuti ad una posizione eccentrica dei carichi variabili: il meccanismo di collasso della volta infatti ne risulta condizionato, ed in generale le configurazioni più sfavorevoli sono quelle che corrispondono a carichi (di tipo distribuito o addirittura concentrato) che interessano solo alcune zone della volta. In altre parole, le strutture voltate possono essere influenzate in modo significativo dalla disposizione del carico variabile, tanto più quanto più esso ha valori dell'ordine di quelli dei carichi permanenti. Queste considerazioni sono particolarmente importanti per i ponti in muratura soggetti al transito di carichi mobili (un esempio è descritto nel par. 4.7, dove il carico variabile viene applicato in una posizione eccentrica).

Per quanto riguarda le CCC (combinazioni di condizioni di carico elementari), si fa riferimento ad un'unica combinazione ottenuta considerando l'effetto sfavorevole dei carichi variabili, amplificati con  $\gamma_0=1.5$ .

Nell'esempio di riferimento viene inoltre fornita un'informazione sulla spinta tollerata dai piedritti, che risulta pari a 12.5 kN: applicando SAV, si dovranno confrontare con tale limite i valori delle azioni orizzontali alle imposte.

La struttura è stata esaminata anzitutto nello schema non rinforzato; poi si sono considerati alternativamente il rinforzo in intradosso e in estradosso; successivamente, viene proposto un confronto con il rinforzo con cappa in calcestruzzo. Il paragrafo si conclude con l'analisi dei risultati competenti al carico variabile non simmetrico.

La volta non rinforzata è rappresentata in fig. 4.5.3. L'arco è schematizzato con conci di lunghezza 15 cm., con controllo di conci tutti uguali (in modo da rispettare la simmetria).

4. Esempi di studio e progettazione

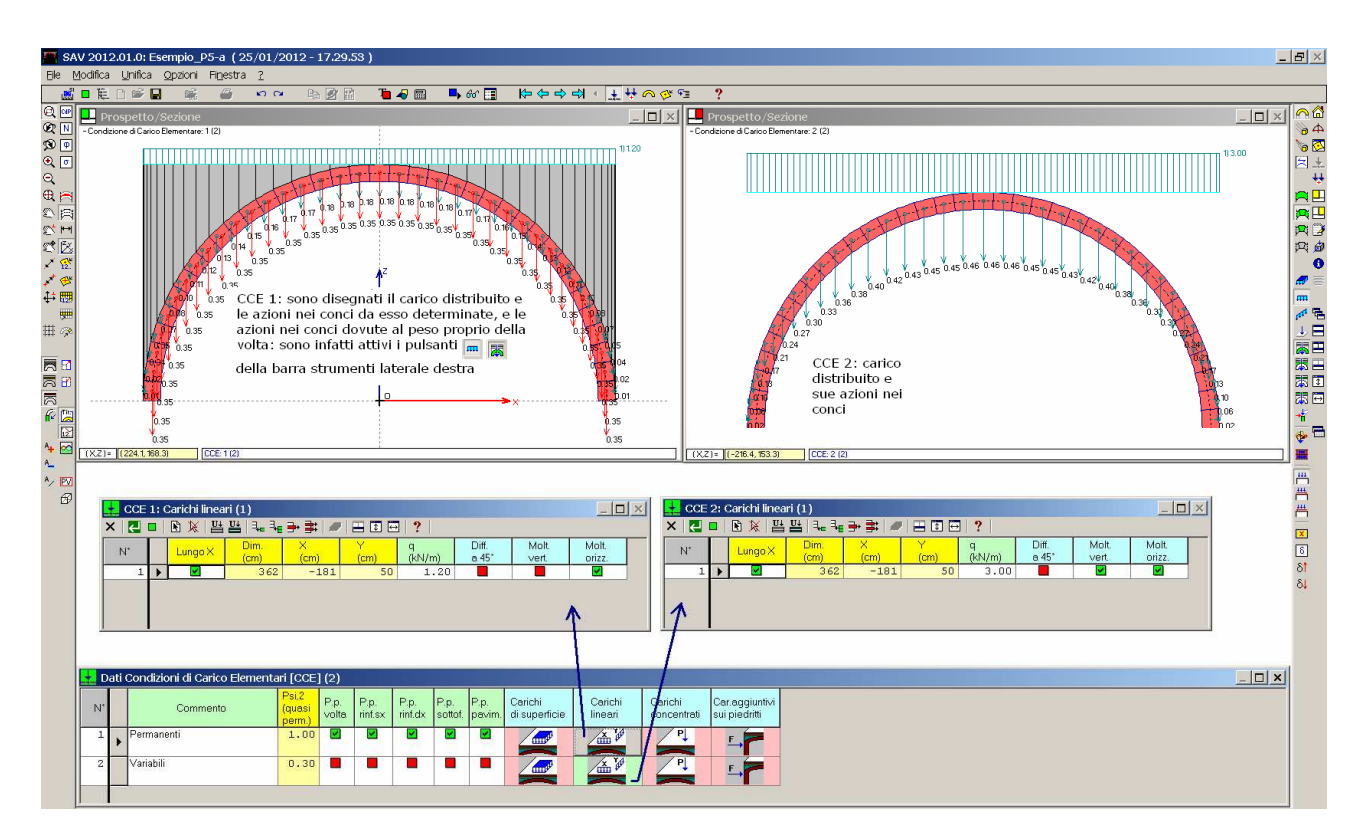

Fig. 4.5.3. Volta non rinforzata: dati

I risultati dell'elaborazione sono mostrati nel Rapporto in fig. 4.5.4.

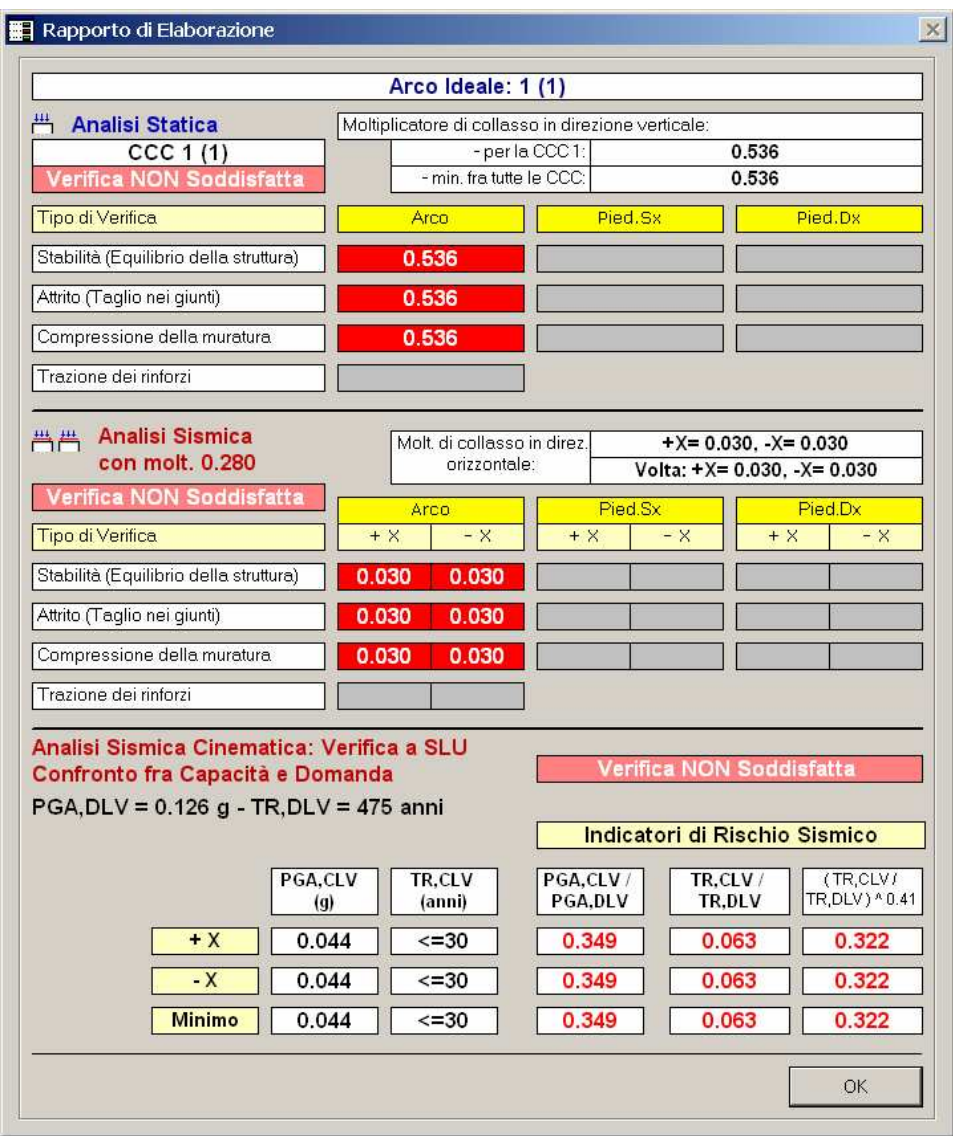

Fig. 4.5.4. Rapporto di Elaborazione per Volta non rinforzata

Il moltiplicatore di collasso verticale risulta pari a 0.536: il collasso avviene per stabilità.

**Nota bene** II fatto che anche i moltiplicatori ad attrito e a compressione siano pari a 0.536 (assumono cioè lo stesso valore del moltiplicatore per stabilità) corrisponde all'impossibilità di eseguire verifiche di resistenza oltre il collasso per stabilità. In altri termini, i moltiplicatori dipendenti dalle verifiche di resistenza (attrito e compressione) sono sempre <= del moltiplicatore dipendente dalla stabilità.

In fig. 4.5.5 sono riportati il diagramma degli angoli di scorrimento, il diagramma delle tensioni di compressione e la curva delle pressioni, in corrispondenza del collasso verticale.

Come illustrato in fig. 4.5.5, il massimo angolo di scorrimento in corrispondenza del collasso verticale vale 18.3°, ed è quindi inferiore al limite consentito: a tale angolo corrisponde infatti il coefficiente d'attrito f=tg(18.3°)=0.33  $<$  f,d=0.40. La massima tensione di compressione vale 0.632 N/mm<sup>2</sup>, alle imposte, ed è inferiore alla resistenza di progetto (1.500 N/mm<sup>2</sup>).

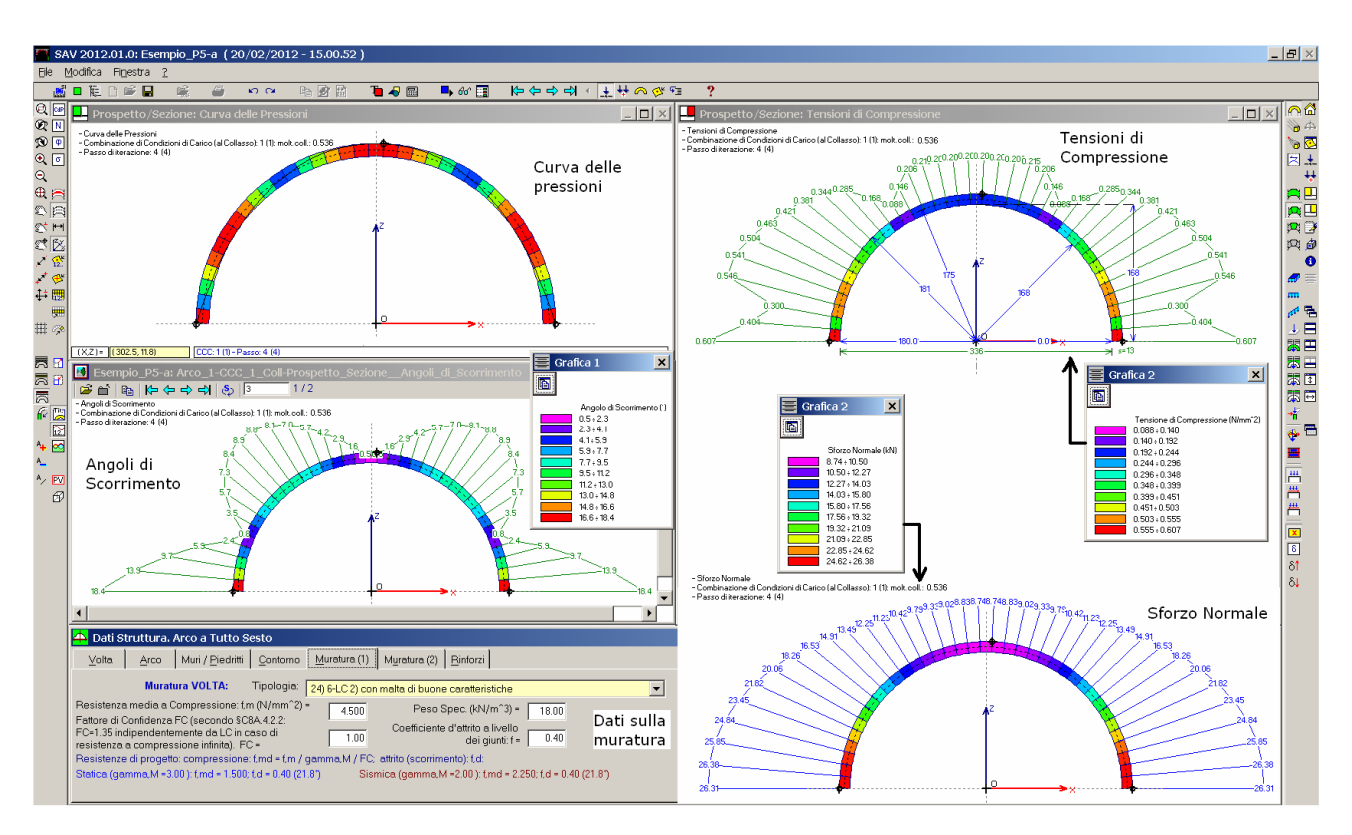

Fig. 4.5.5. Configurazione di collasso per carico verticale (Volta non rinforzata)

Il moltiplicatore di collasso verticale è dunque pari a 0.536, quello sismico a 0.030. La struttura, quindi, non è verificata né staticamente né sismicamente. Dal punto di vista statico, il massimo carico verticale sostenibile è pari a  $3.00 * 0.536 = 1.608$  kN/m.

Si esamina ora la struttura consolidata con FRP in intradosso (file: Esempio\_P5-b) (cfr. fig. 4.5.1).

Per le indicazioni normative sul rinforzo delle strutture murarie con FRP si rimanda alle Linee guida per la Progettazione, l'Esecuzione ed il Collaudo di Interventi di Rinforzo di strutture di c.a., c.a.p. e murarie mediante FRP, documento approvato il 24 luglio 2009 dall'assemblea Generale del Consiglio Superiore dei Lavori Pubblici (nel seguito denominato: LG2009); in particolare, si fa riferimento al capitolo 4. Si segnala anche [18], un'ottima opera editoriale riguardante l'uso dei compositi nell'Ingegneria Strutturale. Si riassumono qui i punti principali relativi al rinforzo delle strutture murarie voltate.

I composti fibrorinforzati sollecitati a trazione in un'assegnata direzione, ad esempio quella delle fibre, essi esibiscono una risposta lineare fino alla tensione di rottura, il cui valore caratteristico è  $f_{tk}$ . La corrispondente deformazione di rottura è data dal rapporto di f<sub>tk</sub> col modulo di elasticità normale del composito:  $\varepsilon_{\kappa} = f_{\kappa} / E_f$ . La massima deformazione di progetto consentita al rinforzo di FRP è:

$$
\varepsilon_{\text{fd}} = \min \left\{ \eta_{\text{a}} \cdot \frac{\varepsilon_{\text{fls}}}{\gamma_{\text{f}}} , \varepsilon_{\text{fid}} \right\} \qquad (1)
$$

dove  $ε_{\kappa}$ è la deformazione caratteristica a rottura del composito fibrorinforzato e  $ε_{\kappa d}$ è la deformazione massima nell'FRP all'atto del fenomeno di delaminazione (decoesione incipiente del rinforzo dalla muratura); η<sub>a</sub> è un coefficiente detto fattore di conversione ambientale, che dipende dall'esposizione (ambiente interno, esterno, aggressivo) e dal tipo di fibra e resina impiegati: il suo valore è dato in Tab. 2-3 (§2.5.1 LG2009) e per ambienti interni e fibra di carbonio con resina epossidica vale 0.95;  $\gamma_f$  è un coefficiente di sicurezza parziale (Tab. 2-1 §2.4.1 delle LG2009) che vale 1.25 nel caso di applicazione con certificazione limitata ai materiali.

 $\varepsilon_{\rm red}$  è definita dal rapporto tra la tensione di progetto f<sub>rdd</sub> ed il modulo di elasticità normale del rinforzo E<sub>f</sub>; f<sub>rdd</sub> è espressa da:

$$
f_{\text{fidd}} = \frac{0.17}{\gamma_{\text{fd}} \cdot \sqrt{\gamma_{\text{M}}}} \cdot \sqrt{\frac{E_{\text{f}} \cdot \sqrt{f_{\text{mk}} \cdot f_{\text{mbm}}}}{t_{\text{f}}}}
$$
 [forze in N, lunghezze in mm] (2)

dove:

γ<sub>fd</sub> è il coefficiente parziale (Tab. 2-1 §2.4.1 delle LG2009) che vale 1.50 nel caso di applicazione con certificazione limitata ai materiali;  $\gamma_M$  è il coefficiente parziale della muratura, che può essere assunto pari a 2; t<sub>f</sub> è lo spessore del rinforzo;  $f_{mk}$  è la resistenza caratteristica a compressione della muratura;  $f_{mtm}$  è la resistenza a trazione media della muratura: in mancanza di dati diretti, si può assumere pari a  $1/10$  di  $f_{mk}$  (§4.3.2 LG2009). La lunghezza ottimale di ancoraggio del rinforzo è espressa da:

$$
l_{\rm e} = \sqrt{\frac{E_{\rm f} \cdot t_{\rm f}}{2 \cdot f_{\rm min}}} \qquad \text{[lunghezze in mm]} \quad (3)
$$

La tensione di progetto del rinforzo in FRP è quindi data da:  $f_{\text{fd}} = \varepsilon_{\text{fd}} E_{\text{f}}$  con  $\varepsilon_{\text{fd}}$  espressa dalla (1). La formulazione fin qui espressa può essere adottata per rinforzi in estradosso.

Nel caso di rinforzo in intradosso il valore della tensione limite per delaminazione f<sub>fdd</sub> va ridotto per effetto della curvatura e risulta fornito da:

$$
f_{\text{fpd}} = f_{\text{fdd}} \cdot \left( 1 - \frac{\sigma_{\text{Sd}}}{f_{\text{mdd}}} \right) (4)
$$

con:

$$
\sigma_{\text{Sd}} = \sigma_{\text{f}} \cdot t_{\text{f}} \cdot \frac{1}{r} \quad (5)
$$

dove:  $r = r$ aggio di curvatura intradossale;  $f_{\text{mtd}} =$  valore di progetto della resistenza a trazione della muratura. Ponendo  $\sigma_f = f_{\text{fdd}}$ , in definitiva si ha:

$$
f_{\text{fpd}} = f_{\text{fdd}} / [1 + (t_{\text{f}} \ t_{\text{fdd}}) / (R \ t_{\text{mtd}})]
$$

Applicando SAV, si devono definire le resistenze di progetto  $f_{fd}$  per estradosso e intradosso, tenendo conto delle formulazioni riportate che considerano sia la resistenza a trazione della fibra, sia la resistenza a delaminazione. La procedura di calcolo di SAV indicherà le zone dove l'applicazione delle fibre è strettamente necessaria per contenere gli sforzi di trazione nella struttura. Nel progetto esecutivo, la zona di intervento dovrà essere adeguatamente estesa per garantire la necessaria lunghezza di ancoraggio (determinabile con la formula (3)).

L'analisi della volta rinforzata viene eseguita considerando anche le verifiche per attrito e la verifica a compressione.

Per quanto riguarda la verifica a compressione di strutture rinforzate, è possibile eseguire il calcolo della tensione di compressione nella muratura tenendo conto della presenza del rinforzo. Seguendo quanto riportato in [14], è stato sperimentalmente accertato che in una sezione fessurata - sia essa rinforzata e quindi con apertura contrastata, o non-rinforzata e quindi con apertura libera (cerniera) - le tensioni di compressione si spalmano su una quota-parte dello spessore s, pari a s/3.

Per l'arco rinforzato (con cappa in cls o FRP) si può quindi considerare, nelle zone dove è presente il rinforzo, una distribuzione di tensioni caratterizzata da un diagramma rettangolare, di ampiezza pari a 1/3 dello spessore del concio, la cui risultante sarà pari allo sforzo normale di compressione agente nella biella compressa (posta in intradosso o estradosso, dalla parte opposta rispetto alla superficie oggetto del rinforzo). SAV esegue questa 'correzione' della tensione massima di compressione in tutte le interfacce interessate da una biella in trazione e quindi dalla presenza del rinforzo (nel caso della cappa in cls, il rinforzo è continuo su tutta la superficie; per i nastri in FRP il loro posizionamento interessa tutte le zone soggette a trazione).

La volta viene rinforzata in intradosso per un angolo di 60°, simmetricamente rispetto alla chiave (30° + 30°). I rinforzi hanno larghezza di 50 mm. e passo di 50 cm.; in 1.00 ml. di profondità ci sono quindi due nastri di 5 cm. di larghezza.

Le grandezze caratteristiche dei nastri sono le seguenti:

spessore dei nastri:  $t_f = 0.15$  mm

resistenza caratteristica a trazione  $f_{tk} = 2133$  N/mm<sup>2</sup>

(questo è l'unico parametro considerato nell'esempio di riferimento. Per una fibra di carbonio (CFRP) è un valore piuttosto basso di resistenza a trazione; assumendo che si tratti di CFRP, si fa l'ipotesi di fibra ad alto modulo elastico: supponiamo 400 GPa):

modulo di elasticità  $E_f = 400$  GPa = 400 000 N/mm<sup>2</sup>

Per la muratura si considerano inoltre i seguenti parametri (già in precedenza illustrati):

Resistenza caratteristica a compressione:  $f_{mk} = 4.5$  N/mm<sup>2</sup>

Resistenza di progetto Statica:  $f_{\text{md}} = f_{\text{mk}} / \gamma_{\text{M}} / F_{\text{C}} = 4.5 / 3 / 1.00 = 1.5 \text{ N/mm}^2$ 

Resistenza di progetto Sismica:  $f_{\text{md}} = f_{\text{mk}} / \gamma_{\text{M}} / F_{\text{C}} = 4.5 / 2 / 1.00 = 2.25 \text{ N/mm}^2$ 

Resistenza a trazione:  $f_{\text{mtm}} = (1/10) f_{\text{mk}} = 0.45 \text{ N/mm}^2$ 

 $f_{\text{mtd}} = (1/10) f_{\text{mtd}} = 0.15 \text{ N/mm}^2$  in Statica, e 0.225 N/mm<sup>2</sup> in Sismica

Valutiamo anzitutto la resistenza a trazione di progetto per FRP in estradosso:

 $\varepsilon_{fik} = f_{fik} / E_f = 2133 / 400 000 = 0.0053325$  $\eta_a \varepsilon_{fk}$  /  $\gamma_f = 0.95 * 0.0053325$  / 1.25 = 0.0040527 Per Analisi Statica ( $\gamma_M = 3.00$ ):  $f_{\text{fdd}} = 0.17 / (1.50 * \sqrt{3.00}) * \sqrt{4.00000} * \sqrt{4.5 * 0.45} / 0.15$  = 127.46 N/mm<sup>2</sup>  $\varepsilon_{\text{fdd}} = 127.46 / 400 000 = 3.19 * 10^{-4}$ e quindi:  $\varepsilon_{\text{fd}}$  = min { 0.0040527, 3.19\*10<sup>-4</sup>} da cui in definitiva si ricava la resistenza di progetto, coincidente con la resistenza a delaminazione:  $f_{\text{fd}} = 127.46 \text{ N/mm}^2$ che come si può constatare risulta molto minore della resistenza a trazione per rottura del composito. In generale, è proprio la resistenza a delaminazione che condiziona l'intervento di rinforzo con FRP. Per la resistenza in intradosso, si ha:  $f_{\text{fpd}} = f_{\text{fdd}} / [1 + (t_{\text{f}} \cdot f_{\text{fdd}}) / (R \cdot f_{\text{mtd}})] = 127.46 / [1 + (0.15 * 127.46) / (1680 * 0.15)] = 118.47 \text{ N/mm}^2$ Per Analisi Sismica ( $\gamma_M$  = 2.00):  $f_{\text{fdd}} = 0.17 / (1.50 * \sqrt{2.00}) * \sqrt{4.00000} * \sqrt{4.5 * 0.45} / 0.15$  = 156.10 N/mm<sup>2</sup>  $\varepsilon_{\text{fdd}} = 156.10 / 400 000 = 3.90 * 10^{-4}$  $\Rightarrow \varepsilon_{\text{rd}} = \min \{ 0.0040527, 3.90*10^{-4} \}$  $f_{\text{fd}} = 156.10 \text{ N/mm}^2$ Per la resistenza in intradosso, si ha:  $f_{\text{fpd}} = f_{\text{fdd}} / [1 + (t_{\text{f}} f_{\text{fdd}}) / (R f_{\text{mtd}})] = 156.10 / [1 + (0.15 * 156.10) / (1680 * 0.225)] = 146.99 \text{ N/mm}^2$ 

Mediante l'elaborazione di calcolo, SAV determinerà lo sforzo di trazione che deve essere assorbito dal rinforzo. Dividendo questo per la resistenza di progetto e per lo spessore, si ottiene la larghezza del nastro (si tenga presente che nei Parametri di Calcolo, scheda Verifiche, è stato selezionato il check relativo all'ottimizzazione della dimensione dei nastri mantenendo una larghezza minima pari a 5 cm.).

Nel progetto esecutivo, la larghezza di progetto indicata da SAV potrà essere suddivisa in più elementi nella profondità della struttura (1.00 m, in questo caso). Ad esempio, nel caso di riferimento ci sono in 1 metro di profondità:

con rinforzo in intradosso, due nastri di larghezza 50 mm, equivalenti ad un nastro di larghezza 100 mm (cfr. fig. 4.5.1);

con rinforzo in estradosso un unico nastro di larghezza 50 mm (fig. 4.5.2).

Il dato relativo alle dimensioni dei nastri disposti (larghezza e lunghezza) non viene inserito in input: SAV non esegue un calcolo di verifica, ma un calcolo di progetto: elabora cioè le dimensioni minime necessarie; i risultati di tale elaborazione verranno confrontati con l'intervento proposto nell'esempio di riferimento. In fig. 4.5.6 sono illustrati i dati sui rinforzi.

4. Esempi di studio e progettazione

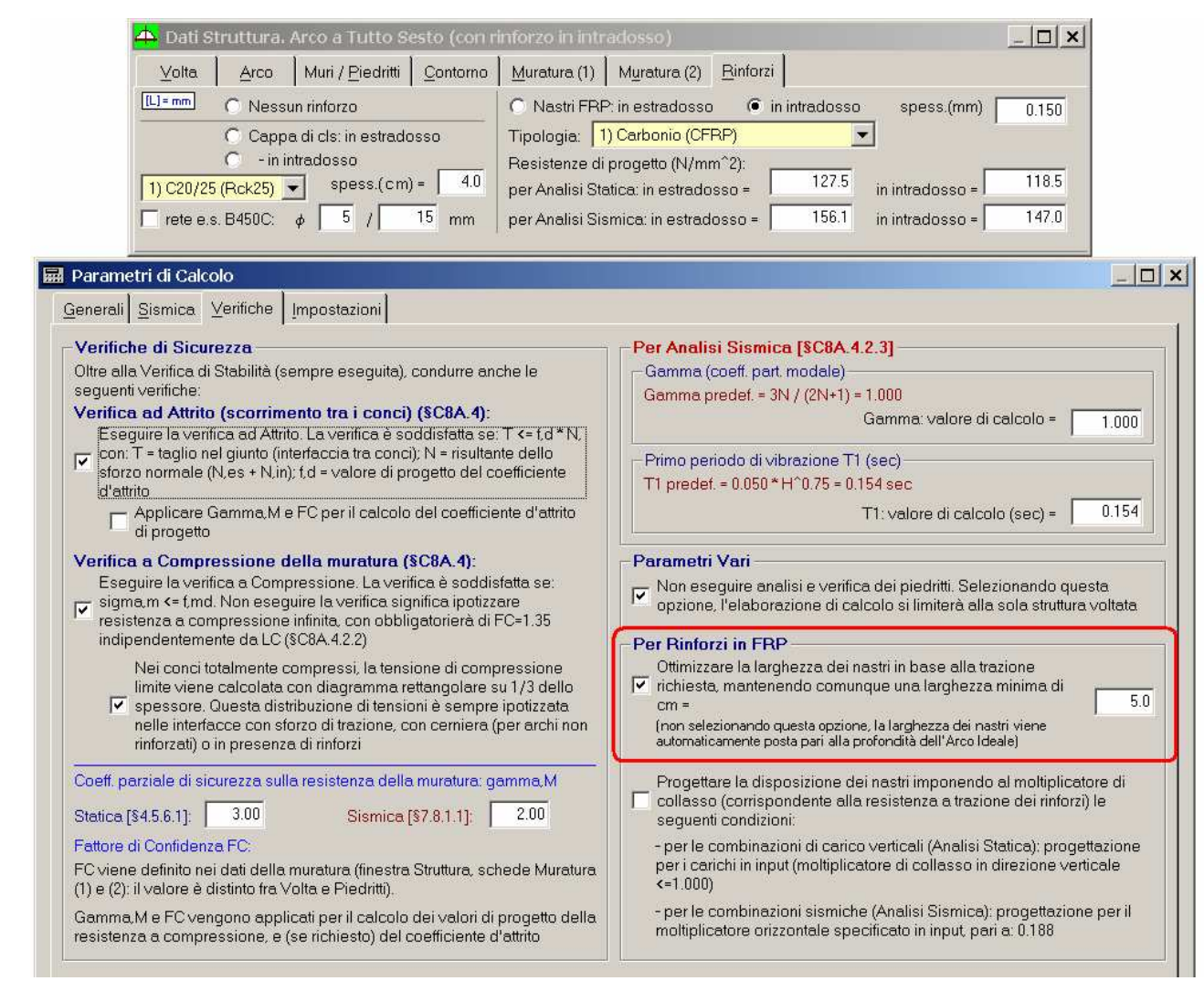

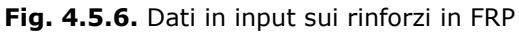

Eseguita l'analisi, i risultati sono mostrati in fig. 4.5.7.

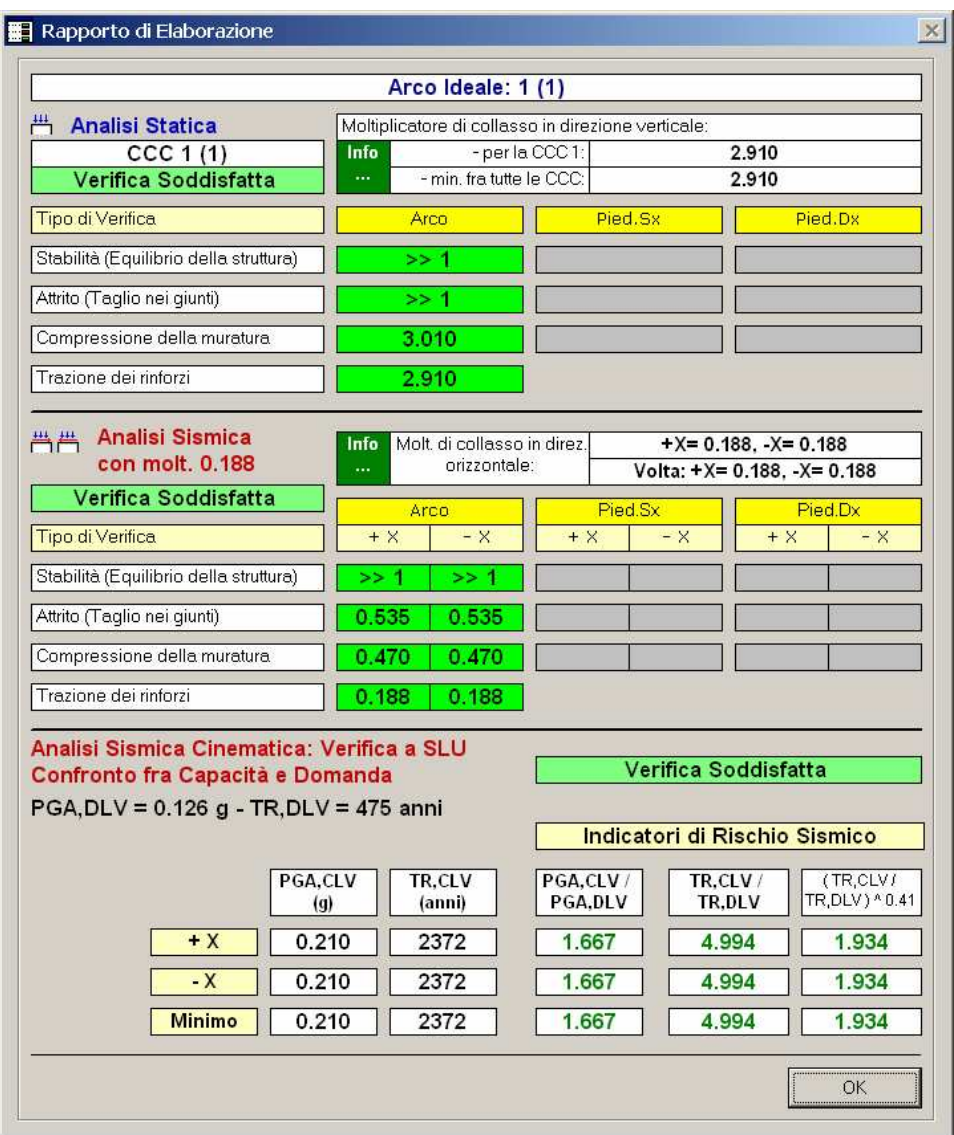

Fig. 4.5.7. Rapporto di Elaborazione per Volta rinforzata in intradosso

La struttura è ora in grado di sostenere trazioni in intradosso. Ciò toglie il ruolo primario alla stabilità dell'equilibrio, che ora è assicurata per carichi anche molto elevati; il moltiplicatore di collasso viene determinato dalle resistenze dei materiali. Più precisamente:

in Statica, è la verifica a trazione dei rinforzi che determina il moltiplicatore 2.910;

in Sismica, è ancora la verifica a trazione dei rinforzi da cui dipende il moltiplicatore, pari a 0.188.

La conseguente verifica Sismica Cinematica porta a valori elevati per gli Indicatori di Rischio Sismico (non essendo nota l'ubicazione geografica della volta dell'esempio, si sono adottati i parametri sismici preimpostati di SAV), con T<sub>p</sub> vicino al massimo valore per cui sono tabulati i parametri di spettro (2475 anni).

Nelle figg. 4.5.8, 4.5.9 e 4.5.10 viene mostrata la disposizione di progetto dei nastri. Quando si consultano le

immagini di progetto dei nastri prodotte da SAV, se è attivato l'Inviluppo ( $\approx$ ) la disposizione dei nastri copre tutte le combinazioni di carico esaminate, statiche e sismiche; se non è attivato, viene mostrata la disposizione competente alla singola combinazione corrente, statica o sismica.

Per produrre le immagini seguenti, non è stato selezionato il disegno della configurazione di collasso ( $\boxed{2}$ ), in quanto la disposizione di progetto dei nastri vuole essere quella corrispondente ai carichi in input; se si attivasse il disegno della configurazione di collasso, verrebbero visualizzati i nastri previsti per contenere le azioni nella volta fino al moltiplicatore di collasso calcolato (0.188, in questo caso). Il disegno al collasso, nel caso di collasso per trazione dei nastri (come avviene nell'esempio corrente) prevede sempre nastri estesi per tutta la profondità almeno in concio, quello sollecitato a trazione: ciò è ovvio, in quanto per valori superiori del moltiplicatore non è possibile estendere ulteriormente il nastro e quindi è stato raggiunto il limite del rinforzo.

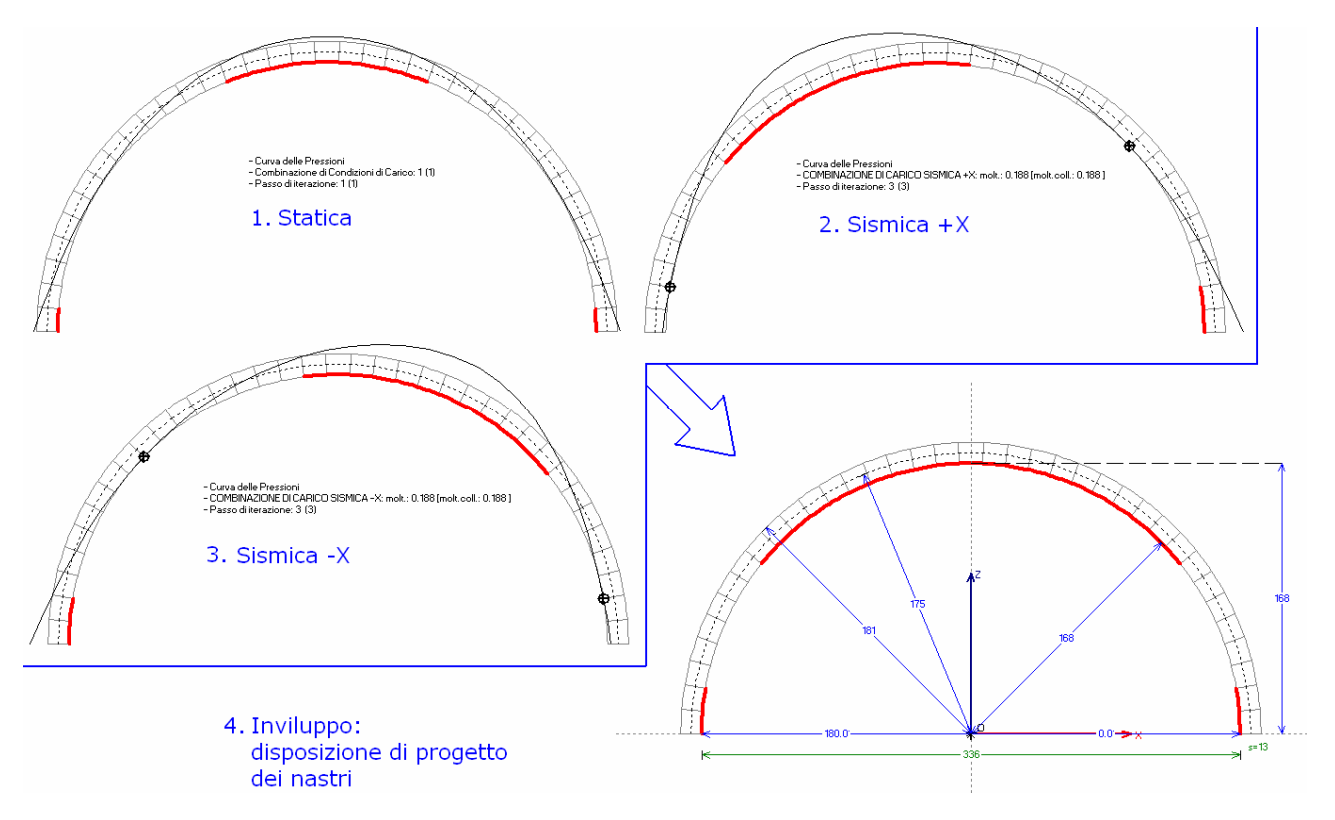

Le figg. 4.5.8. 4.5.9 e 4.5.10 sono ottenute in wireframe ( $\oplus$ ) per meglio evidenziare la posizione dei nastri.

Fig. 4.5.8. Disposizione di progetto dei nastri in intradosso (vista in sezione)

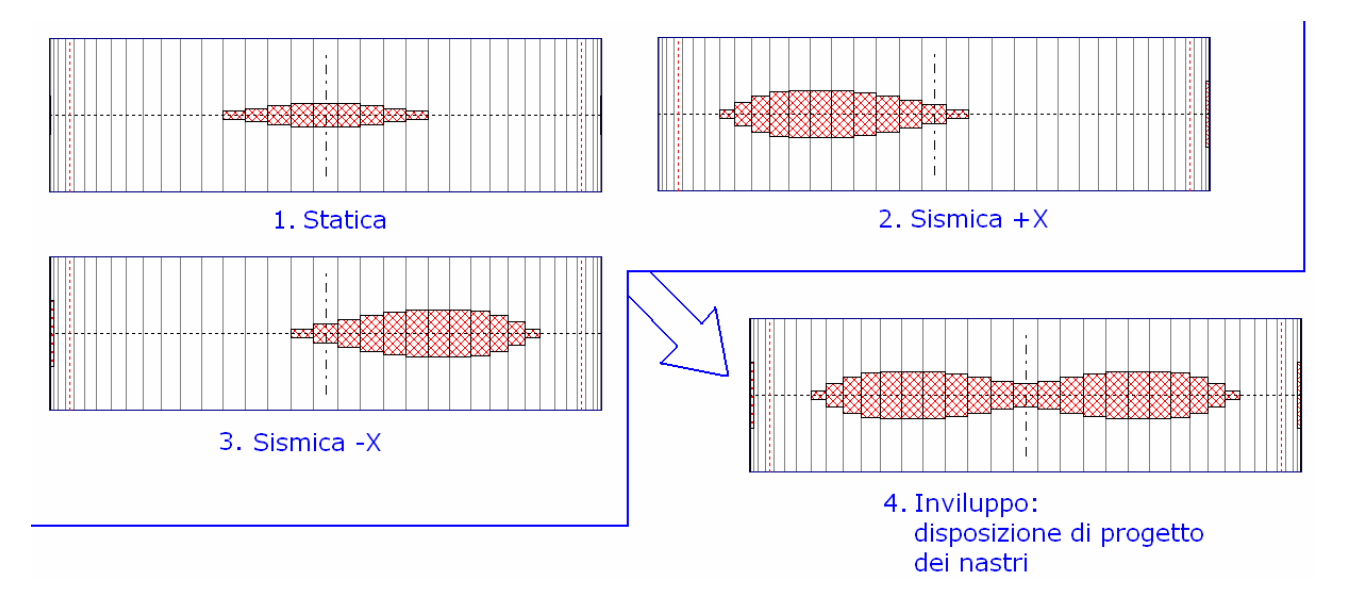

Fig. 4.5.9. Disposizione di progetto dei nastri in intradosso (vista in pianta)

Come è evidente dalle immagini in sezione (fig. 4.5.8), la curva delle pressioni fuoriesce dalla geometria dell'arco in corrispondenza delle sezioni di rinforzo: si tratta delle interfacce dove è presente trazione a lato rinforzo, e la curva esce dal lato opposto (nel caso di rinforzo in intradosso, è consentita la fuoriuscita della curva in estradosso). Inoltre, consultando la curva delle pressioni è interessante osservare che in analisi sismica si attivano due cerniere in intradosso, corrispondenti a trazioni in estradosso che non possono essere sostenute, in quanto il progetto dei nastri prevede rinforzi in intradosso. Le analisi sismiche +X e -X sono ovviamente simmetriche anche nella disposizione conseguente dei nastri.

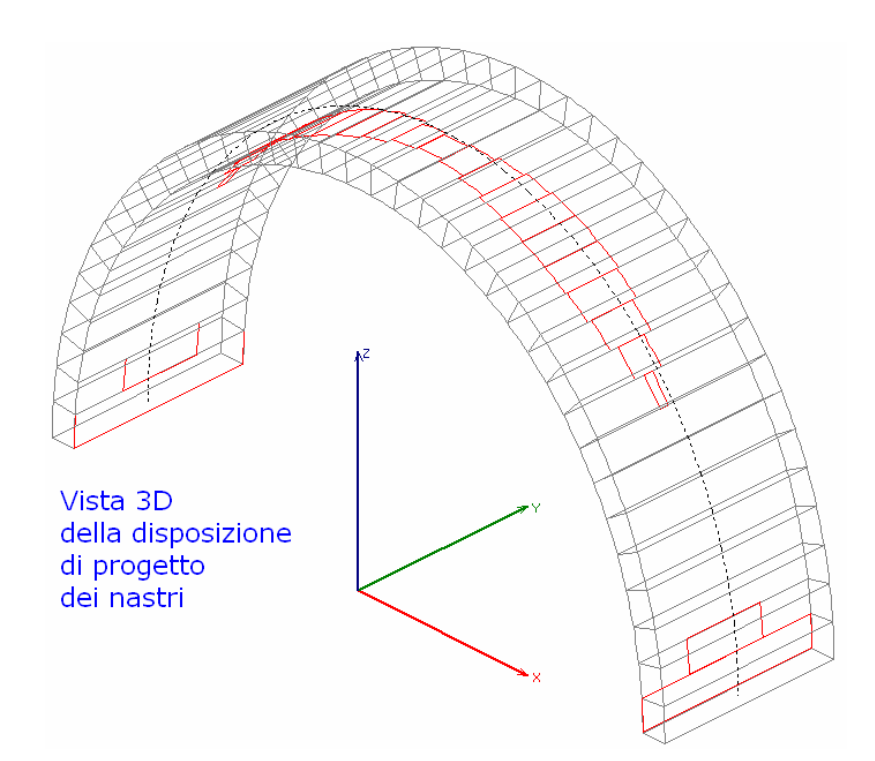

Fig. 4.5.10. Disposizione di progetto dei nastri in intradosso (in vista 3D)

I disegni in sezione e in pianta possono essere esportati su file DXF per CAD per gestire in modo vettoriale le aree di disposizione dei nastri. Nel caso di rinforzo in intradosso, occorre attenzione al disegno in pianta per il seguente aspetto: la grafica mostra sempre la vista dall'alto, e per tale motivo le aree di rinforzo sono in tratteggio (appartengono cioè alla superficie di intradosso, nascosta da quella di estradosso). Le estensioni dei nastri sono relazionate ai singoli conci e vengono sempre disegnate in corrispondenza del disegno del concio visto dall'alto: a causa dello spessore dell'arco, nel caso di rinforzo in intradosso il disegno non corrisponde esattamente alla pianta che si otterrebbe con la vista dal basso verso la superficie di intradosso. Si tratta di un aspetto grafico di dettaglio che non ha tuttavia alcuna rilevanza sui risultati numerici (nel caso di rinforzi in estradosso, invece, la grafica corrisponde perfettamente alla reale disposizione in pianta, cioè in proiezione sul piano orizzontale con vista dall'alto).

La Relazione di Calcolo mostra in dettaglio i valori della larghezza dei nastri relativamente ai singoli conci. In fig. 4.5.11 la Relazione si riferisce alla combinazione sismica +X; consultando i disegni di inviluppo, si è potuto constatare come la massima larghezza dei nastri dipenda dalla combinazione sismica.

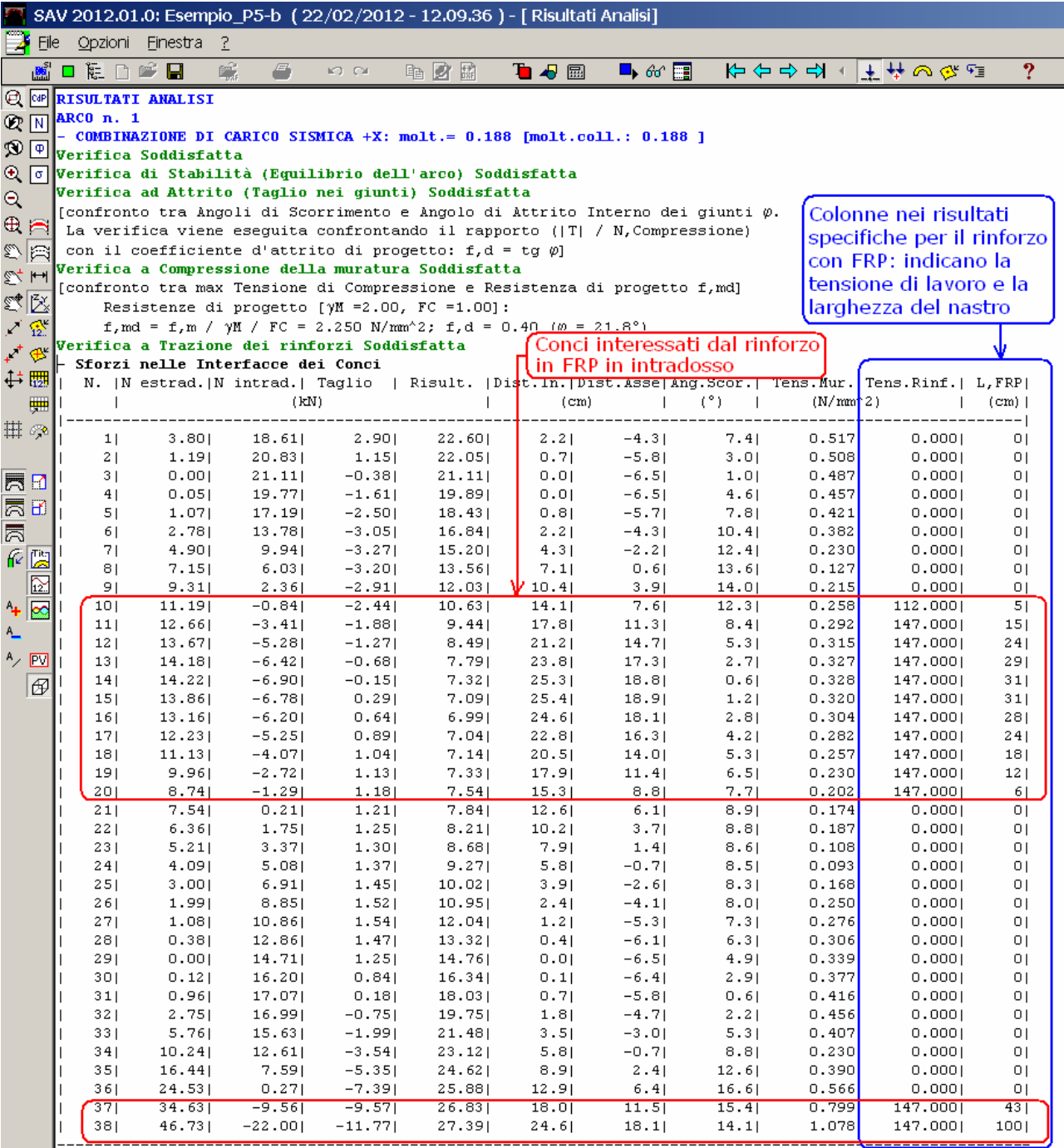

Fig. 4.5.11. Relazione di calcolo per Volta rinforzata in intradosso

Notare in fig. 4.5.11 la tensione di rinforzo dell'FRP: è pari a 147 N/mm<sup>2</sup>, massimo valore di trazione consentito per le fibre secondo quanto specificato in input nei Dati Struttura (per determinare l'estensione della zona dei nastri, ad essi si attribuisce la massima tensione di trazione: dal valore dello sforzo di trazione che deve essere sostenuto segue subito il progetto della dimensione trasversale del nastro).

In chiave sono necessari 31 cm. di larghezza. Sulla profondità della volta (100 cm), questi possono essere suddivisi ad esempio in due nastri di 16 cm ciascuno. Il risultato è un po' più oneroso rispetto all'ipotesi di intervento proposta nell'esempio di riferimento (due nastri di larghezza 5 cm), ma comunque qualitativamente simile all'esempio (cfr. fig. 4.5.1). Il rinforzo intradossale nella zona centrale interessa, secondo SAV, un angolo che è possibile con precisione stimare salvando con output su DXF un'idonea immagine e valutando l'angolo in CAD, che risulta pari a 102° (fig. 4.5.12).

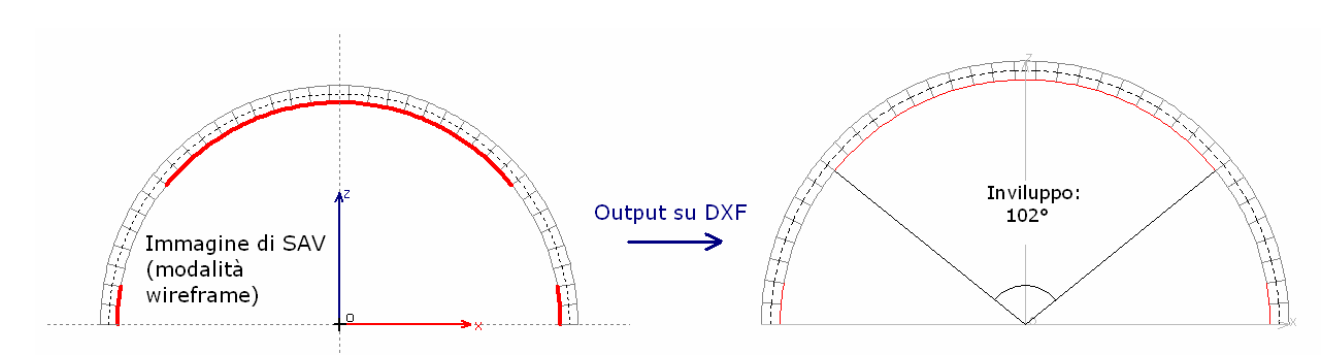

Fig. 4.5.12. Misurazione angolare del rinforzo in intradosso

La maggiore apertura angolare (102° invece di 60°) rispetto all'esempio di riferimento evidenzia una situazione più cautelativa determinata dal fatto che in SAV è stata condotta non solo l'analisi statica per valutare gli effetti dei carichi verticali, ma anche l'analisi sismica, oltretutto cautelandosi nei confronti di un valore del moltiplicatore  $(\lambda = \alpha_0 = 0.188)$  che avrebbe potuto essere considerato minore.

# Si apre qui un'importante considerazione sull'utilizzo ottimale di SAV nella progettazione dell'intervento di rinforzo con FRP.

Definita la tipologia del nastro (spessore, resistenze), SAV progetta la disposizione e quindi pone i nastri nel modo tale da assicurare il massimo effetto possibile: il moltiplicatore per collasso dei rinforzi si ha quando ha esteso il nastro a tutta la profondità, almeno per un concio, e quindi non può estenderlo oltre. La PGA,CLV è calcolata conseguentemente.

E' possibile con SAV 'guidare' la progettazione del rinforzo. Se desideriamo infatti imporre un moltiplicatore di collasso minore, e limitare corrispondentemente l'estensione dei nastri, è disponibile nei Parametri di Calcolo, scheda Verifiche, il check:

Progettare la disposizione dei nastri imponendo al moltiplicatore di collasso (corrispondente alla resistenza a trazione dei rinforzi) le seguenti condizioni:

- per le combinazioni di carico verticali (Analisi Statica): progettazione per i carichi in input (moltiplicatore di collasso in direzione verticale  $\langle$ =1.000);

- per le combinazioni sismiche (Analisi Sismica): progettazione per il moltiplicatore orizzontale specificato in input. In Analisi Sismica, ciò significa definire un opportuno moltiplicatore in input sismico (p.es. 0.075) minore del moltiplicatore di collasso determinato (0.188, in questo caso), cui corrisponderà in generale una disposizione dei nastri ridotta rispetto al moltiplicatore di collasso calcolato da SAV e lo svolgimento conseguente dell'Analisi Sismica Cinematica.

In effetti, per vedere la disposizione corrispondente a un dato moltiplicatore in input non è necessario attivare questo check: basta specificare il moltiplicatore e consultare i risultati senza fare riferimento alla configurazione di collasso; in tal modo, però, la conseguente verifica Cinematica con calcolo della capacità in termini di PGA e di T<sub>P</sub> viene svolta con riferimento al moltiplicatore di collasso noto (0.188, nel caso esaminato): in tal modo, ai fini del progetto esecutivo di consolidamento corrispondente alla disposizione dei nastri corrispondente al moltiplicatore in input, non sarebbe possibile conoscere l'effettivo Indicatore di Rischio Sismico IRS. Selezionando tale check, l'ostacolo è rimosso e l'informazione su IRS è completa.

Data la non linearità dei legami fra i parametri in gioco, occorrerà fare alcune prove sul moltiplicatore in input per ottenere un desiderato livello per l'Indicatore di Rischio.

Se ad esempio si desidera un valore pari a 1.00 (ma potrebbe anche essere 0.80, ad esempio in conformità ad alcune richieste sui progetti di ricostruzione post-sismica), facendo qualche prova si trova che il moltiplicatore più basso in input imposto come limite di collasso per trazione tale da condurre a un Indicatore di Rischio unitario vale 0.115. Il progetto corrispondente è stato salvato nel file: Esempio\_P5-b2

ed i risultati sono rappresentati in fig. 4.5.13:

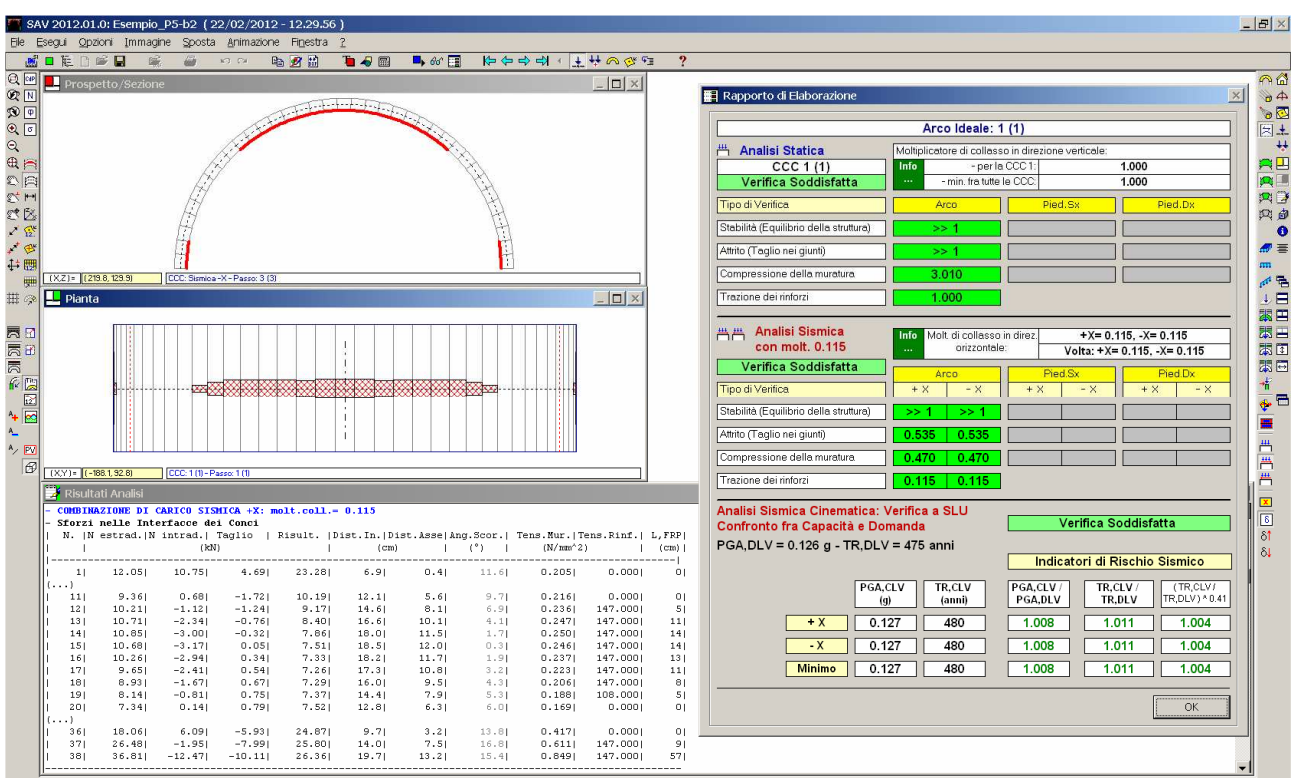

Fig. 4.5.13. Risultati con rinforzo tale da limitare ad 1.00 l'Indicatore di Rischio Sismico

E' immediato constatare la riduzione della zona di intervento; la larghezza dei nastri, considerando l'inviluppo di tutte le combinazioni, è ridimensionata rispetto al collasso a moltiplicatore 0.188.

Si osservi che parallelamente all'imposizione del moltiplicatore orizzontale in input come moltiplicatore di collasso orizzontale, si impone automaticamente che il moltiplicatore dei carichi verticali non superi 1.000: ciò significa progettare il rinforzo nei confronti dei carichi effettivamente agenti, senza amplificazioni, scelta coerente con la progettazione sismica 'guidata'.

Dal punto di vista statico, si ottiene una larghezza dei nastri quasi coincidente (9 cm. complessivi che possono essere suddivisi ad esempio in due nastri da 5 cm.) e un angolo di apertura della zona di inviluppo pari a 72°: un risultato quindi molto simile alla disposizione dei nastri nel progetto di riferimento originario.

Suggerimento Un'osservazione riguardante i tentativi di calcolo effettuati per determinare il moltiplicatore 0.115: considerando il valore 0.114, si ottiene un Indicatore di Rischio in termini di PGA pari a 1.000, ma in termini di T<sub>R</sub> pari a 0.987 (<1.000): ciò è dovuto agli arrotondamenti e alla non linearità della relazione che lega PGA a TR. Come configurazione effettivamente tale da rispettare il valore dell'Indicatore di Rischio scelto (in questo caso, 1.000) si consiglia di fare sempre riferimento al minore tra i due Indicatori, in modo tale da garantire la soddisfazione della verifica per entrambi i parametri (PGA e TR).

Torniamo al calcolo effettuato con moltiplicatore di collasso 0.188, supponendo di avere scelto un posizionamento di nastri tale da garantire la massima sicurezza, senza porre limiti superiori all'Indicatore di Rischio. Calcolando l'angolo di rinforzo per la sola Analisi Statica, in modo da paragonarlo più direttamente all'esempio citato, si otterrebbe 44°. Eseguendo un confronto qualitativo con l'esempio di riferimento (fig. 4.5.1), relativamente all'Analisi Statica, SAV conduce ad una maggiore larghezza dei nastri ed una loro minore estensione lungo la curva d'intradosso.

# Importante! A questo punto si deve tuttavia considerare l'aggiunta della lunghezza di ancoraggio in fase di progettazione esecutiva del rinforzo.

Per il caso in esame, con riferimento all'Analisi Statica, la lunghezza di ancoraggio vale (cfr. formula (3)):  $I_e = \sqrt{(400\,000 * 0.15 / 2 / 0.45)} = 258$  mm

e comporta quindi un'estensione della fibra per ulteriori 2 conci.

Si può misurare in CAD l'angolo di rinforzo statico corretto con l'ancoraggio: ne deriva un valore di 65°, molto vicino all'intervento ipotizzato nell'esempio di riferimento.

In definitiva, la progettazione condotta con SAV ha mostrato un'ottima corrispondenza con la disposizione dei nastri adottata nell'esempio citato (in ogni caso, non si può trovare una 'perfetta' corrispondenza a causa delle procedure operative, simili ma non identiche. Inoltre, l'esempio di riferimento considera anche la disposizione parziale del carico variabile, aspetto a cui verrà dedicato più avanti, in questo stesso paragrafo, un approfondimento.

Per ottenere un progetto esecutivo, la pianta della disposizione dei nastri relativa all'inviluppo deve essere 'stirata' per 2 conci, da entrambe le parti. L'operazione che può essere compiuta in CAD è illustrata nella fig. 4.5.14.

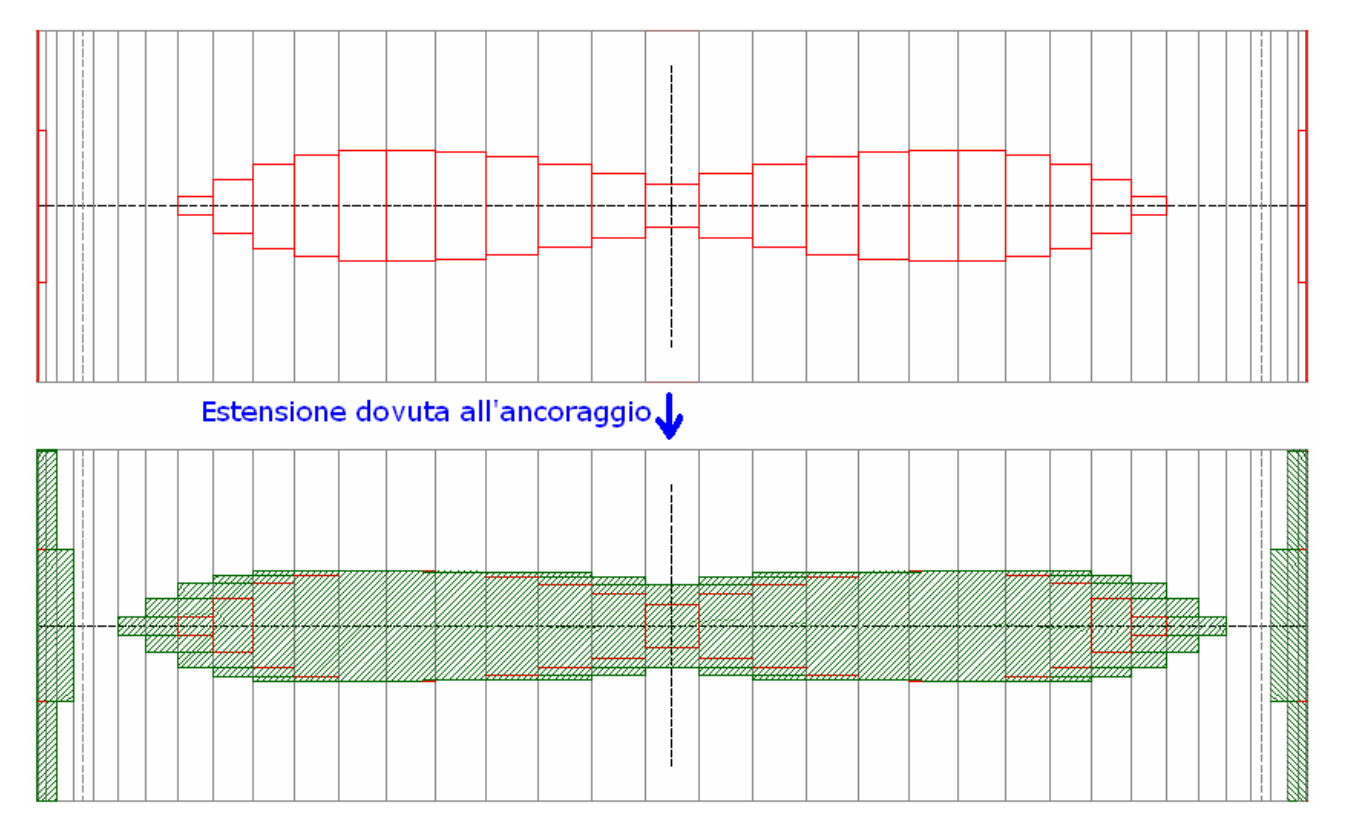

Fig. 4.5.14. Progetto definitivo del rinforzo in intradosso considerando anche l'ancoraggio

Si esamina ora la stessa struttura, ma consolidata con FRP in estradosso (file: Esempio\_P5-c) (cfr. fig. 4.5.2). Per un confronto con la progettazione 'guidata' eseguita per il rinforzo di intradosso, si impone anche in questo un moltiplicatore di collasso orizzontale pari a 0.115. Si ottengono i seguenti risultati:

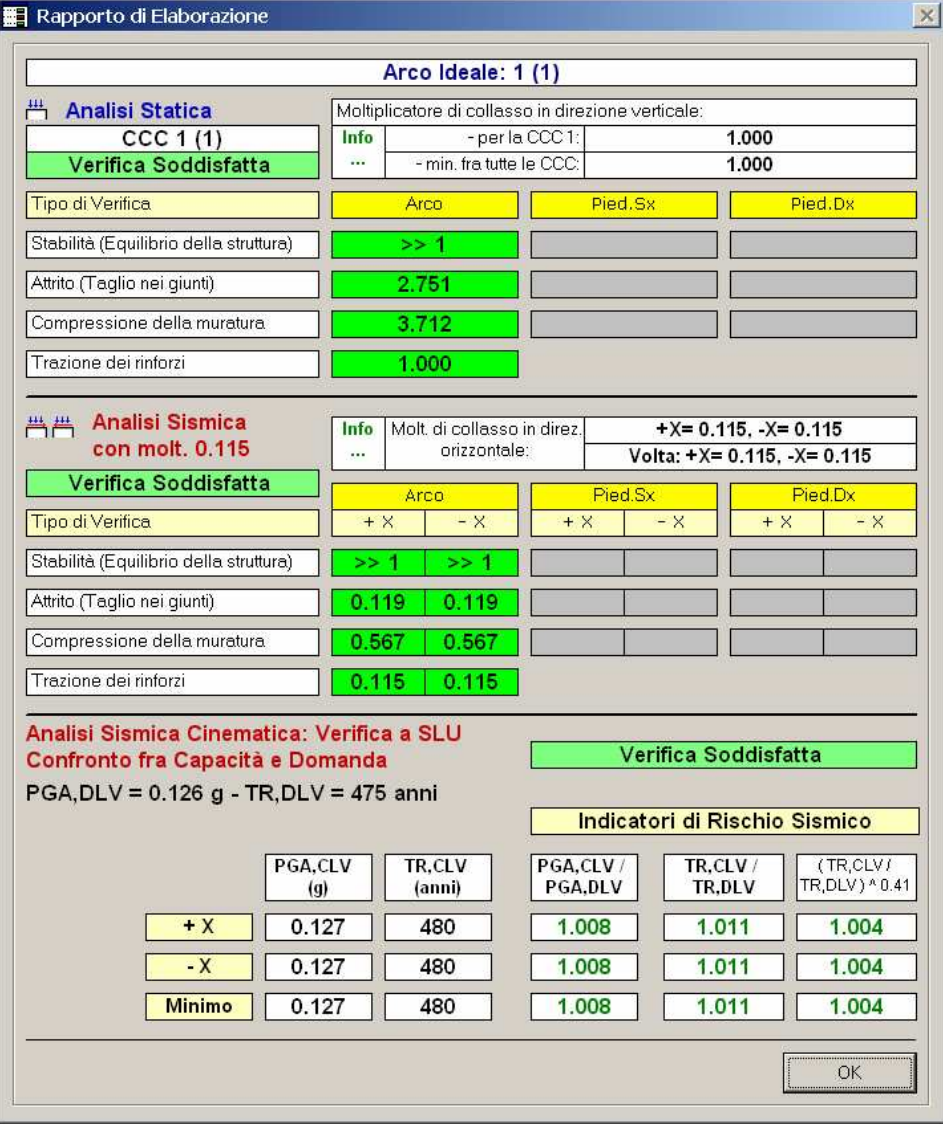

Fig. 4.5.15. Rapporto di Elaborazione per Volta rinforzata in estradosso in modo tale che IRS=1.000

In fig. 4.5.16 è proposto il confronto fra rinforzo in intradosso e rinforzo in estradosso, entrambi riferiti all'analisi statica sotto il carico applicato. Nel caso del rinforzo in estradosso, la muratura della volta si fessura in chiave e alle imposte, e l'arco diviene isostatico. Col rinforzo in intradosso, l'apertura delle cerniere in tali sezioni viene contrastata dalla fibra che impedisce la formazione delle cerniere stesse.

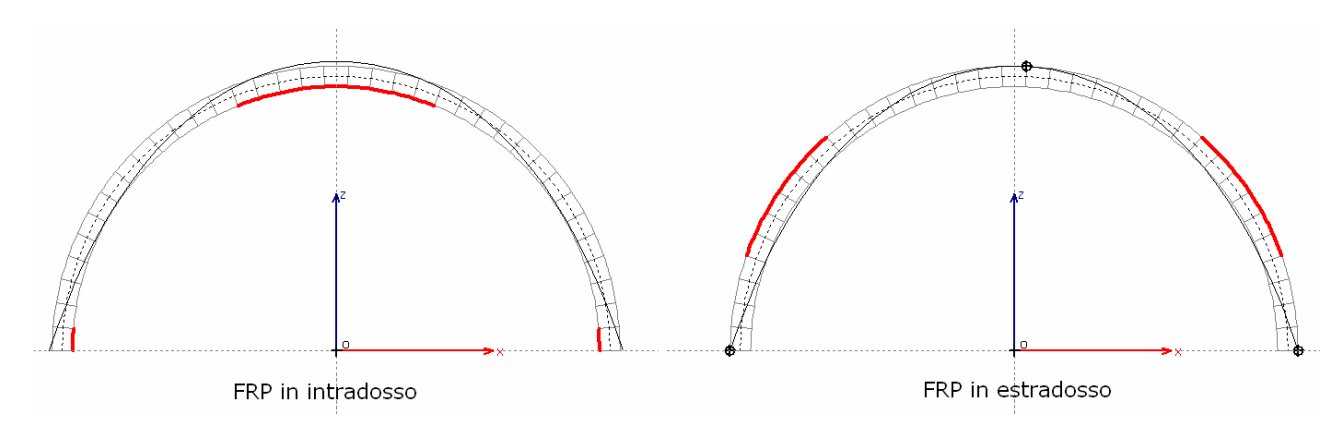

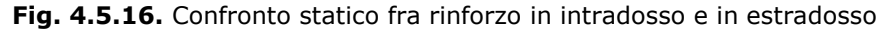

Per quanto riguarda le verifiche di resistenza, i moltiplicatori di collasso per compressione sono un po' più alti con FRP in estradosso rispetto a FRP in intradosso (statica: 3.712 > 3.010; sismica: 0.567 > 0.470); il contrario accade per l'attrito (statica: 2.751 anziché >>1; sismica: 0.119 anziché 0.535).

Il risultato per l'attrito può essere spiegato osservando la sollecitazione alle imposte: nel caso di rinforzo in intradosso, la sezione all'imposta è interessata da una biella compressa con  $N_c=34.52$  kN e da una biella tesa (la fibra, che per garantire tale trazione dovrà ovviamente essere adeguatamente ancorata alla struttura d'imposta della volta) con N<sub>T</sub>=-4.43 kN, mentre il taglio all'imposta vale: T=10.74 kN. Il rapporto T/N<sub>C</sub> è pari a: 10.74 /  $34.52 = 0.31$  (cui corrisponde:  $\varphi = 17.3^{\circ}$ ).

Nel caso del rinforzo in estradosso, all'imposta c'è una biella scarica (dal lato opposto alla cerniera) e una biella compressa (nella cerniera) con N<sub>C</sub>=30.09 kN, mentre T=10.61 kN.

Ne deriva: T/N<sub>C</sub> = 10.61 / 30.09 = 0.35 ( $\Rightarrow \varphi = 19.3^{\circ}$ ). In pratica, essendo minore lo sforzo di compressione, è minore anche la resistenza per attrito.

In fig. 4.5.17 si riporta la disposizione di progetto calcolata da SAV (anche in questo caso riferita alle configurazioni in input e non a quelle di collasso), con riferimento all'inviluppo dei risultati statici e sismici:

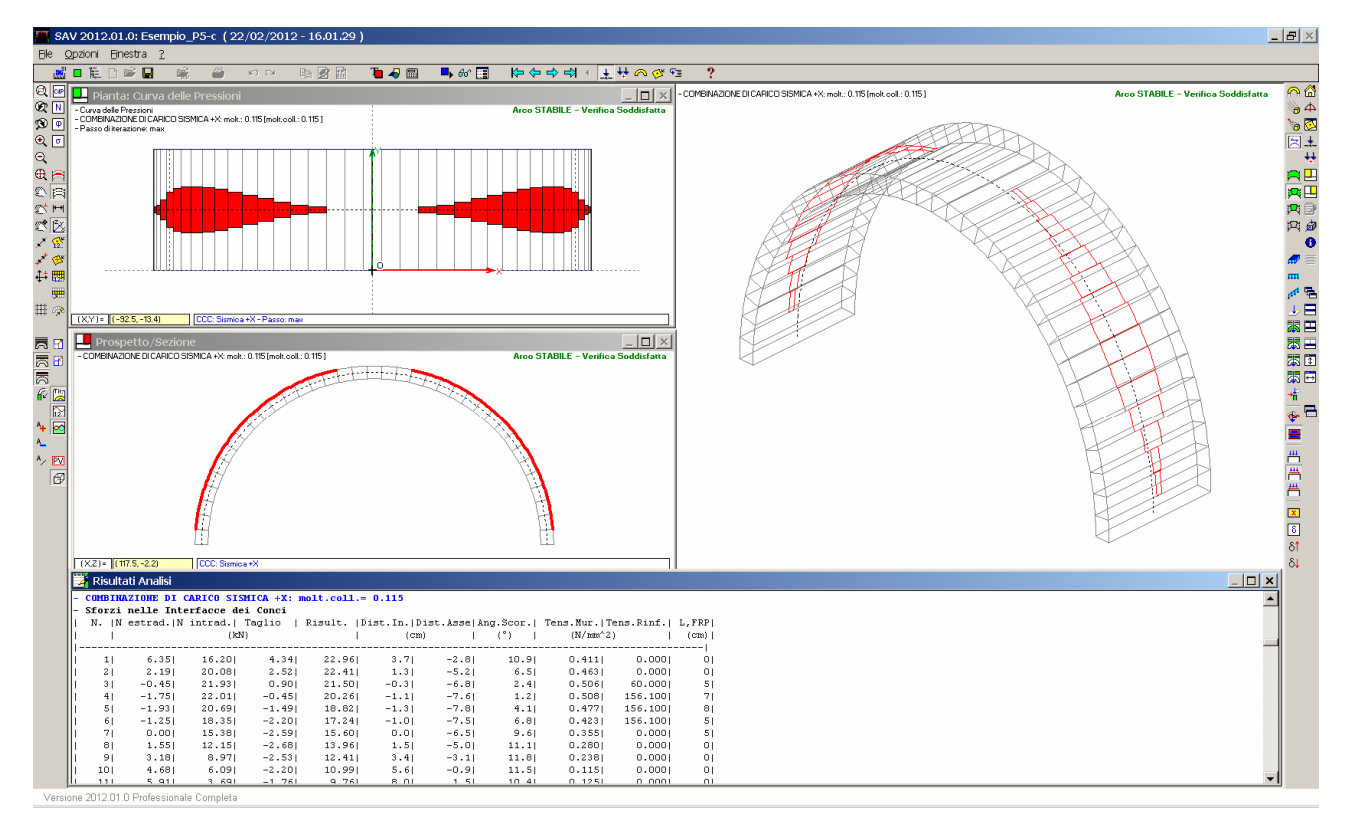

Fig. 4.5.17. Progetto del rinforzo in estradosso (tale che: IRS=1.000)

La fig. 4.5.17può direttamente essere confrontata con la 4.5.13 e con la disposizione dei nastri dell'esempio di riferimento (fig. 4.5.2): rispetto a quest'ultimo vi è, anche nel caso di rinforzo in estradosso, un'estensione dell'intervento, ma ciò va ovviamente inquadrato nell'ambito delle diverse ipotesi adottate. In generale, comunque, l'intervento in estradosso appare più efficace.

Un'osservazione importante riguarda la sensibilità dell'analisi in presenza di rinforzi nei confronti della mesh, cioè del numero di conci che schematizzano l'arco. Per l'esempio P5-c si riporta in fig. 4.5.18 un confronto fra la modellazione fin qui seguita (conci di uguale lunghezza, pari a 15 cm.) e una modellazione con mesh più fitta (110 conci invece di 37). Il progetto dei nastri in FRP si raffina, ma resta sostanzialmente inalterato.

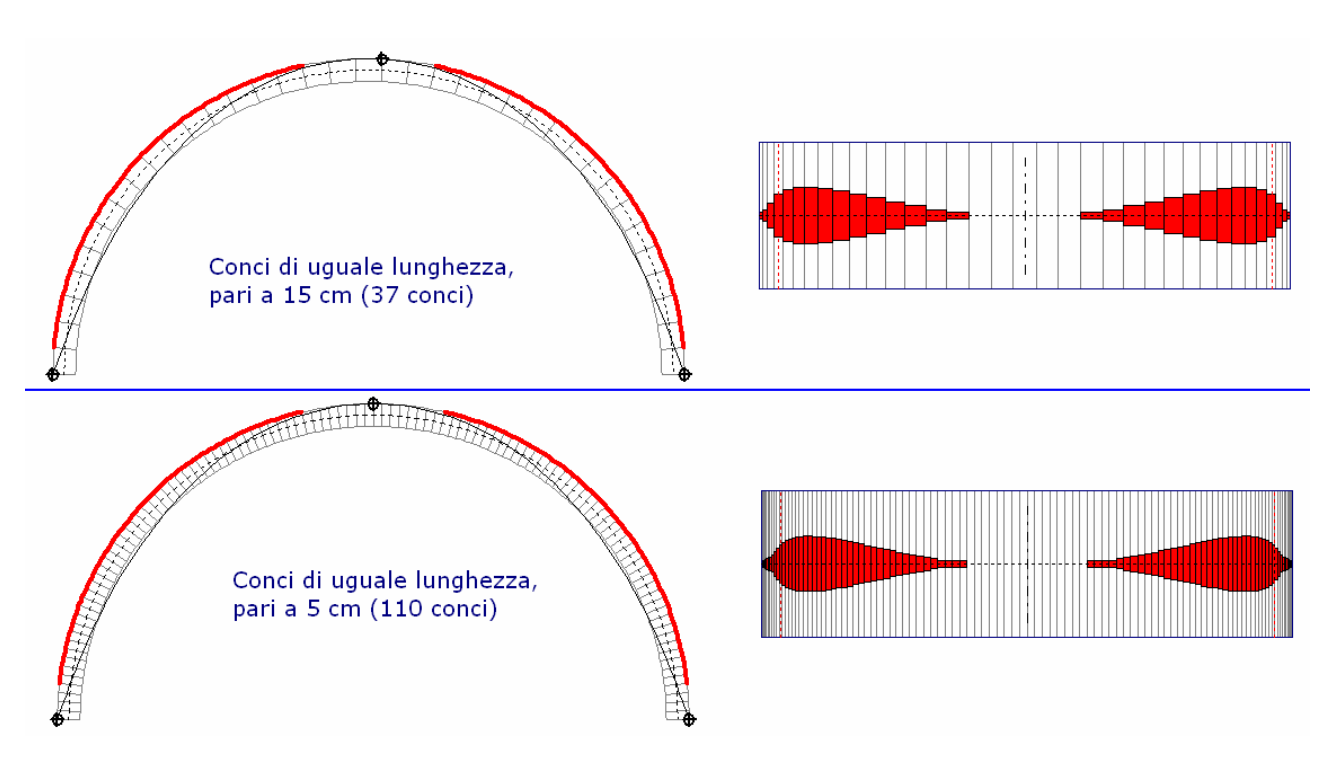

Fig. 4.5.18. Rinforzo in estradosso: influenza della mesh sui risultati

Consultando il Rapporto di elaborazione (fig. 4.5.19) si possono evidenziare alcune differenze nei risultati dei moltiplicatori di collasso.

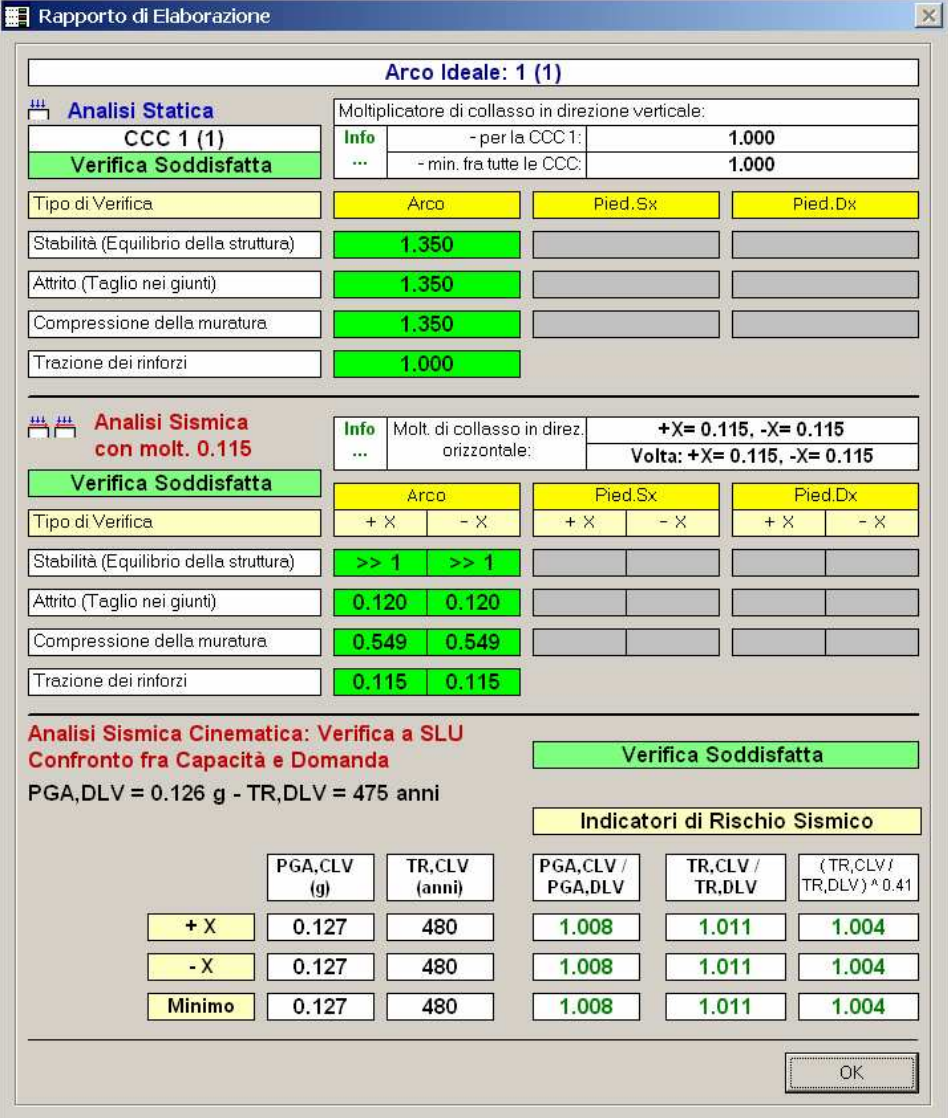

Fig. 4.5.19. Rapporto di Elaborazione con rinforzo in estradosso e mesh più fitta

Dal punto di vista sismico, i moltiplicatori di collasso restano sostanzialmente invariati; una diminuzione si osserva invece nel moltiplicatore verticale: la stabilità viene perduta per un valore del moltiplicatore pari a 1.350 (mentre con mesh meno fitta risultava >>1), e a tale valore si adeguano anche i risultati relativi all'attrito e alla compressione. Da cosa può dipendere tale diminuzione?

Per vedere gli effetti di un moltiplicatore verticale superiore a 1.350, si può salvare il progetto in un nuovo progetto ausiliario (p.es. Esempio\_P5-c2), disattivare le verifiche ad attrito e a compressione (per focalizzare l'attenzione sulla stabilità) e moltiplicare per un valore un po' maggiore di 1.35 il valore del carico variabile definito nella CCE 2 (p.es. 1.5, portando il carico da 3.00 a 4.50 kN/m): eseguendo l'analisi, si trova che in analisi statica vengono inserite 3 cerniere ma quella in chiave finisce su un'interfaccia non esattamente posta sull'asse di simmetria e permane una lieve trazione nella biella di intradosso nel concio adiacente. Tutto ciò è dovuto agli errori di arrotondamento: in questo caso svolge un ruolo importante la Precisione delle forze. Se nei Parametri di Calcolo (scheda Impostazioni) si specifica: 0.1 kN / kNm anziché 0.01, i risultati salgono sensibilmente, anche se la cerniera in chiave continua a formarsi non esattamente sull'asse di simmetria (ciò dipende evidentemente dalla mesh molto fitta).

Suggerimento Una mesh fitta richiede sempre particolare attenzione per le tolleranze e le precisioni numeriche. Prima di acquisire definitivamente l'esito di un'analisi con mesh fitta, è opportuno controllare in dettaglio i risultati dell'elaborazione e provare eventualmente a modificare le precisioni sulle forze controllandone le conseguenze sui risultati. Un'altra procedura consigliabile è quella di calcolare l'arco con una mesh non fitta (p.es. conci di lunghezza 30 cm.), poi raffittirla progressivamente e controllarne gli effetti sui risultati: emerge così la sensibilità del metodo numerico rispetto alla mesh, e questa tecnica può individuare la 'soglia' oltre la quale non appare opportuno raffittire ulteriormente la suddivisione dell'arco.

# Si esamina ora la stessa struttura, ma consolidata con cappa di calcestruzzo in estradosso (file: Esempio\_P5-d).

Il consolidamento con cappa in calcestruzzo in estradosso è un intervento tradizionale soggetto recentemente a critiche e quindi attualmente poco utilizzato (vd. oltre); sono anche possibili consolidamenti con spessore aggiuntivo in calcestruzzo a lato intradosso, realizzabili con la tecnica dello spritz-beton (un caso di progettazione è l'esempio P7).

La cappa sarà generalmente armata con rete elettrosaldata; in presenza di armatura, il rinforzo può sostenere sforzi di trazione.

SAV tratta anche il consolidamento con cappa non armata: in tal caso, l'incremento di sicurezza della struttura è legato all'aumento del carico, i cui effetti possono essere favorevoli staticamente ma di dubbia efficacia se non sfavorevoli dal punto di vista sismico (aumento della massa). Le verifiche competenti al rinforzo riguardano solo la tensione di compressione nel calcestruzzo.

Per le verifiche di resistenza di volte consolidate con cappa in calcestruzzo valgono le seguenti osservazioni: - con la schematizzazione adottata in SAV, la verifica ad attrito non appare significativa, in quanto comunque una biella di interfaccia è riferita al calcestruzzo e non alla muratura, ed occorrerebbe ripartire fra calcestruzzo e muratura anche l'azione tagliante, secondo criteri difficilmente definibili: appare preferibile affidare la resistenza a taglio al calcestruzzo, e prescindere dalla verifica ad attrito;

- per la compressione, si suppone che la tensione si diffonda uniformemente nella cappa di calcestruzzo e la resistenza di progetto a compressione coincide con il corrispondente valore per il calcestruzzo.

Nell'esempio esaminato la cappa, in calcestruzzo C25/30 ( $f_{ck}$ =25 N/mm<sup>2</sup>, R<sub>ck</sub>=30 N/mm<sup>2</sup>) ha uno spessore di 4 cm. ed è armata con rete elettrosaldata φ5/15x15 cm., acciaio tipo B450C.

Il valore di progetto della tensione di compressione nel calcestruzzo è calcolato secondo §4.1.2.1.1:  $f_{\rm cd} = \eta * \alpha_{\rm cc} f_{\rm ck} / \gamma_{\rm c}$ 

con:

 $\alpha_{cc}$  = 0.85,  $\gamma_c$  = 1.5; il coefficiente η vale 0.80 nel caso di soletta con spessore inferiore a 50 mm., 1.00 altrimenti. Nel caso in esame:

 $f_{\text{cd}} = 0.80 * 0.85 * 25 / 1.5 = 11.3 \text{ N/mm}^2$ 

Le tensioni di compressione competenti ad uno sforzo normale di compressione agente nella biella posta nella superficie consolidata (estradosso o intradosso) vengono calcolate ipotizzando una distribuzione uniforme nella cappa di calcestruzzo e confrontate, per la verifica di sicurezza, con  $f_{cd}$ .

I risultati dell'elaborazione sono riportati in fig. 4.5.20; in fig. 4.5.21 sono rappresentati, per la combinazione di carichi Statica: in alto a sinistra, il diagramma delle tensioni di compressione; a destra, la curva delle pressioni; in basso: il diagramma degli sforzi normali (in presenza di strutture di rinforzo, per cappa in calcestruzzo o FRP, il diagramma propone gli sforzi normali suddivisi fra intradosso ed estradosso, in modo da consentire la distinzione fra lo sforzo nella biella di intradosso e quello nella biella di estradosso, evidenziando in modo chiaro la presenza delle trazioni da far assorbire ai rinforzi).

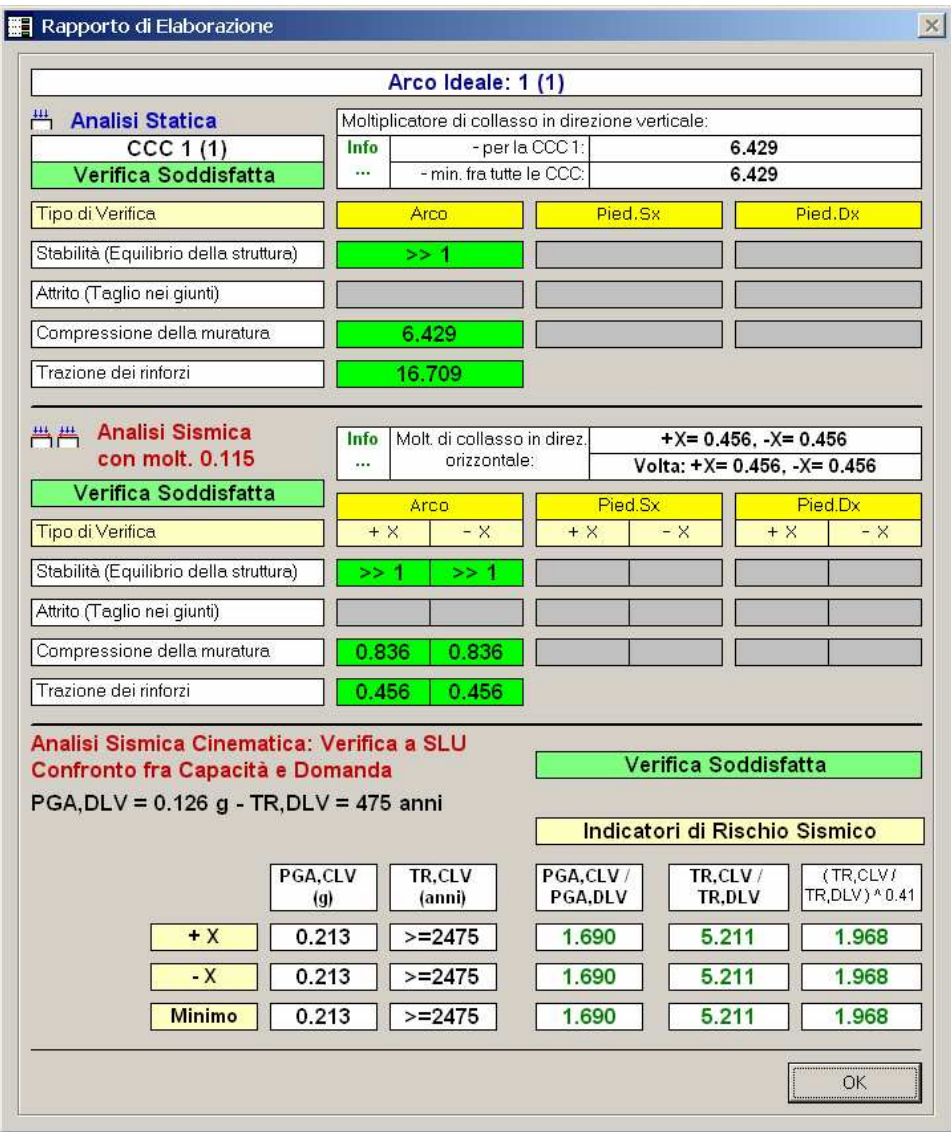

Fig. 4.5.20. Rapporto di elaborazione per volta con cappa in cls in estradosso

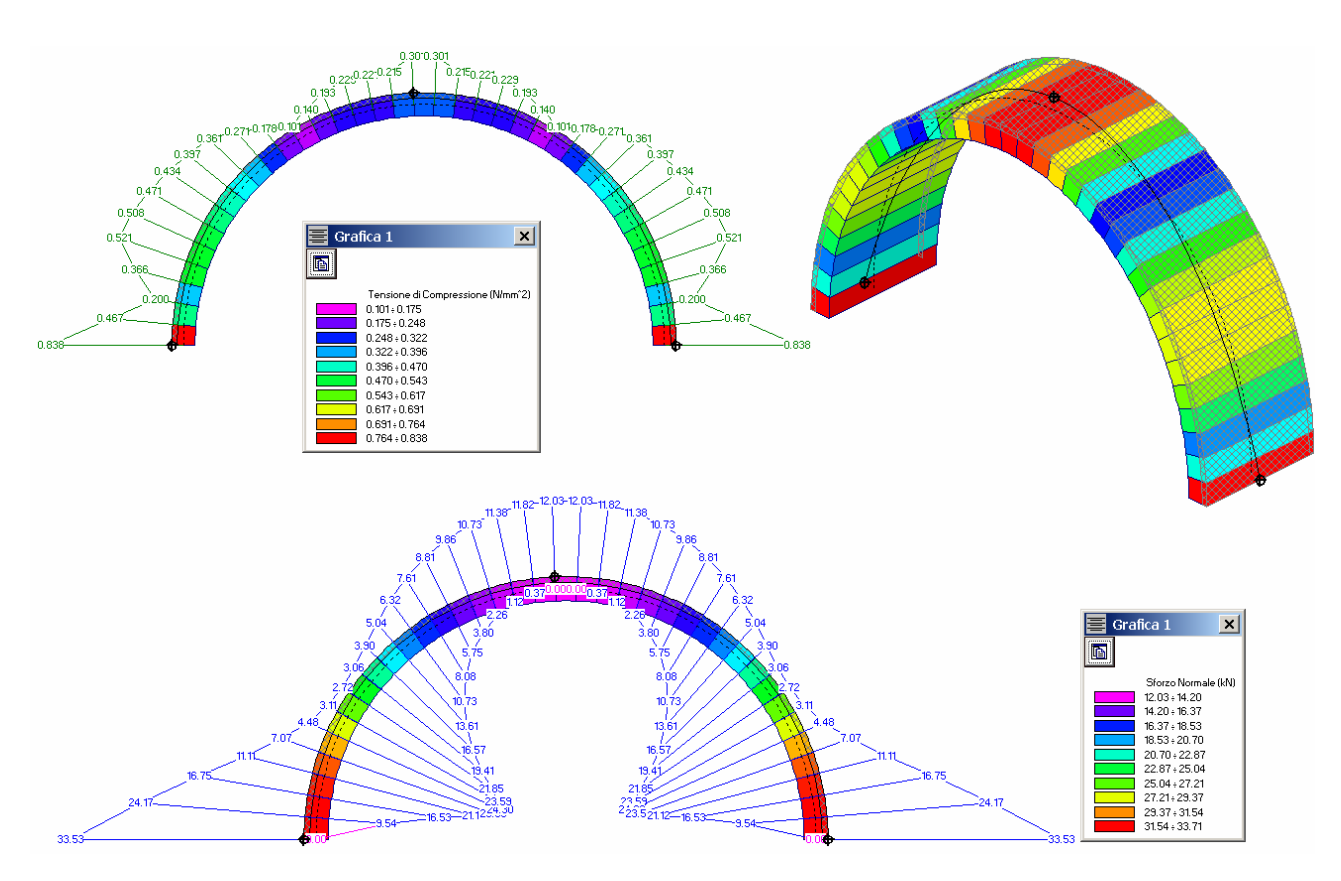

Fig. 4.5.21. Analisi Statica: tensioni di compressione, curva delle pressioni, sforzo normale

A differenza dei rinforzi in FRP, per i quali è prevista la progettazione delle dimensioni dei rinforzi, la cappa in calcestruzzo è comunque estesa a tutta la superficie di estradosso o intradosso. Pertanto, il valore del moltiplicatore di collasso non può essere 'guidato' come si è visto per FRP.

Con la soletta armata, il risultato in termini di Indicatore di Rischio indica la massima prestazione raggiungibile  $(T_R$ >=2475 anni).

La tecnica di rinforzo con cappa in calcestruzzo è però già da tempo soggetta a fondate critiche, provenienti dalla realtà applicativa. La scheda "VO3", riportata in fig. 4.5.22 e tratta da [17], illustra alcuni aspetti interessanti: "(...) lo strato di calcestruzzo favorisce l'accumulo di umidità nei giunti dei mattoni e tra il manto di laterizio e la nuova cappa. Questo effetto può rivelarsi a lungo termine dannoso per il funzionamento di tutto il sistema voltato producendo un diffuso indebolimento delle giunture fra gli elementi che lo compongono.

Per spessori consistenti del getto di cls si evidenziano inoltre effetti negativi sulla statica della volta. La maggiore rigidezza della controvolta in c.a., in conseguenza degli assestamenti fisiologici delle strutture murarie (specie dopo interventi di ristrutturazione) determina la migrazione degli sforzi di compressione dal corpo originario al nuovo mantello strutturale. La tendenza di questo processo è quella di privare i mattoni della compressione che è condizione necessaria per il corretto funzionamento di tutte le strutture ad arco.

In caso di sisma, le vibrazioni indotte sui mattoni possono produrne il distacco nelle porzioni centrali della volta."

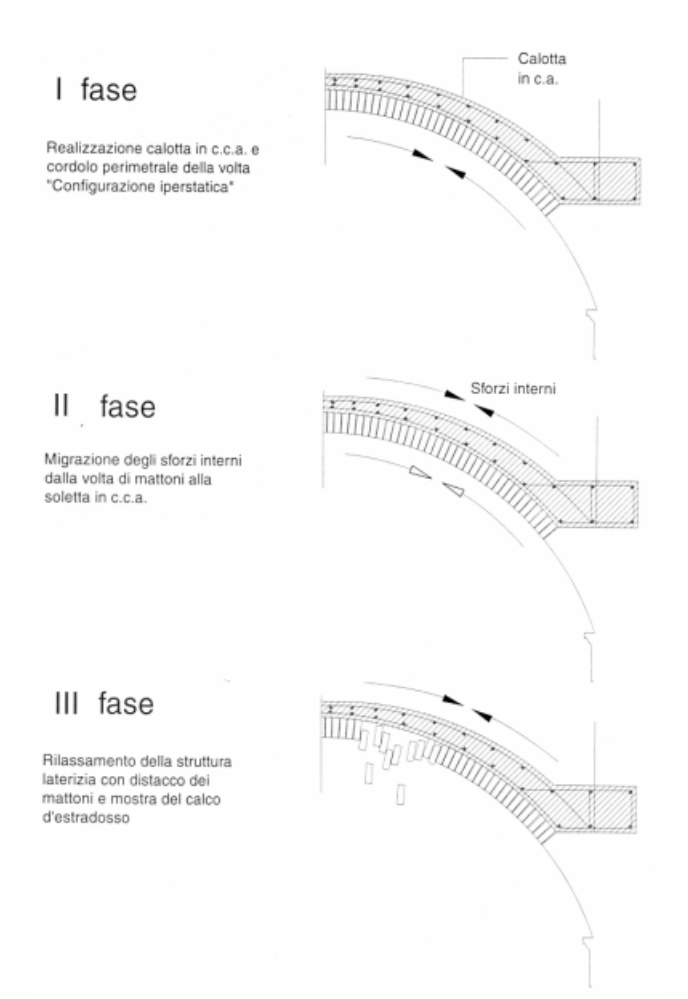

Fig. 4.5.22. Problemi statici nel consolidamento con cappa sovrastante in calcestruzzo armato

Volendo trarre alcune evidenti conclusioni, lo studio di questo esempio mostra che la valutazione critica dell'impostazione progettuale di un intervento di consolidamento non può mai prescindere né dalle effettive modalità di realizzazione né dai risultati dell'esperienza su opere analoghe.

Come per tutti gli interventi di ristrutturazione, inoltre, particolare attenzione dovrà essere riposta alla sequenza operativa di cantiere, ossia alle varie fasi intermedie che, seppur provvisoriamente, la struttura si troverà ad affrontare durante lo svolgimento dei lavori. In tal senso, SAV offre uno strumento applicabile anche per condizioni di carico intermedie: è molto importante valutare, ad esempio, l'assetto statico che la struttura deve temporaneamente sostenere durante le fasi di cantiere, in particolare a causa della rimozione di rinfianchi o di sovrastrutture: la diminuzione del carico può instabilizzare la volta. Un corretto progetto di consolidamento strutturale dovrà valutare attentamente tutte le fasi operative; saranno opportune elaborazioni di calcolo riguardanti, la valutazione della sicurezza statica durante la fase di esecuzione dei lavori, oltreché di quella a lungo termine.

A conclusione di questo paragrafo, si considera la struttura voltata rinforzata con FRP prima in intradosso, poi in estradosso sottoposta a carico variabile che interessa parzialmente la luce della volta e quindi non è simmetrico. La struttura con rinforzo in intradosso e carico variabile non simmetrico è archiviata nel file: Esempio\_P5-b2-NS (direttamente derivato da Esempio\_P5-b2; NS = Non Simmetrico).

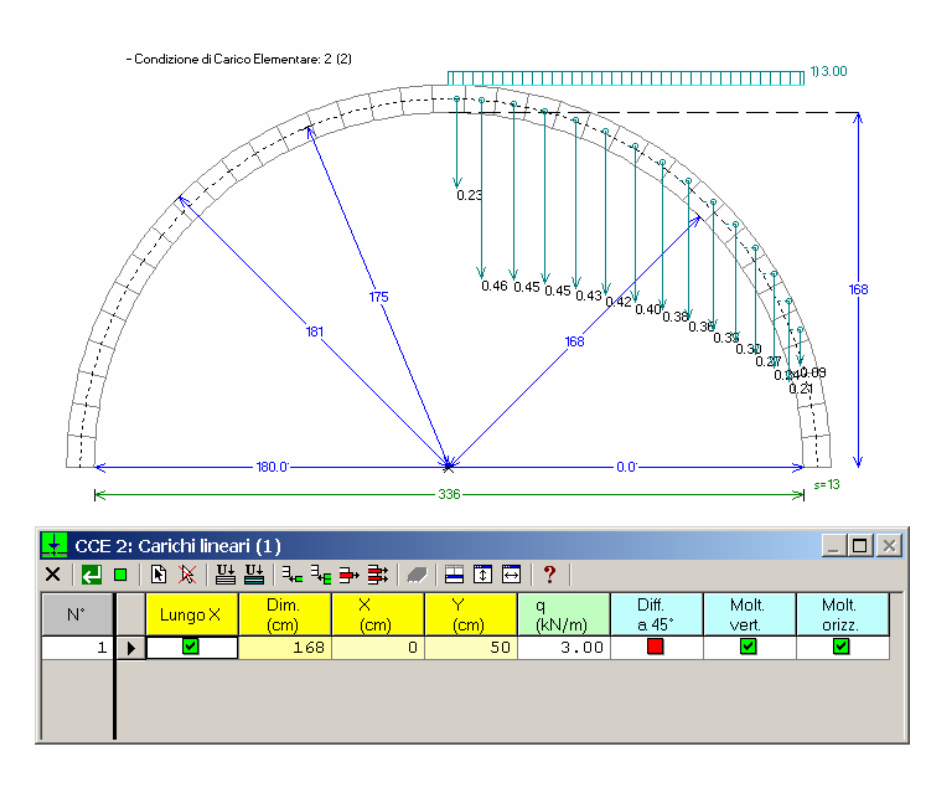

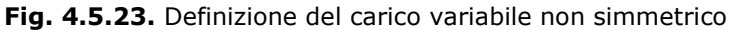

La figura 4.5.24 mostra i risultati dell'elaborazione, con il posizionamento dei nastri corrispondente all'inviluppo di tutte le combinazioni di carico statica e sismiche. Questi risultati possono essere confrontati con quelli riportati in fig. 4.5.13 relativi al rinforzo in intradosso e al carico variabile simmetrico (che interessa cioè tutta la luce).

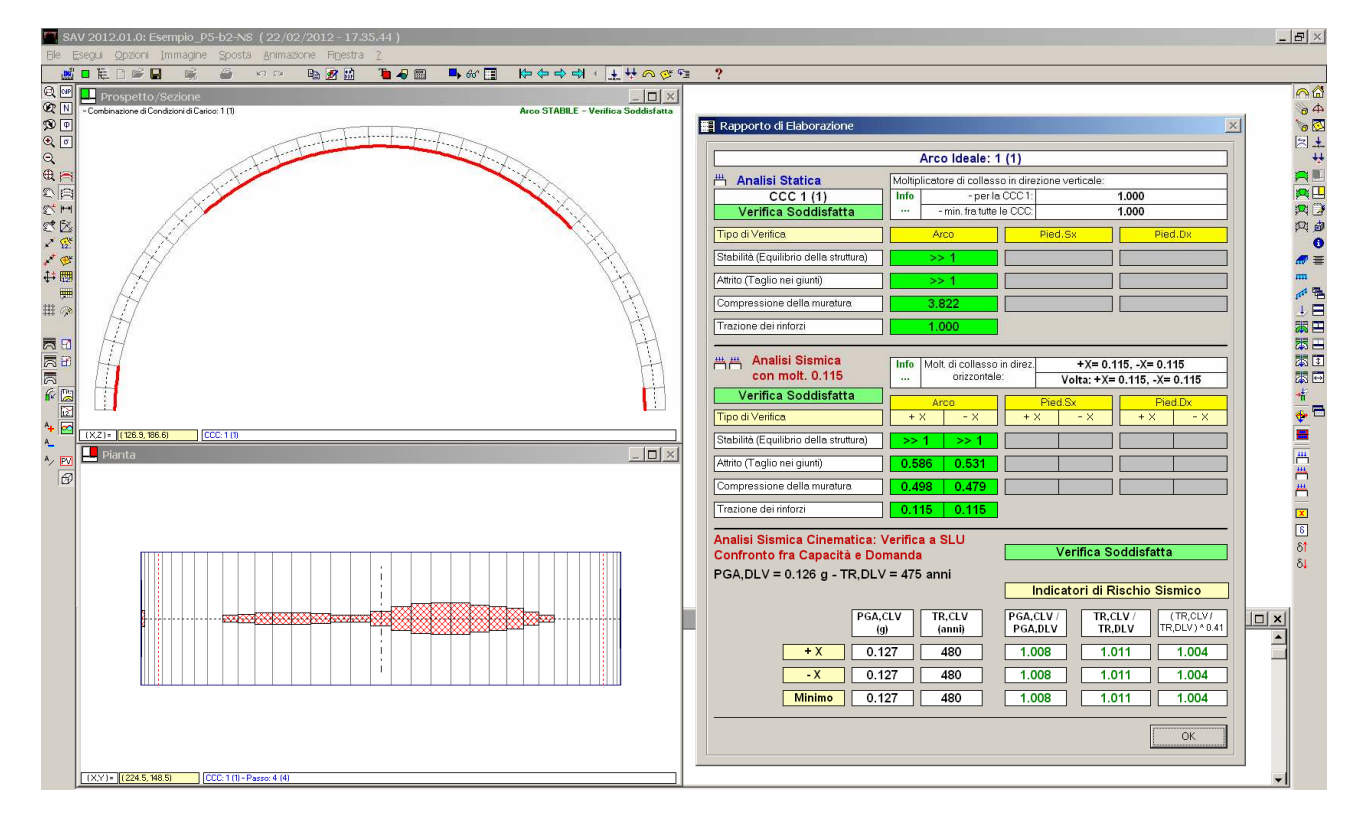

Fig. 4.5.24. Rinforzo in intradosso e carico variabile non simmetrico

La struttura con rinforzo in estradosso e carico variabile non simmetrico è archiviata nel file: Esempio\_P5-c-NS (direttamente derivato da Esempio\_P5-c).

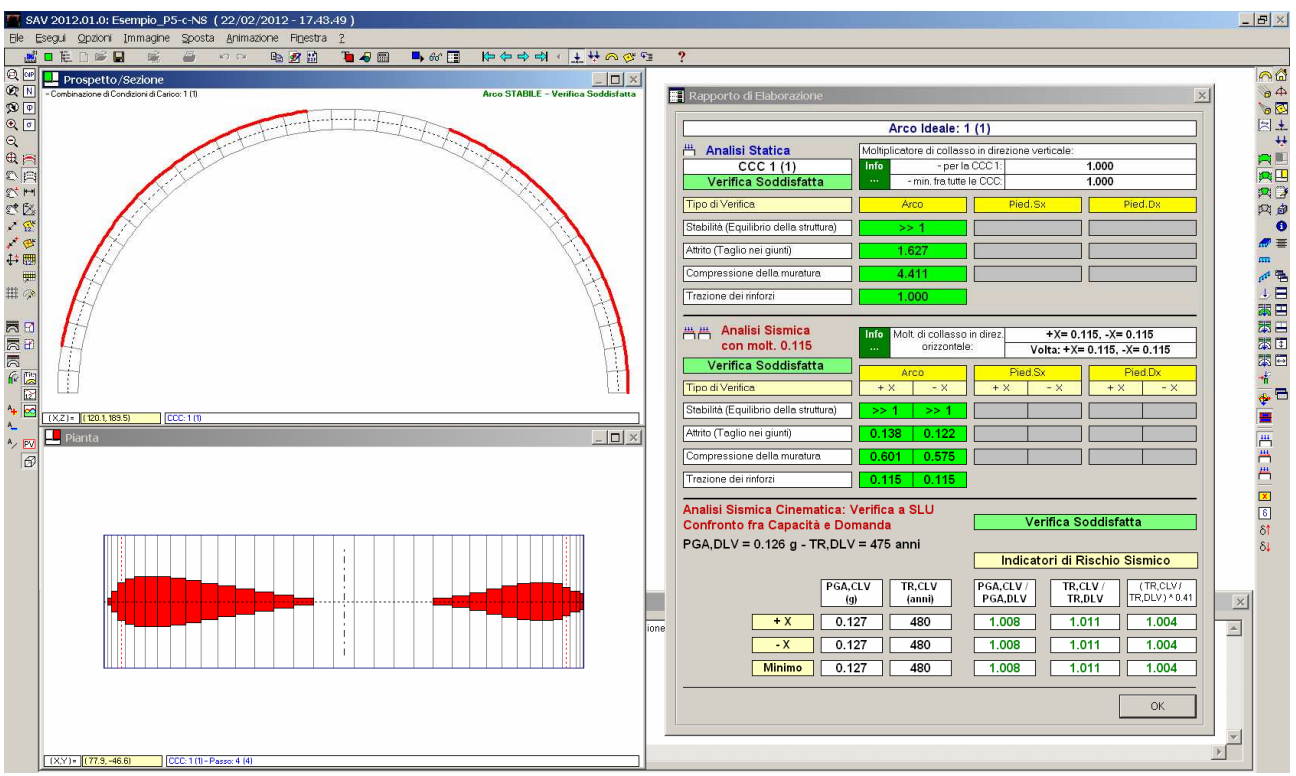

Fig. 4.5.25. Rinforzo in estradosso e carico variabile non simmetrico

La figura 4.5.25 mostra i risultati dell'elaborazione, con il posizionamento dei nastri corrispondente all'inviluppo di tutte le combinazioni di carico statica e sismiche. Questi risultati possono essere confrontati con quelli riportati in fig. 4.5.15 relativi al rinforzo in estradosso e al carico variabile simmetrico (che interessa cioè tutta la luce).

# Suggeri mento per progettare i rinforzi in FRP considerando più posizioni del carico variabile

(con riferimento alla scelta di rinforzare la struttura o in intradosso o in estradosso), la procedura operativa con SAV è la seguente:

- definire tanti files quante sono le posizioni del carico variabile (2, nel caso esaminato);

- per ogni file, determinare la posizione di progetto dei nastri;

- esportare il risultato su CAD;

- conglobare tutti i risultati costruendo l'inviluppo complessivo dei singoli files (ognuno dei quali ha prodotto il proprio inviluppo delle combinazioni statica e sismiche);

- infine estendere la posizione dei nastri in base alle indispensabili lunghezze di ancoraggio (seguendo la metodologia illustrata in fig. 4.5.14).

# 4.6. ESEMPIO P6: ANALISI DI VULNERABILITA' SISMICA

Percorso di archiviazione del file: \Sav\Es-Progetti\Esempio\_P6.sav

In un edificio di riferimento, che ipotizziamo soggetto a riparazioni post-evento sismico, si devono studiare i meccanismi locali di collasso. Si ricorda che per l'analisi sismica degli edifici esistenti la valutazione dei cinematismi di singole porzioni della struttura è obbligatoria, come indicato in §8.7.1. Le procedure di analisi dei meccanismi locali sono descritte nei contenuti normativi di §C8A.4.

Per l'edificio oggetto di esempio, si prendono in considerazione due cinematismi significativi: la stabilità in sé della volta sottile a crociera posta a piano terra, e il conseguente possibile ribaltamento - sotto l'azione della spinta statica e sismica proveniente dalla volta - della parete muraria esterna su cui la volta si imposta.

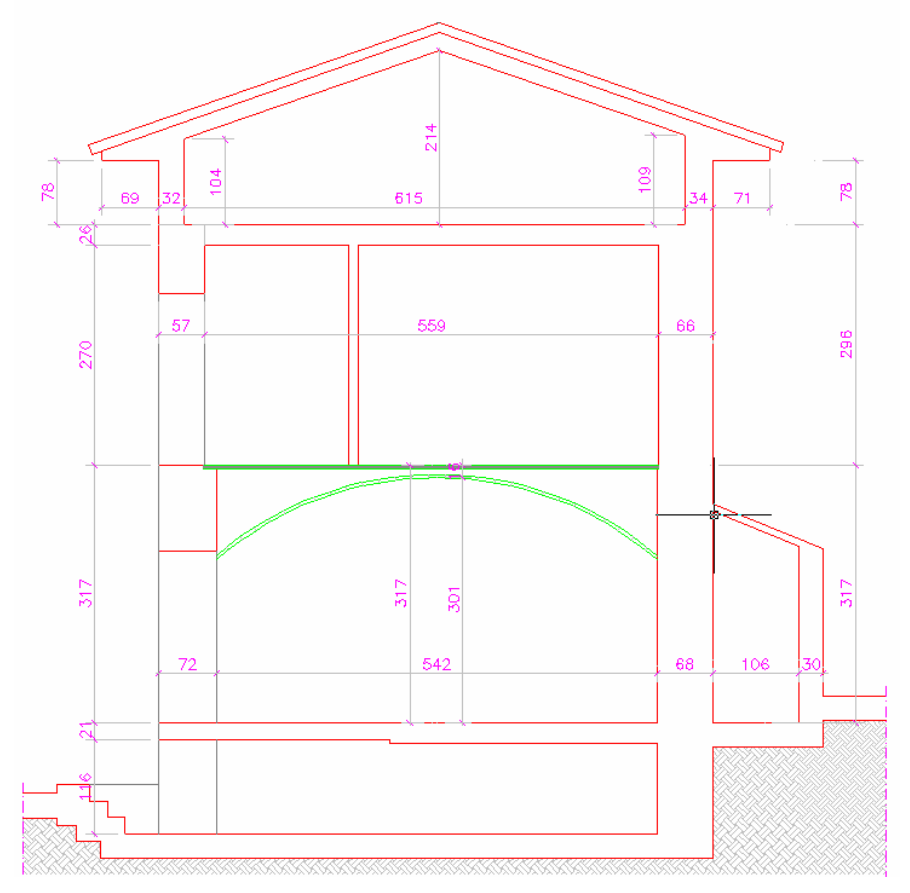

Fig. 4.6.1. Sezione di un edificio sottoposto a consolidamento antisismico

Il piano terra del piccolo edificio rappresentato in fig. 4.6.1 è coperto da una volta a crociera, con mattoni in foglio di esiguo spessore (circa cm. 4), riempimento con materiale di risulta per uno spessore di circa cm.7 sopra la chiave di volta, massetto e pavimentazione per uno spessore di circa cm 5.

La volta a crociera occupa l'intera pianta dell'edificio, di forma quasi quadrata, di circa 6.00 m di lato, con pareti murarie portanti perimetrali, consistenti nei quattro paramenti murari dei prospetti (non vi sono murature interne). Gli archi diagonali della crociera insistono sugli angoli dei muri perimetrali, impostandosi tra uno spigolo dell'edificio e lo spigolo opposto: considerando una delle quattro pareti perimetrali, le spinte provenienti dai due archi diagonali si annullano per la componente complanare alla parete stessa, mentre le due componenti ribaltanti (ortogonali alla parete) si sommano.

Analisi dei Carichi Verticali

Volta in mattoni Peso mattoni: 0.70 kN/m<sup>2</sup> Riempimento: 4.00 kN/m<sup>2</sup> Permanente portato: 2.30 kN/m<sup>2</sup> Permanente totale: 7.00 kN/m<sup>2</sup> Variabile: 2.00 kN/m<sup>2</sup>

I parametri sismici dell'edificio sono specificati nei Parametri di Calcolo. Il livello di conoscenza è LC1, con fattore di confidenza 1.35.

A seguito dell'evento sismico subito dall'edificio, occorre una valutazione di vulnerabilità sismica della volta. Sono previsti consolidamenti a causa di lesioni presenti sul perimetro e dell'esiguo spessore dei mattoni in foglio. In particolare, si prevede la realizzazione di una cappa in calcestruzzo alleggerito, armata con rete elettrosaldata φ6/10x10. Nel progetto esecutivo si indicheranno ovviamente in dettaglio le fasi procedurali relative all'intervento, inclusi i collegamenti fra le strutture e gli ancoraggi.

Il consolidamento del solaio voltato viene completato con un intervento di incatenamento al fine di assorbire la spinta della volta stessa. Sono previsti quattro tiranti φ24 adeguatamente ancorati, il cui effetto è anche tale da collegare efficacemente le murature perimetrali nei confronti della sollecitazione sismica.

La volta in muratura viene analizzata con SAV. Si prescinde dalla resistenza a compressione (considerata infinita) e ad attrito, e si determina la stabilità sotto carichi verticali (analisi statica) e sotto carichi orizzontali incrementali (analisi sismica): in questa seconda analisi viene determinato il moltiplicatore di collasso e la conseguente capacità in termini di PGA.

L'analisi viene condotta sull'arco diagonale della crociera, di sviluppo 7.50 m.

Per quanto riguarda i carichi, per semplicità si procede calcolando i carichi complessivi e ripartendoli fra i due archi diagonali, distribuiti linearmente come carichi uniformi. Ciò va letto nell'ottica di una procedura didattica; nel reale progetto esecutivo, se si ritiene opportuno, si potranno adottare schematizzazione più raffinate, ad esempio differenziando il carico uniforme fra varie zone dell'arco (per un esempio di modalità di distinzione di zone di carico uniforme: cfr. fig. 4.3.3).

Risultano i seguenti tre contributi di carico, ognuno inserito in una propria condizione elementare (CCE):

 $G_1$ =8.7 kN/m (pesi propri),  $G_2$ =4.3 kN/m (permanenti oltre pesi propri), Q=3.7 kN/m (variabili).

G1 include tutti i pesi propri della struttura voltata, e quindi nella CCE 1 non sono selezionati i check corrispondenti ai pesi propri (ciò comporta, tra l'altro, che sia ignorato il peso proprio dei rinfianchi specificato nel dati Struttura, scheda Contorno).

Per il carico variabile Q, nella corrispondente CCE si definisce il coefficiente di combinazione  $\psi_2$  (cfr. Tab. 2.5.I §2.5.3) pari a 0.30.

Si considera un'unica combinazione di condizioni di carico (CCC), con il contributo di tutte e tre le CCE; alla CCE del carico variabile viene attribuito il coefficiente parziale per le azioni  $\gamma_0 = 1.5$ .

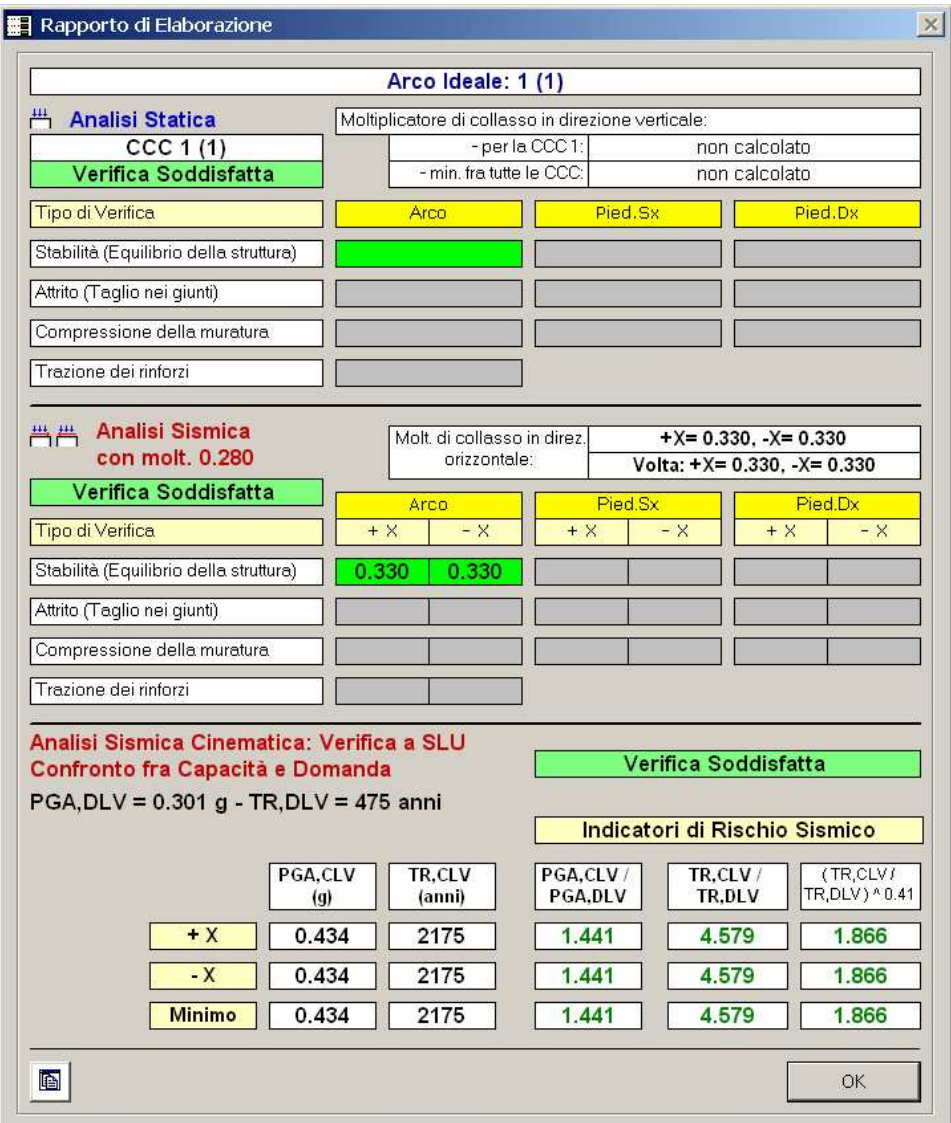

Fig. 4.6.2. Rapporto di elaborazione

Nella fig. 4.6.2 si mostrano i risultati nel Rapporto di elaborazione; la fig. 4.6.3 riporta la curva delle pressioni e il diagramma dello sforzo normale in analisi statica: in fig. 4.6.3 si possono anche leggere le azioni statiche alle imposte. Per lo studio del ribaltamento della parete di prospetto su cui la volta si imposta si farà riferimento a tali azioni statiche, che dovranno essere decurtate del coefficiente amplificativo del carico variabile  $\gamma_0$ =1.5 (da non considerarsi nelle verifiche sismiche): si userà a tale fine un modello ausiliario dove nella CCC si porrà  $\gamma_0=1.0$ (sarebbe stato possibile anche definire direttamente nel modello originario una seconda CCC con  $\gamma_0=1.0$ ).

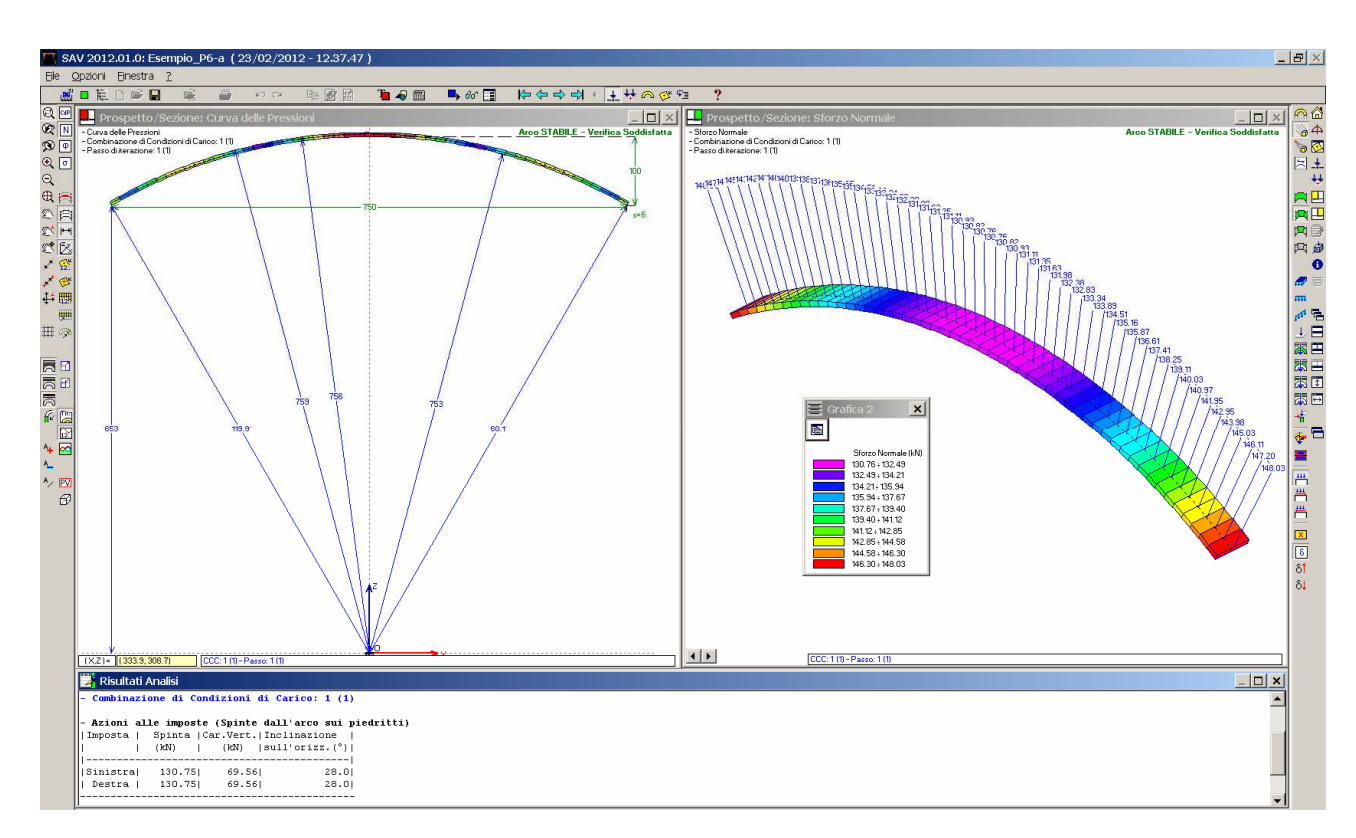

# Fig. 4.6.3. Analisi Statica

In fig. 4.6.4 si mostra il cinematismo corrispondente al moltiplicatore orizzontale di collasso.

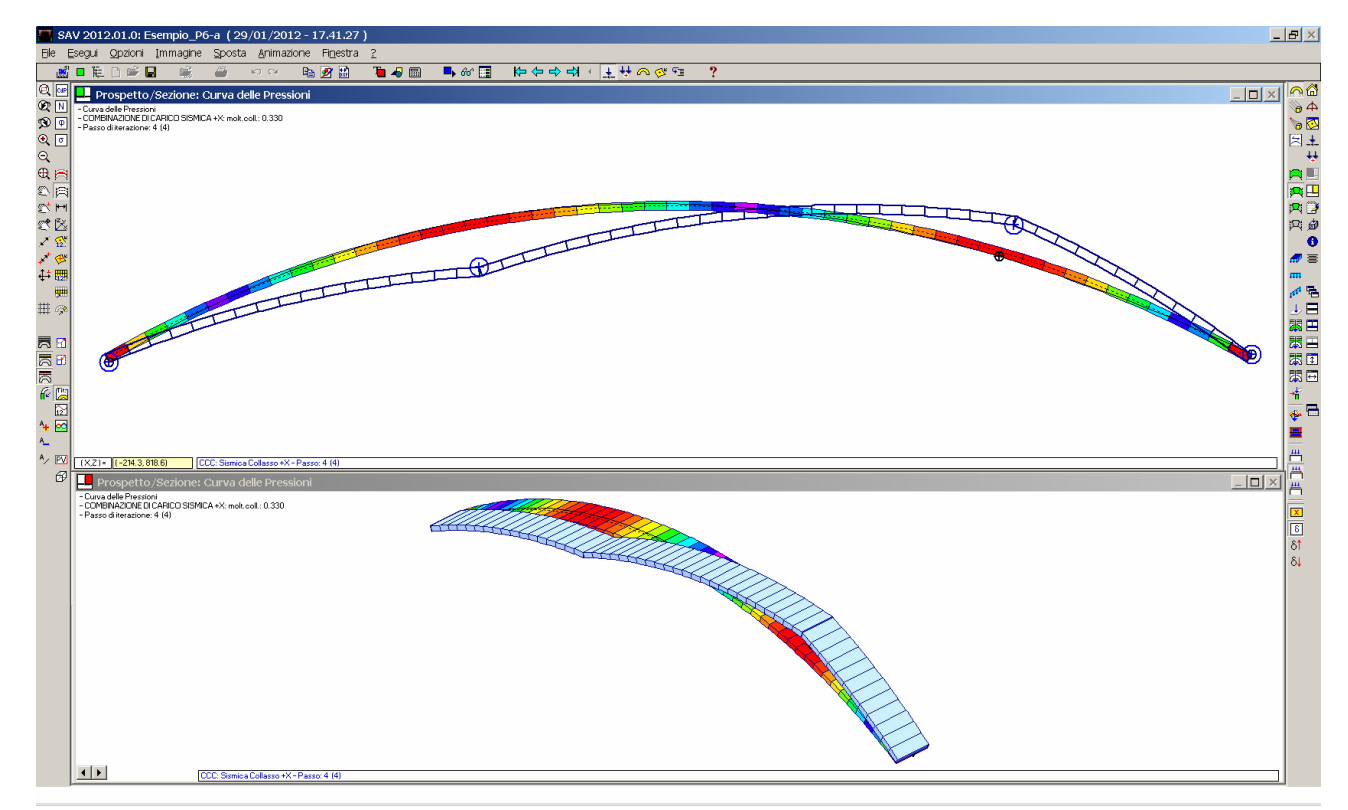

Fig. 4.6.4. Analisi Sismica: cinematismo di collasso

Il valore del moltiplicatore di collasso è pari a 0.330.

In dettaglio, i risultati dell'analisi sismica cinematica (come riportati nella Relazione di calcolo generata da SAV), sono i seguenti (si riportano solo i risultati relativi alla Sismica +X, data la simmetria):

**- MOLTIPLICATORI DI COLLASSO IN DIREZIONE ORIZZONTALE**

**COMBINAZIONE DI CARICO SISMICA +X** - Stabilità (Equilibrio della struttura): 0.330

**- CAPACITA' in termini di ACCELERAZIONE AL SUOLO: PGA,CLV**

#### **COMBINAZIONE DI CARICO SISMICA +X**

ANALISI SISMICA CINEMATICA (MECCANISMI DI COLLASSO) [§C8A.4, Circ.617 2.2.2009]

Parametri considerati in §C8A.4.2: Fattore di confidenza FC (riferito alla muratura della volta) = 1.35 (se diverso da 1.35 indica che si è tenuto conto di una resistenza a compressione finita) Accelerazione su suolo rigido a,g per Stato Limite di salvaguardia della Vita (stato limite ultimo) (\* g)  $= 0.261$  Coefficiente S per categoria di sottosuolo e condizioni topografiche = 1.154 Primo periodo di vibrazione della struttura T1 (sec) = 0.244 Spettro elastico Se(T1)  $(* g) = 0.711$  Altezza Z, rispetto alla fondazione dell'edificio, del baricentro delle linee di vincolo tra i blocchi interessati dal meccanismo ed il resto della struttura (m) = 3.40 Altezza H della struttura rispetto alla fondazione (m) = 8.28 Primo modo di vibrazione nella direzione considerata: ψ(Z)=Z/H = 0.411 Coefficiente di partecipazione modale: γ = 1.286 Fattore di struttura q = 2.0

### **Risultati dell'analisi:**

Moltiplicatore di collasso  $\alpha$ , 0 = 0.330

Peso sismico totale P,tot = g \* Massa totale =  $\Sigma$ Pi (kN) = 105.83 Massa sismica totale = ΣPi/g (k\*kgm) = 10.79 g \* Massa partecipante = gM\* = g \*  $(\Sigma(Pi*\delta,i))^2$  /  $\Sigma(Pi*\delta,i^2)$  (kN) = 92.16 Massa partecipante M\* =  $(\Sigma(\text{Pi*}\delta,i))^2$  / (g \*  $\Sigma(\text{Pi*}\delta,i^2)$  ) (k\*kgm) = 9.40 Frazione di massa partecipante e\* =  $gM*/Ptot = 0.871$ 

Accelerazione spettrale di attivazione del meccanismo a,0\* (\* g) =  $\alpha$ ,0 g / (e\* FC) = 0.281 PGA,DLV: Domanda in termini di PGA per SLV (\* g) = f(TR) secondo dati su Pericolosita Sismica 0.301 Accelerazione spettrale richiesta: - per corpo rigido (\* g) (C8A.4.7):  $a*,1: a,g*S/q = 0.151$ 

- per corpo deformabile posto in quota  $(* q)$  (C8A.4.8):  $a*, 2:$  Se(T1)\* $\psi(Z)*\gamma/q = 0.188$  $-$  massima accelerazione spettrale richiesta PGA, DLV (\*q) = 0.188

PGA,CLV: Capacità in termini di PGA per SLV (PGA t.c. a0\*=a\*) (\*g) = 0.434 TR,CLV: Capacità in termini di TR per SLV (\*g) = 2175

#### **Indicatori di Rischio Sismico IRS (verifica soddisfatta se IRS>=1.000):**

- **in termini di PGA: (PGA,CLV / PGA,DLV): 1.441 - in termini di TR (i): (TR,CLV / TR,DLV): 4.579**
- **in termini di TR (ii): (TR,CLV / TR,DLV)^0.41: 1.866**

**RISULTATI COMPLESSIVI DELL'ELABORAZIONE:**

**Capacità in termini di PGA: PGA,CLV (\* g)** COMBINAZIONE DI CARICO SISMICA +X: 0.434

**Capacità in termini di TR: TR,CLV (\* g)** COMBINAZIONE DI CARICO SISMICA +X: 2175

**Capacità in termini di Vita Nominale** Coefficiente d'uso della costruzione(§2.4.2, 2.4.3) CU: 1 Dati in input (domanda): Vita Nominale VN (§2.4.1): 50 anni - Vita di Riferimento (§2.4.3) VR = VR \* CU: 50 anni PVR per SLV (definita in input): 10 % Dai risultati dell'analisi: capacità in termini di periodo di ritorno TRCLV = 2175 anni Dalla relazione: TR = -VR / ln(1-PVR), ponendo TR=TRCLV e assumendo PVR per SLV definita in input, seguono la capacità della struttura in termini di Vita di Riferimento (VRC) e quindi di Vita Nominale (VNC): VRC = 229.2 anni, VNC = 229.2 anni

Risulta quindi che per questa struttura PGA,CLV è > = del valore massimo, corrispondente a T<sub>R</sub>=2475 anni. La struttura voltata non necessita teoricamente di consolidamento. Se gli effetti sismici hanno comunque prodotto alcune lesioni, seppure di lieve entità, sarà in ogni caso consigliabile rafforzare la volta. Disponendo in estradosso la cappa in calcestruzzo già accennata nella parte iniziale della descrizione dell'esempio, il miglioramento del comportamento sismico si coglierà attraverso l'aumento del moltiplicatore di collasso. Si

consulti il file Esempio\_P6-b, che mostra un moltiplicatore incrementato dal valore attuale 0.330 al valore di progetto 0.468 dipendente non più dalla stabilità ma dalla resistenza dei rinforzi (trazione delle armature della rete elettrosaldata posta nella soletta).

# Verifica al ribaltamento della parete muraria su cui la volta si imposta

A titolo di completamento del caso di progettazione, si riporta qui di seguito, a titolo di esempio, la verifica del meccanismo di collasso a flessione verticale di parete vincolata ai bordi per la parete muraria su cui la volta si imposta. Non vengono considerati ribaltamenti del prospetto attorno alla base in quanto nell'edificio oggetto di studio il solaio di sommità, di recente realizzazione, in c.a., costituisce un efficace contrasto. E' invece significativo il possibile ribaltamento per effetto della spinta della volta, in corrispondenza del solaio intermedio.

La volta reale (Esempio\_P6-a) è stata salvata in un nuovo modello (Esempio\_P6-c) dove  $\gamma_Q$  è stato posto pari a 1.0 per leggere le azioni statiche d'imposta da usare nella verifica a ribaltamento della parete. Si considerano due CCC: una con i soli carichi permanenti, l'altra con tutti i carichi. In tal modo è possibile separare il contributo del variabile dal permanente.

Osserviamo che sembrerebbe logico creare la seconda CCC col solo variabile, per ottenere in modo immediato il contributo alle reazioni d'imposta del solo carico variabile. Tuttavia, si deve considerare che la risoluzione del problema strutturale della volta con il metodo rigido-fragile è condizionata dalla stabilità dovuta al carico verticale agente, ed è possibile che diminuendo il carico la volta non risulti stabile, in altre parole: non è assicurata la linearità nei confronti dei carichi.

In considerazione di ciò, è preferibile fare riferimento ad una seconda CCC completa, traendone successivamente l'informazione sulla componente variabile.

Si osservi inoltre che non si utilizzano le azioni sismiche d'imposta in quanto il corrispondente moltiplicatore della volta potrebbe non essere coerente con il moltiplicatore di collasso pertinente alla parete: occorrerebbe creare la dipendenza della spinta sulla parete dal valore del moltiplicatore della parete stessa, con una procedura di tipo iterativo. Si preferisce 'disaccoppiare' la verifica della volta da quella della parete su cui si imposta, utilizzando direttamente le azioni statiche (appunto, però, non 'amplificate' come invece si fa per la verifica statica della volta in sé).

# Si ottiene:

# - Azioni alle imposte (Spinte dall'arco sui piedritti)

# Solo carichi permanenti (CCC 1):

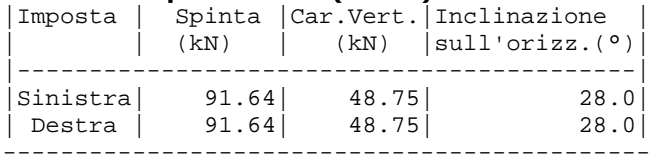

Carichi permanenti + variabili (CCC 2):

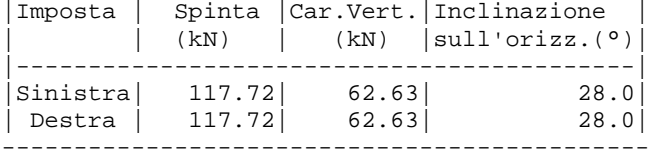

⇒ per differenza, si ottiene il contributo del solo carico variabile:

# Solo carico variabile:

Spinta: 117.72-91.64 = 26.08 kN Carico Verticale: 62.63-48.75 = 13.88 kN

La spinta che deve essere considerata nella verifica della parete di prospetto è fornita dalla componente ribaltante della spinta diagonale della volta. Considerando quindi i due archi diagonali, si ha:

- per la componente permanente: 91.64  $*$  cos(45°) = 64.80 kN, 64.80  $*$  2 = 129.60 kN Ripartendo tale spinta sulla lunghezza di 6.60 m, si ottiene:  $SG = 19.64$  kN/m; - per la variabile:  $26.08 * \cos(45^\circ) = 18.44$  kN,  $18.44 * 2 = 36.88$  kN  $\Rightarrow$  **SQ** = 36/6.60 = **5.59 kN/m** 

La reazione verticale all'imposta viene utilizzata per definire il carico trasmesso dal solaio. Si ha pertanto:

# 48.75  $*$  2 = 97.5 kN  $\Rightarrow$  **G** = 97.5/6.60 = **14.77 kN/m** 13.88  $*$  2 = 27.76 kN  $\Rightarrow$  Q = 27.76/6.60 = 4.21 kN/m

Il calcolo del meccanismo di collasso della parete viene condotto con il software PC.E©AEDES, ed in particolare con il modulo dedicato all'analisi dei meccanismi di collasso.

Il carico agente sulla sommità della parete è dato dalla muratura del piano superiore e di sottotetto e dai solai di sottotetto e di copertura; complessivamente si tratta di un carico  $N = 39.71$  kN, con eccentricità d=72-57/2 = 43.5 cm (cfr. fig. 4.6.1).

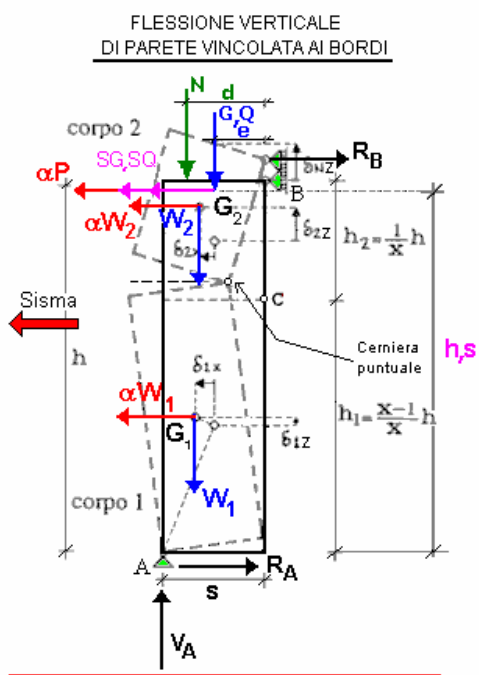

La struttura è posta nella sommità dell'edificio, e può interessare la copertura (sommità della parete) e un solaio intermedio. In ogni caso, la Quota di base dalle fondazioni è la quota del vincolo A; N è il numero di piani dell'edificio.

In assenza del solaio intermedio (nel caso cioè in cui non vi sia carico da solaio), la parete è da considerarsi posta all'ultimo piano (piano N-esimo)

La sommità coincide con la copertura.

# **Carico da solaio:**

 $\overline{\mathbf{x}}$ 

Componente verticale che genera azione sismica:  $P = G + \Psi_2 Q$ Componente orizzontale (spinta) di origine statica:  $S_{tot} = SG + \psi_2 SQ$ Il punto di applicazione è definito da:  $h_s =$  quota, e = eccentricità

## Moltiplicatori di collasso:

si individua la posizione della cerniera C utilizzando il parametro adimensionale x definito dalle seguenti relazioni:

$$
h_1 = (x-1) h, h_2 = h/x, h_1 + h_2 = h, x = h/h_2
$$

L'espressione del moltiplicatore di collasso viene ricavata nei due distinti casi in cui il carico da solaio sia sopra o sotto la cerniera. Variando la posizione della cerniera, cioè considerando valori di h1 compresi fra la base (0) e la sommità (h), è così possibile definire la posizione cui corrisponde il moltiplicatore minimo.

$$
Case h_s > h_1: h' = h-h
$$

$$
\chi_{0}(-\lambda) = \frac{2(x-1)(Nd + Pe - S_{tot}h') + 2s(W + N + P)}{(x-1)(\frac{Wh}{x} + 2Ph')}
$$

 $M^* = (\Sigma P_i d_i)^2 / \Sigma (P_i d_i)^2$ , con P<sub>i</sub>d, dati da: P h' h<sub>1</sub>/h<sub>2</sub>, W<sub>2</sub> h<sub>1</sub>/2, W<sub>1</sub> h<sub>1</sub>/2

$$
Case h_s \leq h_1: h' = h_s
$$

$$
\alpha_0 (= \lambda) = 2 (x-1) (Nd) + 2 s (W + N + P) + 2 (Pe - S_{tot} h')
$$
  

$$
(x-1) (Wh) + 2 P h'
$$
  

$$
M^* = \frac{(\Sigma P_i d_i)^2}{g \Sigma (P_i d_i)^2}, \text{con } P_i d_i \text{ dati da: } P \cdot h', W_2 h_1/2, W_1 h_1/2
$$

Nel caso in cui non vi sia carico da solaio (è presente solo N, carico in sommità), le relazioni si semplificano, e si può calcolare direttamente il valore di x:

$$
1 + \sqrt{\frac{s (W+N)}{Nd}}
$$

In ogni caso, le reazioni vincolari sono le seguenti:

$$
R_{B} = \lambda \left(\frac{W}{2} + P\frac{h_{s}}{h}\right) - \frac{[N(s-d) + W s/2 + P(s - e) - S_{TOT} h_{s}]}{h}
$$
  

$$
R_{A} = \lambda (W + P) + S_{TOT} h_{s} - R_{B}, \quad V_{A} = W + N + P
$$

# Fig. 4.6.5. Analisi del meccanismo di collasso della parete di imposta della volta

I risultati dell'elaborazione prodotta dal software PC.E per questa parete sono i seguenti:

# **Dati:**

Larghezza  $\mathbf{a}$  *(cm)* = 100 Quota base da fondazioni  $\mathbf{Z}, \mathbf{b}$  *(cm)* = 0 Spessore  $s$  *(cm)* = 57 Altezza  $h$  *(cm)* = 613 Carico in sommità (perm.+var.)  $N$   $(kN) = 39.71$
Eccentricità carico in sommità **d** *(cm)* = **43.5** Carico Permanente  $G (kN) = 14.77$ Carico Variabile  $\bf{Q}$   $(kN) = 4.21$ Coeff. di combinazione  $\psi$ 2 per Q:  $\psi$ **2** = **0.3** Eccentricità carico  $\mathbf{e}$  *(cm)* =  $\mathbf{0}$ Spinta Permanente **SG** *(kN)* = **19.64** Spinta Variabile **SQ** *(kN)* = **5.59** Quota carico da solaio **h,S** *(cm)* = **217** Peso specifico muratura  $\mathbf{p}.\mathbf{s}$ .  $(kN/m^3) = 1900$ Quota cerniera ( $0 =$  calcolo automatico)  $h, c$  *(cm)* = 0 Altezza totale dell'edificio **H,tot** *(cm)* = **828** Numero di piani dell'edificio **N** = **3** Primo periodo di vibrazione **T**  $(sec) = 0.244$ Coefficiente di partecipazione modale γ = **1.286** Livello di Conoscenza **LC** = **1** Fattore di Confidenza **FC** = **1.35 Risultati:**  Peso proprio **W**  $(kN) = p.s.$  \*  $(a*s*h) = 6638.79$ Carico da solaio  $P (kN) = G + \varphi * \psi^2 + Q = 16.03$ Spinta totale **Stot**  $(kN) = S$ ,  $G + \Psi^2 * S$ ,  $Q = 21.32$ Peso totale **Ptot**  $(kN) = N + P + W = 6694.53$ Posizione della cerniera:  $\mathbf{x} \cdot \mathbf{C} = \text{vd},$  fig. = 15.718 Altezza del corpo 1  $h, 1$  *(cm)* = h \* (x,C - 1) / x,C = 574 Altezza del corpo 2  $h, 2$  *(cm)* = h-h, 1 = h / x, C = 39 Peso proprio corpo 1 **W**,  $1 (kN) = p.s. * (a*s*h, 1) = 6216.42$ Peso proprio corpo 2  $W_2^2$  *(kN)* = p.s. \* (a\*s\*h,2) = **422.37** Moltiplicatore di collasso  $\alpha$ ,  $0$  (o:  $\lambda$ ) = vd.fig. = **0.211** Reazione di vincolo in sommità **R,B** *(kN)* = vd.fig. = **397.47** Reazione di vincolo alla base  $\mathbf{R}$ , $\mathbf{A}$  *(kN)* = vd.fig. = 1026.72 Massa partecipante  $\mathbf{M}^*$  *(kg s<sup>2</sup>/m)* = vd.fig. = **678506** Frazione di massa partecipante **e\*** = g M\* / (P+W) = **0.994** Coefficiente di partecipazione modale γ = In input, oppure: 3N/(2N+1) = **1.286** Primo periodo di vibrazione **T** *(sec)* = In input, oppure:  $0.050 * H$ ,tot $\sqrt{(3/4)} = 0.244$ Acc.spettrale attivazione meccanismo  $a_0 0^*$  (\* g) =  $\alpha$ , 0 g / (e\* FC) = 0.157 Periodo di riferimento per l'azione sismica **VR** *(anni)* = da dati sui Parametri Sismici = **50** Probabilità PVR per SLV **PVR,DLV** *(%)* = da dati sui Parametri Sismici = **10.000** Domanda in termini di TR per SLV **TR,DLV** *(anni)* = - V,R / (1 - ln(1 - PVR)) = **475** Domanda in termini di PGA per SLV **PGA,DLV** *(\* g)* = f(TR) secondo dati su Pericolosità Sismica = **0.301** Acc.spettrale richiesta SLV su sottostante corpo rigido  $\mathbf{a}^* \cdot \mathbf{R} \cdot \mathbf{g}$  (\* g) = a,g S / q, con q=2.0 = **0.151** Acc.spettrale richiesta SLV su sottostante corpo deformabile **a\*,Def** *(\* g)* = Se(T) (Zb / H,tot) γ / q, con q=2.0 = **0.000** Massima Acc.spettrale richiesta per SLV  $\mathbf{a}^*$  (\* g) = max ( $\mathbf{a}^*$ , Rig;  $\mathbf{a}^*$ , Def) = **0.151** Capacità in termini di PGA per SLV **PGA,CLV**  $(^*g)$  = PGA,CLV t.c. a, $0^* = a^* = 0.315$ Capacità in termini di periodo di ritorno TR per SLV **TR,CLV** *(anni)* = TR,CLV corrispondente a PGA,CLV = **562** Probabilità PVR corrispondente a TR,CLV **PVR,CLV** *(%)* = PVR,CLV corrispondente a TR,CLV = **8.514 Indicatore di Rischio Sismico IRSPGA** = PGA,CLV / PGA,DLV = **1.046** Indicatore di Rischio Sismico **IRSTR** = TR,CLV / TR,DLV = **1.183**

L'Indicatore di Rischio Sismico (1.046) è minore del valore corrispondente al meccanismo della volta (1.441); il sistema volta-parete trova quindi una maggiore debolezza nel muro portante verticale. In ogni caso, anche nei confronti del meccanismo di flessione verticale della parete l'edificio risulta praticamente 'adeguato' (è opportuno osservare che il meccanismo di flessione verticale presuppone un campo di spostamenti cinematici in sommità alla parete che potrebbero di fatto essere impediti dalle strutture sovrastanti; il valore 1.046 ricavato è quindi cautelativo).

# 4.6.1. STESSA STRUTTURA ANALIZZATA CON EUROCODICE 8

Se l'edificio non si trovasse nel territorio Italiano, e si dovesse effettuare un'analisi sismica seguendo le impostazioni dell'EuroCodice 8, si dovrà modificare nei Parametri di Calcolo la modalità di definizione dell'azione sismica, ed in particolare, nella scheda Sismica, l'Impostazione dello Spettro di Risposta elastico (componente orizzontale).

Si sceglierà l'opzione 2.:

Fo,S,TB,TC,TD indipendenti da ag (definiti in corrispondenza di SLV) => Se(T) lineare con ag. E' possibile valutare la capacità in termini di PGA.

La definizione dell'azione sismica viene resa indipendente da  $T_R$ .

L'esempio di riferimento è stato salvato nel file:

Esempio\_P6-d

dove l'azione sismica è stata ridefinita secondo la modalità indipendente da  $T_R$ .

Per le Verifiche sismiche con i Meccanismi di Collasso (Analisi Cinematica) viene ancora seguita l'impostazione della Normativa Italiana vigente (§C8A.4, Circ. 617 del 2.2.2009).

I risultati dell'elaborazione sono del tutto analoghi all'esempio eseguito con l'altra modalità di definizione dell'azione sismica; l'unica differenza consiste nel calcolo della capacità e degli Indicatori di Rischio Sismico, tutti riferiti solo a PGA (sono assenti tutti i riferimenti al periodo di ritorno  $T_{\text{B}}$ ).

## 4.7. ESEMPIO P7: CONSOLIDAMENTO DI UN PONTE IN MURATURA

L'esempio si riferisce ad una volta cilindrica avente la funzione di ponte in muratura soggetto a transito di carichi mobili stradali. E' richiesta un'analisi strutturale statica dello Stato Attuale, e la calibrazione di un adeguato progetto di consolidamento per il futuro esercizio del ponte.

L'analisi viene condotta anzitutto determinando la capacità resistente della struttura allo Stato Attuale. La capacità resistente viene identificata con il moltiplicatore di collasso dei carichi verticali  $\lambda$  (= $\alpha_0$ ) applicati sul piano di transito. Un valore di λ non inferiore a 2.000 può essere identificato con un sufficiente grado di sicurezza per il transito sul ponte.

Come vedremo, lo Stato Attuale presenta un moltiplicatore inferiore. Sarà quindi valutato uno Stato di Progetto, analizzando e confrontando due ipotesi:

1) realizzazione di una cappa di cls in intradosso (tramite spritz-beton) di spessore 10 cm., armata con rete elettrosaldata;

2) realizzazione di piastra in c.a. da porre in opera sopra l'arco, in modo tale da ripartire efficacemente i carichi concentrati.

#### GEOMETRIA DELLA VOLTA

Si tratta di un arco a sesto ribassato, rappresentato in fig. 4.7.1:

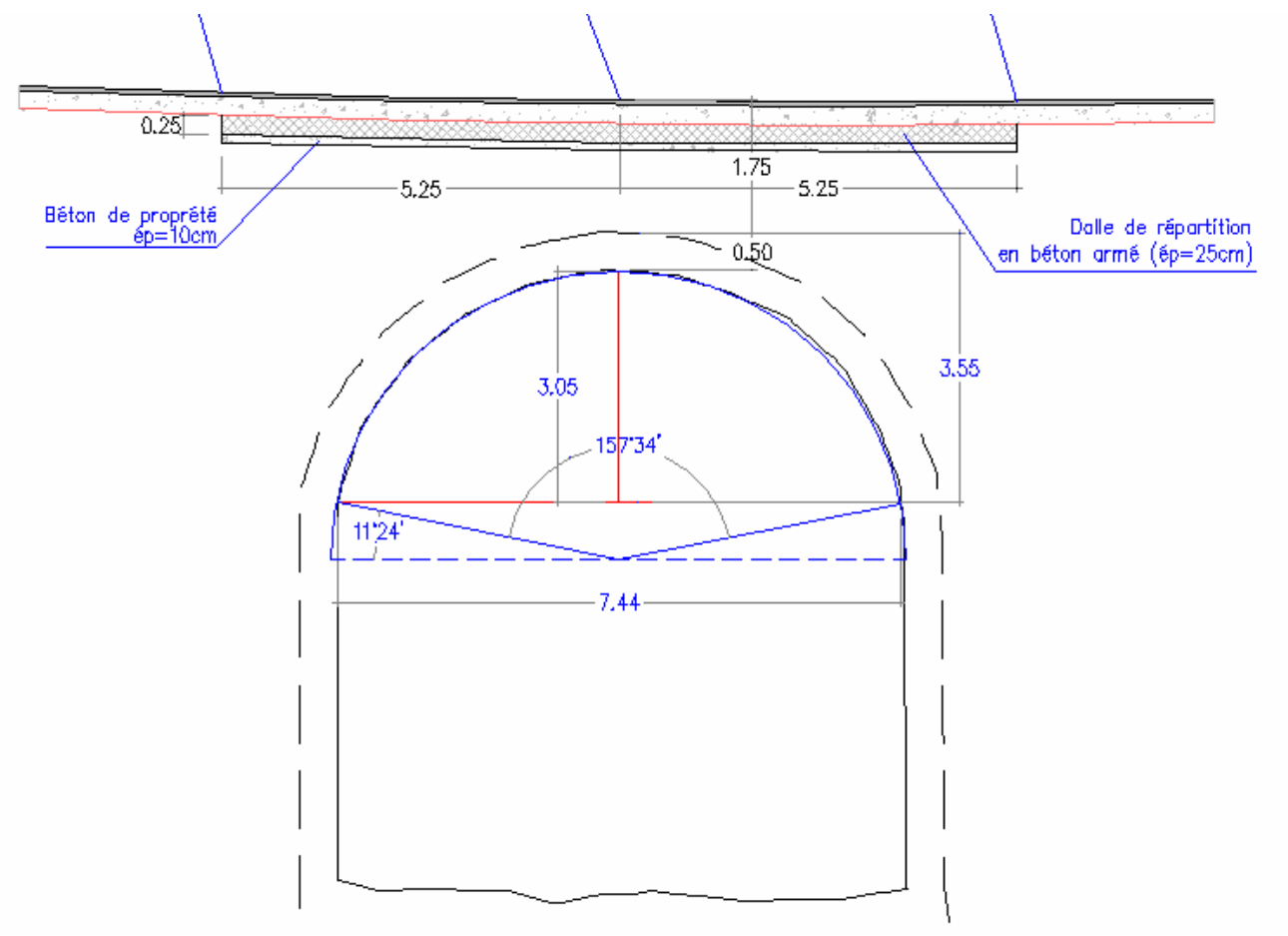

Fig. 4.7.1. Geometria della volta

I dati geometrici sono i seguenti:

freccia = 3050 mm, corda = 7440 mm, raggio della circonferenza d'intradosso = 3790 mm

spessore dell'arco = 500 mm

In chiave, il riempimento sopra l'estradosso si considera pari a 1500 mm.

La profondità dell'arco nella direzione ortogonale al piano di sezione è pari a 2400 mm.

La geometria dell'arco in SAV è riportata in fig. 4.7.2. La modellazione con elementi concio rigido-fragili viene effettuata con una suddivisione in conci di lunghezza 15 cm. Questa modellazione matematica, volta a cogliere correttamente la posizione della curva delle pressioni, può non coincidere con i giunti reali. Ciò implica che la verifica per attrito condotta dal calcolo è sostanzialmente a favore di sicurezza se i giunti reali sono più distanziati di quelli matematici (cioè se i conci reali sono più grandi rispetto a quelli della modellazione).

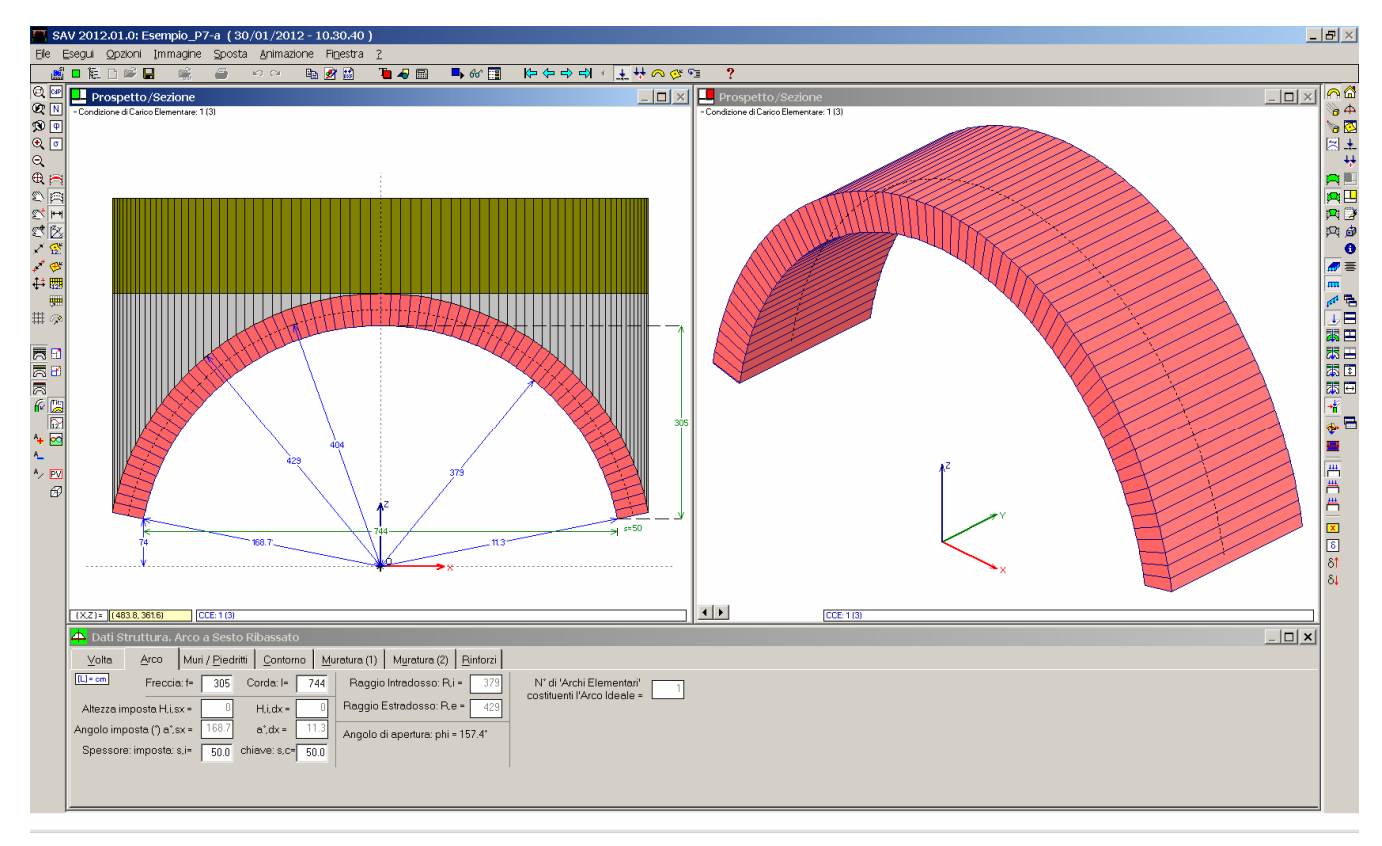

Fig. 4.7.2. Geometria nel software SAV

## CARATTERISTICHE DEI MATERIALI

La muratura ha un peso per unità di volume pari a 25 kN/m<sup>3</sup>.

Per i rinfianchi ed il riempimento sovrastante la volta, si assume un peso per unità di volume pari a 19 kN/m<sup>3</sup>.

I parametri di resistenza di progetto della muratura sono i seguenti:

- compressione: 5.000 N/mm<sup>2</sup>

- angolo d'attrito interno: 30° (f=0.58; il massimo taglio sostenibile è: T=fN)

Tali valori sono considerati già come parametri di progetto e quindi nei Parametri di Calcolo di SAV i coefficienti <sub>γM</sub> e  $F<sub>C</sub>$  vengono posti pari a 1.00.

## ANALISI DEI CARICHI

In fig. 4.7.3 è riportato lo schema dei carichi mobili da considerare per i ponti secondo il D.M.14.1.2008 (fig. 5.1.2 in §5.1.3.3.5). In SAV sono state considerate 3 condizioni di carico elementari (CCE):

1) Pesi propri delle strutture (volta e riempimenti)

2) Carichi concentrati  $Q_{1k}$ : l'asse medio dei carichi viene posto al quarto della luce. Si ipotizza che i carichi si diffondano a 45°

3) Carico distribuito  $q_{1k}$ 

Le tre CCE sono rappresentate nelle figg. 4.7.4, 4.7.5, 4.7.6, 4.7.7, 4.7.8.

Il calcolo verrà eseguito su due combinazioni di condizioni di carico (CCC):

CCC 1)  $(1) + (2) + (3)$  (totalità dei carichi)

CCC 2) (1) + (2) (in assenza del carico distribuito)

In entrambe le CCC esaminate, il moltiplicatore del carico verticale che porta la struttura al collasso viene applicato contemporaneamente a tutti i carichi Q<sub>1k</sub> e/o q<sub>1k</sub> presenti (ovviamente i pesi propri restano sempre invariati) (ciò significa che i diversi carichi verticali sono tutti affetti dal medesimo moltiplicatore).

Si osservi che la Normativa vigente (§C5) indica che per le combinazioni EQU e STR (§2.6.1: EQU = stato limite di equilibrio come corpo rigido; STR = stato limite di resistenza della struttura), per le azioni da traffico il coefficiente parziale per le azioni da traffico  $\gamma_Q$  vale 1.35 (mentre per i carichi permanenti, favorevoli ai fini della verifica di sicurezza, si ha:  $\gamma_G=1.0$ ). Questa amplificazione non viene definita nelle due CCC di SAV, in modo tale che il moltiplicatore di collasso che sarà calcolato potrà essere confrontato direttamente con γ<sub>0</sub>. In altre parole, ciò significa che ai fini della sicurezza, occorre che l'analisi fornisca un moltiplicatore di collasso verticale (applicato alle azioni da traffico) non inferiore a γ<sub>Q</sub>, cioè a 1.35. Come già accennato, il valore di riferimento per la sicurezza della struttura è assunto superiore, e pari a 2.00.

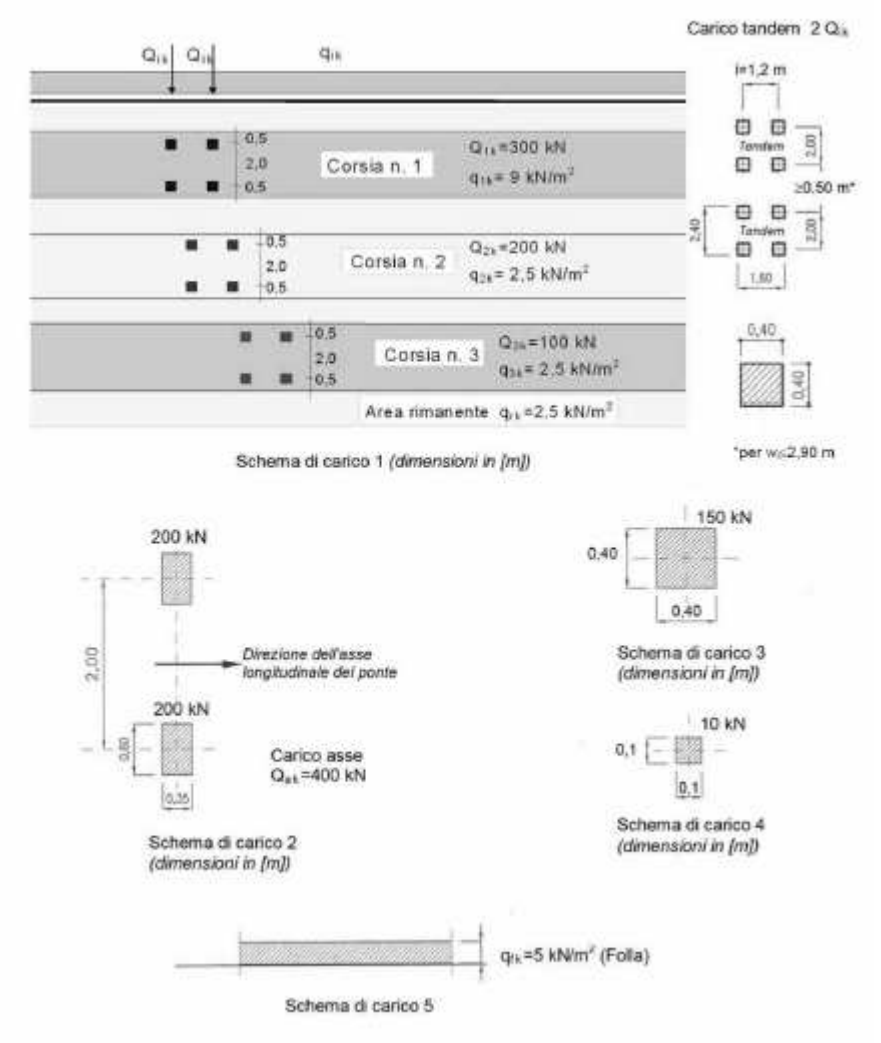

Figura 5.1.2 - Schemi di Carico 1-5 Dimensioni in [m]

Fig. 4.7.3. Schema dei carichi secondo le Norme vigenti

Trattandosi di una volta a larghezza 2.40 m., si adotta lo schema di carico della corsia 1:  $Q_{1k}=300$  kN su due assi distanti 1.20 m, con asse medio posto al quarto della luce (X=-1.86 m, e quindi:  $Q_{1k1}=300$ kN posto a X=-2.46 m,  $Q_{1k2}$ =300 kN posto a X=-1.26 m.);  $q_{1k}$  = 9 kN/m<sup>2</sup>, che si traduce nel carico lineare:  $q_{1k}$  = 9\*2.40 = 21.60 kN/m.

I carichi corrispondenti alle due CCC (azioni nei conci) sono riportati, insieme alla curva delle pressioni, nelle figg. 4.7.9 e 4.7.10.

4. Esempi di studio e progettazione

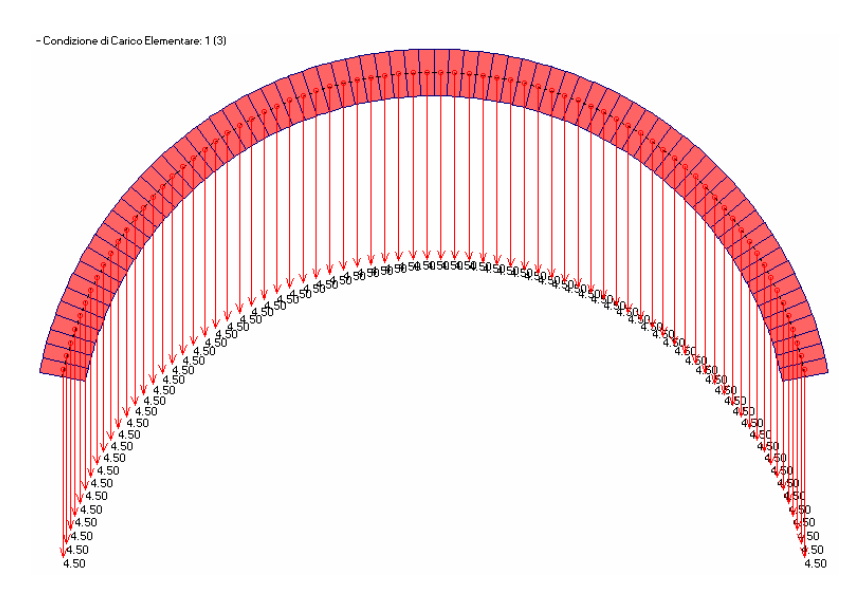

Fig. 4.7.4. CCE 1: carichi dovuti al peso proprio della volta

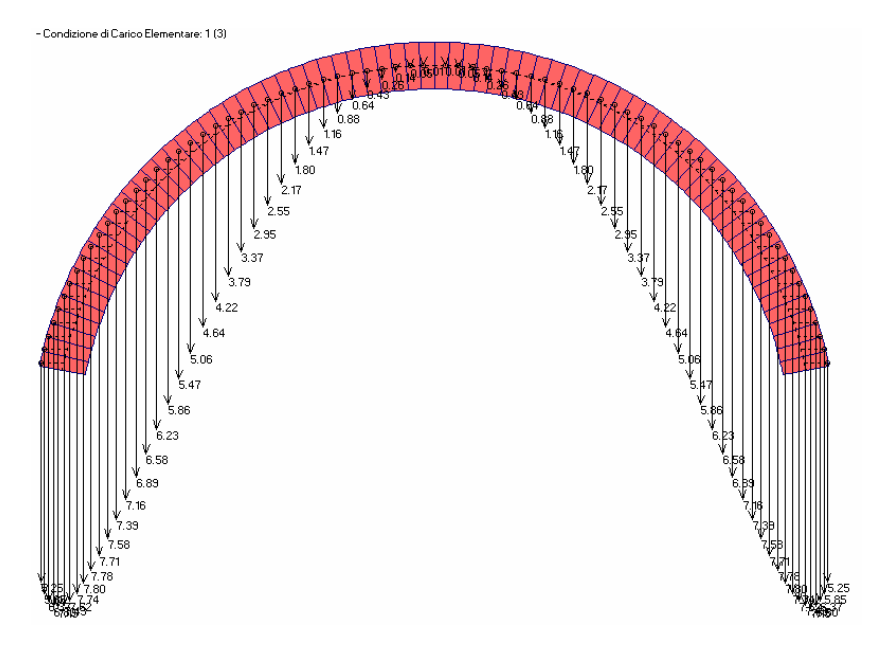

Fig. 4.7.5. CCE 1: carichi dovuti al peso dei rinfianchi (riempimento fino alla linea orizzontale della massima quota di estradosso della volta)

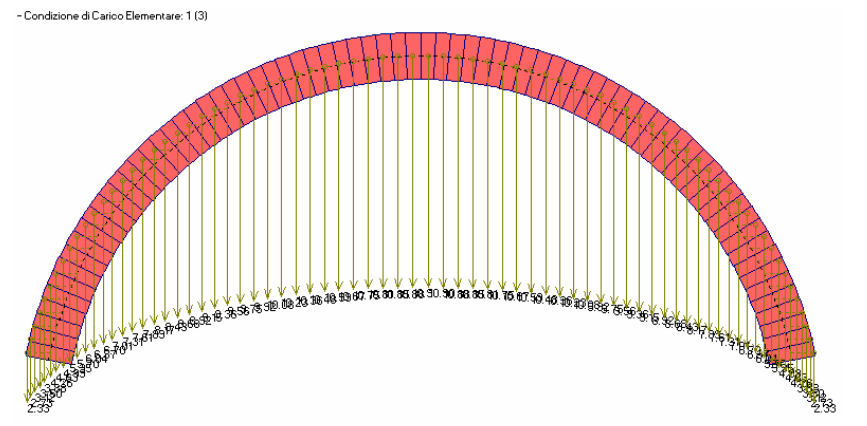

Fig. 4.7.6. CCE 1: carichi dovuti al peso del riempimento (sopra i rinfianchi, cioè sopra la linea orizzontale della massima quota di estradosso della volta)

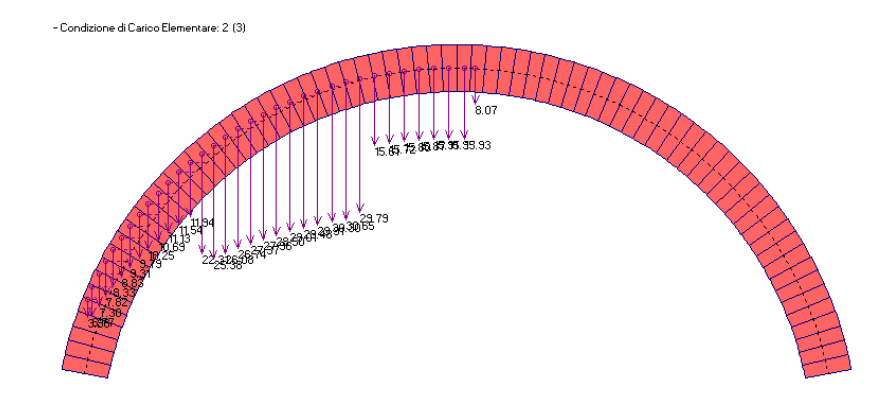

Fig. 4.7.7. CCE 2: carichi nei conci dovuti ai due carichi concentrati  $Q_{1k}$  diffusi a 45°

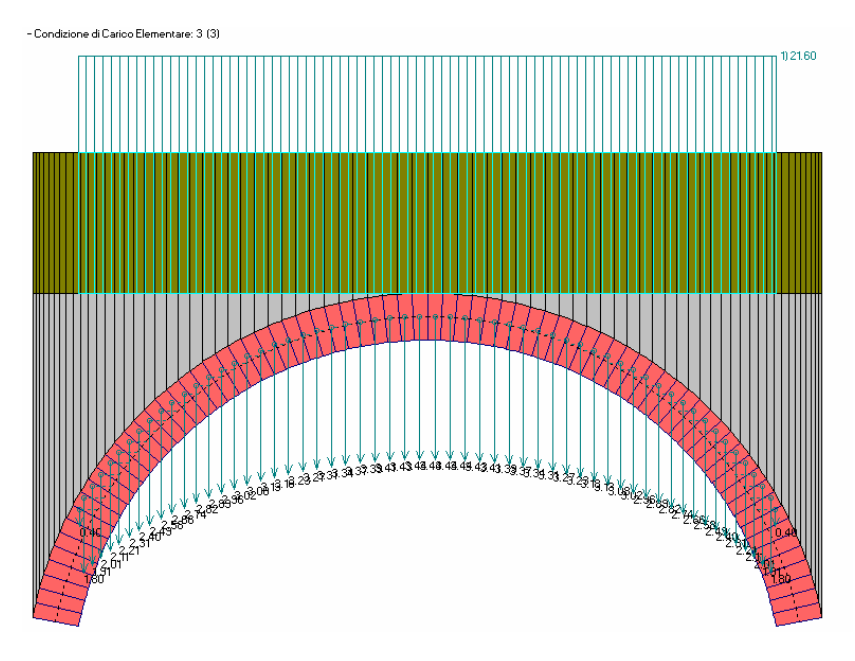

Fig. 4.7.8. CCE 3: carichi nei conci dovuti al carico distribuito  $q_{1k}$ 

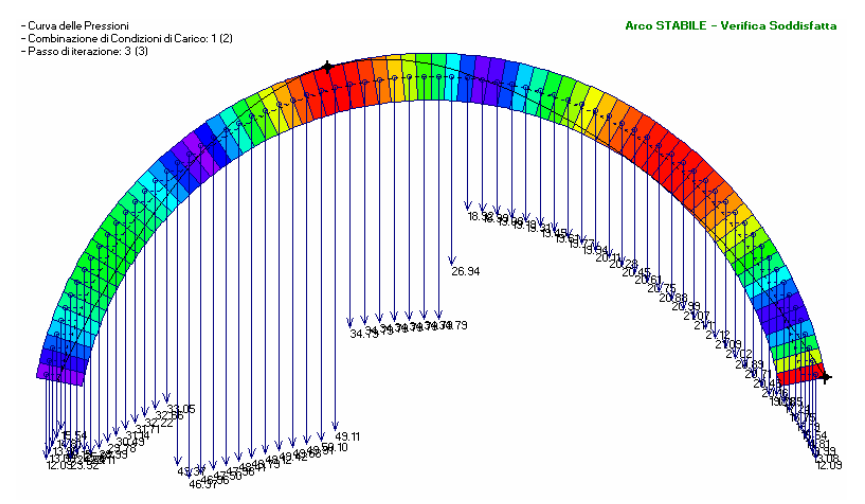

Fig. 4.7.9. CCC 1: azioni nei conci e curva delle pressioni

4. Esempi di studio e progettazione

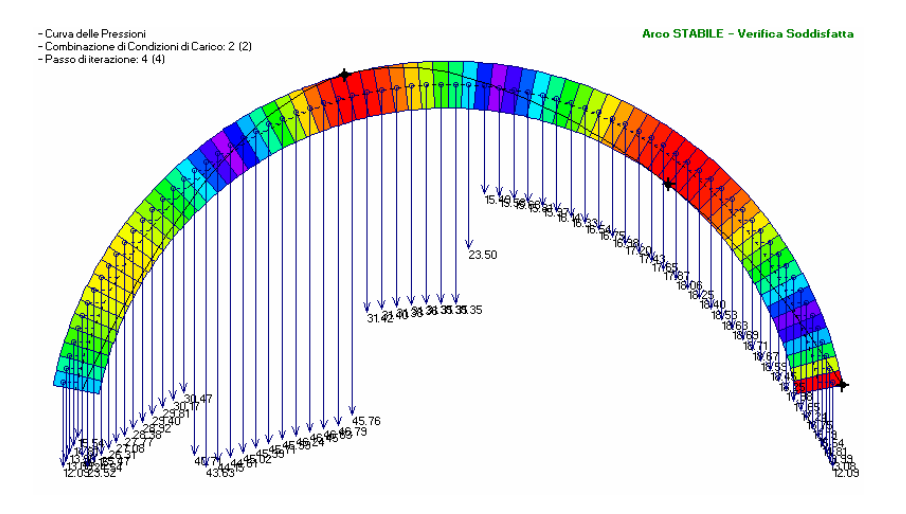

Fig. 4.7.10. CCC 2: azioni nei conci e curva delle pressioni

I risultati più sfavorevoli per la stabilità si ottengono dalla CCC 2, in assenza del carico distribuito, e sono sintetizzati nella maschera seguente:

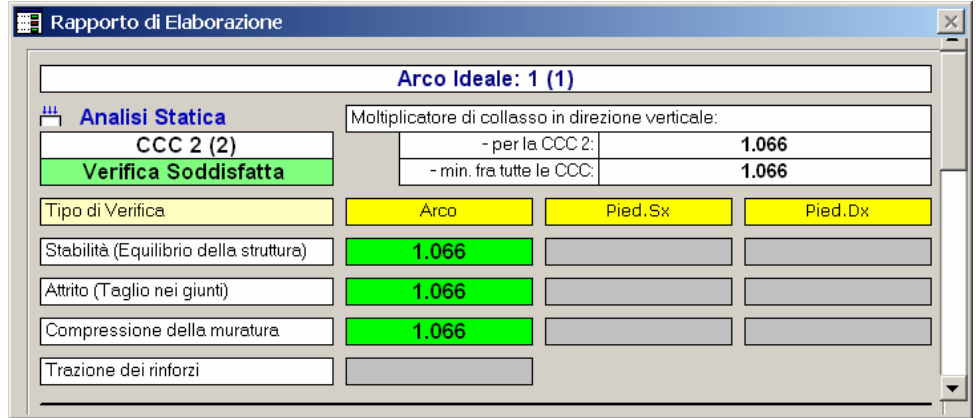

Fig. 4.7.11. Risultati dell'analisi statica allo Stato Attuale

Il valore del moltiplicatore di collasso è pari a λ=1.066 ed è determinato dalla verifica a stabilità; a tale livello di carico, le verifiche per attrito e per compressione sono ancora soddisfatte (ripetiamo ancora una volta che oltre tale limite non è possibile svolgere tale verifiche perché non esiste una configurazione equilibrata per l'arco, e quindi tali verifiche sono caratterizzate in ogni caso da un valore limite del moltiplicatore pari al moltiplicatore di collasso per stabilità).

In fig. 4.7.12 si riportano gli elaborati grafici relativi ai risultati in corrispondenza della configurazione di collasso.

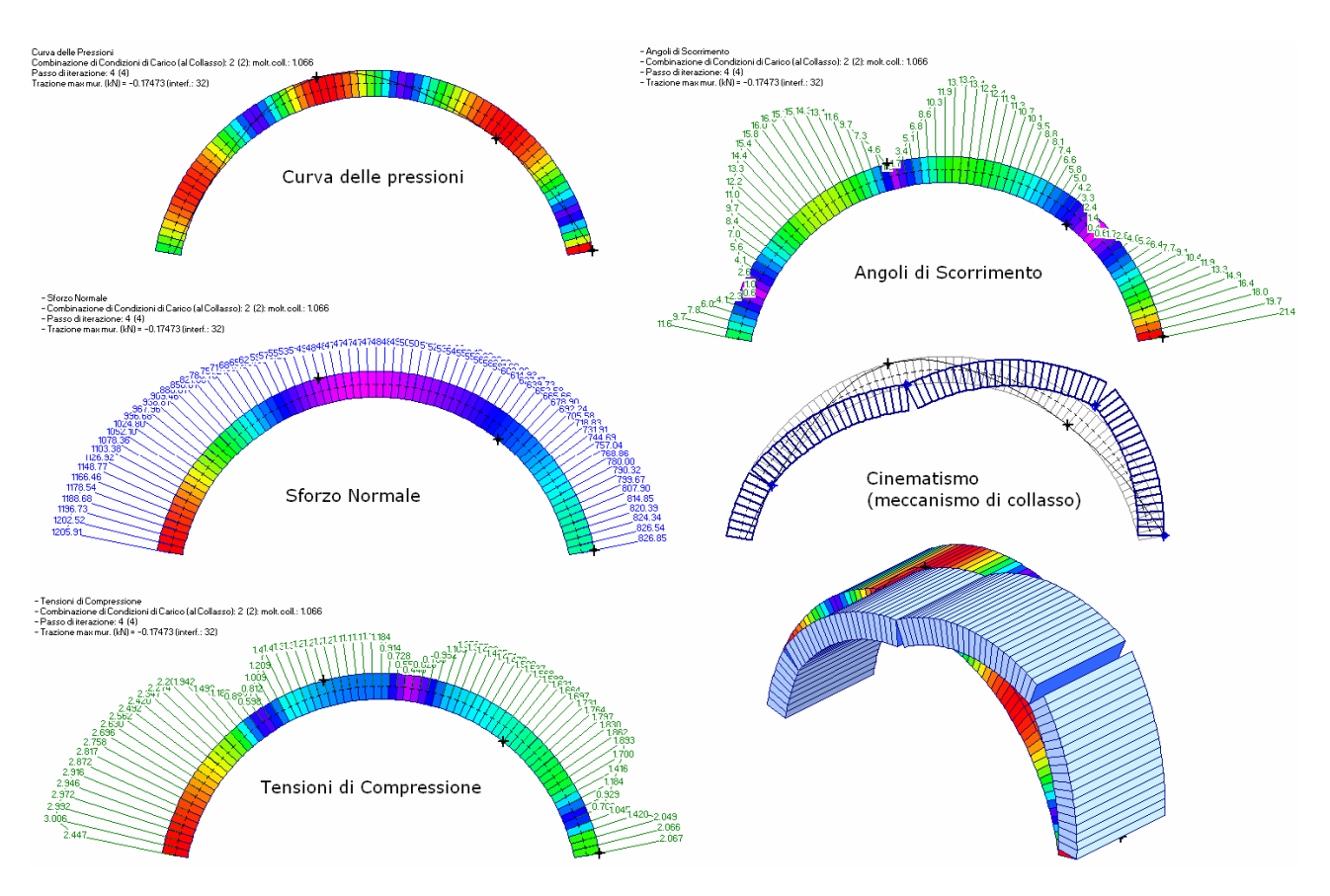

Fig. 4.7.12. Risultati per lo Stato Attuale nella configurazione di collasso

Poiché il moltiplicatore di collasso è appena superiore a 1.000, occorre progettare un intervento di consolidamento, con l'obiettivo già dichiarato di raggiungere un moltiplicatore di collasso di sicurezza pari almeno a 2.000.

Il primo Stato di Progetto esaminato prevede la realizzazione di una cappa di calcestruzzo in intradosso (tramite spritz-beton) di spessore 10 cm, armata con rete elettrosaldata.

Si esamina inizialmente questo intervento prescindendo dall'armatura (fig. 4.7.13: nella scheda Rinforzi della finestra Struttura il check 'rete e.s.' non è selezionato). Senza considerare la capacità di resistenza a trazione offerta dalla rete, l'effetto dell'intervento consiste sostanzialmente nell'aumento dello spessore della volta, che passa da 50 a 60 cm (oltre alla capacità di sostenere una compressione maggiore in intradosso, dove la struttura è in calcestruzzo anziché in muratura).

Questo Stato di Progetto è archiviato nel file Esempio\_P7-b.

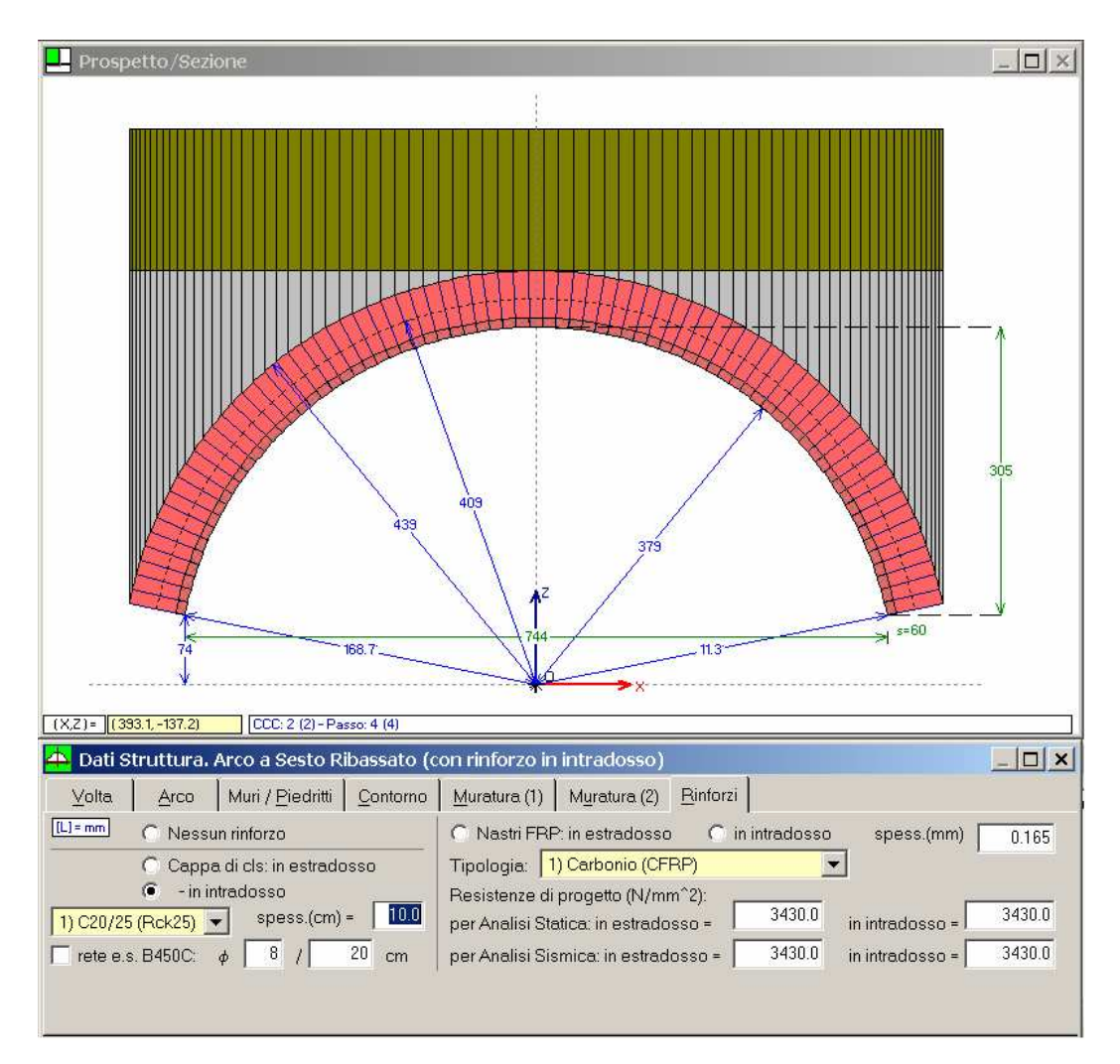

Fig. 4.7.13. Stato di Progetto: cappa di cls in intradosso

I risultati mostrano un incremento del moltiplicatore di collasso fino a 1.488 (stavolta la combinazione più sfavorevole è la CCC 1) (fig. 4.7.14).

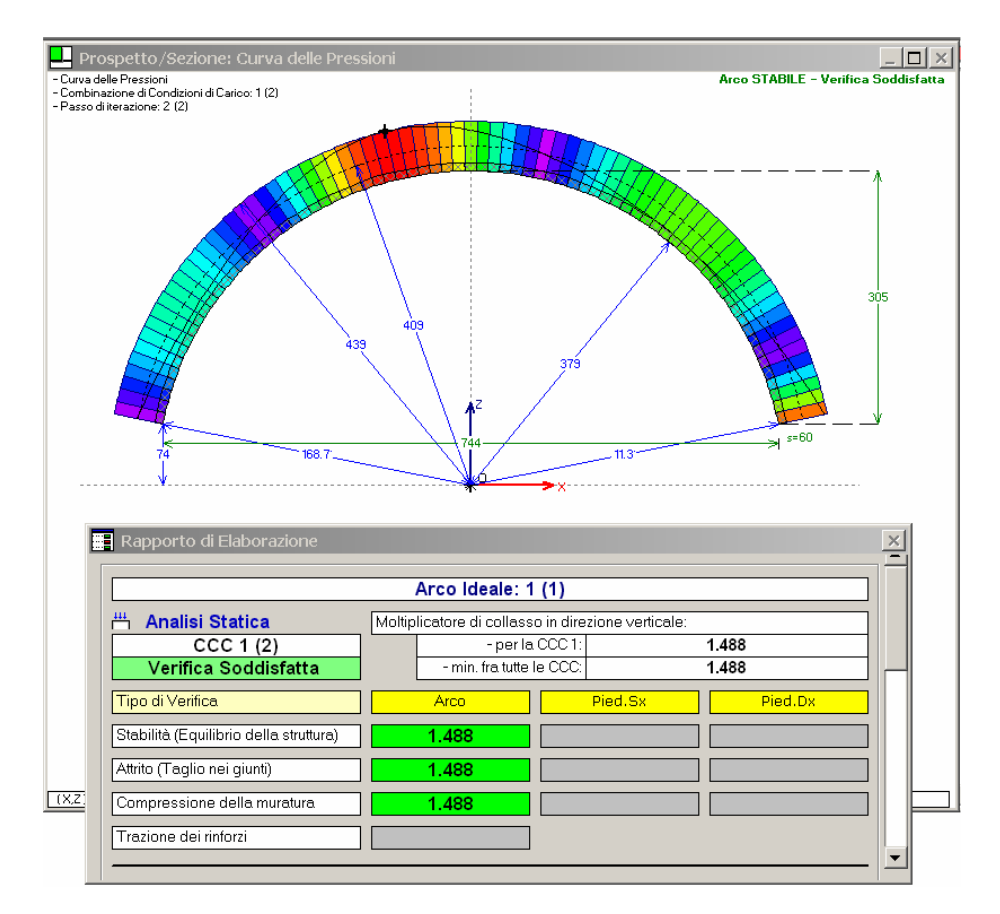

Fig. 4.7.14. Stato di Progetto con cappa di cls in intradosso (non armata): risultati

Il moltiplicatore è aumentato quindi da 1.066 a 1.488 (+40%), ma non supera ancora il livello richiesto come parametro di sicurezza (2.000).

Si esamina quindi l'effetto dell'armatura, selezionando nella scheda Rinforzi della finestra Struttura il check 'rete e.s.' (file corrispondente: Esempio\_P7-b2). I risultati sono riportati in fig. 4.7.15, dove si evidenzia dalla curva delle pressioni come sia ora possibile sostenere la trazione. Non è infatti necessaria la compensazione iterativa del secondo passo (come invece mostra la fig. 4.7.14); in altri termini, la configurazione al collasso non prevede cerniere, in quanto l'armatura garantisce la resistenza a trazione che ne impedisce la formazione. Il moltiplicatore di collasso non dipende più dalla stabilità, ma della resistenza dell'armatura e sale a 2.137 (è

interessante osservare che modificando le dimensioni delle barre della rete e/o il loro passo, si modificherebbe di conseguenza il risultato).

L'obiettivo perseguito per il consolidamento può considerarsi raggiunto.

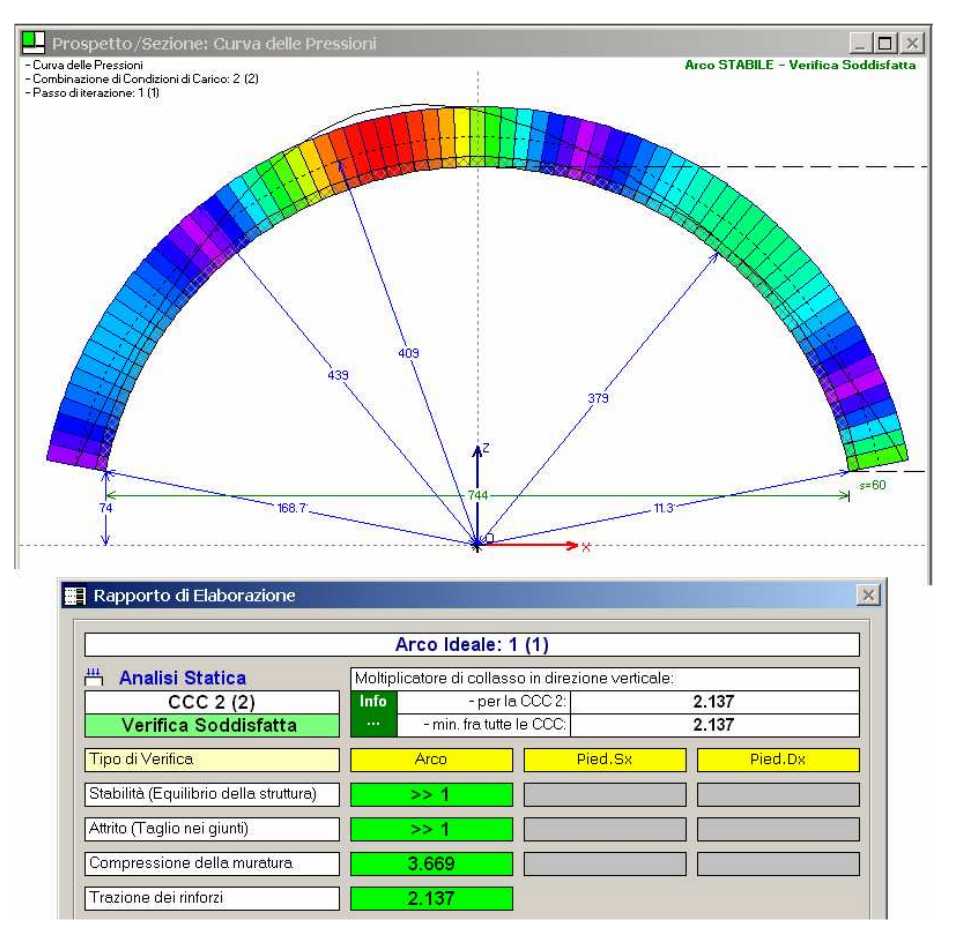

Fig. 4.7.15. Stato di Progetto con cappa di cls in intradosso armata: risultati

L'intervento previsto con spritz-beton, spessore 10 cm., con armatura #8/250 mm,

pone in sicurezza la struttura conseguendo un moltiplicatore di collasso superiore a 2.000 maggiore rispetto al valore 1.066 stimabile allo Stato Attuale. L'intervento si rivela idoneo sia per conseguire analiticamente tale miglioramento, sia dal punto di vista fisico per contrastare comunque gli effetti dell'attrito (scivolamento verso il basso dei conci) e della resistenza a compressione (che incrementa, a lato intradosso, grazie al calcestruzzo).

Il secondo Stato di Progetto esaminato prevede la realizzazione di una piastra in c.a. da porre in opera sopra l'arco e poco sotto il piano viabile, in modo tale da ripartire efficacemente i carichi concentrati. Il corrispondente file di SAV è: Esempio\_P7-c.

La piastra in c.a. potrebbe essere considerata infinitamente rigida rispetto al ponte sottostante: ciò condurrebbe a definire un corrispondente carico distribuito uniforme. Tuttavia, appare più corretto effettuare un'analisi della soletta come trave su suolo elastico, in modo tale da studiare efficacemente la ripartizione delle azioni sulla volta sottostante. Le reazioni del terreno verranno poi tradotte in carichi distribuiti uniformi a tratti. Ciò permette di valutare correttamente l'effetto della posizione eccentrica dei carichi da traffico stradale.

Si studia quindi una trave su suolo elastico, in c.a., avente sezione trasversale data dalle dimensioni della soletta: 240 x h 30 cm.; si considera una lunghezza pari alla luce della volta misurata in asse, e quindi:

≈ 744 + 50 = 794 cm. La trave viene modellata con tratti che collegano nodi distanti l'uno dall'altro 60 cm. (l'ultimo tratto è di 14 cm.)

Il coefficiente di sottofondo per il terreno alla Winkler viene assunto pari a:

 $K_W = 0.03 \text{ N/mm}^3 \ (=3 \text{ kgf/cm}^3)$ 

(ovviamente per terreno si intende il sottofondo che sovrasta la volta, posto sotto la soletta in c.a.). Gli spostamenti consentiti ai nodi sono la traslazione verticale e la rotazione intorno all'asse Y (asse orizzontale ortogonale all'asse X coincidente con l'asse della trave).

La trave viene studiata sotto l'azione dei carichi di progetto.

Carico  $q_{1k}$  uniformemente distribuito su tutta la piastra: 21.60 kN/m, con risultante: 21.60\*7.94 = 172 kN. I due carichi concentrati  $Q_{1k}$ , ognuno pari a 300 kN, vengono applicati su una zona laterale della soletta: il primo a distanza 60 cm. dal bordo, il secondo a distanza 120 cm. dall'altro (in conformità allo schema di carico, cfr. fig. 4.7.3)

Il carico variabile complessivo totale è pari a: 172 + 600 = 772 kN. Si applica anche il peso proprio della soletta, come carico permanente uniformemente distribuito: 25.00 x 0.30 x 2.40 = 18.00 kN/m, con risultante: 18.00 \* 7.94 = 143 kN.

La risultante complessiva di tutti i carichi è pari a: 772+143=915 kN.

Per lo studio della trave su suolo elastico si utilizza il software PC.E©AEDES, che consente, fra le varie funzionalità, lo studio di strutture monodimensionali elastiche generiche (incluse travi su suolo elastico). Si definisce un'unica condizione di carico contenente i carichi variabili di progetto ed il peso proprio della soletta (fig. 4.7.16).

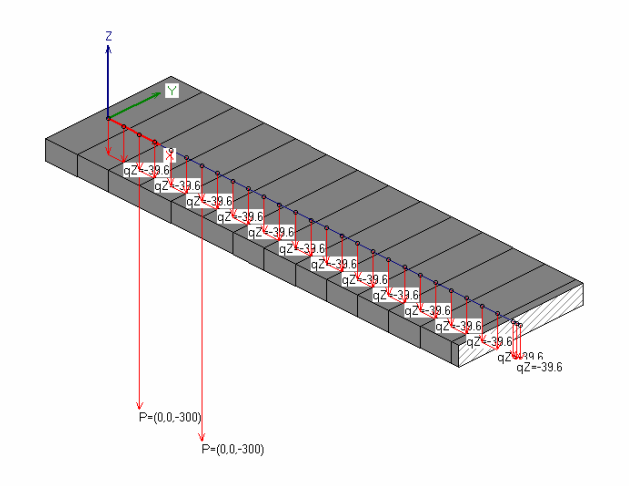

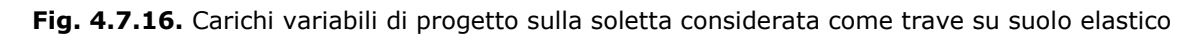

Dopo l'esecuzione dell'analisi, il diagramma delle tensioni sul terreno (fig. 4.7.17) può essere tradotto in carichi da applicare sulla volta in muratura.

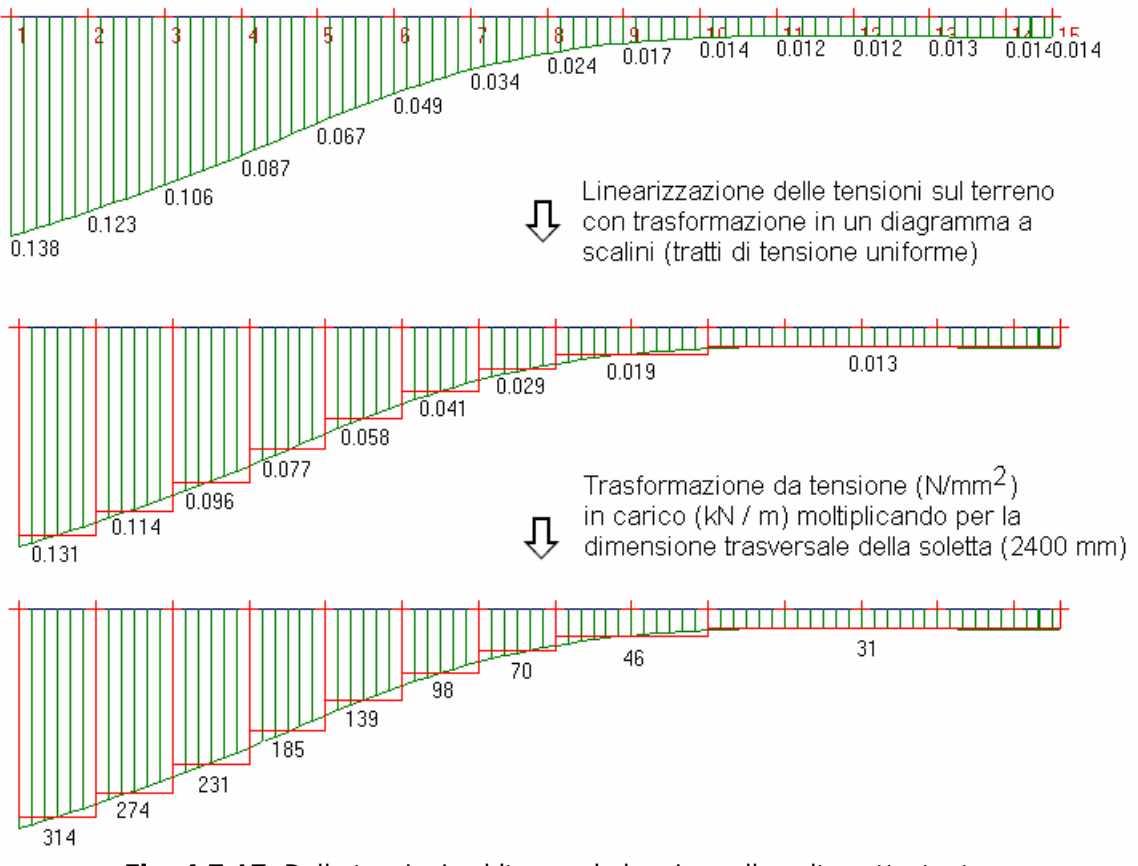

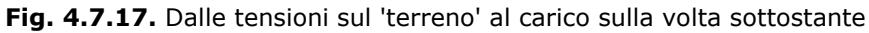

Per controllo, si verifica che la risultante di tutti i carichi così distribuiti equivalga al carico applicato sulla soletta:  $(314 + 274 + 231 + 185 + 139 + 98 + 70) * 0.60 + 46 * 1.20 + 31 * (2.40 + 0.14) = 920$  kN, praticamente coincidente con la risultante sopra valutata (915 kN).

Nell'applicazione di questo schema di carico alla volta, si dovranno separare:

- il contributo del peso proprio della soletta (18.00 kN/m uniforme su tutta la luce), in quanto solo il carico variabile è affetto da moltiplicatore verticale;

- il contributo del carico uniforme di progetto  $q_{1k}$ , per poter considerare una CCC in cui è assente (21.60 kN/m uniforme su tutta la luce).

Si può così ottenere lo schema dei carichi dovuti ai concentrati sottraendo ad ogni ordinata di fig. 4.7.17 il valore di 39.60 (≈40) kN/m. Nella zona di 31 kN/m si decide di annullare il carico (a rigore andrebbe applicato un carico di 8.60 kN/m verso l'alto, questo a causa della deformazione teorica della trave su suolo elastico per effetto della posizione molto laterale dei carichi concentrati, che provoca un 'sollevamento' dalla parte opposta: tale effetto non è però fisicamente significativo in quanto il terreno può solo abbassarsi, e per tale motivo si è evitato di schematizzare la trave su suolo elastico sottoposta ai soli carichi non distribuiti).

Sulla volta, la CCE con i carichi concentrati distribuiti è la nº4 (fig. 4.7.18).

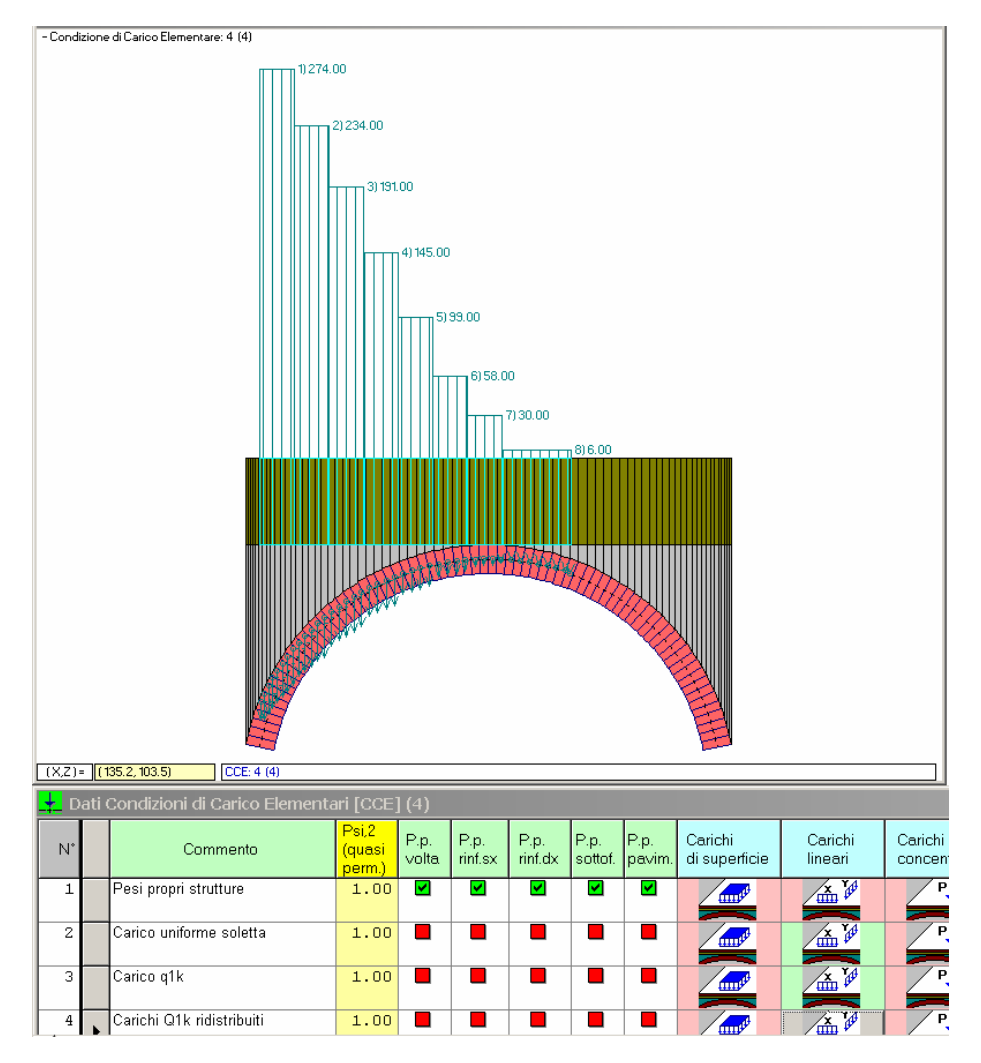

Fig. 4.7.18. Carichi concentrati ridistribuiti agenti sulla volta

Sono state esaminate due CCC, analogamente alla precedente ipotesi progettuale con spritz-beton: CCC 1) tutti i carichi

CCC 2) tutti meno q1k

Come atteso, analogamente alla soluzione spritz-beton, anche in questo caso i coefficienti di sicurezza di

riferimento (i più sfavorevoli) sono forniti dalla CCC 2, dove è assente l'effetto stabilizzante del carico q1k ripartito.

I risultati sono i seguenti:

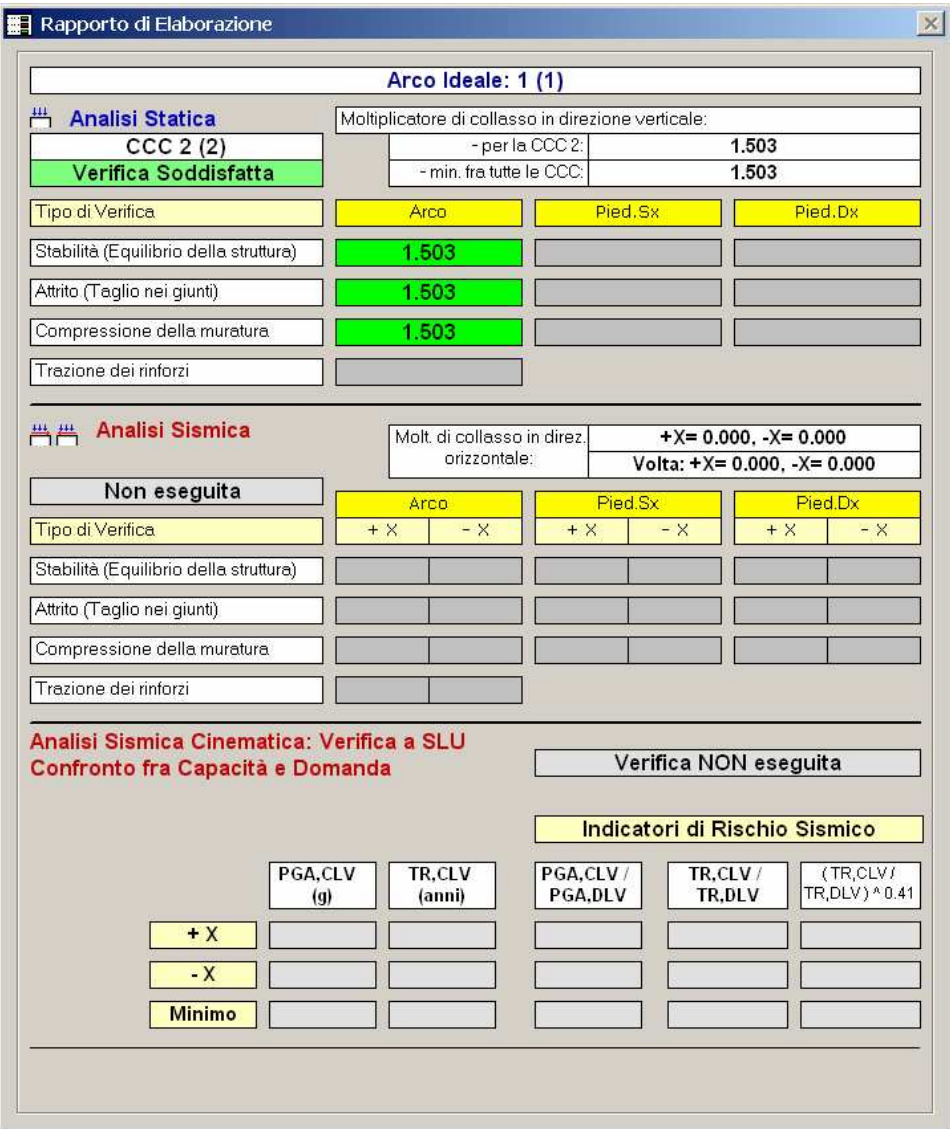

Fig. 4.7.19. Risultati allo Stato di Progetto, considerando l'effetto di ripartizione dei carichi da traffico stradale dovuto alla soletta in c.a.

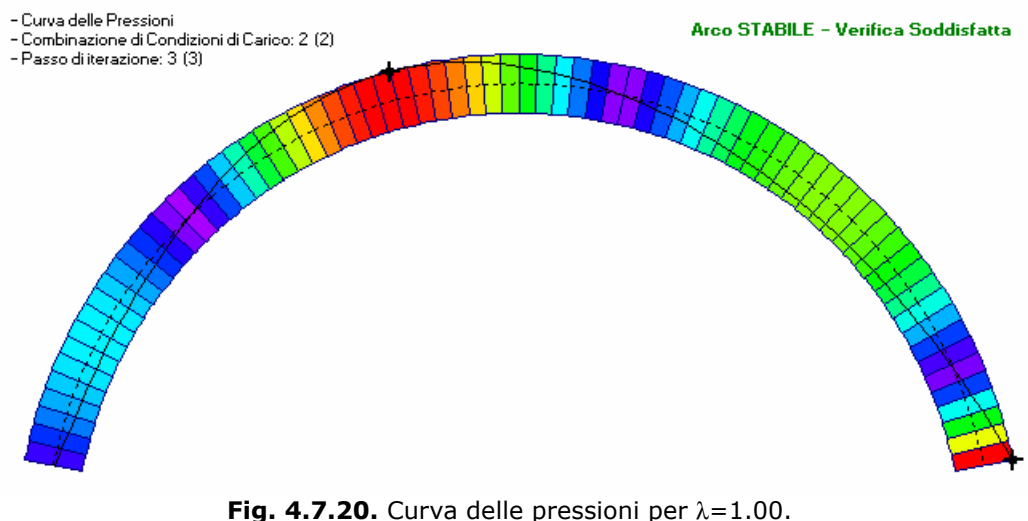

Sotto l'azione dei carichi previsti si formano due cerniere

Il moltiplicatore di collasso è 1.503, inferiore al valore 2.137 raggiunto attraverso l'ipotesi di intervento con spritzbeton in intradosso. Si tratta dello stesso ordine di grandezza focalizzato con spritz-beton senza effetto dell'armatura (si otteneva 1.488) ma appunto il contributo a trazione dell'armatura della cappa in intradosso si rivela l'aspetto vincente per l'intervento con spritz-beton rispetto alla soletta in c.a. sovrastante.

In sintesi, la comparazione dei due interventi fra loro e con lo Stato Attuale della struttura voltata fornisce le seguenti considerazioni:

a) spritz-beton: incremento di  $\lambda$  da 1.066 a 2.137 (+100%);

b) soletta sovrastante la volta: incremento di  $\lambda$  da 1.066 a 1.503 (+41%).

L'intervento con spritz-beton in intradosso viene preferito, e risulta soddisfatto anche il limite di sicurezza prefissato (moltiplicatore pari a 2.000); il valore del moltiplicatore conseguito (2.137) mostra peraltro il corretto dimensionamento dell'intervento.

Per lo Stato di Progetto definitivamente scelto (file corrispondente: Esempio\_P7-b2), si riportano in fig. 4.7.21 i diagrammi analoghi allo Stato Attuale mostrati in fig. 4.7.12.

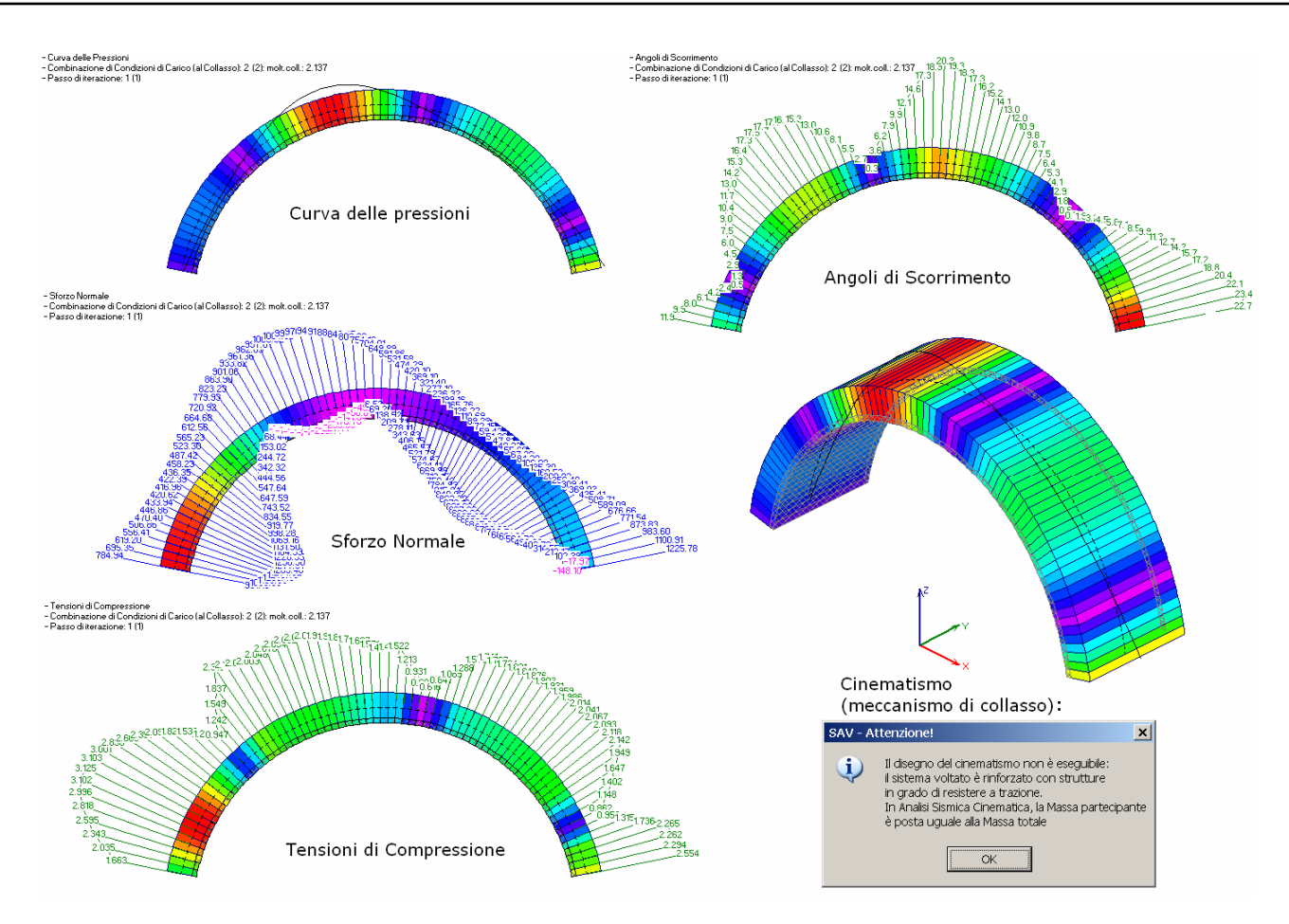

Fig. 4.7.21. Risultati per lo Stato di Progetto definitivo nella configurazione di collasso

In fig. 4.7.21 si osservi che non è possibile rappresentare il campo di spostamenti cinematici: la volta è infatti rinforzata con strutture in grado di resistere a trazione in intradosso, che impediscono l'apertura intorno a cerniere localizzate in estradosso. Nell'esempio rinforzato con lo spritz-beton in intradosso dove non si è considerato il contributo di resistenza a trazione offerto dall'armatura (Esempio\_P7-b), è invece normalmente visualizzabile il cinematismo, come in fig. 4.7.22 dove il meccanismo di collasso è rappresentato per ognuna delle due CCC considerate.

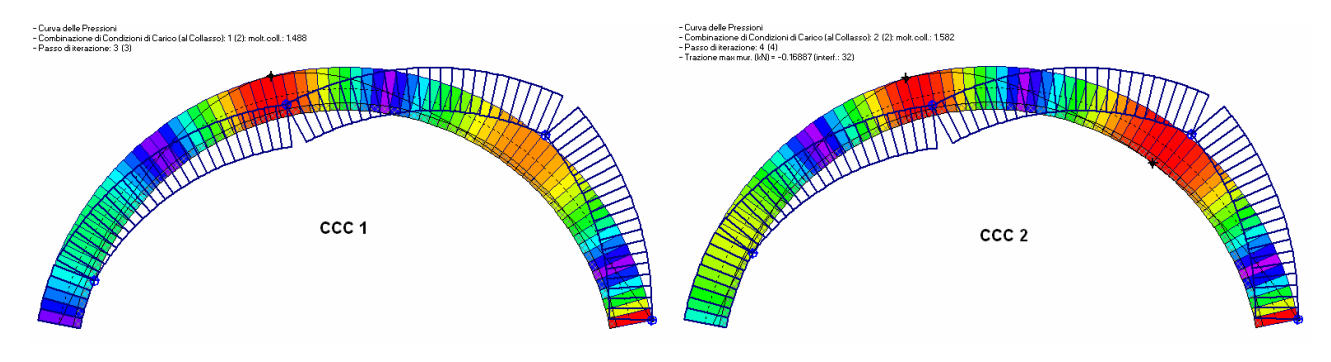

Fig. 4.7.22. Cinematismi di collasso per volta rinforzata con spritz-beton in intradosso, senza il contributo a trazione dell'armatura

In fig. 4.7.22 viene evidenziata una situazione che è opportuno interpretare. Nella CCC 2 sono chiaramente visualizzabili 3 cerniere. Come noto, la configurazione isostatica e la sua curva delle pressioni si riferiscono all'ultima configurazione equilibrata determinata dall'elaborazione, quando viene calcolato il massimo moltiplicatore (verticale, in questo caso) sostenibile. Il meccanismo rappresentato si genera per valori superiori del moltiplicatore, quando si forma la quarta cerniera.

Se ciò è chiaramente comprensibile nell'immagine relativa alla CCC 2 (moltiplicatore 1.582), non è altrettanto immediato per la CCC 1: risulta che il moltiplicatore di collasso (1.488) corrisponde a una configurazione con due sole cerniere. Nasce spontanea una domanda: come mai la procedura non individua moltiplicatori superiori, che

prevedano la formazione di una terza cerniera? Inoltre, perché è rappresentato un cinematismo con 4 cerniere, se il limite al collasso ne presenta 2?

La risposta sta nei criteri in base ai quali una soluzione statica viene considerata valida: oltre alla formazione delle cerniere, vi è comunque un controllo sulla trazione che insorge nelle interfacce. Nel caso particolare in esame, alla terza iterazione dell'elaborazione in corrispondenza di λ=1.488 si rileva una trazione non accettabile in estradosso in un'interfaccia adiacente a quella dove c'è già la cerniera: tale posizione non viene accettata per la formazione di una nuova cerniera, cioè per la compensazione: in altre parole, la definizione progressiva delle cerniere controlla l'alternanza intradosso - estradosso, necessaria per la formazione di un cinematismo. Per tale motivo, il moltiplicatore di collasso viene conseguito prima della formazione di una terza cerniera. Sulla rappresentazione del cinematismo, si deve tenere presente che durante il ciclo di individuazione del moltiplicatore di collasso è possibile che configurazioni con moltiplicatori più elevati abbiano individuato le 4 cerniere di un cinematismo: quello che viene rappresentato è quindi il cinematismo 'più vicino' alla configurazione di collasso.

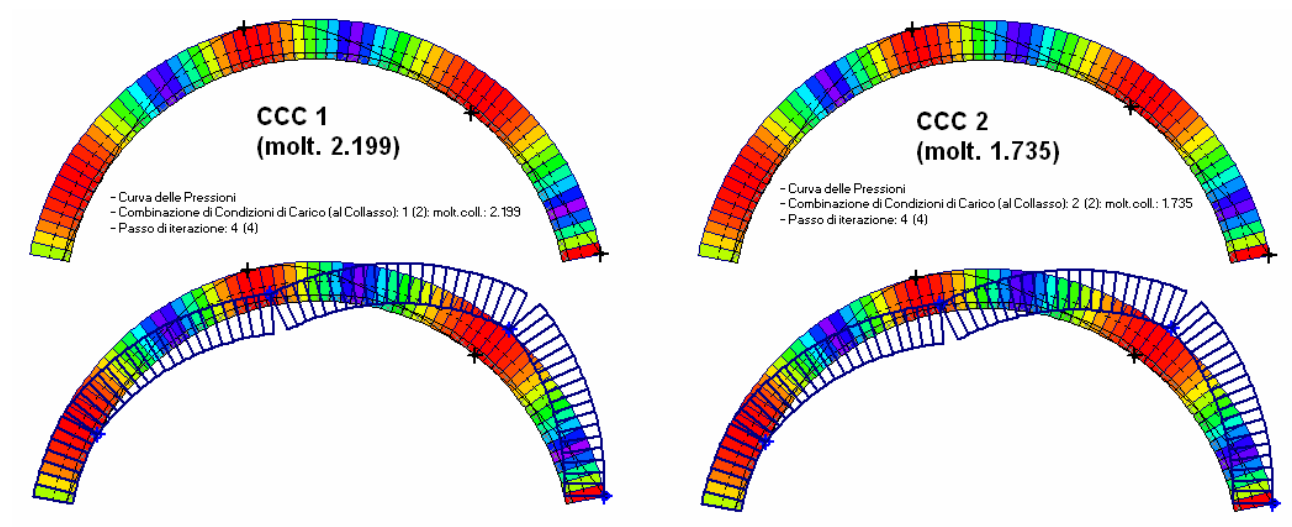

Fig. 4.7.23. Come in fig. 4.7.24, ma con mesh meno fitta

La fig. 4.7.23 mostra la variazione dei risultati cambiando la mesh della struttura, con una lunghezza dei conci pari a 17 cm. invece che 15 cm. (il modello è salvato nel file Esempio\_P7-b3). Le problematiche precedenti sono risolte, entrambe le combinazioni di carico presentano tre cerniere in corrispondenza dell'ultima configurazione equilibrata prima del collasso. Il valore del moltiplicatore indica tra l'altro una situazione migliore per la CCC 1 (dove il carico complessivo è maggiore, e questo non sorprende in quanto la stabilità è favorevolmente influenzata da carichi più elevati). Resta tuttavia confermato quanto in precedenza indicato per questo intervento, e cioè che il solo spritz-beton in intradosso senza armatura non consente in raggiungimento del livello prestazionale richiesto (moltiplicatore  $>= 2.000$ ).

In ogni caso, un percorso di approfondimento di questo tipo può essere utilizzato per applicare SAV con maggiore consapevolezza sui risultati. Si è constatato come essi possano avere variazioni importanti in dipendenza dalle scelte di modellazione. La rapidità di esecuzione dei calcoli con SAV consentirà in generale l'ottimizzazione del modello.